# MX190000A Signal Quality Analyzer-R Control Software Operation Manual

### **12th Edition**

- For safety and warning information, please read this manual before attempting to use the equipment.
- Additional safety and warning information is provided within the MP1900A Signal Quality Analyzer-R Operation Manual. Please also refer to it before using the equipment.
- Keep this manual with the equipment.

### **ANRITSU CORPORATION**

# Safety Symbols

To prevent the risk of personal injury or loss related to equipment malfunction, Anritsu Corporation uses the following safety symbols to indicate safety-related information. Ensure that you clearly understand the meanings of the symbols BEFORE using the equipment. Some or all of the following symbols may be used on all Anritsu equipment. In addition, there may be other labels attached to products that are not shown in the diagrams in this manual.

### Symbols used in manual

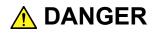

This indicates a very dangerous procedure that could result in serious injury or death if not performed properly.

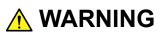

This indicates a hazardous procedure that could result in serious injury or death if not performed properly.

This indicates a hazardous procedure or danger that could result in light-to-severe injury, or loss related to equipment malfunction, if proper precautions are not taken.

### Safety Symbols Used on Equipment and in Manual

The following safety symbols are used inside or on the equipment near operation locations to provide information about safety items and operation precautions. Ensure that you clearly understand the meanings of the symbols and take the necessary precautions BEFORE using the equipment.

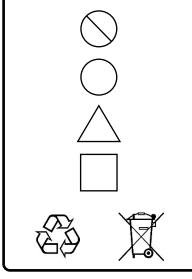

This indicates a prohibited operation. The prohibited operation is indicated symbolically in or near the barred circle.

This indicates an obligatory safety precaution. The obligatory operation is indicated symbolically in or near the circle.

This indicates a warning or caution. The contents are indicated symbolically in or near the triangle.

This indicates a note. The contents are described in the box.

These indicate that the marked part should be recycled.

#### MX190000A

Signal Quality Analyzer-R Control Software Operation Manual

- 19 June 2017 (First Edition)
- 12 February 2021 (12th Edition)

#### Copyright © 2017-2021, ANRITSU CORPORATION.

All rights reserved. No part of this manual may be reproduced without the prior written permission of the publisher.

The operational instructions of this manual may be changed without prior notice. Printed in Japan

# **Equipment Certificate**

Anritsu Corporation guarantees that this equipment was inspected at shipment and meets the published specifications.

### **Anritsu Warranty**

- During the warranty period, Anritsu Corporation will repair or exchange this software free-of-charge if it proves defective when used as described in the operation manual.
- The warranty period is 6 months from the purchase date.
- The warranty period after repair or exchange will remain 6 months from the original purchase date, or 30 days from the date of repair or exchange, depending on whichever is longer.
- This warranty does not cover damage to this software caused by Acts of God, natural disasters, and misuse or mishandling by the customer.

In addition, this warranty is valid only for the original equipment purchaser. It is not transferable if the equipment is resold.

Anritsu Corporation shall assume no liability for damage or financial loss of the customer due to the use of or a failure to use this equipment, unless the damage or loss is caused due to Anritsu Corporation's intentional or gross negligence.

# **Anritsu Corporation Contact**

In the event of this equipment malfunctions, please contact an Anritsu Service and Sales office. Contact information can be found on the last page of the printed version of this manual, and is available in a separate file on the PDF version.

### Notes On Export Management

This product and its manuals may require an Export License/Approval by the Government of the product's country of origin for re-export from your country.

Before re-exporting the product or manuals, please contact us to confirm whether they are export-controlled items or not.

When you dispose of export-controlled items, the products/manuals need to be broken/shredded so as not to be unlawfully used for military purpose.

# Software End-User License Agreement (EULA)

Please carefully read and accept this Software End-User License Agreement (hereafter this EULA) before using (includes executing, copying, installing, registering, etc.) this Software (includes programs, databases, scenarios, etc., used to operate, set, etc., Anritsu electronic equipment, etc.). By using this Software, you shall be deemed to have agreed to be bound by the terms of this EULA, and Anritsu Corporation (hereafter Anritsu) hereby grants you the right to use this Software with the Anritsu specified equipment (hereafter Equipment) for the purposes set out in this EULA.

#### Article 1. Grant of License and Limitations

- 1. You may not to sell, transfer, rent, lease, lend, disclose, sublicense, or otherwise distribute this Software to third parties, whether or not paid therefor.
- 2. You may make one copy of this Software for backup purposes only.
- 3. You are not permitted to reverse engineer, disassemble, decompile, modify or create derivative works of this Software.
- 4. This EULA allows you to install one copy of this Software on one piece of Equipment.

#### Article 2. Disclaimers

To the extent not prohibited by law, in no event shall Anritsu be liable for direct, or any incidental, special, indirect or consequential damages whatsoever, including, without limitation, damages for loss of profits, loss of data, business interruption or any other commercial damages or losses, and damages claimed by third parties, arising out of or related to your use or inability to use this Software, unless the damages are caused due to Anritsu's intentional or gross negligence.

#### Article 3. Limitation of Liability

1. If a fault (bug) is discovered in this Software, failing this Software to operate as described in the operation manual or specifications even though you have used this Software as described in the manual, Anritsu shall at its own discretion, fix the bug, or replace the software, or suggest a workaround, free-of-charge, provided, however, that the faults caused by the following items and any of your lost or damaged data whatsoever shall be excluded from repair and the warranty.

- i) If this Software is deemed to be used for purposes not described in the operation manual or specifications.
- ii) If this Software has been used in conjunction with other non-Anritsu-approved software.
- iii) If this Software or the Equipment has been modified, repaired, or otherwise altered without Anritsu's prior approval.
- iv) For any other reasons out of Anritsu's direct control and responsibility, such as but not limited to, natural disasters, software virus infections, or any devices other than this Equipment, etc.
- 2. Expenses incurred for transport, hotel, daily allowance, etc., for on-site repairs or replacement by Anritsu engineers necessitated by the above faults shall be borne by you.
- 3. The warranty period for faults listed in Section 1 of this Article shall be either 6 months from the date of purchase of this Software or 30 days after the date of repair or replacement, whichever is longer.

#### Article 4. Export Restrictions

You shall not use or otherwise export or re-export directly or indirectly this Software except as authorized by the laws and regulations of Japan and the United States, etc. In particular, this Software shall not be exported or re-exported (a) into any Japan or US embargoed countries or (b) to anyone restricted by the Japanese export control regulations, or the US Treasury Department's list of Specially Designated Nationals or the US Department of Commerce Denied Persons List or Entity List. In using this Software, you warrant that you are not located in any such embargoed countries or on any such lists. You also agree that you will not use or otherwise export or re-export this Software for any purposes prohibited by the Japanese and US laws and regulations, including, without limitation, the development, design and manufacture or production of missiles or nuclear, chemical or biological weapons of mass destruction, and conventional weapons.

#### Article 5. Change of Terms

Anritsu may change without your approval the terms of this EULA if the changes are for the benefit of general customers, or are reasonable in light of the purpose of this EULA and circumstances of the changes. At the time of change, Anritsu will inform you of those changes and its effective date, as a general rule 45 days, in advance on its website, or in writing or by e-mail.

#### Article 6. Termination

1. Anritsu may terminate this EULA immediately if you violate any conditions described herein. This EULA shall also be terminated immediately by Anritsu if there is any good reason that it is deemed difficult to continue this EULA, such as your violation of Anritsu copyrights, patents, etc. or any laws and ordinances, or if it turns out that you belong to an antisocial organization or has a socially inappropriate relationship with members of such organization.

2. You and Anritsu may terminate this EULA by a written notice to the other party 30 days in advance.

#### Article 7. Damages

If Anritsu suffers any damages or loss, financial or otherwise, due to your violation of the terms of this EULA, Anritsu shall have the right to seek proportional damages from you.

#### Article 8. Responsibility after Termination

Upon termination of this EULA in accordance with Article 6, you shall cease all uses of this Software immediately and shall as directed by Anritsu either destroy or return this Software and any backup copies, full or partial, to Anritsu.

#### Article 9. Negotiation for Dispute Resolution

If matters of interpretational dispute or items not covered under this EULA arise, they shall be resolved by negotiations in good faith between you and Anritsu.

#### Article 10. Governing Law and Court of Jurisdiction

This EULA shall be governed by and interpreted in accordance with the laws of Japan without regard to the principles of the conflict of laws thereof, and any disputes arising from or in relation to this EULA that cannot be resolved by negotiation described in Article 9 shall be subject to and be settled by the exclusive agreed jurisdiction of the Tokyo District Court of Japan.

#### **Revision History:**

February 29th, 2020

### **Cautions Against Computer Virus Infection**

Copying files and data

 Copying files and data
 Only files that have been provided directly from Anritsu or generated using Anritsu equipment should be copied to the instrument.
 All other required files should be transferred by means of USB flash drive or CompactFlash media after undergoing a thorough virus check.

 Adding software

 Do not download or install software that has not been specifically

recommended or licensed by Anritsu. Network connections

Ensure that the network has sufficient anti-virus security protection in place.

• Protection against malware (malicious software such as viruses). This equipment runs on Windows Operating System.

To connect this equipment to network, the following is advised.

Activate Firewall.

- Install important updates of Windows.

- Use antivirus software.

### Protection Against Computer Virus Infections

Prior to the software installation

Before installing this software or any other software recommended or approved by Anritsu, run a virus scan on your computer, including removable media (e.g. USB flash drive and CF memory card) you want to connect to your computer.

When using this software and connecting with the measuring instrument

• Copying files and data

On your computer, do not save any copies other than the following:

- Files and data provided by Anritsu
- Files created by this software
- Files specified in this document

Before copying these files and/or data, run a virus scan, including removable media (e.g. USB flash drive and CF memory card).

- Connecting to network
   Connect your computer to the network that provides adequate protection against computer viruses.
- Protection against malware (malicious software such as viruses). To connect your computer to network, the following is advised.
  - Activate Firewall.
  - Install important updates of Windows.
  - Use antivirus software.

### Cautions on Proper Operation of Software

This software may not operate normally if any of the following operations are performed on your computer:

- Simultaneously running any software other than that recommended or approved by Anritsu
- Closing the lid (Laptop computer)
- Turning on the screen saver function

• Turning on the battery-power saving function (Laptop computer) For how to turn off the functions, refer to the operation manual that came with your computer.

# **About This Manual**

A testing system combining an MP1900A Signal Quality Analyzer-R, module(s), and control software is called the Signal Quality Analyzer-R Series. The operation manuals of the Signal Quality Analyzer-R Series consist of separate documents for MP1900A, module(s), and control software as shown below.

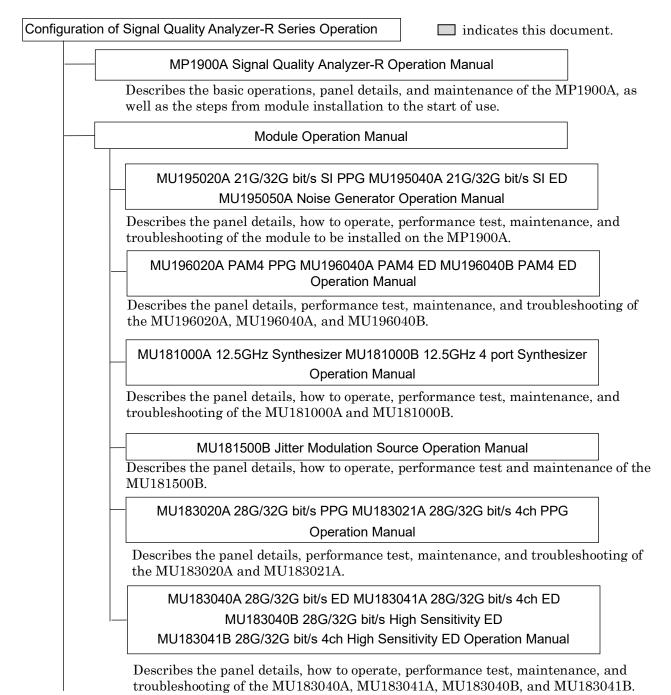

Configuration of Signal Quality Analyzer-R Series Operation Manuals (Cont'd)

 $\hfill \square$  indicates this document.

MX190000A Signal Quality Analyzer-R Control Software Operation Manual

Describes the operation of the software that controls the Signal Quality Analyzer-R Series.

**Extended Application Operation Manual** 

Describes the operation of the extended application for the Signal Quality Analyzer-R Series.

MX183000A High Speed Serial Data Test Software Operation Manual

Describes the setup and operating procedure of MX183000A.

This manual describes how to operate the MX190000A Signal Quality Analyzer-R Control Software.

The models and names of the modules are described using the following abbreviations.

| abbreviations. |                                                 |
|----------------|-------------------------------------------------|
| Abbreviation   | Model/Name                                      |
| MU181000A      | MU181000A 12.5GHz Synthesizer                   |
| MU181000B      | MU181000B 12.5GHz 4 port Synthesizer            |
| MU181000A/B    | MU181000A 12.5GHz Synthesizer or                |
|                | MU181000B 12.5GHz 4 port Synthesizer            |
| MU181500B      | MU181500B Jitter Modulation Source              |
| MU183020A      | MU183020A 28G/32G bit/s PPG                     |
| MU183021A      | MU183021A 28G/32G bit/s 4ch PPG                 |
| MU183040B      | MU183040B 28G/32G bit/s High Sensitivity ED     |
| MU183041B      | MU183041B 28G/32G bit/s 4ch High Sensitivity ED |
| MU195020A      | MU195020A 21G/32G bit/s SI PPG                  |
| MU195040A      | MU195040A 21G/32G bit/s SI ED                   |
| MU195050A      | MU195050A Noise Generator                       |
| MU196020A      | MU196020A PAM4 PPG                              |
| MU196040A      | MU196040A PAM4 ED                               |
| MU196040B      | MU196040B PAM4 ED                               |
| MU196040A/B    | MU196040A PAM4 ED or                            |
|                | MU196040B PAM4 ED                               |

"x" in an option number represents any numeral. For details of option numbers, refer to each of module operation manuals.

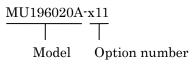

# **Table of Contents**

# About This Manual I Chapter 1 Outline 1-1 1.1 Overview 1-2 1.2 Features 1-3

| 1.2 | realures               | 1-3 |
|-----|------------------------|-----|
| 1.3 | Operating Environment  | 1-4 |
| 1.4 | Module Selection Guide | 1-5 |

### Chapter 2 Preparation ...... 2-1

| 2.1 | Installation and Uninstallation              | 2-2  |
|-----|----------------------------------------------|------|
| 2.2 | Starting MX190000A                           | 2-13 |
| 2.3 | Shutting Down MX190000A                      | 2-17 |
| 2.4 | Option Addition Procedure for Plug-In Module | 2-18 |

# Chapter 3 Basic Operations 3-1 3.1 Basic Screen Operations 3-3

| 0.1 | Dasie Ocreen Operations            |       |
|-----|------------------------------------|-------|
| 3.2 | Operation on Workspace             | 3-38  |
| 3.3 | Multi Channel Function             | 3-62  |
| 3.4 | Module Grouping Function           | 3-70  |
| 3.5 | Multi Channel Calibration Function | 3-75  |
| 3.6 | Unit Sync Function                 | 3-90  |
| 3.7 | EZ SCPI Creator Function           | 3-102 |

#### 

| 4.1 | Standard BERT Application | 4 <b>-</b> Z |
|-----|---------------------------|--------------|
| 4.2 | Expert BERT Application   | 4-7          |
| 4.3 | Module Application        | 4-8          |
| 4.4 | Auto Measurement          | 4-86         |

| 1        |
|----------|
| 2        |
| 3        |
| 4        |
| 5        |
| Appendix |
|          |

### Chapter 5 Remote Commands......5-1

| 5.1 | Overview                   | 5-2  |
|-----|----------------------------|------|
| 5.2 | Connections                | 5-3  |
| 5.3 | SCPI Format                | 5-14 |
| 5.4 | IEEE 488.2 Common Commands | 5-45 |
| 5.5 | Status Report              | 5-51 |
| 5.6 | SCPI Commands              | 5-73 |

| A | opendix | Α | Software | Licenses | <b>A-</b> ′ | 1 |
|---|---------|---|----------|----------|-------------|---|
|---|---------|---|----------|----------|-------------|---|

# Chapter 1 Outline

This chapter provides an overview and describes the features of the MX190000A Signal Quality Analyzer-R Control Software (hereinafter referred to as "MX190000A").

| 1.1 | Overview1-2               |  |
|-----|---------------------------|--|
| 1.2 | Features1-3               |  |
| 1.3 | Operating Environment1-4  |  |
| 1.4 | Module Selection Guide1-5 |  |

### 1.1 Overview

MX190000A allows users to create the same operation environment on a Windows 7 or Windows 10 PC as the operation functions of the MP1900A Signal Quality Analyzer-R (hereinafter, referred to as "MP1900A"). MX190000A is factory-installed on the MP1900A.

When MX190000A is installed on the external PC, it runs in a mode that emulates MP1900A behavior.

It is useful when you check how to operate the screen and see descriptions of on-screen items and their remote commands via on-screen help even if MP1900A is not available.

### 1.2 Features

MX190000A allows users to operate modules installed in MP1900A and to perform measurements using the modules.

MX190000A realizes the following functions.

- BER measurements using modules.
- Auto measurement including Eye Margin, Eye Contour and other measurements.
- Capturing test patterns.
- Editing test patterns.
- Configuring settings for linking multiple modules.
- Updating MP1900A's Software.
- On-screen help that describes on-screen items and their remote commands
- Symbol error rate (SER) measurements for PAM4 signals using modules
- Measuring Uncorrectable Codewords and FEC symbol errors in RS-FEC Scrambled Idle pattern using modules

GPIB and LAN are supported as the remote control interfaces. Also, the remote control commands conform to the SCPI (Standard Commands for Programmable Instruments).

#### Note:

When MX190000A is installed on the external PC, the GPIB interface is not available.

1

### 1.3 Operating Environment

Use a PC with at least the performance shown below.

| Item               | Specifications                                      |
|--------------------|-----------------------------------------------------|
| Device type        | IBM-PC or compatible PC                             |
| CPU                | 2 GHz or faster, 64-bit (x64) Processor             |
| OS                 | Windows 10 Pro/Enterprise (64-bit)                  |
|                    | or                                                  |
|                    | Windows 7 Professional/Enterprise/Ultimate (64 bit) |
| Memory             | At least 4 GB                                       |
| Monitor resolution | At least $1600 \times 900$ dots                     |
| Display colors     | At least 65536 colors                               |
| Hard disk          | At least 200 MB disk space for full installation    |
| Remote interface   | At least 100BASE-TX                                 |

 Table 1.3-1
 Operating Environment

# 

The MX190000A may not operate normally if any of the following operations are performed on your computer:

- Simultaneously running any software other than that recommended or approved by Anritsu
- Closing the lid (Laptop computer)
- Turning on the screen saver function
- Turning on the battery-power saving function (Laptop computer)

For how to turn off the functions, refer to the operation manual that came with your computer.

### 1.4 Module Selection Guide

Each function is offered by a separate module or option so that the MP1900A can meet customer requirements flexibly. By selecting modules and options, the MP1900A can be used with the configuration optimal for the customer's investment timing, and if needed in the future, new functions can be easily expanded or installed.

For details on the functional descriptions and selection criteria of modules and options and the functions that are different depending on combination, refer to the Selection Guide shown below.

Signal Quality Analyzer-R MP1900A series Selection Guide https://www.anritsu.com/en-US/test-measurement/support/download s/brochures-datasheets-and-catalogs/dwl18629 1

Chapter 1 Outline

# Chapter 2 Preparation

This chapter describes how to install, uninstall, start and shut down the MX190000A.

| 2.1 | Installation and Uninstallation     | 2-2  |
|-----|-------------------------------------|------|
|     | 2.1.1 Installation                  | 2-3  |
|     | 2.1.2 Uninstallation                | 2-10 |
| 2.2 | Starting MX190000A                  | 2-13 |
|     | 2.2.1 When Installed on MP1900A     | 2-13 |
|     | 2.2.2 When Installed on External PC | 2-15 |
|     | 2.2.3 Switching Emulation Modes     | 2-16 |
| 2.3 | Shutting Down MX190000A             | 2-17 |
| 2.4 | Adding Plug-In Module Options       | 2-18 |

# 2.1 Installation and Uninstallation

MX190000A can be used in two installation modes.

• Installation on MP1900A

Users can perform measurement by controlling the MP1900A.

• Installation on an external PC

Users can display measurement result files and edit patterns even if it is not connected to the MP1900A. (Emulation mode)

### 2.1.1 Installation

This section explains how to install MX190000A on the MP1900A or on an external PC.

If MX190000A is running, shut down it.
 In the system control area located at right-bottom of the screen, touch the Close button (IM). Then, in the Shutdown/Close dialog box, select Shut down the software completely and touch OK.

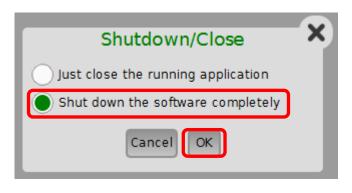

Figure 2.1.1-1 Shutdown/Close Dialog Box

2. Install MX190000A.

On the MP1900A or on the external PC, execute the following file supplied by Anritsu.

MX190000A\_VER\_x\_xx.exe

x\_xx\_xx above indicates the software version.

To newly install MX190000A

On the welcome page of the InstallShield Wizard, touch Next.

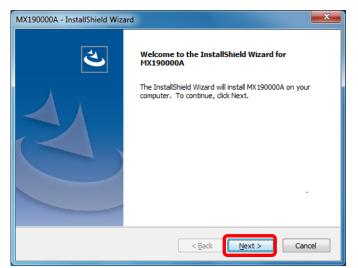

Figure 2.1.1-2 Welcome Page

2

#### If MX190000A is already installed

To continue the installation, touch **Yes** when you receive the following prompt: Reinstall all program features installed by the previous setup.

Skip Steps 3 to 7 and proceed to Step 9.

| ſ | MX190000A - InstallShield Wizard                                |
|---|-----------------------------------------------------------------|
|   | Reinstall all program features installed by the previous setup. |
|   | <u>Y</u> es <u>N</u> o                                          |

Figure 2.1.1-3 Confirming Reinstallation

#### Note:

To downgrade MX190000A, touch **No** and cancel the installation. Then, uninstall MX190000A and start the procedure again. For how to uninstall, refer to 2.1.2, "Uninstallation",

| MX190000A - InstallShield Wizard                                                                     |
|----------------------------------------------------------------------------------------------------|
| Customer Information Please enter your information.                                                  |
| Please enter your name, the name of the company for which you work and the product<br>serial number. |
| User Name:                                                                                           |
| Anritsu                                                                                              |
| <u>C</u> ompany Name:                                                                                |
| Anritsu Corporation                                                                                  |
| Serial Number:                                                                                       |
| 1234567890                                                                                           |
| InstallShield                                                                                        |
| < <u>B</u> ack <u>Next</u> Cancel                                                                    |

3. Enter the user name, company name, and serial number, and then touch **Next**.

Figure 2.1.1-4 Customer Information Page

4. Select the setup type and touch **Next**.

To install MX190000A on the MP1900A, select **MP1900A**. To install MX190000A on an external PC, select **External PC**.

| MX190000A - InstallShield Wizard                                | ×                           |
|-----------------------------------------------------------------|-----------------------------|
| Setup Type<br>Select the setup type that best suits your needs. |                             |
| Click the type of setup you prefer.                             |                             |
| MP1900A                                                         | Description                 |
| External PC                                                     | Signal Quality Analyzer - R |
|                                                                 |                             |
| InstallShield                                                   |                             |
| < <u>B</u> ac                                                   |                             |

Figure 2.1.1-5 Setup Type Page

 When External PC has been selected on the Setup Type page, the installation destination folder can be changed.
 If you don't want to change it, touch Next.

i you don't want to change it, touch ine

If you want to change it, touch **Change** and input the destination folder, and then touch **Next**.

| MX190000A       | - InstallShield Wizard                                      |                       | ×              |
|-----------------|-------------------------------------------------------------|-----------------------|----------------|
|                 | estination Location<br>Ider where setup will install files. |                       | Z              |
|                 | Install MX 190000A to:<br>C: \Anritsu \MP 1900A             |                       | <u>C</u> hange |
| InstallShield - |                                                             | < <u>B</u> ack Next > | Cancel         |

Figure 2.1.1-6 Choose Destination Location Page

 When External PC has been selected on the Setup Type page, select whether to operate MX190000A in Emulation mode. To operate it in Emulation mode, select the Install unit / modules emulator check box and touch Next.

| Select Features<br>Select the features setup will install.                                                    | Z                                                                              |
|----------------------------------------------------------------------------------------------------|--------------------------------------------------------------------------------|
| Select the features you want to install, and desc                                                             | elect the features you do not want to install. Description for emulation mode. |
| 382.70 MB of space required on the C drive<br>103143.20 MB of space available on the C drive<br>installShield |                                                                                |
|                                                                                                    | < Back Next > Cancel                                                           |

Figure 2.1.1-7 Select Features Page

2

7. When **External PC** has been selected on the Setup Type page, select whether to create a shortcut on the desktop.

To create a shortcut on the desktop, select the **Make a shortcut on Desktop.** check box and touch **Next**.

| MX190000A - InstallShield Wizard                                                                                   | ×    |
|----------------------------------------------------------------------------------------------------|------|
| Select Option<br>Select the options you want to install.                                                           |      |
| To install a option, click the check box next to it. If the check box is clear, that option v<br>not be installed. | vill |
| Make a shortcut on Desktop.                                                                                        |      |
|                                                                                                    |      |
|                                                                                                    |      |
|                                                                                                    |      |
|                                                                                                    |      |
| InstallShield                                                                                                    |      |
| < <u>B</u> ack <u>N</u> ext > Car                                                                                  | ncel |

Figure 2.1.1-8 Select Option Page

8. Touch Install.

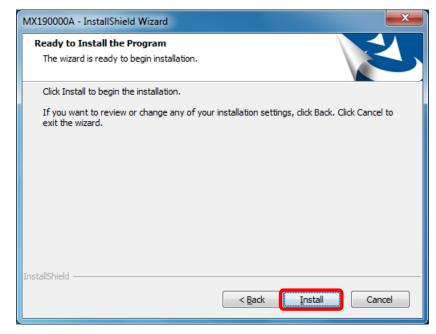

Figure 2.1.1-9 Ready to Install the Program Page

2

When the installation completes successfully, the following dialog 9. box appears. Touch Finish to end installation.

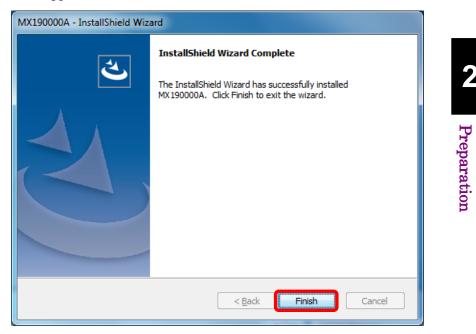

Figure 2.1.1-10 InstallShield Wizard Complete Page

### 2.1.2 Uninstallation

This section describes how to uninstall MX190000A. On the MP1900A or external PC, perform the following procedure.

1. On the **Start** menu, select **Control Panel**.

| Vicky Notes               |                      |
|---------------------------|----------------------|
| 🧭 Paint 🔸                 | Anritsu_User         |
| Snipping Tool             | Documents            |
| Calculator                | Pictures             |
| On-Screen Keyboard        | Music                |
| Signal Quality Analyzer-R | Games                |
|                           | Computer             |
|                           | Control Panel        |
|                           | Devices and Printers |
|                           | Default Programs     |
|                           | Help and Support     |
| All Programs              |                      |
| ٩                         | Shut down 🕨          |
|                           | )                    |
|                           |                      |
|                           |                      |

Figure 2.1.2-1 Control Panel

2. In Control Panel, touch Programs and Features.

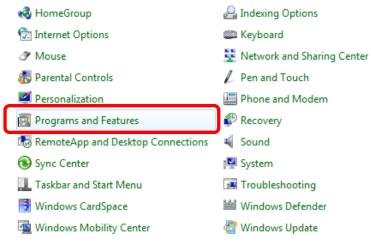

Figure 2.1.2-2 Programs and Features

| Name                                                   | Publisher                  |
|--------------------------------------------------------|----------------------------|
| 🗡 Adobe Acrobat Reader DC                              | Adobe Systems Incorporated |
| Intel(R) Network Connections 21.0.504.0                | Intel                      |
| 😹 Intel® Graphics Driver                               | Intel Corporation          |
| 😹 Intel® Management Engine Components                  | Intel Corporation          |
| 😹 Intel® USB 3.0 eXtensible Host Controller Driver     | Intel Corporation          |
| Microsoft Visual C++ 2010 x86 Redistributable - 10.0   | Microsoft Corporation      |
| Hicrosoft Visual C++ 2013 Redistributable (x86) - 12.0 | Microsoft Corporation      |
| MP1999A GPID Driver                                    | Amitsu Corporation         |
| MX190000A                                              | Anritsu                    |
| Mational Instruments Software                          | National Instruments       |
| TPService                                              | DMC                        |
| VISA Shared Components 64-Bit                          |                            |
| 💐 Windows Driver Package - Anritsu (xnidgpib) XGPIB (  | Apritsu                    |

#### 3. In the Programs and Features window, touch **MX190000A** twice.

Figure 2.1.2-3 Uninstallation

4. In the following dialog box, touch **Yes**.

| MX190000A - InstallShield Wizard                                                   |
|------------------------------------------------------------------------------------|
| Do you want to completely remove the selected application and all of its features? |
| <u>Y</u> es <u>N</u> o                                                             |

Figure 2.1.2-4 Confirming Uninstallation

 Touch No if you don't want to delete files in the installation folder. Touch Yes if you want to delete all files in the installation folder.

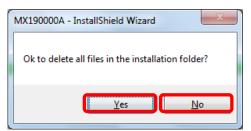

Figure 2.1.2-5 Confirmation of Deleting Folder

6. Upon completion of uninstallation, the following dialog box appears. Touch **Finish** to finish uninstallation.

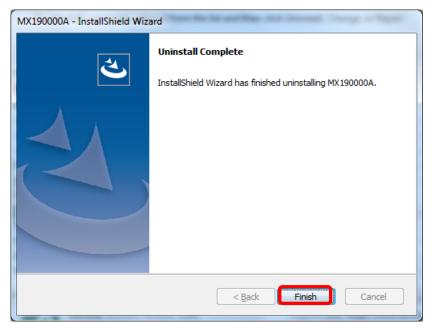

Figure 2.1.2-6 Completion of Uninstallation

# 2.2 Starting MX190000A

This section describes how to start the MX190000A.

### 2.2.1 When Installed on MP1900A

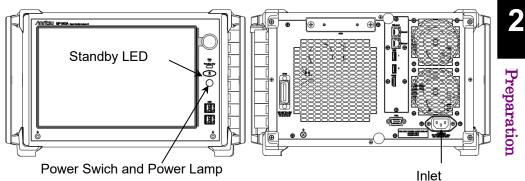

Figure 2.2.1-1 Standby LED and Power Cord Connector of MP1900A

1. Connect the power cord to the inlet on the MP1900A's rear panel. The Standby LED on the front panel lights.

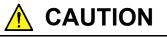

When the Standby LED stays off even if the power cord is connected, the power may have been forcibly turned off due to a system error. In this case, MP1900A cannot be turned on even if the power switch is pressed. Unplug the power cord from the inlet and remove the cause of the system error. Then, reconnect the power cord to the inlet and press the power switch.

2. Turn on the MP1900A power switch, and the Power lamp lights and Windows starts.

3. In the Application Selector screen, touch the icon of the application you wish to start. For details of the Application Selector screen, refer to 3.1.4 "Application Selector".

#### Note:

When the **Enable Auto-launch** check box is selected in Auto-launch of 3.1.6.2 "General Settings", the selected application starts automatically.

|                                                           | Applications                         |  |
|-----------------------------------------------------------|--------------------------------------|--|
| PAM4 PPG/ED Based System<br>(NRZ test is also available.) | Standard BERT for Si<br>BMA4 and PM4 |  |
| SI PPG/ED Based System<br>(PAM4 test is also available.)  | Standard BERT for SI                 |  |
| Miscellaneous System                                      | Eport BEAT                           |  |
| Utility                                                   |                                      |  |
|                                                           |                                      |  |
|                                                           |                                      |  |
|                                                           |                                      |  |
|                                                           | 😨 SSSR 🗵 🗆 📢 Anritsu 🔐               |  |

Figure 2.2.1-2 Application Selector Screen

### 2.2.2 When Installed on External PC

- 1. Turn on the external PC and start Windows.
- 2. On the **Start** menu, point to **All Programs, MX190000A**, and then click **MX190000A**.
- 3. In the Application Selector screen, click the icon of the application you wish to start. For details of the Application Selector screen, refer to 3.1.4 "Application Selector".

#### Note:

When the **Enable Auto-launch** check box is selected in Auto-launch of 3.1.6.2 "General Settings", the selected application starts automatically.

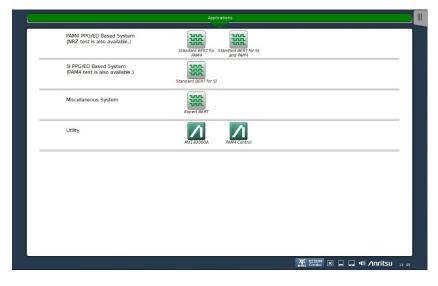

Figure 2.2.2-1 Application Selector Screen

#### Note:

Go to **Settings** > **System** > **Display**, and then in the **Scale and layout** box, select **100%**. If any other magnification is selected, the MX190000A may not be able to display text correctly.

| 命 Home                  | Display                                        |
|-------------------------|------------------------------------------------|
| Find a setting          | Scale and layout                               |
| System                  | Change the size of text, apps, and other items |
| 🖵 Display               | 125% (Recommended)                             |
| <b>4</b> ッ) Sound       | 150%                                           |
| Notifications & actions | 175%                                           |

Figure 2.2.2-2 Windows Display Settings

### 2.2.3 Switching Emulation Modes

When installed on an external PC, MX190000A provides you a tool to switch the following two emulation modes.

• SI PPG/ED Based System

Emulates a BERT system with a module configuration based on the MU195020A 21G/32G bit/s SI PPG and the MU195040A 21G/32G bit/s SI ED.

• PAM4 PPG/ED Based System Emulates a BERT system with a module configuration based on the MU196020A PAM4 PPG and the MU196040B PAM4 ED.

Note:

If the **Install unit/modules emulator** check box is not selected in installation, emulation modes cannot be switched by the tool.

To switch the emulation mode, click the **Start** menu, point to **All Programs**, **MX190000A**, **Configure**, and then click **Emulation Mode**. The Configure the Emulation Mode tool opens as shown below.

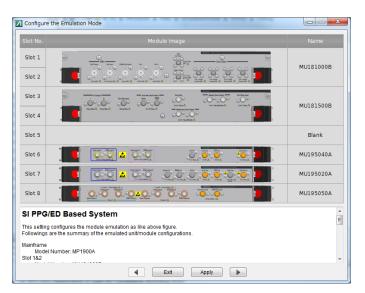

Figure 2.2.3-1 Configure the Emulation Mode Tool

On the tool, use **and b** to select the emulation mode, and then click **Apply** to confirm the setting.

When you start MX190000A with the new mode setting, it starts as a BERT system with a selected module configuration. For how to start MX190000A, refer to 2.2.1 "When Installed on MP1900A" and 2.2.2 "When Installed on External PC".

### 2.3 Shutting Down MX190000A

MX190000A can be shut down in three ways below:

- On the MP1900A's front panel, press the power switch. The power lamp goes off and the Standby LED lights up (MP1900A will be in standby state).
- In the system control area located at the right-bottom of the screen, touch the Close button (S). Select Shut down the software completely and touch OK.
- On the Application Tool bar at right-hand of the screen, touch **K**.

| Shutdown/Close                                                       | × |
|----------------------------------------------------------------------|---|
| Just close the running application Shut down the software completely |   |
| Cancel OK                                                            |   |

Figure 2.3-1 Shutdown/Close Dialog Box

#### Note:

Windows does not shut down when exiting MX190000A in the **Shutdown/Close** dialog box.

To be in standby state, press the power switch or shut down Windows.

### 2.4 Adding Plug-In Module Options

This section explains how to add an option to the plug-in module installed in MP1900A. This procedure applies to only the options with the module model name followed by -3xx (xx: two-digit number).

#### Note:

When adding one of the following options, make sure the MX190000A version is 5.00.90 or later.

- MU195020A-3xx
- MU195040A-3xx
- MU196020A-3xx
- MU196040B-3xx
- 1. Connect a USB mouse to the MP1900A.
- 2. In the system control area located at the right-bottom of the screen, click the Close button (S). Select Shut down the software completely and click OK.

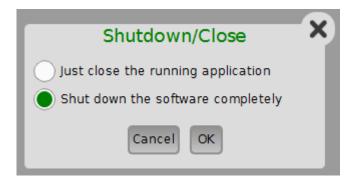

Figure 2.4-1 Shutdown/Close Dialog Box

3. Make sure the MX190000A is closed, and then double-click the OptKey shortcut created on the desktop when installing. The OptKey.exe is located in the following directory:

 $C:\MP1900A\OptKey$ 

4. Enter the 25-digit option key provided by Anritsu and click Add option.

The option key can be found in the Option Key License Certificate provided by Anritsu.

| 100 SCOR 0000 |
|---------------|
| Add option    |
| Add option    |
|               |

Figure 2.4-2 OptionKey Dialog Box

Click OK. 5.

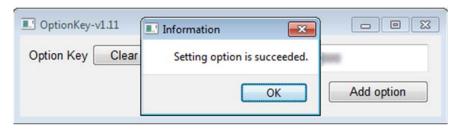

Figure 2.4-3 Information Dialog Box

Now, the option is successfully added to the plug-in module. At Module(s) Information as described in 3.1.6.1, "System Information", check that the option is added as a plug-in module.

#### Slot 7

Model Number: MU195020A

Serial Number:

Total Run Time:

System version:

Firmware version:

FPGA PPG\_MAIN:

FPGA PPG\_EXTEND1:

IP address:

#### Options

- ✓ 01 32G bit/s Extension
- 🗸 20 2ch Data Output
- ✓ 21 2ch 10Tap Emphasis
- 🗸 31 2ch Data Delay
- 🖌 41 2ch Variable ISI
- ✓ 50 Sequence Editor Function

Figure 2.4-4 Example of How Options are Displayed

This chapter explains the composition of the screens and the operation method.

In this chapter and Chapter 4, the following modules are correctively referred to as "PPG".

- MU195020A SI PPG
- MU196020A PAM4 PPG
- MU183020A 28G/32G bit/s PPG
- MU183021A 28G/32G bit/s 4ch PPG

Also, the following modules are correctively referred to as "ED".

- MU195040A SI ED
- MU196040A PAM4 ED
- MU196040B PAM4 ED
- MU183040B 28G/32G bit/s High Sensitivity ED
- MU183041B 28G/32G bit/s 4ch High Sensitivity ED

Unless otherwise specified, MU195020A and MU195040A are used for explanation of screens.

| 3.1 | Basic S | Screen Operations                            |  |
|-----|---------|----------------------------------------------|--|
|     | 3.1.1   | GUI Operation Concept3-3                     |  |
|     | 3.1.2   | Display Switching Screens                    |  |
|     | 3.1.3   | System Control Area 3-7                      |  |
|     | 3.1.4   | Application Selector                         |  |
|     | 3.1.5   | Taskbar3-14                                  |  |
|     | 3.1.6   | System Toolbar                               |  |
|     | 3.1.7   | Loading a File 3-28                          |  |
|     | 3.1.8   | Saving to Files                              |  |
|     | 3.1.9   | Changing a numeric value3-32                 |  |
| 3.2 | Operat  | ion on Workspace                             |  |
|     | 3.2.1   | Basic Operation on Overall of Workspace 3-38 |  |
|     | 3.2.2   | Basic Operations on BERT Screen 3-41         |  |
|     | 3.2.3   | Basic Operation in AUTO MEAS Screen 3-59     |  |
| 3.3 | Multi C | hannel Function                              |  |
|     | 3.3.1   | Combination Function3-63                     |  |
|     | 3.3.2   | Channel Synchronization Function3-65         |  |
|     | 3.3.3   | Combination Setting dialog box3-66           |  |
| 3.4 | Module  | e Grouping Function                          |  |
|     | 3.4.1   | Inter module grouping area3-72               |  |
|     | 3.4.2   | Inner module grouping area                   |  |
| 3.5 | Multi C | hannel Calibration Function                  |  |
|     | 3.5.1   | Precautions                                  |  |
|     | 3.5.2   | Multi Channel Calibration Procedure3-77      |  |
|     | 3.5.3   | Operation from Menu or Module Settings 3-82  |  |

|     | 3.5.4  | Performing Multi Channel Calibration |       |
|-----|--------|--------------------------------------|-------|
|     |        | Example                              | 3-83  |
|     | 3.5.5  | Bit Shift Adjustment When MU196020A  |       |
|     |        | Operates at 32 Gbaud or More         | 3-89  |
| 3.6 | Unit S | ync Function                         | 3-90  |
|     | 3.6.1  | Unit Sync Operation and Restrictions | 3-90  |
|     | 3.6.2  | Unit Sync Setting                    | 3-91  |
|     | 3.6.3  | How to Use Unit Sync Function        | 3-93  |
|     | 3.6.4  | Performing the Unit Sync function    | 3-94  |
| 3.7 | EZ SC  | PI Creator Function                  | 3-102 |
|     | 3.7.1  | EZ SCPI Creator Operation            | 3-103 |
|     |        |                                      |       |

## 3.1 Basic Screen Operations

The MP1900A is equipped with a touch-screen display, which includes all operation keys except for the power switch and function keys. This section explains basic screen operations including how to use the operation keys on the touch-screen display.

## 3.1.1 GUI Operation Concept

The MP1900A's GUI consists of two functional spaces: Application Selector and workspace.

 The Application Selector is the screen that appears after MX190000A is started, and that consists of two areas: Applications area: use for starting an application Utility area: use for starting other software than MX190000A (hereinafter, external software)

For details, refer to 3.1.4 "Application Selector".

• In the workspace, you can operate the application you started from the Application Selector.

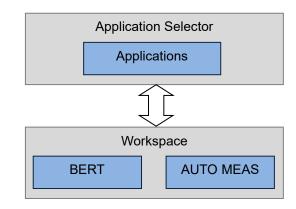

Figure 3.1.1-1 Two Functional Spaces

#### Note:

Multiple applications cannot be started at the same time from Application Selector.

## 3.1.2 Display Switching Screens

Switching to Application selector from Workspace

Workspace and Application Selector are switched in vertical direction. Touching a tab displayed at top of each screen in Workspace switches the screen display from Workspace to Application selector.

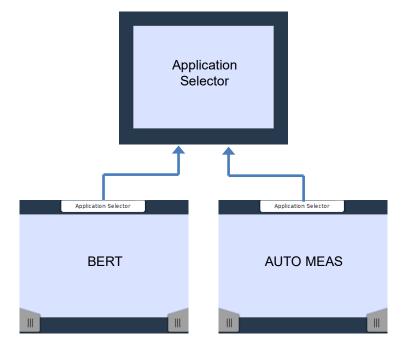

Figure 3.1.2-1 Vertically Switching to Application Selector from Workspace

Switching to Workspace from Application selector

When an application is currently running, the tab appears at bottom center of Application selector. Touching this tab switches the screen display to Workspace.

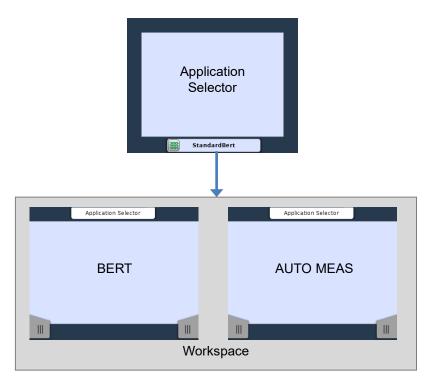

Figure 3.1.2-2 Switching to Workspace from Application Selector

#### Switching screens within a Workspace

An application has several screens, and these screens are switched horizontally within Workspace.

In the workspace you can switch between BERT screen and AUTO MEAS screen by touching the navigation tabs displayed at the bottom corners of the screen.

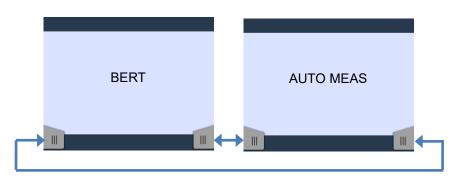

Figure 3.1.2-3 Horizontally Switching by Using Navigation Tabs

The screen name (hereinafter, "screen indicator") is displayed at bottom of the screen. Screen can be switched by touching the screen indicator.

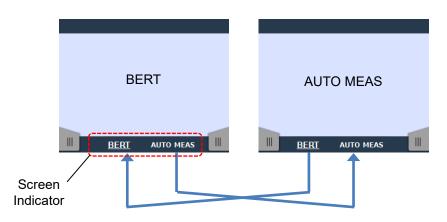

Figure 3.1.2-4 Switching Between Screens by Touching the Screen Indicator

## 3.1.3 System Control Area

System Control Area is located at right bottom of the screen. In this area, buttons which control basic function of the system are placed.

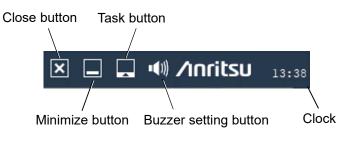

Figure 3.1.3-1 System Control Area

#### 3.1.3.1 Clock

Displays the current time. Touching the clock displays year, month, day, and time.

#### 3.1.3.2 Buzzer setting button

Touching (1) displays the **Buzzer Settings** dialog box.

Set buzzer volume or on or off of System Alarm, Measurement Alarm, and Measurement Error.

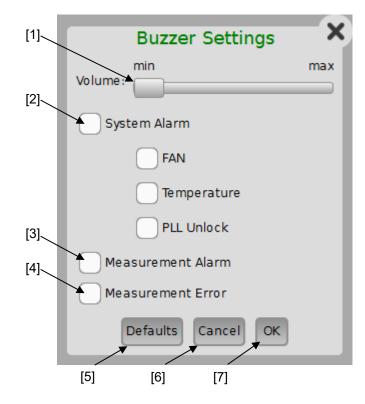

Figure 3.1.3.2-1 Buzzer Settings Dialog Box

- [1] Volume Set buzzer volume.
- [2] System Alarm

Turn system alarm buzzer on or off and set items of system alarm. PLL Unlock is enabled and able to set when MU181000A/B is installed.

- [3] Measurement Alarm Turn buzzer on or off for measurement alarm occurrence.
- [4] Measurement Error Turn alarm buzzer on or off for measurement error occurrence.
- [5] Defaults Resets the settings to default.
- [6] Cancel Aborts settings and closes the dialog box.
- [7] OK

Sets settings effective and closes the dialog box.

**Basic Screen Operations** 

3.1

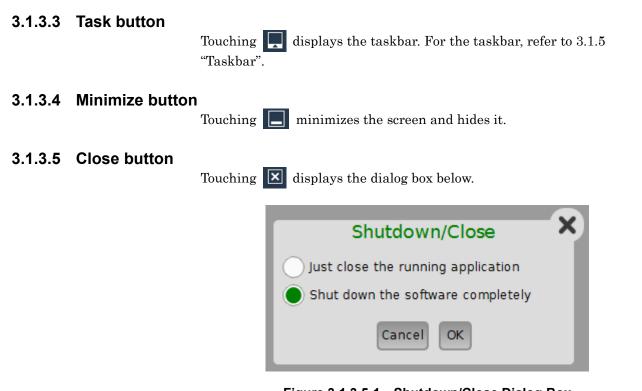

Figure 3.1.3.5-1 Shutdown/Close Dialog Box

Just close the running application:

Closes the running application.

#### Shut down the software completely:

Exits MX190000A completely including Application Selector.

## 3.1.4 Application Selector

The Application Selector is the screen that appears after MX190000A is started, and that consists of the PAM4 PPG/ED Based System, SI PPG/ED Based System and Miscellaneous System areas for starting the applications, and the Utility area for starting external software.

#### 3.1.4.1 PAM4 PPG/ED Based System Area

The PAM4 PPG/ED Based System area provides the icons of the applications that operate with the following module configuration.

- One is the icon of the application that operates in a module configuration based on the MU196020A PAM4 PPG and the MU196040B PAM4 ED. The Standard BERT for PAM4 can be started as an application.
- The other is the icon of the application that operates in a module configuration based on the MU196020A PAM4 PPG and the MU195040A SI ED. The Standard BERT for SI and PAM4 can be started as an application.

To start the application, touch the icon.

These icons are not available when an application is already started. *Note:* 

In this area, you will see the application that uses the PAM4 module, but that can also evaluate NRZ signals.

| Applications                                                                                                    |                                   |  |
|----------------------------------------------------------------------------------------------------|-----------------------------------|--|
| PAM4 PPG/ED Based System<br>(NRZ test is also available.)<br>Standard BERT for Standard BERT for Standard BE |                                   |  |
| SI PPG/ED Based System<br>(PAM4 test is also available.)<br>Standard BERT for SI                                                                                                    |                                   |  |
| Miscellaneous System                                                                                                    |                                   |  |
| Utility Internet State State S       |                                   |  |
|                                                                                                    |                                   |  |
|                                                                                                    |                                   |  |
|                                                                                                    |                                   |  |
|                                                                                                    |                                   |  |
|                                                                                                    | Rec Creator 🗵 🖃 🛄 🗐 /nritsu 14 48 |  |

Figure 3.1.4.1-1 PAM4 PPG/ED Based System Area

#### 3.1.4.2 SI PPG/ED Based System Area

The SI PPG/ED Based System area provides the icon of the application that operates in a module configuration based on the MU195020A 21G/32G bit/s SI PPG and the MU195040A 21G/32G bit/s SI ED. The **Standard BERT for SI** can be started by touching the icon. This icon is not available when an application is already started.

#### Note:

In this area, you will see the application that uses the SI PPG and SI ED modules, but that can also evaluate PAM4 signals by using the following peripherals together:

- G0374A 64Gbaud PAM4 DAC
- G0375A 32Gbaud Power PAM4 Converter
- G0376A 32Gbaud PAM4 Decoder
- MZ1834A/MZ1834B 4PAM Converter

|                                                           | Applications                                                  |      |
|-----------------------------------------------------------|---------------------------------------------------------------|------|
| PAM4 PPG/ED Based System<br>(NRZ test is also available.) | Standard BERT for SI<br>PAM4 Standard BERT for SI<br>and PAM4 |      |
| SI PPG/ED Based System<br>(PAM4 test is also available.)  | Standard BERT for SI                                          |      |
| Miscellaneous System                                      | Expert BERT                                                   |      |
| Utility                                                   | MX183000A PAM4 Control                                        |      |
|                                                           |                                                               |      |
|                                                           |                                                               |      |
|                                                           |                                                               |      |
|                                                           | 🙀 ESSCP 🗵 🗔 📣 Anritsu 🗉                                       | 4 48 |

Figure 3.1.4.2-1 SI PPG/ED Based System Area

#### 3.1.4.3 Miscellaneous System Area

The Miscellaneous System area provides the icon of the application that provides the expert BERT function. The **Expert BERT** can be started by touching the icon.

This icon is not available when an application is already started.

|                                                           | Applications                 |          |
|-----------------------------------------------------------|------------------------------|----------|
| PAM4 PPG/ED Based System<br>(NRZ test is also available.) | Standard BERT for SI<br>AMM4 |          |
| SI PPG/ED Based System<br>(PAM4 test is also available.)  | Standard BERT for SI         |          |
| Miscellaneous System                                      | Expert BERT                  |          |
| Utility                                                   | MX1 83000A PAM4 Control      | _        |
|                                                           |                              |          |
|                                                           |                              |          |
|                                                           |                              |          |
|                                                           | Inti EZSOPI ⊠ 🗔 💵 ✔Nritt     | SU 14 48 |

Figure 3.1.4.3-1 Miscellaneous System Area

3

**Basic Operations** 

## 3.1.4.4 Utility Area

In Utility area, you can start external software which works cooperating with MX190000A. In the current version, MX183000A and PAM4 Control are available as Utilities.

| PAM4 PPG/ED Bas<br>(NRZ test is also  | d System<br>ailable.)<br>Standard BERT for Standard BERT for SI<br>APM4 and PAM4 |                    |
|---------------------------------------|----------------------------------------------------------------------------------|--------------------|
| SI PPG/ED Based<br>(PAM4 test is also | stem<br>vailable.)<br>Standard BERT for SI                                       |                    |
| Miscellaneous Sys                     | m Expert BERT                                                                    |                    |
| Utility                               | MX1 83000A PAM4 Control                                                          |                    |
|                                       |                                                                                  |                    |
|                                       |                                                                                  |                    |
|                                       |                                                                                  |                    |
|                                       | ingi EZSOPI I → □ □ □                                                            | ()) ∕inritsu 14 48 |

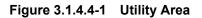

#### 3.1.5 Taskbar

The taskbar allows users to switch a task to be displayed. Tasks which can be switched are Application selector, the running application, and the running utility.

The taskbar appears by touching **I** on the system control area or by pressing MP1900A **Function Key**.

For Application, refer to 3.1.4.1 "PAM4 PPG/ED Based System Area", 3.1.4.2 "SI PPG/ED Based System Area", 3.1.4.3 "Miscellaneous System Area", for Utilities, refer to 3.1.4.4 "Utility Area".

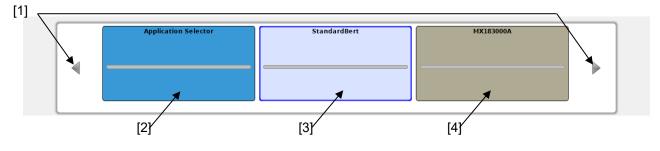

Figure 3.1.5-1 Taskbar

[1] Scroll buttons

These buttons are enabled when there are four or more tasks. Touching a scroll button slides displayed tasks.

- [2] Application Selector Task Touching this task button changes screen display to Application selector.
- [3] Application Task

The name of the application running on Workspace is displayed on a task button.

When no applications are running on Workspace, Application Task does not appear.

Touching this task button changes screen display to the running application.

[4] Utility Task

The name of the running utility is displayed on the task button. When no utilities are running on Workspace, Utility Task does not appear. Touching this task button changes screen display to the running utility.

## 3.1.6 System Toolbar

Touching the navigation tab displayed at top right-hand corner of the screen displays the System Toolbar by sliding.

System Toolbar contains screens of System Information, General Settings, File Explorer, Help, and Module Setting.

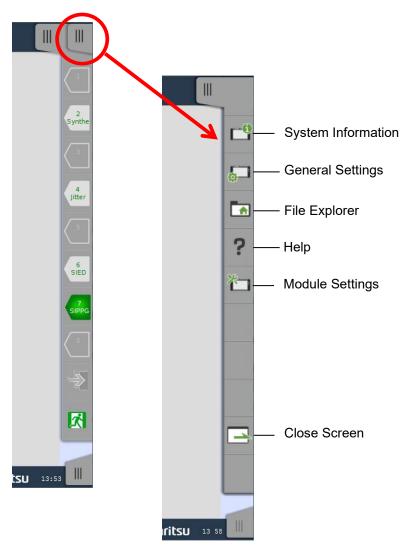

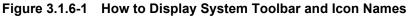

#### 3.1.6.1 System Information

Touching I displays System Information. Touching Update About

Info updates System Information to latest one.

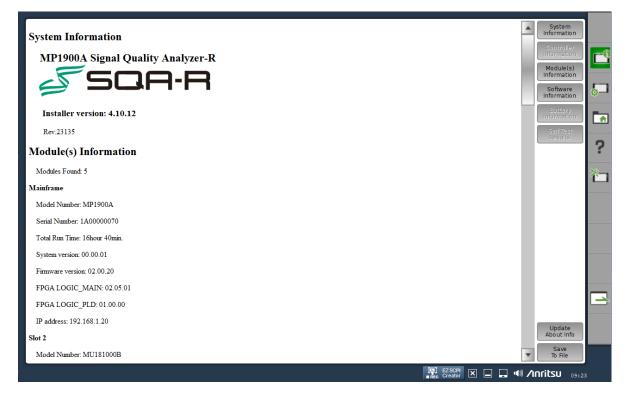

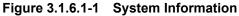

| Button changes to | while System Information is displayed. |
|-------------------|----------------------------------------|
| Touching or       | closes System Information.             |

System Information displays the following information.

- System Information
- Version number of the current system.
- Module(s) Information For MP1900A and each module inserted into slot: Model name, serial number, total running hours, version, IP address, option information.
- Software Information
   For application and utility: version.

#### Note:

The total operation time is updated when the application is started or **Update About Info** is touched. The contents displayed in System Information can be saved in HTML format.

Touching **Save To File** opens the **Save System Information** dialog box and you can specify the destination file name and the destination folder.

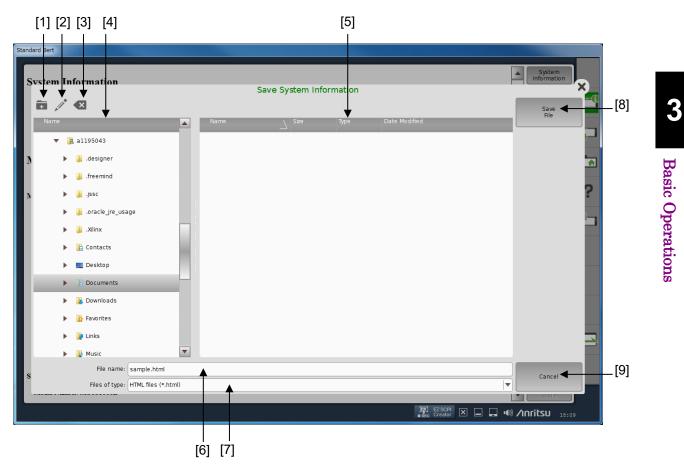

#### Figure 3.1.6.1-2 Save System Information Dialog Box

[1] Create Folder

Touching this icon creates a folder.

- [2] Rename Touching this icon renames the selected file or folder.
- [3] Delete Touching this icon deletes the selected files or folder.
- [4] Folder View Folders are displayed in a tree format.
- [5] File View
  - Displays file names.
- [6] File name Enter the name for the file to save.

| [7] | Files of type                                                    |
|-----|------------------------------------------------------------------|
|     | Specify a file format.                                           |
| [8] | Save File                                                        |
|     | Saves a file by the specified file name.                         |
| [9] | Cancel                                                           |
|     | $Closes the \ {\bf Save \ System \ Information \ dialog \ box}.$ |

## 3.1.6.2 General Settings

Touching **[**] displays General Settings.

| Standard BERT for PAM4 |             |                            |                 |
|------------------------|-------------|----------------------------|-----------------|
|                        | General     |                            |                 |
|                        |             |                            |                 |
| File Open              | File Save   | Initialize Application     |                 |
| Logging                | Auto-Launch |                            | <mark>لي</mark> |
| Off                    | Off         | Remote Control             |                 |
|                        |             |                            |                 |
|                        |             |                            | ?               |
|                        |             |                            | <u>*</u> -      |
|                        |             |                            |                 |
|                        |             |                            |                 |
|                        |             |                            |                 |
|                        |             |                            |                 |
|                        |             |                            |                 |
|                        |             |                            |                 |
|                        |             |                            |                 |
|                        |             |                            |                 |
|                        |             |                            |                 |
|                        |             | EZSCPI 🗵 🗖 📢 Anritsu 13 13 |                 |

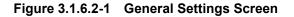

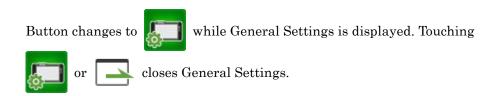

The following items can be set on General Settings screen.

- File Open Displays the **Open Setting File** dialog box. For details, refer to 3.1.7 "Loading a File".
- File Save

Displays the **Save Setting File** dialog box. For details, refer to 3.1.8 "Saving to Files"

Initialize Application

Sets all modules installed in MP1900A to default settings at factory shipment.

Note:

When the Initialize function is executed while PPG and ED are in Combination or Channel Synchronization status, Independent, which is the initial status, is restored.

• Logging

Logging allows users to set levels which are output into the log. Always set to **Off**. Other options are reserved for maintenance.

| Change Logging Settings    | X |
|----------------------------|---|
| Framework Logging: Off     |   |
| Operation Logging: Off     |   |
| Exception Logging: Off     |   |
| Debug Logging: Off         |   |
| GUI Operation Logging: Off |   |
| Defaults Cancel OK         |   |

Figure 3.1.6.2-2 Change Logging Settings Dialog Box

#### Auto-Launch

Auto-Launch allows users to set the application which launches automatically after MX190000A has started.

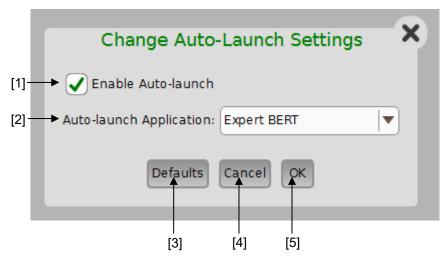

Figure 3.1.6.2-3 Change Auto-Launch Settings Dialog Box

#### [1] Enable Auto-launch

Selecting the check box enables to launch the application specified at Auto-launch Application after starting MX190000A. If the check box is cleared, Application selector appears after starting MX190000A.

- [2] Auto-launch Application Specify an application to launch after starting MX190000A.
- [3] Defaults Resets the settings to defaults.
- [4] Cancel

Closes the dialog box.

[5] OK

Establishes settings and closes the dialog box.

Remote Control

Set port and address for remote controlling MX190000A from an external PC.

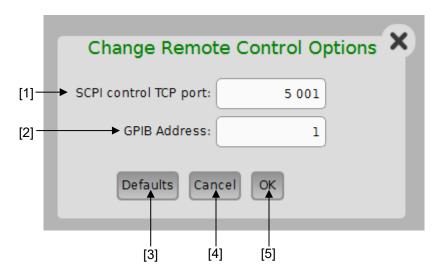

Figure 3.1.6.2-4 Change Remote Control Options Dialog Box

[1] SCPI control TCP port

Set a TCP port number when remote controlling MX190000A with Ethernet interface.

Set the same TCP port number with the controller such as an external PC. As for the socket type, MX190000A behaves as TCP server.

For details of IP address setting, refer to 5.2 "Using Ethernet" in the *MP1900A Signal Quality Analyzer-R Operation Manual.* 

[2] GPIB Address

Set a GPIB address when remote controlling MX190000A with GPIB interface.

[3] Defaults

Resets the settings to defaults.

- [4] Cancel Closes the dialog box.
- [5] OK

Establishes settings and closes the dialog box.

#### Note:

TCP port number and GPIB address are not reflected to MP1900A even if you have touched **OK**. Quit MX190000A once and these settings are actually reflected after rebooting MP1900A.

#### 3.1.6.3 File Explorer

The File Explorer icon launches the file manager screen.

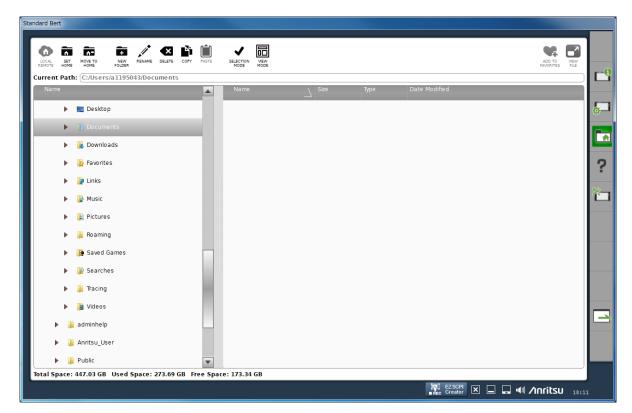

Figure 3.1.6.3-1 File Explorer Screen

| Button changes to | while File Explorer is displayed. |
|-------------------|-----------------------------------|
| Touching or       | closes File Explorer.             |

File Explorer provides file or folder operation functions, referring to the internal storage and the external storage connected to MP1900A. Details are as below.

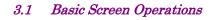

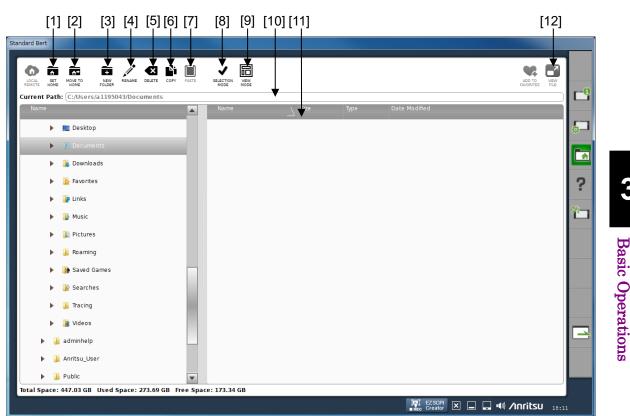

Figure 3.1.6.3-2 File Explorer Screen

- [1] SET HOME
- Sets the current folder to the home folder.
- [2] MOVE TO HOME Moves to the home folder.
- [3] NEW FOLDER Creates a new folder.
- [4] RENAME Edits the file name or the folder name.
- [5] DELETE Deletes the selected file(s) or folder(s).
- [6] COPY Copies the selected file(s) or folder(s).
- [7] PASTE Pastes the file(s) or folder(s).
- [8] SELECTION MODE Switches between single selection and multiple selection for files or folders.
- [9] VIEW MODE Switches the GUI layout.

3

| [10] | Current Path                                     |
|------|--------------------------------------------------|
|      | Displays the path of currently selected folder.  |
| [11] | Tree View                                        |
|      | Files or folders are displayed in a tree format. |
| [12] | VIEW FILE                                        |
|      | Shows contents of a text file.                   |
|      |                                                  |

## 3.1.6.4 Help

Touching ?

icon displays the English operation manual in PDF.

#### 3.1.6.5 Module Settings

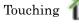

Touching **T** displays Module Settings.

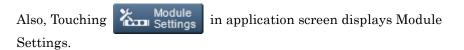

In Module Settings screen, status of modules installed in MP1900A appears. Modules Settings screen also allows users to updated FPGA and firmware. Furthermore, the Combination Setting dialog box, Grouping dialog box, and Multi Channel Calibration dialog box can be opened from the Module Settings screen.

| O Co | ombination Setting | Module Grouping     Multi Channel Calibration |           |       | Pro              | gram |
|------|--------------------|-----------------------------------------------|-----------|-------|------------------|------|
|      | Slot No.           | Module Image                                  | Name      | State | Program          |      |
|      | Mainframe          | N/A                                           | MP1900A   | GOOD  | FPGA<br>Firmware |      |
|      | Slot 1             |                                               |           |       | FPGA             |      |
|      | Slot 2             |                                               | MU181000B | GOOD  | Firmware         |      |
|      | Slot 3             |                                               | MU181500B | GOOD  | FPGA             |      |
|      | Slot 4             |                                               |           |       | Firmware         |      |
|      | Slot 5             |                                               |           |       |                  |      |
|      | Slot 6             |                                               | MU195040A | GOOD  | FPGA<br>Firmware |      |
|      | Slot 7             |                                               | MU195020A | GOOD  | FPGA<br>Firmware |      |
|      | Slot 8             |                                               | MU195050A | GOOD  | FPGA<br>Firmware |      |

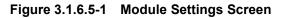

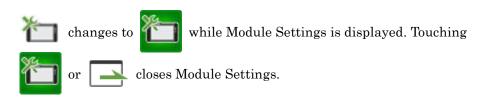

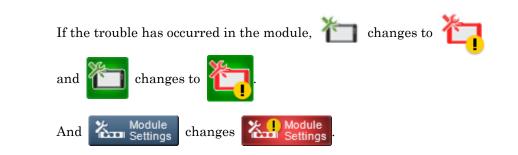

#### Details of Module Settings screen are shown below.

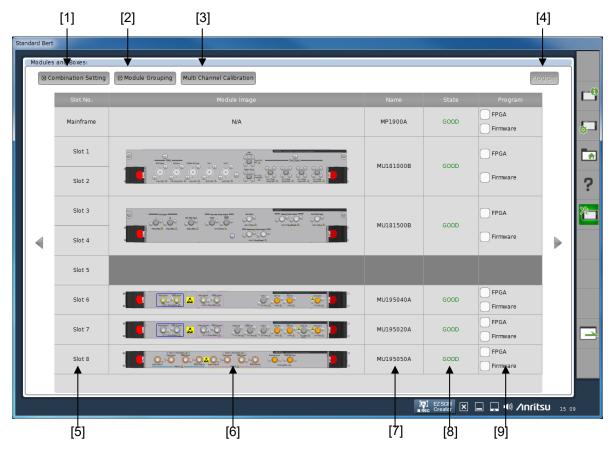

Figure 3.1.6.5-2 Modules Settings Screen

- Combination Setting Touching this button displays the Combination Setting dialog box. For details, refer to 3.3 "Multi Channel Function".
- [2] G Module Grouping Touching this button displays the Grouping dialog box. For details, refer to 3.4 "Module Grouping Function".
- [3] Multi Channel Calibration
   Touching this button displays the Module Channel Calibration dialog
   box. For details, refer to 3.5 "Multi Channel Calibration Function".

#### [4] Program

Touching this button updates the FPGA or the firmware in the module specified by selecting ( ) in the Program column. Update the firmware after terminating the running application. Refer to 3.1.3.5, "Close button" for how to terminate the application.

- [5] Slot No. column Slot numbers in MP1900A are displayed.
- [6] Module Image columnPanel images of module installed in the slot are displayed.
- [7] Name column Models of modules installed in the slot are displayed.
- [8] State column
  - Models of modules installed in the slot are displayed.
  - Blank
    - Module is not installed.
  - GOOD

Module is in normal state.

• Version Mismatch

 $\rm FPGA$  or firmware of the module does not match the version which MX190000A is requiring.

In case of Version Mismatch, the check box of the FPGA or firmware which is required to update in the Program column is automatically selected  $(\checkmark)$ .

[9] Program column

To update FPGA or firmware of the module installed in the slot, select each check box  $( \longrightarrow )$  and touch **Program**. When **Version Mismatch** is displayed in the State column, the check box of FPGA or firmware which should be updated is automatically selected  $( \checkmark )$ . Perform update by touching **Program**.

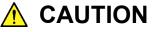

Do not turn off while updating FPGA or firmware is in progress. Turning off while updating FPGA or firmware is in progress may cause that the module does not work properly.

## 3.1.7 Loading a File

In the **Open Setting File** dialog box displayed from **File Open** in 3.1.6.2 "General Settings", load a setting information file (.CND).

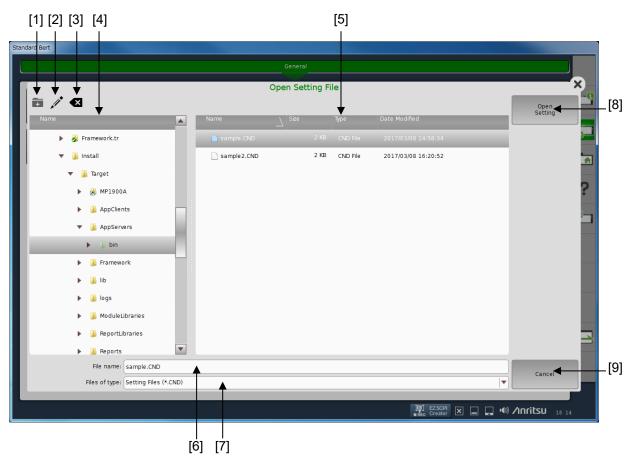

Figure 3.1.7-1 Open Setting File Dialog Box

- [1] Create Folder Creates a new folder.
- [2] Rename Edits the file name or the folder name.
- [3] Delete Deletes the selected file(s) or folder(s).
- [4] Folder ViewDisplays folders in a tree format.
- [5] File View Displays files.
- [6] File name Specify a setting information file name.
- [7] Files of type Specify a file format.

# [8] Open SettingOpens a specified setting file.

[9] CancelCloses the **Open Setting File** dialog box.

## 3.1.8 Saving to Files

In the **Save Setting File** dialog box displayed from **File Save** in 3.1.6.2 "General Settings", save a setting information file (.CND).

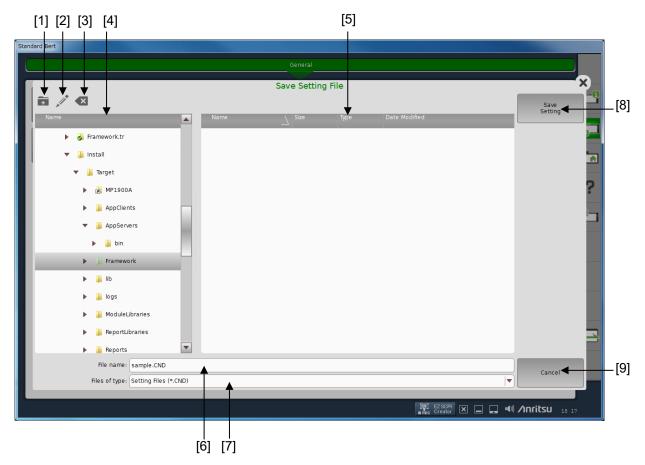

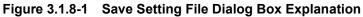

- [1] Create Folder
  - Creates a new folder.
- [2] Rename Edits the file name or the folder name.
- [3] Delete Deletes the selected file(s) or folder(s).
- [4] Folder ViewDisplays folders in a tree format.
- [5] File View Displays files.
- [6] File name Specify a setting file to save.

- [7] Files of type Specify a setting file format.
- [8] Open Setting Saves a specified setting file.
- [9] CancelCloses the Save Setting File dialog box.

## 3.1.9 Changing a numeric value

To change numeric value in MX190000A operation, use numeric value input controller or numeric value input pad. Touching the parameter that you wish to change value displays numeric value input controller or numeric value input pad. This section describes how to use numeric value input controller or numeric value input pad.

#### 3.1.9.1 Numeric Value Input Controller

Touching the parameter to be changed displays Numeric Value Input Controller by sliding to left. It is convenient for adjusting a parameter by using numeric value input controller and MP1900A rotary knob together.

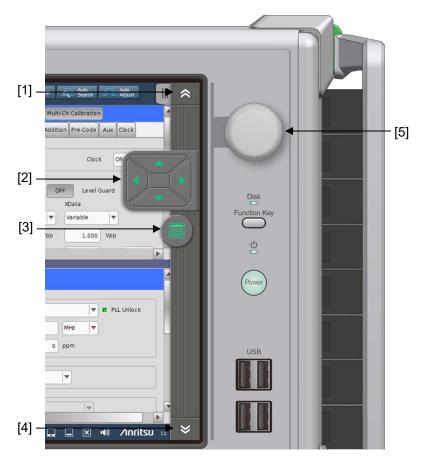

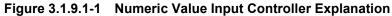

 Controller move button (upper) Touching this button moves numeric value input controller upper direction.

#### [2] Up-down and left-right buttons

Function differs between up-down buttons and left-right buttons as shown below.

• Up-down buttons

Touching up-down buttons increase or decrease the value in digit where cursor is positioned.

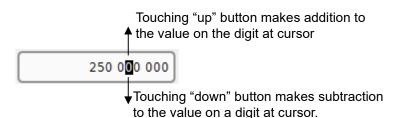

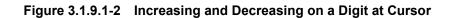

Left-right buttons
 Touching left or right button moves cursor left or right.

Touching right button moves cursor right.

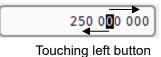

moves cursor left.

#### Figure 3.1.9.1-3 Moving Cursor

- [3] Numeric value input pad display button Touching this button displays numeric value input pad.
- [4] Controller move button (lower) Touching this button moves numeric value input controller lower direction.
- [5] Rotary knob

Rotating the rotary knob anticlockwise makes subtracting the value on the digit at cursor.

Rotating the rotary knob clockwise makes addition the value on the digit at cursor.

If a USB mouse with center wheel has been connected to USB port of MP1900A, operating numeric value input pad by using the center wheel is available instead of using up-down, left-light buttons and rotary knob.

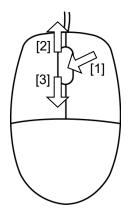

Figure 3.1.9.1-4 How to Use Center Wheel of Mouse

[1] Clicking center wheel

Clicking center wheel switches between "add-subtract mode" which makes addition or subtraction the value on the digit at cursor and "cursor move mode" which allows cursor to move left or right.

- [2] Rotating center wheel upward
  - In case of "add-subtract mode" Rotating center wheel upward increases a number directly under the cursor.

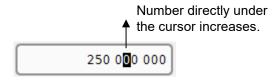

#### Figure 3.1.9.1-5 Increase a Number under Cursor by Center Wheel Operation

• In case of "cursor move mode" Rotating center wheel upward moves cursor left.

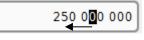

Cursor moves to the left.

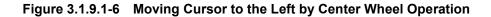

#### [3] Rotating center wheel downward

• In case of "add-subtract mode" Rotating center wheel downward decreases a number directly under the cursor.

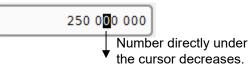

# Figure 3.1.9.1-7 Decrease a Number under Cursor by Center Wheel Operation

• In case of "cursor move mode" Rotating center wheel downward moves cursor right.

Cursor moves to the right.

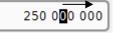

Figure 3.1.9.1-8 Moving Cursor to the Right by Center Wheel Operation

#### 3.1.9.2 Numeric Value Input Pad

Touching the parameter to be changed displays Numeric Value Input Pad depending on the settings.

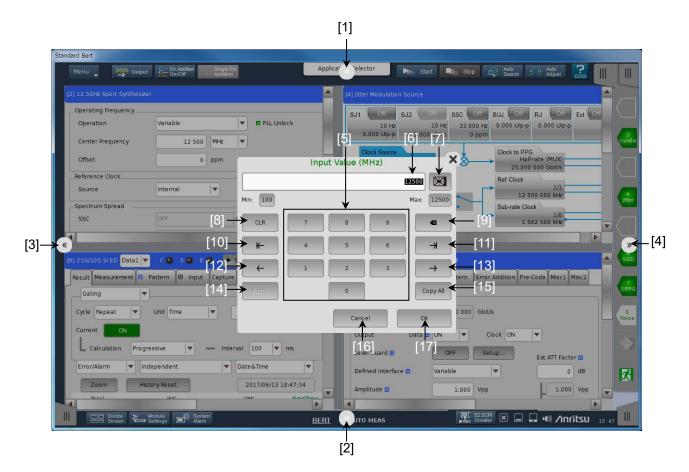

Figure 3.1.9.2-1 Numeric Value Input Pad Explanation

- Numeric value input pad move button (upper) Touching this button moves numeric value input pad upper direction.
- [2] Numeric value input pad move button (lower) Touching this button moves numeric value input pad lower direction.
- [3] Numeric value input pad move button (left) Touching this button moves numeric value input pad in left direction.
- [4] Numeric value input pad move button (right) Touching this button moves numeric value input pad in right direction.
- [5] Numeric key Available to input numeric value 0 to 9.
- [6] Numeric value display areaNumeric value to be edited appears here.

- <sup>11</sup> 3
  - **Basic Operations**

- [7] Numeric Value Input Controller Display button Touching this button displays numeric value input controller.
- [8] CLR Deletes all numeric characters displayed in the numeric value display area.
- [9] Back Space button

Deletes a numeric character displayed in the numeric value display area. When multiple numeric characters are selected, all of them will be deleted.

[10] Home button

Moves cursor to the most left digit in Numeric value display area.

[11] End button

Moves cursor to the rightmost digit in Numeric value display area.

[12] Left button

Moves cursor left.

[13] Right button

Moves cursor right.

[14] Paste

Pastes a value and cursor position information copied in Clip board to Numeric value display area.

### Note:

The cursor position information is pasted only when it is copied using **Copy All** in the numeric value input pad.

[15] Copy All

Copies a value displayed in Numeric value display area and cursor position information to Clip board.

[16] Cancel

Closes numeric value input pad.

# [17] Ok

Establishes the value and closes numeric value input pad.

# 3.2 Operation on Workspace

This section describes basic window operation on the workspace.

# 3.2.1 Basic Operation on Overall of Workspace

Application toolbar is displayed at right-hand of the screen once an application has started.

# 3.2.1.1 Application Toolbar

Application toolbar is displayed at right-hand of the workspace. Details are shown below.

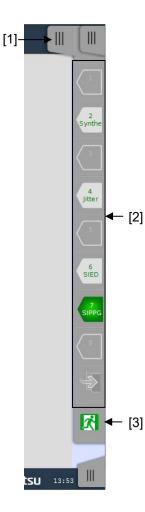

Figure 3.2.1.1-1 Application Toolbar

Navigation tab (Application Toolbar)
 Touching this tab displays Extended Application Toolbar.
 For details, refer to 3.2.1.2 "Extended Application".

- [2] Application Function buttons
   Buttons appear that provide function depending on the application.
   For details, refer to 3.2.2.1 "Slot Selector Buttons" or 3.2.3.1 "Auto Measurement Selector Buttons".
- [3] Application Exit button Touching this button displays the Shutdown/Close dialog box. To exit the application, touch Just close the running application and touch OK.

# 3.2.1.2 Extended Application

Touching the navigation tab of application toolbar displayed at right-top of the screen displays Extended Application Toolbar by sliding toward left.

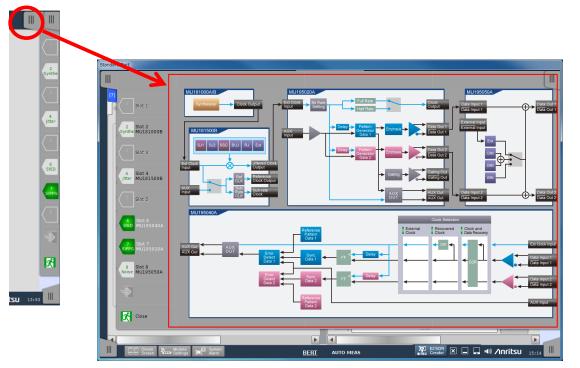

Figure 3.2.1.2-1 How to Display Extended Application

Extended Application provides extended function unique to the application.

Figure 3.2.1.2-1 shows whole block diagram of Standard BERT for SI application as an example of Extended Application.

#### 3.2.1.3 Help

On-screen help provides explanations for the buttons and parameter functions on the application screen, and corresponding remote commands.

Displaying Help by Icon Operation

- 1. In the upper-right of the screen, touch it to change it to which indicates "Help mode".
- 2. To display a help, touch a button, a text box, a list box, or other parts in the window.

|                      | н                                                                                                    | elp   |
|----------------------|----------------------------------------------------------------------------------------------------|-------|
| Descrip              | otion                                                                                                    |       |
| -<br>Sets jitter mod | lulation frequency in Hz units                                                                                       |       |
|                      | ommand                                                                                                    |       |
| SCFIC                | ommand                                                                                                    |       |
| SOURce:              | :JITTer:SJ:FREQuency                                                                                                 |       |
| :SOURce:JITTer       | :SJ:FREQuency <numeric></numeric>                                                                                    |       |
| Parameter            | <numeric> = <decimal data="" numeric="" program=""></decimal></numeric>                                              |       |
|                      | 10 to 250000000<br>10 to 250,000,000 Hz                                                                              |       |
|                      | Setting Step                                                                                                    |       |
|                      | 10 [Hz]≤fmod≤10 [kHz]<br>1 Hz Step<br>10 [kHz]≤fmod≤100 [kHz]<br>10 Hz Step<br>100 [kHz]≤fmod≤1 [MHz]<br>100 Hz Step |       |
|                      | 100 H2 Step<br>1 [MHz]≤fmod≤10 [MHz]<br>1 kHz Step<br>10 [MHz]≤fmod≤100 [MHz]<br>10 kHz Step                         | _     |
|                      | 100 (MHz]≤fmod≤250 [MHz]<br>100 kHz Step                                                                             |       |
| Function             | Sets SJ modulation frequency and units.                                                                              |       |
| Example              | To set modulation frequency to 10 kHz:<br>> :SOURce:JITTer:SJ:FREQuency 10000                                        |       |
| Compatibility        | Incompatible with existing models.                                                                                   |       |
|                      |                                                                                                    |       |
| < Back               | Forward >                                                                                                    | Close |

Figure 3.2.1.3-1 On-Screen Help Example

After closing the on-screen help, the button color returns to blue

) and the application leaves "Help mode".

Touching **R** twice, the button changes to green (

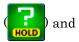

"Help mode" is held. In this state, "Help mode" is kept even if closing the on-screen help. This is convenient function when you want to see helps consecutively.

Touching **?** exits "Help mode".

#### Displaying Help by Mouse Operation

For mouse operation, right-click the screen item you need help with.

# 3.2.2 Basic Operations on BERT Screen

In BERT screen, application of modules installed in each slot (hereinafter, module application) is displayed.

This section describes basic operation in BERT screen.

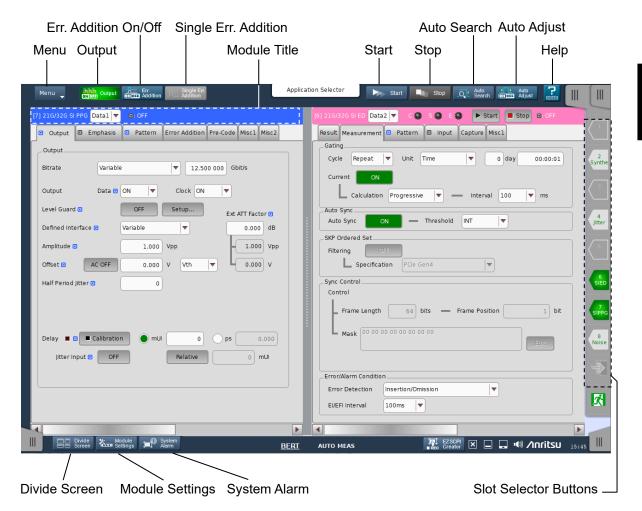

Figure 3.2.2-1 BERT Screen

### 3.2.2.1 Slot Selector Buttons

Slot selector buttons appear on Application Toolbar.

Slot number is displayed upper half in the slot selector button and the button color changes according to three states below.

| Slot Selector Buttons | Description                                                                                                    |
|-----------------------|----------------------------------------------------------------------------------------------------|
| 5                     | No Modules<br>Module is not installed in the slot. No action even if<br>touching the button.                                                                                                    |
| 6<br>SIED             | Module is installed, not selected<br>A module is installed in the slot but its module<br>application has not displayed.<br>Abbreviation of the installed module is displayed on<br>lower half of the button. |
| 7<br>SIPPG            | Module is installed and selected<br>A module is installed in the slot and its module<br>application has been displayed.<br>Abbreviation of the installed module is displayed on<br>lower half of the button. |

Table 3.2.2.1-1 lot Selector Button Indication

Correspondence between module abbreviation and model is shown below.

| ±       |                      |
|---------|----------------------|
| Synthe  | MU181000A/B          |
| SIPPG   | MU195020A            |
| SIED    | MU195040A            |
| PAM4PPG | MU196020A            |
| PAM4ED  | MU196040A, MU196040B |
| Jitter  | MU181500B            |
| Noise   | MU195050B            |
| 32GPPG  | MU183020A, MU183021A |
| 32GED   | MU183040B, MU183041B |
|         |                      |

When the module is in the slot, the behavior after touching the button varies depending on screen division state as below. For the screen splitting, refer to 3.2.2.11 "Divide Screen".

- When the screen division is not set, the module application of the module installed in the slot is not displayed in divided.
- When the left-right division has been set, the screen selector as following will be displayed.

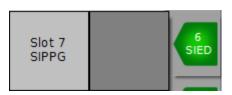

Figure 3.2.2.1-1 Screen Selector (Left-Right Division)

In this example, the module application of Slot7 SIPPG is displayed in left half of the screen and nothing is displayed in right half of the screen.

If you touch left side of the screen selector, the screen selector disappears and the module application of Slot6 SIED is displayed in left half of the screen.

If you touch right side of the screen selector, the screen selector disappears and the module application of Slot6 SIED is displayed on right half of the screen.

• When the up-down screen division has been set, the screen selector as following will be displayed.

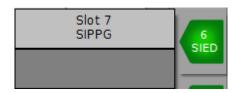

Figure 3.2.2.1-2 Screen Selector (Up-Down Division)

In this example, the module application of Slot7 SIPPG is displayed on upper half of the screen and nothing is displayed on lower half of the screen.

If you touch upper side of the screen selector, the screen selector disappears and the module application of Slot6 SIED is displayed on upper half of the screen.

If you touch lower side of the screen selector, the screen selector disappears and the module application of Slot6 SIED is displayed in lower half of the screen.

• When screen has been set to quarters division, the screen selector as the following will be displayed.

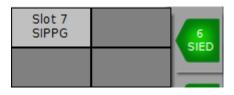

Figure 3.2.2.1-3 Screen Selector (Quarters Division)

In this example, the module application of Slot7 SIPPG is displayed in upper left of the screen and nothing is displayed in other areas.

If you touch left upper part of the screen selector, the screen selector disappears and the module application of Slot6 SIED is displayed on left upper part of the screen.

If you touch right lower part of the screen selector, the screen selector disappears and the module application of Slot6 SIED is displayed on right lower part of the screen.

## 3.2.2.2 Module Title

The module title is displayed on top of each module application window.

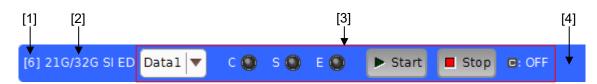

Figure 3.2.2.2-1 Module Title Explanation

 Slot Number Displays slot number of the module.
 Module name Displays the module name.
 Module unique function Module unique function is displayed. Nothing is displayed if the module has no unique function.
 Module Title Bar Color

 When the module has only one Data interface, the color is blue.
 When the module has multiple interfaces, the color will be as below.

| Data 1: | Blue |
|---------|------|
| Data 2: | Pink |

#### 3.2.2.3 Menu

Touching **Menu** at top of the screen displays function.

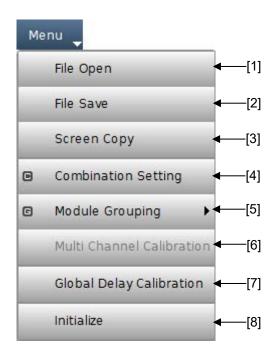

Figure 3.2.2.3-1 Menu Items

[1] File Open Displays the **Open Setting File** dialog box. For details, refer to 3.1.7 "Loading a File". [2] File Save Displays the Save Setting File dialog box. For details, refer to 3.1.8 "Saving to Files". [3] Screen Copy Copies a screen copy into Windows clipboard. [4] 🖸 Combination Setting Displays the **Combination Setting** dialog box. For details, refer to 3.3 "Multi Channel Function". [5] **G** Module Grouping Displays the **Grouping** dialog box. For details, refer to 3.4 "Module Grouping Function". [6] Multi Channel Calibration Displays the Multi Channel Calibration dialog box. For details, refer to 3.5 "Multi Channel Calibration Function".

## [7] Global Delay Calibration

Displays the **Global Delay Calibration** dialog box. In the **Global Delay Calibration** dialog box, you can perform delay calibrations of all PPGs and EDs installed in the MP1900A collectively.

For details, refer to on-screen help in the **Global Delay Calibration** dialog box. For how to display the on-screen help, refer to 3.2.1.3 "Help".

| Global Delay      | Calibrat | ion X  |
|-------------------|----------|--------|
| Slot Selector     |          | ?      |
| Slot              | ON/OFF   |        |
| Slot6-1 SI-ED     | ON       |        |
| Slot6-2 SI-ED     | ON       |        |
| Slot7-1 SI-PPG    | ON       |        |
| Slot7-2 SI-PPG    | ON       |        |
|                   |          | ·      |
|                   |          |        |
|                   |          |        |
|                   |          |        |
|                   |          |        |
|                   |          |        |
|                   |          |        |
|                   |          |        |
| Reset ALL Set ALL | ОК       | Cancel |

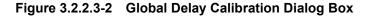

#### Note:

Delay calibration is not performed on the data interface whose jitter input is On.

#### [8] Initialize

Sets all modules installed in MP1900A to default settings at factory shipment.

#### Note:

When the Initialize function is executed while PPG and ED are in Combination or Channel Synchronization status, Independent, which is the initial status, is restored.

# 3.2.2.4 Output

Output function turns Data and Clock output of all modules on or off simultaneously.

Data and Clock are not output until this button is set to On even if Output of each application is set to On.

If touching Output, the button changes to green Output and Data and Clock output is set to On.

Clock output is set to Off ( $\rightarrow$  Output).

# 3.2.2.5 Err. Addition On/Off

Err. Addition On/Off function inserts consecutive errors from all PPGs in according to settings in **Error Addition** tab of PPG module application. For details, refer to the on-screen help in **Error Addition** tab of PPG module application. For how to display the on-screen help, refer to 3.2.1.3 "Help".

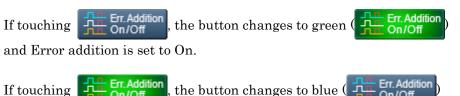

and Error addition is set to Off

# 3.2.2.6 Single Err. Addition

Single Err. Addition function inserts an error in output of all PPGs in according to settings in **Error Addition** tab of PPG module application. For details, refer to the on-screen help in **Error Addition** tab of PPG module application. For how to display the on-screen help, refer to 3.2.1.3 "Help".

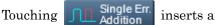

inserts an error in output of all PPGs.

| 3.2.2.7 | Start | Start function starts measurements of all module applications.<br>If touching Start, the button changes to green (Start)<br>and all module applications start measurement.                             |
|---------|-------|----------------------------------------------------------------------------------------------------|
| 3.2.2.8 | Stop  | Stop function stops measurements of all module applications.<br>If touching Stop, all module applications stop measurement.<br>Note that Stop is effective only while measurement is in<br>processing. |

## 3.2.2.9 Auto Search

Auto Search function adjusts threshold voltage and phase to optimum point depending on the input data. This function sets Threshold and Phase Delay of Data, XData to an optimum point.

This function is useful when performing the measurement, such as BER measurement, in which the threshold voltage and phase are fixed to the optimum values.

#### Note:

The Auto Search function cannot be performed when:

- The **Input** tab of the ED module application has been grouped.
- The ED is performing the Auto Adjust function.
- In the PAM4 ED application, **Pre Coder** is set to **ON**.

Also, the Auto Search function is terminated unsuccessfully when:

- PAM4 ED receives a signal having a bit phase shift of more than 47 bits between MSB and LSB
- The input pattern is not PRBS or equivalent to Mark Ratio 1/2.
- Each of 0/1, 1/2 and 2/3 levels is not equal.
- A random pattern with a specific cycle is repeatedly specified in the **Pattern Editor** dialog box.

When the MU196040B is installed, **Advanced Mode** is available in the **Auto Search** dialog box. This function adjusts the following settings of the MU196040B optimally for the input signal.

- MSB/LSB Pattern (PRBS inv, Logic, Gray Coder) (Pre Coder is not subject to adjustment.)
- Middle/Upper/Lower Eye Threshold
- Delay
- Equalizer (LFEQ, DFE) (Only when the MU196040B-x11 Equalizer is installed.)

#### Note:

**Advanced Mode** is subject to the following restrictions in addition to *Note* for Auto Search (Advanced: OFF).

- MSB Pattern, LSB Pattern, Upper, and Lower can be auto-searched only when PAM4 is selected.
- **MSB Pattern** and **LSB Pattern** can be auto-searched only when Test Pattern is set to anything other than **Data** or **QPRBS13**.

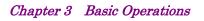

| Mode Co          | arse(PAM4)  |        |   | CTLE Auto Adjus   | t 🕨                        | Start                | Stop                | Close        |
|------------------|-------------|--------|---|-------------------|----------------------------|----------------------|---------------------|--------------|
| Item Th          | ireshold&Ph | ase 💌  |   | OFF               |                            |                      | Set ALL             | Reset ALL    |
| Slot             | ON/OFF      | PAM    |   | Data<br>Threshold | XData<br>Thresh <b>old</b> | Clock<br>Delay (mUI) | Clock<br>Delay (ps) | CTLE<br>(dB) |
|                  |             | Upper  |   |                   |                            |                      |                     |              |
| Slot5<br>PAM4 ED | ON          | Middle |   |                   |                            |                      |                     |              |
|                  |             | Lower  |   |                   |                            |                      |                     |              |
| Slot6-1 ED       | ON          | Upper  | • |                   |                            |                      |                     |              |
| Slot6-2 ED       | ON          | Upper  | • |                   |                            |                      |                     |              |
|                  |             |        |   |                   |                            |                      |                     |              |

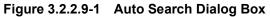

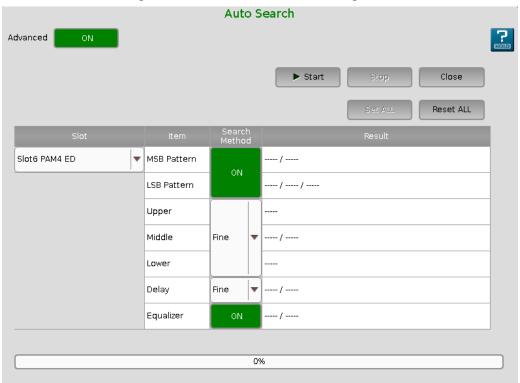

Figure 3.2.2.9-2 Auto Search (Advanced) Dialog Box

For explanation of the **Auto Search** dialog box, refer to the on-screen help. For how to display the on-screen help, refer to 3.2.1.3 "Help".

# 3.2.2.10 Auto Adjust

Auto Adjust function keeps to set the best phase and threshold voltage by following the fluctuation of signal input to ED.

This function is useful when the bit rate of the input signal and the threshold voltage are changed dynamically.

#### Notes:

- Auto Adjust cannot be performed when the **Input** tab of the ED module application has been grouped.
- The PAM4 ED can perform the Auto Adjust function only in the threshold voltage direction.

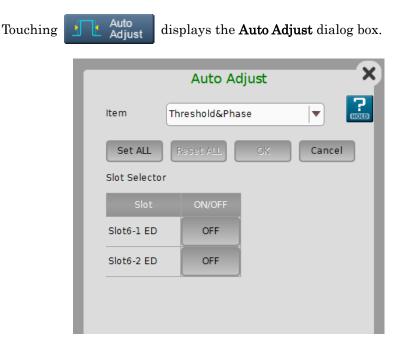

Figure 3.2.2.10-1 Auto Adjust Dialog Box

For details, refer to the on-screen help in the **Auto Adjust** dialog box. For how to display the on-screen help, refer to 3.2.1.3 "Help".

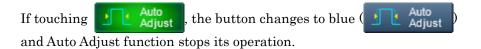

## 3.2.2.11 Divide Screen

Divide Screen function provides displaying two or four module applications by dividing the screen.

• Single (No dividing)

Screen is used without being divided as the following figure.

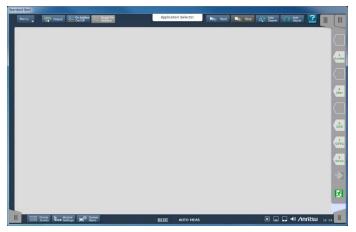

Figure 3.2.2.11-1 No Dividing

• Left-Right (left-right division) Screen is divided into left and right parts as the following figure.

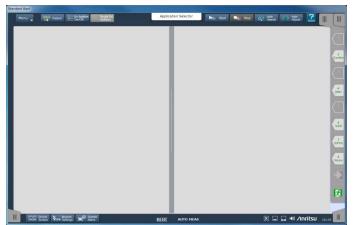

Figure 3.2.2.11-2 Left-Right Division

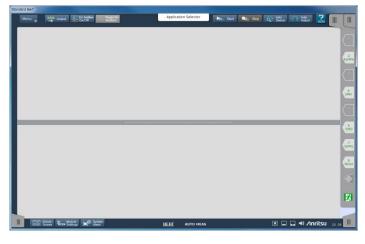

- Up-Down (up-down division)
  - Screen is divided into upper and lower parts as the following figure.

Figure 3.2.2.11-3 Up-Down Division

• Quarters (Quarters division) Screen is divided into four parts as the following figure.

| Standard Bert        |                 |        |        |                   |                |             |
|----------------------|-----------------|--------|--------|-------------------|----------------|-------------|
| Menu Menu Ath Output | Application Sel | start  | L Stop | Q: Auto<br>Search | Acto<br>Adjust |             |
|                      |                 |        |        |                   |                |             |
|                      |                 |        |        |                   |                |             |
|                      |                 |        |        |                   |                | 2<br>Synthe |
|                      |                 |        |        |                   |                |             |
|                      |                 |        |        |                   |                | Apther      |
|                      |                 |        |        |                   |                |             |
|                      |                 |        | -      | -                 | -              | SRD.        |
|                      |                 |        |        |                   |                | 7<br>SIPPG  |
|                      |                 |        |        |                   |                | a<br>Noixe  |
|                      |                 |        |        |                   |                |             |
|                      |                 |        |        |                   |                | ÷.          |
|                      | _               |        |        |                   |                |             |
|                      |                 |        |        |                   |                |             |
| Michael Screen       | BERT AUT        | 0 MEAS |        |                   | 🕼 /inritsu     | 18 07       |

Figure 3.2.2.11-4 Quarters Division

A modules application can be assigned to each screen divided by Divide Screen function by using slot selector buttons.

For details, refer to 3.2.2.1 "Slot Selector Buttons".

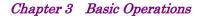

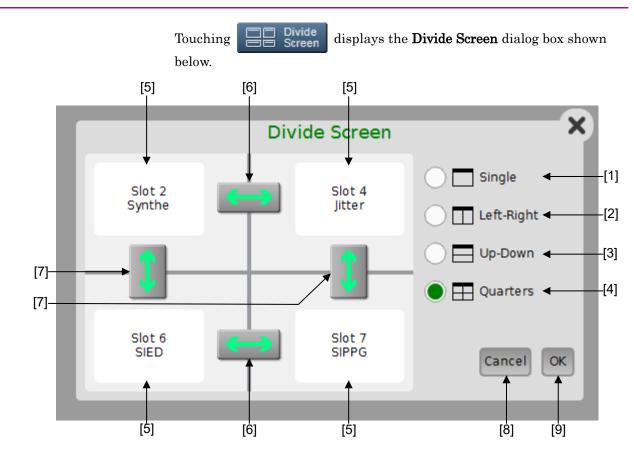

Figure 3.2.2.11-5 Divide Screen Dialog Box

[1] Single

Uses the screen without division.

- [2] Left-Right Uses the screen with left-right division.
- [3] Up-Down Uses the screen with up-down division.
- [4] Quarters Uses the screen with quarters division.
- [5] Module Application Preview Information of module application assigned to the divided screen is displayed. The slot number is displayed in the upper line and the module name abbreviation is displayed in the lower line.
- [6] Module application swap button (left and right)Swaps module applications assigned to the left and right sides of the screen.
- [7] Module application swap button (up and down)
   Swaps module applications assigned to the upper and lower sides of the screen.

[8] Cancel

Closes the dialog box.

[9] OK Establishes settings and closes the dialog box.

Horizontal separator or Vertical separator appears when the screen division has been set.

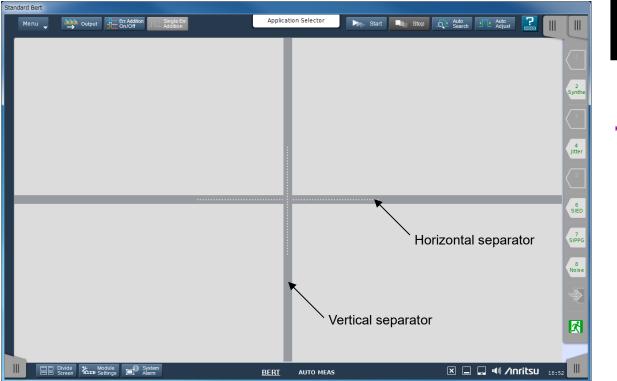

Figure 3.2.2.11-6 Horizontal Separator and Vertical Separator

Dragging the Horizontal separator or the Vertical separator moves its position.

Vertical separator controller appears by touching the Vertical separator. Vertical separator controller disappears if touching the Vertical separator again.

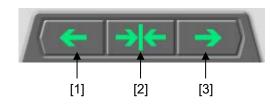

Figure 3.2.2.11-7 Vertical Separator Controller

- [1] Vertical Separator Move button (left) Moves Vertical separator to the left.
- [2] Vertical Separator Reset button Moves Vertical separator to the screen center.
- [3] Vertical Separator Move button (right) Moves Vertical separator to the right.

Horizontal separator controller appears by touching the Horizontal separator. Horizontal separator controller disappears if touching the Horizontal separator again.

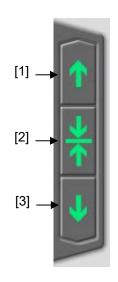

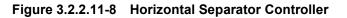

- [1] Horizontal Separator Move button (up) Moves Vertical separator up.
- [2] Horizontal Separator Reset button Moves Horizontal separator to the screen center.
- [3] Horizontal Separator Move button (down) Moves Horizontal separator down.

## 3.2.2.12 Module Settings

Touching Kodule Settings

ings displays Module Setting window.

For description of Module Setting window, refer to 3.1.6.5 "Module Settings".

If the trouble has occurred in the module, the button indication changes to red ( Module ).

# 3.2.2.13 System Alarm

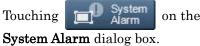

on the bottom left of the screen displays the

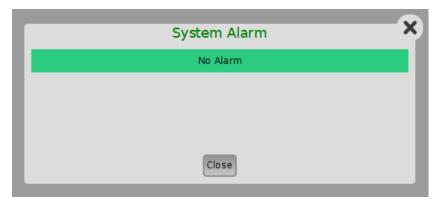

Figure 3.2.2.13-1 System Alarm Dialog Box (No System Errors)

When the system alarm has occur<u>red in MP1900</u>A or in a module, the

button indication changes to red ( System ). Touching the button in this status displays the hardware where errors have occurred and details of system errors.

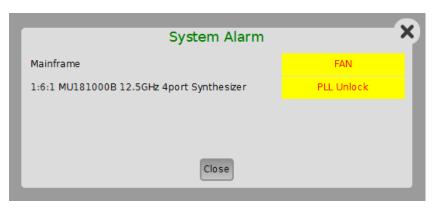

Figure 3.2.2.13-2 System Alarm Dialog Box (FAN Error and PLL Unlock Error)

|           | System Alarm | ×           |
|-----------|--------------|-------------|
| Mainframe |              | Temperature |
|           |              |             |
|           |              |             |
|           | Close        |             |

Figure 3.2.2.13-3 System Alarm Dialog Box (Temperature Error)

Contents of MP1900A system errors are listed in Table 3.2.2.13-1.

| Name        | Description                                                                                       |  |  |  |  |
|-------------|---------------------------------------------------------------------------------------------------|--|--|--|--|
| Fan         | Raises when MP1900A detected that the fan is abnormal.                                            |  |  |  |  |
| Temperature | Raises when MP1900A detected that temperature of an installed module and MP1900A is out of range. |  |  |  |  |
| PLL Unlock  | Raises when MU181000A detected PLL Unlock.                                                        |  |  |  |  |

#### Note:

The **System Alarm** dialog box is automatically displayed when fan or temperature abnormality has occurred.

When these abnormalities have been raised for 30 seconds or more, MP1900A turns power off.

3

**Basic Operations** 

# 3.2.3 Basic Operation in AUTO MEAS Screen

AUTO MEAS screen provides measurement function using ED.

|                 |               |         |                 |             |                    | Auto Measu                | urement Sele    | ector Button  |
|-----------------|---------------|---------|-----------------|-------------|--------------------|---------------------------|-----------------|---------------|
| S               | tart<br>      | Stop F  | ile Displa      | ау          |                    |                           |                 | Help<br>      |
|                 |               | Stop F  | ile 🖕 Display 🖕 | App         | olication Selector |                           |                 |               |
| Eye Contour Mas | k Edit        |         |                 |             |                    |                           |                 |               |
| Eye Contour     | national and  |         |                 |             | Gauerard           | Condition Mask Judge      | Result          |               |
| Scale Max 4.0   |               |         |                 |             | AutorStealte       | Input Signal              | NRZ V           |               |
| Scale Hax 4.0   | oov step. oot |         |                 |             |                    | Eye Co                    | ontour          | Set All       |
|                 |               |         |                 |             | /inritsu           | Slot6-1 ED                | FF              | Repet All     |
|                 |               |         |                 |             |                    | Slot6-2 ED OF             | FF              |               |
|                 |               |         |                 |             |                    |                           |                 |               |
|                 |               |         |                 |             |                    |                           |                 |               |
|                 |               |         |                 |             |                    | Auto Search               | Coarse          |               |
|                 |               |         |                 |             |                    | Measurement Point         | 8               |               |
|                 |               |         |                 |             |                    | Lower Measurement Rati    | 0 1E-7          |               |
|                 |               |         | 1               |             |                    | Highlight Error Threshold | 5.500 E-        | 10            |
| Frequ           | ency: 12 430  | 000 kHz |                 | Max 1000mUl | Step: 200mUl Scale | Mask OFF                  | Mask Adjust     |               |
| Marker          |               |         |                 |             | Status             | · · ·                     |                 |               |
| ON/OFF          | Select        | mUI     | Cu<br>mV        | rsor Free   |                    |                           |                 |               |
| OFF             | Marker2       | mUI     | mV              | 7           |                    |                           |                 |               |
|                 |               |         |                 |             |                    |                           |                 |               |
|                 | δMarker:      | mUI     | mV              | -           |                    | 0% Date                   | &Time 🔻 2017/06 | 5/14 07:45:59 |

Figure 3.2.3-1 AUTO MEAS Screen

## 3.2.3.1 Auto Measurement Selector Buttons

Auto Measurement selector buttons are displayed on the Application toolbar by touching **AUTO MEAS** at the bottom center of the screen shown in Figure 3.2.3-1.

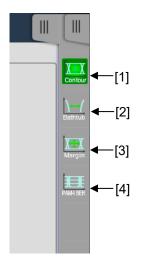

Figure 3.2.3.1-1 Auto Measurement Selector Buttons

There are four Auto Measurement Selector Buttons.

[1] Contour

Touching this buttons displays Eye Contour screen. For the explanation of Eye Contour screen, refer to 4.4.1 "Eye Contour Measurement".

[2] Bathtub

Touching this button displays Bathtub screen. For explanation of Bathtub screen, refer to 4.4.2 "Bathtub Measurement".

[3] Margin

Touching this buttons displays Eye Margin screen. For the explanation of Eye Margin screen, refer to 4.4.3 "Eye Margin Measurement".

[4] PAM4 BER

Touching this button displays PAM BER screen. For the explanation of PAM BER screen, refer to 4.4.4 "PAM BER Measurement".

# 3.2.3.2 File

Touching File at top of the screen displays functions.

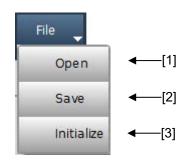

Figure 3.2.3.2-1 File Menu Items

[1] Open

Opens the dialog box, where you can select an auto-measurement related file to open.

For details of operations, refer to 3.1.7 "Loading a File". Files of type options vary depending on the kind of auto measurement.

[2] Save

Opens the dialog box, where you can save an auto-measurement related file.

For details of operations, refer to 3.1.8 "Saving to Files". Files of type options vary depending on the kind of auto measurement.

 [3] Initialize Initializes all modules installed in MP1900A to factory default settings.

# 3.2.3.3 Display

**Display** is displayed only on the Eye Contour screen. You can select a phase display unit from the list.

# 3.3 Multi Channel Function

The PPG has a Multi-Channel function that generates data by combing data of multiple channels. The Multi Channel function can be categorized into Combination and Channel Synchronization. Available functions vary depending on model and its option.

#### Note:

MU196020A will support the Multi Channel function, in Version 3.01.00 or later.

| Model/Option      | 2ch/4ch<br>Combination | Inner Module<br>Ch<br>Synchronization | Inter Module<br>Ch<br>Synchronization | Inter Module<br>2ch<br>Combination<br>Synchronization | 64G × 2ch<br>Combination |
|-------------------|------------------------|---------------------------------------|---------------------------------------|-------------------------------------------------------|--------------------------|
| MU195020A-x20/x31 | 2ch                    | $\checkmark$                          | Two to four<br>modules                | Two to four<br>modules                                | Two modules              |
| MU195020A-x10/x30 | _                      | _                                     | _                                     | _                                                     | _                        |
| MU183020A-x2x/x31 | 2ch                    | $\checkmark$                          | Two to four<br>modules                | Two to four<br>modules                                | Two modules              |
| MU183020A-x1x/x30 | —                      | _                                     | _                                     | _                                                     | _                        |
| MU183021A-x30     | 2ch/4ch                | $\checkmark$                          | —                                     | _                                                     | $\checkmark$             |
| MU196020A-x30/x50 | _                      | _                                     | Two to four<br>modules                | √*                                                    | _                        |

 Table 3.3-1
 Model which Multi Channel can be applied

\*: MU196020A is capable of 2ch Combination using two PPG modules in NRZ mode.

# 3.3.1 Combination Function

Combination function synchronizes the generation and reception of patterns between the channels of a PPG or an ED, to evaluate 40 Gbit/s and 50 Gbit/s applications.

By combining two channels of 20 Gbit/s data, 40 Gbit/s serial data that is bit rate of 40GbE or OTU3 can be generated.

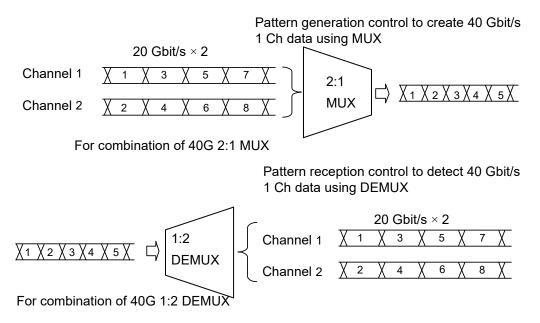

Figure 3.3.1-1 2ch Combination Pattern generation/reception

By using the  $64G \times 2$  ch Combination function, it is possible to generate four sets of 32G data combining up to two sets of 64G data. These two data patterns can be serialized with an external MUX.

This function is available when two modules of MU195020A-x20 + x31 are installed.

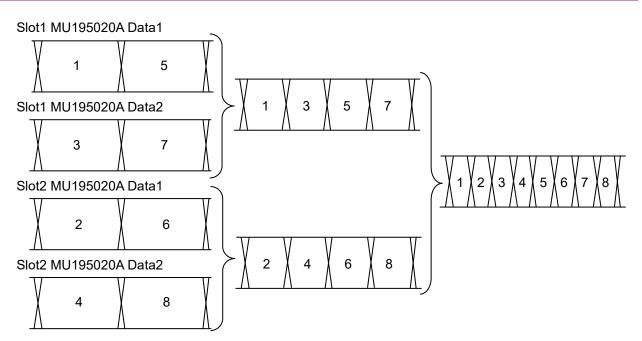

Figure 3.3.1-2 64G × 2ch Combination Pattern Generation (Using 2 modules of MU195020A)

# 3.3.2 Channel Synchronization Function

Channel Synchronization function synchronizes the timing of data of multiple channels.

Timing synchronization is available even among PPGs. In addition, you can adjust the time delay between channels by setting the skew.

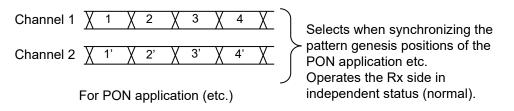

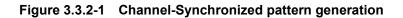

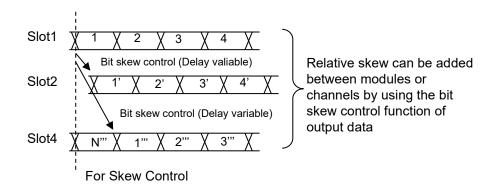

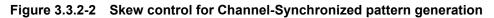

It is possible to Ch Synchronize the two signals of Combination 1 - 2 using two modules of PPG and synthesized by 2 ch Combination.

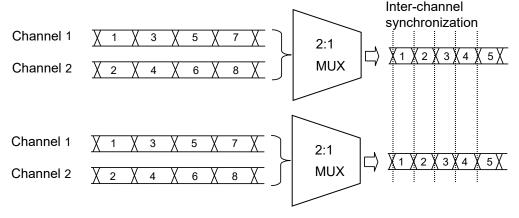

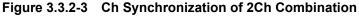

# 3.3.3 Combination Setting dialog box

Touching **Combination Setting** on the top left of Module Settings screen displays the **Combination Setting** dialog box.

The **Combination Setting** dialog box consists of the following areas: Inter module combination: Sets inter modules synchronization function. Inner module combination: Sets inner module synchronization function.

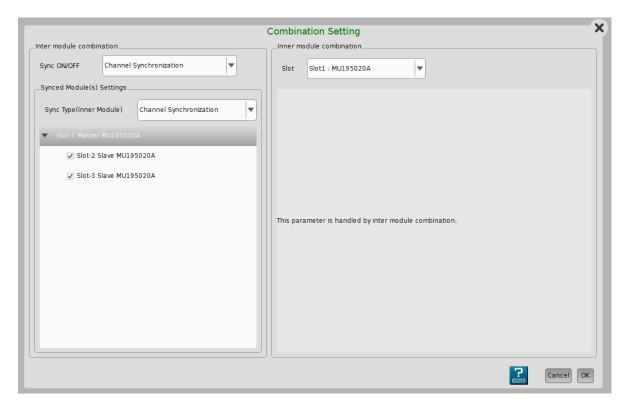

Figure 3.3.3-1 Combination Setting Dialog Box

# 3.3.3.1 Inter module combination area

In Inter module combination area, set a method to synchronize patterns among modules.

| _Inter module combination                   |                         |  |  |
|---------------------------------------------|-------------------------|--|--|
| Sync ON/OFF Channel Synchronization         |                         |  |  |
| _Synced Module(s) Settings                  |                         |  |  |
| Sync Type Channel Synchronization           | Channel Synchronization |  |  |
|                                             | Offset<br>Delay         |  |  |
| <ul> <li>Slot-1 Master MU196020A</li> </ul> |                         |  |  |
| ✓ Slot-2 Slave MU196020A                    | 0 ps                    |  |  |
| ✓ Slot-3 Slave MU196020A                    | 0 ps                    |  |  |
| ✓ Slot-4 Slave MU196020A                    | 0 ps                    |  |  |
|                                             |                         |  |  |

Figure 3.3.3.1-1 Inter module combination area

| Table 3.3.3.1-1 | Inter module combination settings |   |
|-----------------|-----------------------------------|---|
|                 |                                   | 1 |

| Sync ON/OFF                | Synced Module(s)<br>Settings    | Description                                                                                                    |
|----------------------------|---------------------------------|----------------------------------------------------------------------------------------------------|
| OFF                        |                                 | Does not synchronize pattern with other modules.                                                                                                    |
| Channel<br>Synchronization | Channel<br>Synchronization      | Sets Channel Synchronization to all channels of selected modules.                                                                                                    |
|                            | 2CH Combination                 | Sets selected modules to 2ch Combination and sets<br>Channel Synchronization among modules.                                                                                                    |
|                            | 64G × 2ch<br>Combination        | Sets two target MU195020A or MU183020A modules<br>to 2ch Combination to make them to generate<br>patterns with an inter-module delay of 1/4 cycle.<br>(This option is available when two MU195020A or<br>MU183020A modules are installed.)<br>When using this setting, sets the same pattern for<br>each of the two MU195020A. |
|                            | Inter-Module 2ch<br>Combination | Sets two installed MU196020A modules to 2ch<br>Combination. (This option is available when two<br>MU196020A modules are installed.)<br>When using this setting, sets the same pattern for<br>each of the two MU196020A.                                                                                                    |

#### Note:

When setting Multi Channel function, a message dialog box appears if setting Multi Channel Calibration is required. Refer to 3.5.2 "Multi Channel Calibration Procedure". Touch **OK** to enable the inter-module combination function. The icons on the module titles change from **(gray)**: **OFF** to **(green)**: **ON** when they are synchronized. When the inter-module combination function is released, the icon returns from **(green)**: **ON** to **(gray)**: **OFF**.

Offset Delay

When using the Channel Synchronization function, phase-matched cables are required to adjust the phase of clocks input to the PPG. MU196020A requires finer phase adjustment as it is used at high rate (64.2 Gbaud). This setting is used to compensate the phase difference between cables for inputting clocks to MU196020As. Measure the electrical length of the cables to use in advance, and set the phase difference of each of cables to connect to MU196020As in Slot2 to Slot4 with reference to the length of cable to connect to MU196020A in Slot1.

Range: -20 to +20 ps, 1 ps step

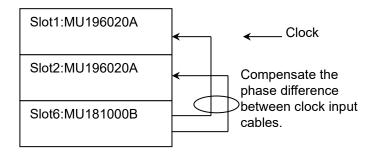

Figure 3.3.3.1-2 Clock Cable Connection

# 3.3.3.2 Inner module combination area

In Inner Module combination area, set inner modules function.

| Inner module combination |             |  |
|--------------------------|-------------|--|
| Slot Slot1 : MU195020A   |             |  |
| _Operation               | Combination |  |
| Independent              | 2ch 💌       |  |
| Combination              |             |  |
| Channel Synchronization  |             |  |
|                          | Cardination |  |
| Data Interface           | Combination |  |
| Data 1                   | – 2ch PPG   |  |
| Data 2                   |             |  |
|                          |             |  |

Figure 3.3.3.2-1 2ch Combination Settings

| lot Slot1 : MU195020A   | •                       |
|-------------------------|-------------------------|
| Operation               |                         |
| Independent             |                         |
| Combination             |                         |
| Channel Synchronization |                         |
| Data Interface          | Channel Synchronization |
| Data 1                  | SYNC                    |
| Data 2                  | SYNC                    |

Figure 3.3.3.2-2 Channel Synchronization Settings

| Table 3.3.3.2-1 | Setting items for Inner module combination area |
|-----------------|-------------------------------------------------|
|-----------------|-------------------------------------------------|

| Operation               | Description                                                                                                    |
|-------------------------|----------------------------------------------------------------------------------------------------|
| Independent             | Does not synchronize pattern within the modules. This operation works channels in the module independently.                                                       |
| Combination             | Sets Combination to two channels or four channels.                                                                                                    |
| Channel Synchronization | Sets Channel Synchronization to all channels in the module.<br>Select one of the channel synchronization combinations from Data1 to 2, Data1 to 3 and Data1 to 4. |

Touch **OK** to enable the inner-module combination function. The icons on the module titles change from **(**gray): **OFF** to **(**green): **ON** when they are synchronized. When the inner-module combination function is released, the icon returns from **(**green): **ON** to **(**gray): **OFF**.

# 3.4 Module Grouping Function

Touching **G** Module Grouping on the top left of Module Settings window in 3.1.6.5 "Module Settings" displays the Grouping dialog box. Module Grouping function is the function that makes parameters whose **G** mark is displayed change together. This function is able to vary parameters together between channels in the module or among different modules.

- MU195020A Output tab
- MU195020A Emphasis tab
- MU195020A Pattern tab
- MU195040A Input tab
- MU195040A Pattern tab
- MU196020A Output tab
- MU196020A Emphasis tab
- MU196020A Pattern tab
- MU196040A Input tab
- MU196040B Input tab
- MU196040A Pattern tab
- MU196040B Pattern tab
- MU183020A Output tab
- MU183020A Pattern tab
- MU183021A Output tab
- MU183021A Pattern tab
- MU183040B Input tab
- MU183040B Pattern tab
- MU183041B Input tab
- MU183041B Pattern tab

In the **Grouping** dialog box, you can set parameters changing together based on a tab.

#### Note:

When Module Grouping function is working in **Input** tab, **Output** tab, **Pattern** tab, and **Emphasis** tab the values displayed in the tabs change together, but taking time to set parameters to each module will be longer in proportion to the number of channels to be grouped.

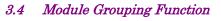

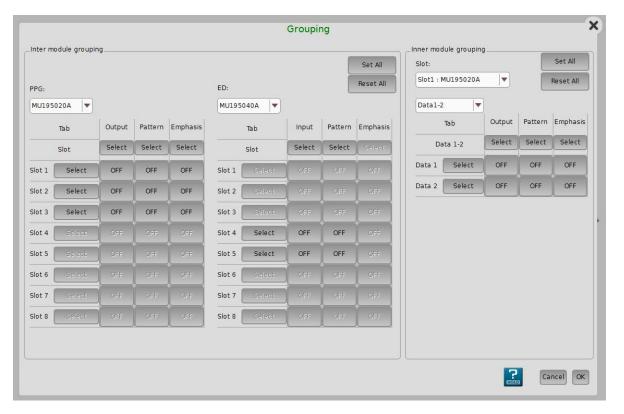

Figure 3.4-1 Grouping Dialog Box

3

### 3.4.1 Inter module grouping area

In Inter module grouping area, set the scope of parameters changing together across modules.

| PPG:   |        |        |         |            | ED:    |        |        | Ĭ       | Reset All |
|--------|--------|--------|---------|------------|--------|--------|--------|---------|-----------|
| MU1950 | 020A 💌 |        |         |            | MU1950 | 040A 💌 |        |         |           |
|        | Tab    | Output | Pattern | Emphasis   |        | Tab    | Input  | Pattern | Emphasis  |
|        | Slot   | Select | Select  | Select     |        | Slot   | Select | Select  | Select    |
| Slot 1 | Select | OFF    | OFF     | OFF        | Slot 1 | Select | OFF    | OFF     | OFF       |
| Slot 2 | Select | OFF    | OFF     | OFF        | Slot 2 | Select | OFF    |         | OFF       |
| Slot 3 | Select | OFF    | OFF     | OFF        | Slot 3 | Select | OFF    |         | OFF       |
| Slot 4 | Select | OFF    |         | OFF        | Slot 4 | Select | OFF    | OFF     | OFF       |
| Slot 5 | Select | OFF    |         | OFF        | Slot 5 | Select | OFF    | OFF     | OFF       |
| Slot 6 | Select | OFF    |         | OFF        | Slot 6 | Select | OFF    |         | OFF       |
| Slot 7 | Select | OFF    |         | OFF        | Slot 7 | Select | OFF    |         | OFF       |
| Slot 8 | Select | OFF    |         | + 4<br>OFF | Slot 8 | Select | OFF    |         |           |

Figure 3.4.1-1 Inter module grouping area

Select a module slot number and the tab which contains parameters to be changed together. Touching **Set All** selects all buttons, and touching **Reset All** cancels all buttons.

When modules are grouped in the Inter module grouping area, the module with the smallest slot number becomes Master, whose parameter settings are reflected to Slave. The parameter settings for Master are reflected to Slave at one of the following times:

- When touching **OK** in the **Grouping** dialog box.
- When touching **Menu** > **E** Module Grouping > Execute at the upper left of the BERT screen.

|   | File Open                 |         |
|---|---------------------------|---------|
| - | File Open<br>File Save    |         |
|   | Screen Copy               |         |
| • | Combination Setting       |         |
| C | Module Grouping           | Execute |
|   | Multi Channel Calibration | Setup   |
|   | Global Delay Calibration  |         |
|   | Initialize                |         |

Figure 3.4.1-2 Menu > Module Grouping

The following shows an example of how to group PPG Slot1 to Slot3 in the Inter module grouping area.

- 1. In the Inter module grouping area, set Output, Pattern, and Emphasis of PPG Slot1 to Slot3 to **ON**.
- 2. In the **Grouping** dialog box (Figure 3.4-1), touch **OK**. This reflects the Slot 1 parameters subject to grouping to Slot2 and Slot3.
- 3. On the Application Toolbar of the BERT screen, select PPG Slot1, and on the **Output** tab, the **Pattern** tab, and the **Emphasis** tab, change the parameters.
- To reflect the parameter settings for Slot1 to Slot2 and Slot3, touch Menu > 
   Module Grouping > Execute at the upper left of the BERT screen.

#### Notes:

- Module Grouping function across modules is effective for modules whose model, options are the same.
- Module Grouping function across modules is effective when two or more buttons of each tab are set to **ON**.
- To reflect the parameter settings for Master to Slave, touch OK in the Grouping Dialog Box, or touch Menu > Module Grouping > Execute at the upper left of the BERT screen. Just making changes to the parameter settings for Master does not reflect to Slave.

### 3.4.2 Inner module grouping area

In Inner module grouping area, set the scope of parameters changing together in the module.

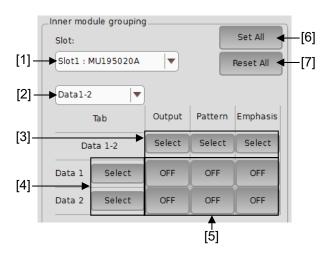

Figure 3.4.2-1 Inner Module Grouping area

[1] Slot

Select a module to set grouping.

- [2] Data Interface Selection Select a combination of interfaces to be grouped.
- [3] Tab Selection button Set the button on the tab changing parameters together to ON or OFF.
- [4] Data Interface Selection Button Set the Data Interface button of parameters changing together to ON or OFF.
- [5] Grouping Setting button
  - **ON**: Sets so that parameters change together with those on other tab.
  - **OFF:** Sets so that parameters do not change together with those on other tab.
- [6] Set All

Sets all buttons to **ON**.

[7] Reset All

Sets all buttons to Sets all buttons to  $\boldsymbol{OFF}.$ 

Once grouping has set by touching **OK**, Data Interface settings of the master are set to those in grouped Data Interface. And **E** mark of parameters that grouping has set turns to **E** (light blue). If grouping setting is canceled, **E** mark of parameters turns to **E** (gray).

# 3.5 Multi Channel Calibration Function

When two or more PPGs have been installed in MP1900A, the time difference between data output from PPGs needs to be calibrated. Perform Multi Channel Calibration in the following cases:

- PPG has been replaced.
- Slot position of PPG has changed.
- Another PPG has been added.
- Changes have been made to the installed module(s) other than PPG.
- MP1900A installed with PAM4 PPG has been powered on. (Version 3.01.00 or later)
- The ambient temperature of PAM4 PPG has changed from the time of calibration. (Version 3.01.00 or later)

At setting Multi Channel function, the dialog box appears if performing Multi Channel Calibration is required.

If Multi Channel Calibration was performed once, it does not need to perform again until module configuration installed in MP1900A is changed. Whether calibration has performed or not can be confirmed in "Figure 3.5.3-1 Calibration Execution Verification".

#### Note:

MX190000A Version 3.01.00 or later opens the dialog box recommending that you perform Multi Channel Calibration when powering on MP1900A with the Multi Channel function turned on.

### 3.5.1 Precautions

Read the following thoroughly before performing Multi Channel Calibration.

- Do not add jitter to the clock which is input to PPG.
- When MU181000A/B and MU181500B are installed in the same MP1900A where PPG is installed, PPG Misc 2 Clock Settings are set automatically as Clock source is MU181000A/B. Confirm Clock Setting after Multi Channel Calibration has finished.
- For how to connect clock signals of PPG, refer to the following: 3.2 "Inter-Module Connection" in MU183020A 28G/32G bit/s PPG MU183021A 28G/32G bit/s 4ch PPG Operation Manual 3.2 "Inter-Module Connection" in MU195020A 21G/32G bit/s SI PPG MU195040A 21G/32G bit/s SI ED MU195050A Noise Generator Operation Manual

3.2 "Inter-Module Connection" in *MU196020A PAM4 PPG MU196040A PAM4 ED MU196040B PAM4 ED Operation Manual* 

- When multiple PPG have been installed, set **CH Sync** of **Channel Synchronization** referring 3.3.3 "Combination Setting dialog box". In this case, connect between the clock source and Ext Clock Input of each PPG using coaxial cables with the same length.
- Perform the calibration where ambient temperature of MP1900A is in range of 20 to 30°C.

### 3.5.2 Multi Channel Calibration Procedure

1. When performing calibration is required, the following dialog box appears if Inter Module combination or Channel Synchronization and Combination in 3.3.3 "Combination Setting dialog box" has selected. To execute calibration, touch the **Yes**.

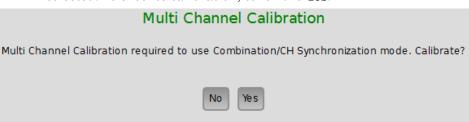

#### Figure 3.5.2-1 Multi Channel Calibration Dialog Box

When **No** is touched, the dialog shown in below is displayed; if the check box is selected, this calibration-required dialog box will not appear again when calibration is required in future.

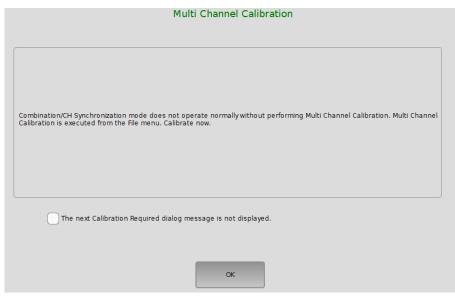

Figure 3.5.2-2 Multi Channel Calibration Dialog Box

For the operation to perform Multi Channel Calibration later, refer to 3.5.3 "Operation from Menu or Module Settings".

2. Touch **Next** after confirming the explanation.

Estimated time for the calibration is as follows:

- SI/32G PPG: about 2 to 3 minutes
- PAM4 PPG:

When linked to synthesizer:

Number of Slave modules × 10 minutes

When not linked to synthesizer:

Number of Slave modules  $\times \ 15 \ {\rm minutes}$ 

| Multi Channel Calibration (1/4)                                       |                                                                                                    |  |  |
|-----------------------------------------------------------------------|----------------------------------------------------------------------------------------------------|--|--|
|                                                                       |                                                                                                    |  |  |
|                                                                       |                                                                                                    |  |  |
|                                                                       |                                                                                                    |  |  |
| This adjusts the bit pattern skew                                     | w between each channel. This adjustment requires use of the Combination/CH Sync mode.                                      |  |  |
| The operator must input a signa<br>adjustment takes about 10 minu     | al with the frequency specified at the screen to the specified input connector. In addition, this                          |  |  |
| Caution: Do not add jitter to the<br>check the Clock Setting after Ca | input Clock signal. Also, note that calibration changes the Clock Setting of the PPGs, so<br>libration has been completed. |  |  |
| ,,                                                                    |                                                                                                    |  |  |
|                                                                       |                                                                                                    |  |  |
|                                                                       |                                                                                                    |  |  |
|                                                                       |                                                                                                    |  |  |
| Last calibrated:                                                      | Not calibrated://                                                                                                    |  |  |
|                                                                       |                                                                                                    |  |  |
| Calibrated composition:                                               |                                                                                                    |  |  |
| Calibrated composition:                                               |                                                                                                    |  |  |
| Calibrated composition:                                               |                                                                                                    |  |  |

Figure 3.5.2-3 Multi Channel Calibration Dialog Box (1/4)

- 3. If the following dialog box has appeared, input the clock to PPG.
  - When MU181000A/B and PPG are installed in the same MP1900A, input MU181000A/B clock to each PPG. (Refer to Figure 3.5.4-1 "Example Clock Connection 1".)
  - In other cases, connect between the clock source and PPG using a coaxial cable, input the clock at the frequency displayed in the dialog box to PPG.

| Multi Channel Calibration (2/4)                                                                          |                         |                           |                            |  |
|----------------------------------------------------------------------------------------------------|-------------------------|---------------------------|----------------------------|--|
|                                                                                                    |                         |                           |                            |  |
|                                                                                                    |                         |                           |                            |  |
|                                                                                                    |                         |                           |                            |  |
|                                                                                                    |                         |                           |                            |  |
| nput a 10.000G Clock signal to the PPGs in Slot 1<br>After connecting the Clock signals correctly, press | to 3. Use cables of the | e same length for all the | e connections to the PPGs. |  |
| ater connecting the clock signals correctly, press                                                       | the [Next] button.      |                           |                            |  |
|                                                                                                    |                         |                           |                            |  |
|                                                                                                    |                         |                           |                            |  |
|                                                                                                    |                         |                           |                            |  |
|                                                                                                    |                         |                           |                            |  |
|                                                                                                    |                         |                           |                            |  |
|                                                                                                    |                         |                           |                            |  |
|                                                                                                    |                         |                           |                            |  |
|                                                                                                    |                         |                           |                            |  |
|                                                                                                    |                         |                           |                            |  |
|                                                                                                    | < BACK                  | NEXT >                    | CANCEL                     |  |

Figure 3.5.2-4 Multi Channel Calibration Dialog Box (2/4)

• On MX190000A Version 3.02.00 or later, the following dialog box is open if MU181000A/B is not installed in the MP1900A in which PPG is installed. Select whether to use an external clock supply source or the MU181000A/B installed in another MP1900A, as the clock source. Refer to 3.5.4 (3) for details.

| Multi Channel Calibration (2/4)                                                                                                    |  |  |  |
|----------------------------------------------------------------------------------------------------|--|--|--|
| Connect this MP1900A to the MP1900A in which MU181000A/B is installed, with an Ethernet cable. Then, in the Multi Channel<br>Calibration dialog box, fill in the following information about the connected MP1900A:<br>- IP Address<br>- Port No.<br>- Slot No. |  |  |  |
| Use an external synthesizer <ul> <li>Use MU181000A/B installed in a separate MP1900A</li> </ul>                                                                                                    |  |  |  |
| IP Address 192.168.2.100                                                                                                    |  |  |  |
| Port No. 5 001                                                                                                    |  |  |  |
| Synthesizer slot No. 8 < BACK NEXT > CANCEL                                                                                                    |  |  |  |

Figure 3.5.2-5 Multi Channel Calibration Dialog Box 2/4

4. Touch **Next**. The Multi Channel Calibration progress is displayed. Multi Channel Calibration (3/4)

| Calibrating |               |        |
|-------------|---------------|--------|
|             | 3%            |        |
|             | < BACK NEXT > | CANCEL |

Figure 3.5.2-6 Multi Channel Calibration Dialog Box (3/4)

5. If the message dialog box shown in Figure below is displayed during calibration, change the input clock frequency as indicated and touch **OK**.

When both the PPG and MU181000A/B synthesizer are installed in the same MP1900A, it is not necessary to change the frequency.

|                                                                                  | Ū.        | 0 | -       |
|----------------------------------------------------------------------------------|-----------|---|---------|
| Multi Channel C                                                                  | alibratio | n |         |
| Input a 12.500G Clock signal to the Pf<br>After connecting the Clock signals cor |           |   | button. |
| ОК                                                                               |           |   |         |

Figure 3.5.2-7 Multi Channel Calibration Dialog Box

6. Touch **Finish** when the screen shown below is displayed to complete the calibration.

|                     | Multi                       | Channel Calibra         | tion (4/4)      |        |
|---------------------|-----------------------------|-------------------------|-----------------|--------|
| Calibration complet | ed and Combination/CH Synch | ronization function ope | rating normally |        |
|                     |                             | < BACK                  | Finish          | CANCEL |

Figure 3.5.2-8 Multi Channel Calibration Dialog Box (4/4)

### 3.5.3 Operation from Menu or Module Settings

When No was touched in step 1 in 3.5.2 "Multi Channel Calibration Procedure", perform Multi Channel Calibration following the method below.

- Touch Multi Channel Calibration in 3.2.2.3 "Menu".
- Touch Multi Channel Calibration in 3.1.6.5 "Module Settings".

The following dialog box appears. For operation from this, refer to step 2 or later in 3.5.2 "Multi Channel Calibration Procedure".

|                                                                                                    | Multi Channel Calibr                                                              | ation (1/4)                  |                              |
|----------------------------------------------------------------------------------------------------|-----------------------------------------------------------------------------------|------------------------------|------------------------------|
|                                                                                                    |                                                                                   |                              |                              |
|                                                                                                    |                                                                                   |                              |                              |
|                                                                                                    |                                                                                   |                              |                              |
| This adjusts the bit pattern                                                                                                    | skew between each channel. This adjustm                                           | ent requires use of the Corr | bination/CH Sync mode        |
| The operator must input a s<br>adjustment takes about 10                                                                                                    | ignal with the frequency specified at the so                                      | reen to the specified input  | connector. In addition, this |
| Caution: Do not add jitter to<br>check the Clock Setting afte                                                                                                    | the input Clock signal. Also, note that cali<br>r Calibration has been completed. | bration changes the Clock S  | Setting of the PPGs, so      |
| ,,,,,,,,,,,,,,,,,,,,,,,,,,,,,,,,,,,,,,,,,,,,,,,,,,,,,,,,,,,,,,,,,,,,,,,,,,,,,,,,,,,,,,,,,,,,,,,,,,,,,,,,,,,,,,,,,,,,,,,,,,,,,,,,,,,,,,,,,,,,,,,,,,,,,,,,,,,,,,,,,,,,,,,,,,,,,,,,,,,,,,,,,,,,,,,,,,,,,,,,,,,,,,,,,,,,,,,,,,,,,,,,,,,,,,,,, _, |                                                                                   |                              |                              |
|                                                                                                    |                                                                                   |                              |                              |
|                                                                                                    |                                                                                   |                              |                              |
|                                                                                                    |                                                                                   | :                            |                              |
| Last calibrated:                                                                                                    | Calibrated: 2017/04/12                                                            |                              |                              |
|                                                                                                    |                                                                                   |                              |                              |
| Calibrated composition:                                                                                                    | Slot1 - 2 Channel Synchronizati                                                   | bn                           |                              |
|                                                                                                    |                                                                                   |                              |                              |
|                                                                                                    |                                                                                   |                              |                              |
|                                                                                                    | < BACK                                                                            | NEXT >                       | CANCEL                       |

Figure 3.5.3-1 Calibration Execution Verification

If Multi Channel Calibration has ever performed, Last calibrated data is shown.

### 3.5.4 Performing Multi Channel Calibration Example

This section describes Multi Channel Calibration procedure using typical module configuration. For the detail clock signal connection, refer to Multi Channel in 3.2.4 "Synchronizing Multiple Channels of PPG" in *MU195020A 21G/32G bit/s SI PPG MU195040A 21G/32G bit/s SI ED MU195050A Noise Generator Operation Manual.* The following explanations are the procedures when the initialization has done before performing Multi Channel Calibration.

(1) Two MU195020A units and MU181000B

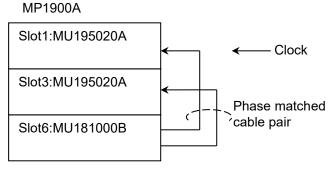

Figure 3.5.4-1 Example Clock Connection 1

#### 1. Touch 🖸 Combination Setting in the Menu.

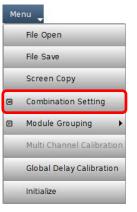

2. In the **Combination Setting** dialog box, click **Channel Synchronization**.

|                                                 | С                       | ombination Setting                                     | X |  |  |
|-------------------------------------------------|-------------------------|--------------------------------------------------------|---|--|--|
| _Inter module combination                       |                         | _Inner module combination                              |   |  |  |
| Sync ON/OFF Channel Synchronization             |                         | Slot Slot1 : MU195020A                                 |   |  |  |
| _Synced Module(s) Settings                      |                         |                                                        |   |  |  |
| Sync Type(Inner Module) Channel Synchronization | Sync Type(Inner Module) |                                                        |   |  |  |
| Slot-1 Master MU195020A                         |                         |                                                        |   |  |  |
|                                                 |                         |                                                        |   |  |  |
|                                                 |                         |                                                        |   |  |  |
|                                                 |                         |                                                        |   |  |  |
|                                                 |                         |                                                        |   |  |  |
|                                                 |                         | This parameter is handled by inter module combination. |   |  |  |
|                                                 |                         |                                                        |   |  |  |
|                                                 |                         |                                                        |   |  |  |

- 3. When the Multi Channel Calibration Dialog Box appears as shown in Figure 3.5.2-1, perform the calibration according to the description of step 2 through step 6 in 3.5.2.
- (2) Two MU195020A (with MU195020A-x20), MU181500B, and External Synthesizer

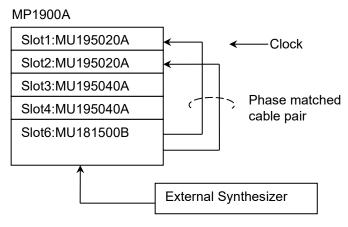

Figure 3.5.4-2 Example Clock Connection 2

1. Select **External** at Clock Source setting of MU181500B in slot6.

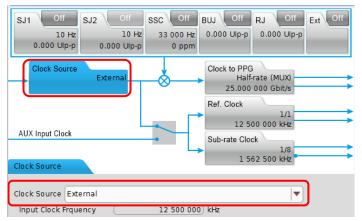

2. Touch 🖪 Combination Setting in Menu.

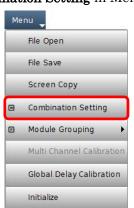

3. In the **Combination Setting** dialog box, select **Channel Synchronization**, and then select **Channel Synchronization**.

|                                     | Combination Setting                                    |
|-------------------------------------|--------------------------------------------------------|
| Inter module combination            | _Inner module combination                              |
| Sync ON/OFF Channel Synchronization | Slot Slot1 : MU195020A                                 |
| _Synced Module(s) Settings          |                                                        |
| Sync Type(Inner Module)             |                                                        |
| ▼ Slot-1 Master MU195020A           |                                                        |
| ✓ Slot-2 Slave MU195020A            |                                                        |
| ✓ Slot-3 Slave MU195020A            |                                                        |
|                                     |                                                        |
|                                     | This parameter is handled by inter module combination. |
|                                     |                                                        |
|                                     |                                                        |
|                                     |                                                        |
|                                     |                                                        |
|                                     |                                                        |
|                                     |                                                        |
|                                     |                                                        |
|                                     |                                                        |
|                                     | Cancel OK                                              |

4. When the Multi Channel Calibration Dialog Box appears as shown in Figure 3.5.2-1, perform the calibration according to the description of step 2 through step 6 in 3.5.2.

#### Chapter 3 Basic Operations

- Ethernet cable MP1900A Slot1:MU196020A Slot2:MU196020A Slot3:MU196020A Slot4:MU196020A Slot6:MU181500B MP1900A MD1900A MU181000B
- (3) Four MU196020As (with MU196020A-x30/x50) + One MU181500B + MU181000B installed in another MP1900A

Figure 3.5.4-3 Example Clock Connection 3

1. Select **External** at Clock Source setting of MU181500B in slot6.

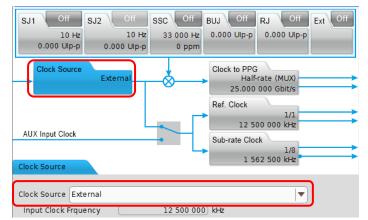

2. Touch 🖪 Combination Setting in Menu.

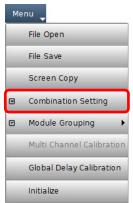

3. In the **Combination Setting** dialog box, make inter module combination settings as follows: Sync ON/OFF: **Channel Synchronization** 

Sync Type: Channel Synchronization

|                                                                                                    | Combination Setting                                |
|----------------------------------------------------------------------------------------------------|----------------------------------------------------|
| Inter module combination<br>Sync ON/OFF<br>Channel Synchronization<br>Synced Module(s) Settings<br>Sync Type(Inner Module)<br>Sync Type(Inner Module)<br>Solution<br>Solution<br>Solut | Inner module combination<br>Slot Slot1 : MU195020A |
|                                                                                                    | Cancel OK                                          |

4. The Multi Channel Calibration dialog box opens. (Figure 3.5.2-1) In MX190000A Version 3.02.00 or later, the calibration can be performed using MU181000B installed in another MP1900A. As shown in Figure 3.5.4-3, connect MP1900As with an Ethernet cable, fill in the information about the connected MP1900 (IP Address, Port No. and Synthesizer slot No.), and touch Next.

|                                                                                          | Multi Channel Calibration (2/4)                                                                                                    |
|------------------------------------------------------------------------------------------|----------------------------------------------------------------------------------------------------|
|                                                                                          |                                                                                                    |
| Connect this MP1900<br>Calibration dialog bo<br>- IP Address<br>- Port No.<br>- Slot No. | 0A to the MP1900A in which MU181000A/B is installed, with an Ethernet cable. Then, in the Multi Channel<br>x, fill in the following information about the connected MP1900A: |
| Use an external                                                                          | synthesizer                                                                                                    |
|                                                                                          | vB installed in a separate MP1900A                                                                                                    |
| IP Address                                                                               | 192.168.2.100                                                                                                    |
| Port No.                                                                                 | 5 001                                                                                                    |
| Synthesizer slot No.                                                                     | 8                                                                                                    |
|                                                                                          | < BACK NEXT > CANCEL                                                                                                    |

3

#### Chapter 3 Basic Operations

| Mu          | Iti Channel Calibration (3/4) |        |
|-------------|-------------------------------|--------|
|             |                               |        |
|             |                               |        |
|             |                               |        |
|             |                               |        |
| Calibrating |                               |        |
| camprating  |                               |        |
|             |                               |        |
|             |                               |        |
|             |                               |        |
|             |                               |        |
|             | 3%                            |        |
|             |                               |        |
|             |                               |        |
|             |                               |        |
|             |                               |        |
|             |                               |        |
|             |                               |        |
|             | < BACK NEXT >                 | CANCEL |

5. The progress of Multi Channel Calibration is displayed.

6. When the following dialog box page appears, touch **Finish**.

| india.                                        |                                         |        |
|-----------------------------------------------|-----------------------------------------|--------|
|                                               |                                         |        |
| Calibration completed and Combination/CH Sync | hronization function operating normally |        |
|                                               | < BACK Finish                           | GANCEL |

### 3.5.5 Bit Shift Adjustment When MU196020A Operates at 32 Gbaud or More

This section explains a bit adjustment procedure when using the Multi Channel function of MU196020A at the operating rate of 32 Gbaud or more.

When MU196020A operates at 32 Gbaud or more, its Multi Channel function causes up to  $\pm 5$  bits of phase shift to the modules in Slots 2 to 4, respectively, with respect to the reference PPG in Slot 1. Adjust the inter-module bit shift according to the following procedure.

For details on how to connect clock signals, refer to 3.2.4 "Synchronizing Multiple Channels of PPG" in the *MU196020A PAM4 PPG MU196040A PAM4 ED MU196040A PAM4 ED Operation Manual*. Note that perform Multi Channel Calibration before proceeding with the following procedure.

#### Four MU196020A modules + MU181000B

1. Connect the output connectors of Slots 1 to 4 to the oscilloscope using cables of the same length.

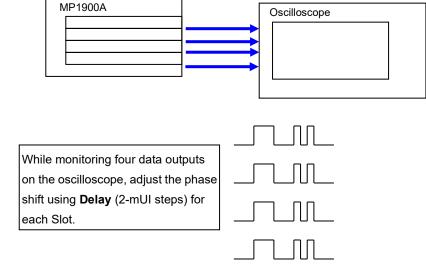

2. On the oscilloscope, check the waveform, and then on the **Output** tab for each slot, set the value for **Delay** and perform bit shift adjustment.

| Delay E Calibration | mUI     0     ps     0.000 |
|---------------------|----------------------------|
| Jitter Input 🛛 OFF  | Relative 0.000 mUI         |

# 3.6 Unit Sync Function

The Unit Sync function is used to synchronize multiple MP1900A units to generate the same pattern. This section explains how to set the Unit Sync function as well as the operations and restrictions when using this function.

### 3.6.1 Unit Sync Operation and Restrictions

The Unit Sync function synchronizes two MP1900As by sharing a timing signal between them.

Up to 8ch patterns can be generated in sync with each other by using the Channel Synchronization function that performs inter-module synchronization of modules installed in MP1900As and the Unit Sync function that performs inter-MP1900A synchronization.

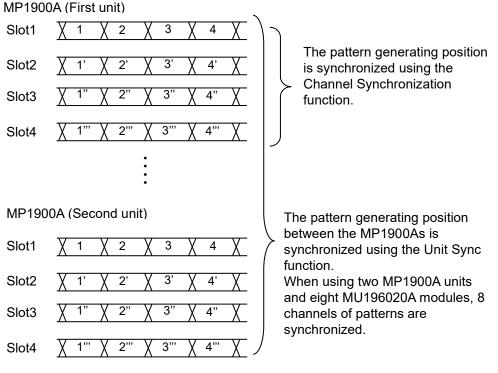

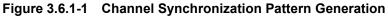

Furthermore, there are following restrictions when using the Unit Sync function:

- This function is available only when the MU196020A PAM4 PPG (Option x30/x50) is installed.
- Cannot use the Burst function
- Cannot add error using the external signal
- This function is not available with the MU195020A SI PPG and MU183020A/21A 32G PPG.

### 3.6.2 Unit Sync Setting

In the Module Settings screen shown in 3.1.6.5 "Module Settings", touch **Combination Setting**, and you will see the **Combination Setting** dialog box.

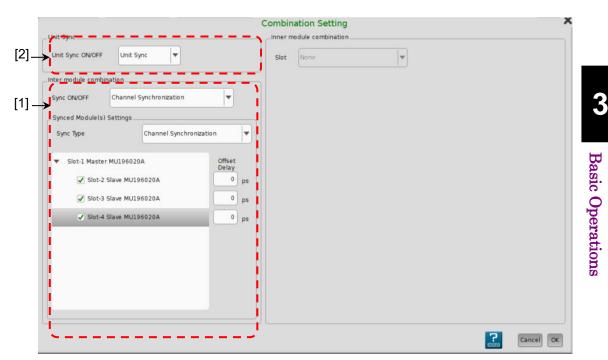

Figure 3.6.2-1 Combination Setting Dialog Box

т

Turning on the Inter Module Combination function
 In the Sync ON/OFF box of the Inter module combination area, select
 Channel Synchronization, and the Unit Sync ON/OFF drop-down list
 becomes available.

Table 3.6.2-1 lists the combinations available for the Unit Sync function.

| Sync ON/OFF             | Sync Type                    |
|-------------------------|------------------------------|
| Channel Synchronization | Channel Synchronization      |
|                         | Inter-Module 2ch Combination |

[2] Turning ON/OFF the Unit Sync function

To enable the function, in the **Unit Sync ON/OFF** list, touch **Unit Sync**, and then touch **OK**. When you receive the message that the settings were changed according to the restrictions given in 3.6.1 "Unit Sync Operation and Restrictions", touch **OK** to confirm. (Figure 3.6.2-2)

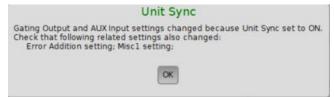

Figure 3.6.2-2 Notification Message for Changes to Settings When Unit Sync Is ON

### 3.6.3 How to Use Unit Sync Function

This section explains how to use the Unit Sync function. For details on how to connect MP1900As when using the Unit Sync function, refer to 3.6.4.1 "Connecting equipment".

|                                                                                                    | start Rija Stop Q Seerth Rittan Adat                                                                                                    |
|----------------------------------------------------------------------------------------------------|----------------------------------------------------------------------------------------------------|
| PAM4 PPG (2) NRZ C: ON Unit Sync Committing Up                                                                                                    |                                                                                                    |
| B Output B Emphasis B Pattern Error Addition mater and the formation of the formation of th | Output @ Emphasis @ Pattern Error Addition Misc1 Misc2  Pattern Sequence Pattern Sequence Pattern Length Gating Output Pulse Width Delay L. C. M. (Pattern Length, 256.) |
| Delay S Calibration mul 0 ps 0.000<br>jitter input 8 OFF Relative 0 mul                                                                                                    | AUX Input<br>AUX Input<br>Unit Sync V Veh 0.5V V<br>AUX Output<br>AUX Output<br>1/ 64 Clock                                                                              |

Figure 3.6.3-1 MX190000A Screen

[1] Unit Sync

Outputs the timing signal for synchronization with the MP1900A. This button is available only when **Unit Sync** is set to **ON**.

#### Note:

The status indicator turns orange when there is an interruption or change in the operation clock input. In this case, you need to touch the button to synchronize again.

[2] Gating Output of Pattern Sequence

When **Unit Sync** is **ON**, this is dedicated to output a timing signal for inter-MP1900A synchronization.

[3] AUX Input

When **Unit Sync** is **ON**, this is dedicated to input a timing signal for inter-MP1900A synchronization.

### 3.6.4 Performing the Unit Sync function

This section explains how to perform the Unit Sync function. Here, an example is explained using two MP1900As each installed with four MU196020A PAM4 PPGs.

Equipment configuration:2MP1900A:2MU196020A PAM4 PPG (MU196020A-001/x30/x50):8MU181500B Jitter Modulation Source:2MU181000B 12.5GHz 4port Synthesizer:1

#### 3.6.4.1 Connecting equipment

This section explains how to connect equipment for using the Unit Sync function.

- Connect MU181000B and MU181500B for inputting a clock signal to MU196020A.
- Connect the Gating Out and AUX In connectors of MU196020A. As shown in Figure 3.6.4.1-1, connect the Gating Out and AUX In connectors of modules.
- Connect two MP1900As with an Ethernet cable to execute Multi Channel Calibration, which calibrates the Multi Channel operation of the MU196020As installed in the MP1900As.
- Set the IP address and port number of each MP1900A.

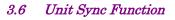

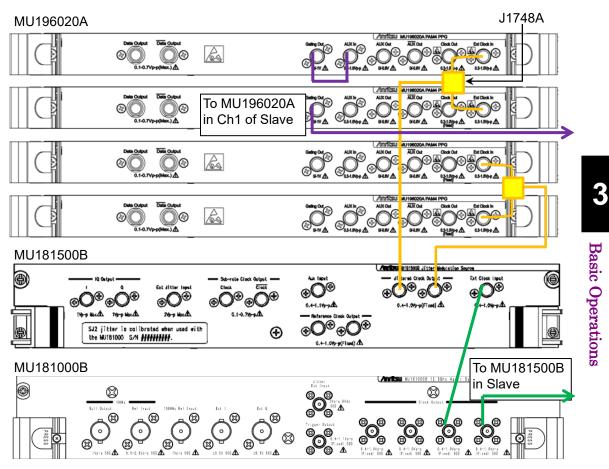

Figure 3.6.4.1-1 Connection Example of MP1900A (Master)

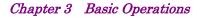

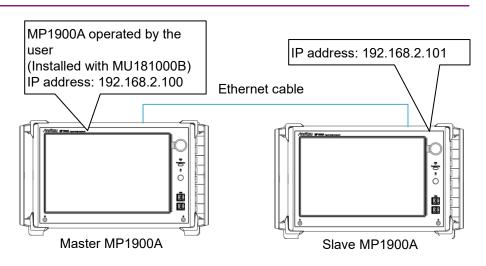

Figure 3.6.4.1-2 Ethernet Cable Connection and IP Address Setting of MP1900As

Of the two MP1900As, one in which MU181000B is installed is defined as Master, and the other as Slave. Connect the clock signal of MU196020A installed in each of Master and Slave.

- Connect the Clock Output connector of MU181000B installed in Slot 7 and 8 of Master and the Ext. Clock Input connector of MU181500B installed in Slot 5 and 6 of Master and Slave by using the J1625A coaxial cables (optional accessories).
- 2. Connect the Jittered Clock Output connector of MU181500B installed in Slot 5 and 6 of Master and Slave and the Clock In connector of MU196020A each installed in Slot 1 to 4 of Master and Slave by using the J1624A cables and J1748A dividers (optional accessories, respectively).
- 3. Connect the Gating Out and AUX In connectors of MU196020A installed in Slot 1 of Master by using the J1625A cable (optional accessory).
- Connect the Gating Out connector of MU196020A installed in Slot 2 of Master and the AUX In connector of MU196020A installed in Slot 1 of Slave by using the J1625A cable (optional accessory).
- 5. Connect Master and Slave with an Ethernet cable. Be sure to connect the External ports on the rear of Master and Slave MP1900As.

| 6. | Set the IP address and port number of each of Master and Slave. |               |  |
|----|-----------------------------------------------------------------|---------------|--|
|    | Here, set as follows.                                           |               |  |
|    | IP Address (Master):                                            | 192.168.2.100 |  |
|    | IP Address (Slave):                                             | 192.168.2.101 |  |
|    | Port No. (Master/Slave):                                        | 5001          |  |

#### 3.6.4.2 How to perform inter-MP1900A pattern synchronization

This section explains how to perform inter-MP1900A pattern synchronization of initialized Master and Slave.

 In the Menu list of each of Master and Slave, touch Initialize. On initialized Master and Slave, touch Output to switch data output to OFF for prevention of unintentional data output during calibration.

|   | File Open                 | ON                       |
|---|---------------------------|--------------------------|
|   | File Save                 | Pattern Error Addition   |
|   | Screen Copy               | B Pattern Entra Addition |
| • | Combination Setting       | Slot6:MU181500B          |
| G | Module Grouping           | 28.000 000 GBaud         |
|   | Multi Channel Calibration |                          |
|   | Global Delay Calibration  |                          |
|   | Initialize                | te 🔻 Max: 64.200G        |

 In the Menu list of Slave, touch Combination Setting, and make settings for Inter module combination as follows: Sync ON/OFF: Channel Synchronization

Sync Type: Channel Synchronization

Select the check boxes for Slot-2 to Slot-4.

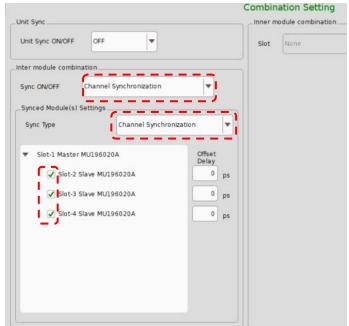

|                                             |                 | <b>Combination Setting</b> |          |           |
|---------------------------------------------|-----------------|----------------------------|----------|-----------|
| Unit Sync                                   |                 | Inner module combination   |          |           |
| Unit Sync ON/OFF Unit Sync                  |                 | Slot None                  | <b>*</b> |           |
| nter module combination                     |                 |                            |          |           |
| Sync ON/OFF Channel Synchronization         | -               |                            |          |           |
| Synced Module(s) Settings                   |                 |                            |          |           |
| Sync Type Channel Synch                     | ronization 💌    |                            |          |           |
|                                             |                 |                            |          |           |
| <ul> <li>Slot-1 Master MU196020A</li> </ul> | Offset<br>Delay |                            |          |           |
| Slot-2 Slave MU196020A                      | 0 ps            |                            |          |           |
| Slot-3 Slave MU196020A                      | 0 ps            |                            |          |           |
| Slot-4 Slave MU196020A                      | 0 ps            |                            |          |           |
|                                             |                 |                            |          |           |
|                                             |                 |                            |          |           |
|                                             |                 |                            |          |           |
|                                             |                 |                            |          |           |
|                                             |                 |                            |          |           |
|                                             |                 |                            |          |           |
|                                             |                 |                            |          |           |
|                                             |                 |                            |          | Cancel Of |

3. In the Unit Sync ON/OFF list, touch Unit Sync, and then touch OK.

- 4. When Slave prompts for multi channel calibration, touch Next.
- 5. Select **Use MU181000A/B installed in a separate MP1900A**, and fill in as follows:

| IP Address (Master):  | 192.168.2.100 |
|-----------------------|---------------|
| Port No.:             | 5001          |
| Synthesizer slot No.: | 8             |
|                       |               |

Then, touch Next, and wait until the calibration is complete.

| Multi Channel Calibration (2/4)                                                                                                    |
|----------------------------------------------------------------------------------------------------|
| Connect this MP1900A to the MP1900A in which MU181000A/B is installed, with an Ethernet cable. Then, in the Multi Channel<br>Calibration dialog box, fill in the following information about the connected MP1900A:<br>- IP Address<br>- Port No.<br>- Slot No. |
| Use an external synthesizer<br>Use MU181000A/B installed in a separate MP1900A<br>IP Address 192.168.2.100                                                                                                    |
| Port No. 5 001                                                                                                    |
| Synthesizer slot No. 8 <back next=""> CANCEL</back>                                                                                                    |

6. On Master, make settings for Inter module combination as in step 2. In the **Multi Channel Calibration** page (2/4), touch **Next**, and wait until the calibration is complete.

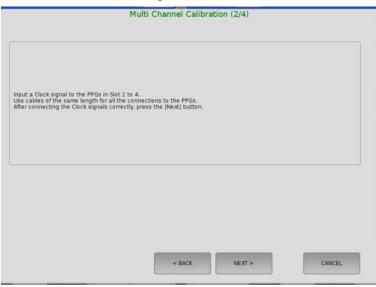

 On each of Master and Slave, make the necessary settings for PPG. Here, make Baudrate and pattern settings, and settings for interlocking with MU181500B.

In this example, Baudrate is set to 26.5625 GBaud, and pattern is set to PRBS13Q.

(a) On the **Misc2** tab for MU196020A in Slot 1 of each of Master and Slave, set as follows:

| Clock Source:        | MU181500B         |
|----------------------|-------------------|
| Output Clock Rate:   | Fullrate          |
| Operation Baud Rate: | 25.00-32.10 GBaud |

#### Chapter 3 Basic Operations

- P 0,1 111 **.** U put @ Emphasis @ Pattern Error Addition Misc1 Misc2 PLL Unloci Operation Variable Clock Setting A PAMA DDR A PAMA DDR A PAMA DDR 6 jitter 6 390 625 kHz init1:Slot6:MU181500B . Center Freque 28.000 000 GBaud Baud Rate Offset 0 ppm Referenc v Source internal w Max 32.100G ut Clock Rate Fullrate Input Clock Freq Spectru 6.250 - 8.025 GHz (1/4 Clock) . 550 w Spread M OFF jitte v External W 7 Trigger Source (fc > 0.8GHz) f/64 v EZSCRI 🕱 🗖 🗖 📲 Anritsu . 11 AUTO
- (b) Set MU181000B in Slot 8 of Master as follows:
   Center Frequency: 6.640625 GHz (1/4 of 26.5625G)

(c) Set **Test Pattern** to **PRBS13Q** for MU196020A in Slot 1 to 4 of each of Master and Slave.

| [1] PAM4 PPG @ PAM4 🐨 C: ON                                                                                                    | Unit Sync Warming Up |
|----------------------------------------------------------------------------------------------------|----------------------|
| Output      Emphasis     Pattern Error Addition                                                                                                    | Misc1 Misc2          |
| Test Pattern @ All List                                                                                                    | <b>T</b>             |
| Conformance to Standard: Conformed                                                                                                    |                      |
|                                                                                                    | 0                    |
| PRBS13<br>Generator<br>g(X)=<br>X <sup>1</sup> x/ <sup>2</sup> x/ <sup>2</sup> x/x/1<br>+ 12<br>LSB PRBS Inv ⊕TL<br>OFF<br>PRBS Inv ⊕TL<br>DFF<br>→<br>DFF<br>→<br>LSB mid<br>CFF                                                                              | Gray Coder           |
| Logic 201 POS V Shift<br>Logic 201 POS V Shift<br>Logic 201 POS V                                                                                                    |                      |
| Summary                                                                                                    |                      |
| The PRBS13Q test pattern is defined in IEEE 802.3bs and 8<br>Each cycle of PRBS13Q is 8,191 symbols long.<br>A PMA Precoding block is.<br>when using the PMD service interface of a 50GBASE or 100<br>when using the PMD service interface of a 200GBASE or 40 | GBASE is mandatory   |

- 8. Touch **Unit Sync** for MU196020A in Slot 1 of Master. No matter in which of slot screens 1 to 4, **Unit Sync** functions the same when touched. However, **Unit Sync** on Slave cannot perform pattern synchronization. Be sure to touch **Unit Sync** on Master.
- 9. On Master and Slave, touch **Output** to switch data output to **ON**.

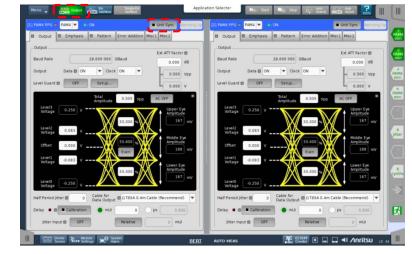

Observe the outputs (total 8 channels) of MU196020As installed in Master and Slave with an oscilloscope, and you can now confirm that the bit phase difference of each channel is within  $\pm 1024$  UI.

After that, if you change the Baudrate or pattern, the Unit Sync indicator turns orange. This means that Master and Slave are not synchronized, so touch **Unit Sync** on Master again. Synchronization can be performed again by touching **Unit Sync** even if its indicator is off.

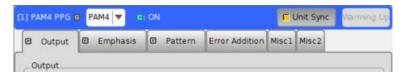

Basic Operations

# 3.7 EZ SCPI Creator Function

EZ SCPI Creator is the function to convert GUI operation to SCPI commands and save them as a text file. Touch **EZ SCPI** on Figure 3.7-1 to start using this function.

| Menu Cutput And Addition                                                                                                    | Applica | cation Selector Start Stop Auto Start Cation Selector                                                                                                    |
|----------------------------------------------------------------------------------------------------|---------|----------------------------------------------------------------------------------------------------|
| [7] 216/326 Si PP6 Data1 ▼ c: ON<br>O Output O Emphasis O Pattern Error Addition Pre-Code Misc1 Misc2                                                                                      |         | [6] 21G/32G SI ED     Data1     ▼     C O     S O     E O     ► Start     ■ Stop     c: ON       Result     Measurement     O     Pattern     O     input     Capture     Misc1 |
| Output<br>Bitrate Variable 💌 12.500 000 Gbit/s                                                                                                    |         | Gating V<br>Cycle Repeat V Unit Time V 0 day 00:00:01                                                                                                    |
| Output     Data III ON     Clock ON       Level Guard IIII     OFF     Setup       Defined Interface IIIIIIIIIIIIIIIIIIIIIIIIIIIIIIIIIIII                                                  |         | Current ON<br>Calculation Progressive  Interval 100  ms<br>Error/Alarm  Independent  Date&Time  Interval 2017/09/19 18:59:14                                                    |
| Anipilitide B     0.438     Vpp     0.438     Vpp       Offset IB     AC OFF     0.000     V     Vth     ▼     0.000     V       Half Period Jitter IB     0     0     0     0     0     0 | ,       | Total         INS         OMI         /Inritsu           ER           6           EC           6           %EFI           7           EI          2         PPPG                |
| Delay                                                                                                    |         | Frequency(kHz) Clock Count                                                                                                    |
|                                                                                                    |         | Data Threshold      V     Data Delay      mUl       XData Threshold      V      ps       Gating     (0%)     All Channel                                                        |
| Divide Koodule Alarm                                                                                                    | BERT    |                                                                                                    |
|                                                                                                    |         | $\backslash$                                                                                                    |

EZ SCPI Creator Button

Figure 3.7-1 EZ SCPI Creator Button

### 3.7.1 EZ SCPI Creator Operation

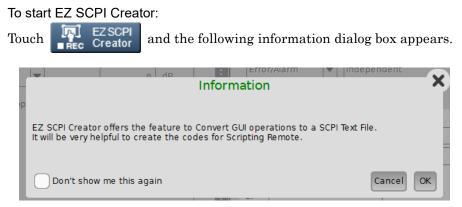

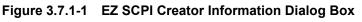

Touch **OK** and "Figure 3.7.1-2 Save SCPI File Dialog Box" appears. When touching **Cancel**, EZ SCPI Creator function itself is cancelled. If you don't want to see this message anymore, select the **Don't show me this again** check box.

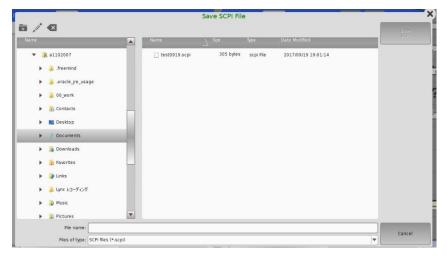

Figure 3.7.1-2 Save SCPI File Dialog Box

Specify the folder to save, input the file name and touch **Save SCPI**. Then, EZ SCPI Creator function starts and the button color changes to green

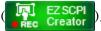

#### Chapter 3 Basic Operations

To stop EZ SCPI Creator:

Touch  $\begin{bmatrix} EZSCPI \\ \bullet Rec & Creator \end{bmatrix}$  and the button color changes to blue  $\begin{bmatrix} EZSCPI \\ \bullet Rec & Creator \end{bmatrix}$  and the EZ SCPI Creator stops.

If some Remote control request is received while this function is running EZ SCPI Creator function is stopped and the operation moves to Remote. In this case **EZSCPI** changes to **EXECUTE** to Local. The GUI

In this case **EZSCPI** changes to **EX** Return operation before stopping is saved to the file.

3-104.

# Chapter 4 Operation of Applications

This chapter describes how to operate the applications, by module. Refer to the module operation manuals listed below for the product performance and specifications (1.3, "Specifications") and for options and related products (1.2, "Product Configuration").

- MU181000A 12.5GHz Synthesizer
- MU181000B 12.5GHz 4port Synthesizer
- MU181500B Jitter Modulation Source
- MU195020A 21G/32G bit/s SI PPG
- MU195040A 21G/32G bit/s SI ED
- MU195050A Noise Generator
- MU196020A PAM4 PPG
- MU196040A PAM4 ED
- MU196040B PAM4 ED
- MU183020A 28G/32G bit/s PPG
- MU183021A 28G/32G bit/s 4ch PPG
- MU183040B 28G/32G bit/s High Sensitivity ED
- MU183041B 28G/32G bit/s 4ch High Sensitivity ED

| 4.1 | Standa | ard BERT Application                 | 4-2       |
|-----|--------|--------------------------------------|-----------|
|     | 4.1.1  | Standard BERT for SI Application     | 4-2       |
|     | 4.1.2  | Standard BERT for PAM4 Application   | 4-4       |
|     | 4.1.3  | Standard BERT for SI and PAM4 Applic | cation4-6 |
| 4.2 | Expert | BERT Application                     | 4-7       |
| 4.3 | Modul  | e Application                        | 4-8       |
|     | 4.3.1  | MU181000A/B                          | 4-9       |
|     | 4.3.2  | MU181500B                            | 4-10      |
|     | 4.3.3  | MU195020A                            | 4-19      |
|     | 4.3.4  | MU195040A                            | 4-26      |
|     | 4.3.5  | MU195050A                            | 4-33      |
|     | 4.3.6  | MU196020A                            | 4-34      |
|     | 4.3.7  | MU196040A                            | 4-44      |
|     | 4.3.8  | MU196040B                            | 4-56      |
| 4.4 | Auto N | leasurement                          | 4-86      |
|     | 4.4.1  | Eye Contour Measurement              | 4-86      |
|     | 4.4.2  | Bathtub Measurement                  | 4-88      |
|     | 4.4.3  | Eye Margin Measurement               | 4-90      |
|     | 4.4.4  | PAM BER Measurement                  | 4-92      |
|     |        |                                      |           |

**Operation of Applications** 

## 4.1 Standard BERT Application

Standard BERT application provides generic BERT (bit error rate test) function.

This section provides explanations of Standard BERT applications.

### 4.1.1 Standard BERT for SI Application

The Standard BERT for SI is an application that provides general BERT functions in the module configuration based on the MU195020A 21G/32G bit/s SI PPG and the MU195040A 21G/32G bit/s SI ED.

#### Note:

This application can evaluate PAM4 signals by using the following peripherals.

- G0374A 64Gbaud PAM4 DAC
- G0375A 32Gbaud Power PAM4 Converter
- G0376A 32Gbaud PAM4 Decoder
- MZ1834A/MZ1834B 4PAM Converter

To use Standard BERT for SI application, install modules to MP1900A slots listed in Table 4.1.1-1. Standard BERT for SI application does not start for other than this module configuration.

| Table 4.1.1-1                        | Required Module Configuration for |
|--------------------------------------|-----------------------------------|
| Standard BERT for SI Application Use |                                   |

| Slot Number | Module Name                               |
|-------------|-------------------------------------------|
| 1           | MU181000A 12.5GHz Synthesizer             |
| 2           | or<br>MU191000D 19 FCU- 4 and Creathering |
|             | MU181000B 12.5GHz 4port Synthesizer       |
| 3           | MU181500B Jitter Modulation Source        |
| 4           | Metersood sitter modulation Source        |
| 5           | Blank or MU196020A PAM4 PPG               |
| 6           | MU195040A 21G/32G bit/s SI ED             |
| 7           | MU195020A 21G/32G bit/s SI PPG            |
| 8           | Blank or MU195050A Noise Generator        |

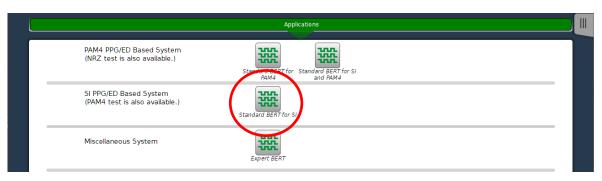

To start Standard BERT for SI application, touch the Standard BERT for SI icon displayed in Application selector.

Figure 4.1.1-1 How to Start Standard BERT for SI Application

How to Display Overall Block Diagram

In Standard BERT for SI application, extended application displays overall block diagram.

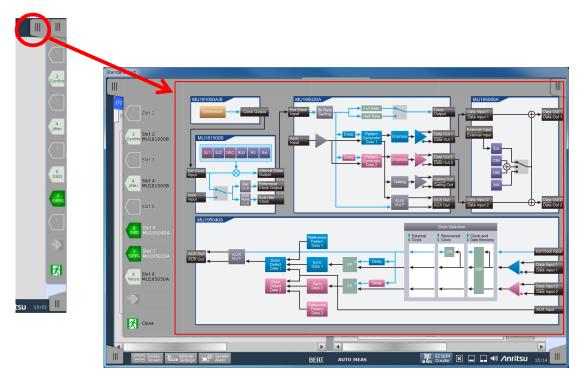

Figure 4.1.1-2 How to Display Overall Block Diagram

Touching a part in the overall block diagram displays the setting window of corresponding module application.

This makes it easy to understand whole BERT system because you can see where the parameters can be set for each part in the overall block diagram.

## 4.1.2 Standard BERT for PAM4 Application

Standard BERT for PAM4 is an application that provides general BERT functions in the module configuration based on the MU196020A PAM4 PPG and the MU196040B PAM4 ED.

#### Notes:

- This application uses the PAM4 module but can also evaluate the NRZ signal.
- The MU195050A Noise Generator is guaranteed to work properly only when using at a baud rate of 32.1 Gbaud or less.

To use Standard BERT for PAM4 application, install modules to MP1900A slots listed in Table 4.1.2-1. Standard BERT for PAM4 application does not start for other than this module configuration.

| Slot<br>Number | Module Name                               |  |  |
|----------------|-------------------------------------------|--|--|
| 1              | MU181000A 12.5GHz Synthesizer             |  |  |
| 2              | or<br>MU181000B 12.5GHz 4port Synthesizer |  |  |
| 3              | MU181500B Jitter Modulation Source        |  |  |
| 4              |                                           |  |  |
| 5              | Blank                                     |  |  |
| 6              | MU196040B PAM4 ED                         |  |  |
| 7              | MU196020A PAM4 PPG                        |  |  |
| 8              | Blank or MU195050A Noise Generator        |  |  |

Table 4.1.2-1Required Module Configuration forStandard BERT for PAM4 Application Use

To start Standard BERT for PAM4 application, touch the Standard BERT for PAM4 icon displayed in Application selector.

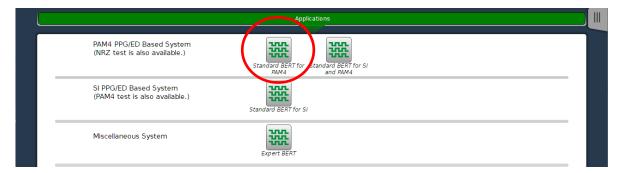

Figure 4.1.2-1 How to Start Standard BERT for PAM4 Application

How to Display Overall Block Diagram

In Standard BERT for PAM4 application, extended application displays overall block diagram.

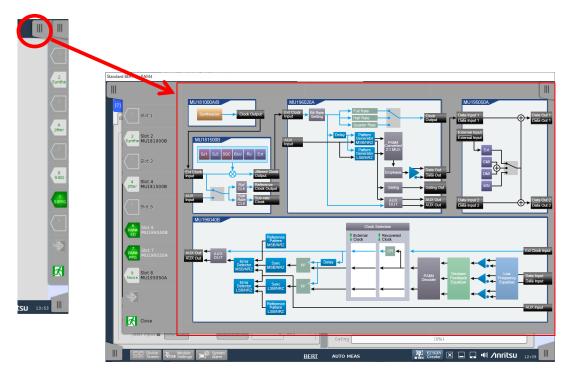

Figure 4.1.2-2 How to Display Overall Block Diagram

Touching a part in the overall block diagram displays the setting window of corresponding module application.

This makes it easy to understand whole BERT system because you can see where the parameters can be set for each part in the overall block diagram.

# 4.1.3 Standard BERT for SI and PAM4 Application

Standard BERT for SI and PAM4 is an application that provides general BERT functions in the module configuration based on the MU196020A PAM4 PPG and the MU195040A 21G/32G bit/s SI ED.

#### Notes:

- This application uses the PAM4 module but can also evaluate the NRZ signal.
- The MU195050A Noise Generator is guaranteed to work properly only when using at a baud rate of 32.1 Gbaud or less.

To use Standard BERT for SI and PAM4 application, install modules to MP1900A slots listed in Table 4.1.3-1. Standard BERT for SI and PAM4 application does not start for other than this module configuration.

| Slot<br>Number | Module Name                               |  |  |
|----------------|-------------------------------------------|--|--|
| 1              | MU181000A 12.5GHz Synthesizer             |  |  |
| 2              | or<br>MU181000B 12.5GHz 4port Synthesizer |  |  |
| 3              | MU181500B Jitter Modulation Source        |  |  |
| 4              | We rereaded sitter would for bource       |  |  |
| 5              | Blank                                     |  |  |
| 6              | MU195040A 21G/32G bit/s SI ED             |  |  |
| 7              | MU196020A PAM4 PPG                        |  |  |
| 8              | Blank or MU195050A Noise Generator        |  |  |

Table 4.1.3-1Required Module Configuration forStandard BERT SI and for PAM4 Application Use

To start Standard BERT for SI and PAM4 application, touch the Standard BERT for SI and PAM4 icon displayed in Application selector.

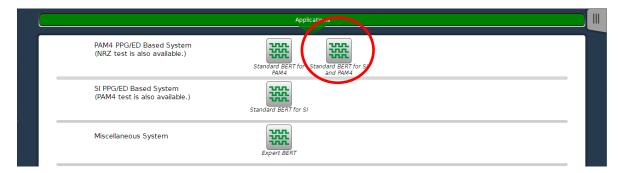

Figure 4.1.3-1 How to Start Standard BERT for SI and PAM4 Application

# 4.2 Expert BERT Application

Expert BERT application provides professional BERT functions. The module configuration does not restrict starting this application unlike Standard BERT application. Therefore, this application is useful when the flexible module configuration is required.

To start Expert BERT application, touch the Expert BERT icon displayed in Application selector.

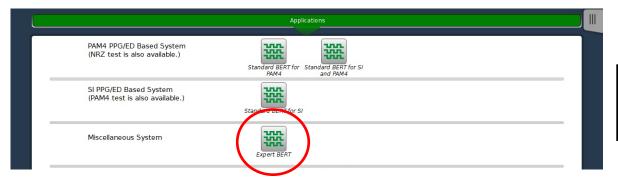

Figure 4.2-1 How to Start Expert BERT Application

#### Note:

In Expert BERT application, no extended application appears even if touching the navigation tab displayed on right top of the screen.

# 4.3 Module Application

This section describes module application operation for each module. To display BERT screen which provides module application function, refer to 3.1.2 "Display Switching Screens" or 3.2.2 "Basic Operations on BERT Screen". For how to operate MU183020A, MU183021A, MU183040B and MU183041B, refer to the operation manuals that came with them.

## 4.3.1 MU181000A/B

The MU181000A 12.5GHz Synthesizer and MU181000B 12.5GHz 4port Synthesizer (hereafter, MU181000A/B) are plug-in modules that can be built into MP1900A.

It outputs clock signals of 100 MHz to 12.5 GHz to be input to the MU195020A 21G/32G bit/s SI PPG, MU195040A 21G/32G bit/s SI ED.

The MU181000A/B outputs a 10 MHz reference signal to synchronize an external device with it. The MU181000A/B can also be synchronized with an external device by inputting a 10 MHz reference signal output from that device.

Control window for MU181000B is shown in Figure 4.3.1-1. For details of the window, refer to on-screen help. On-screen help can be displayed by the following methods.

- Touch , and then touch the screen item you need help with.
- For mouse operation, right-click the screen item you need help with.

| [6] 12.5GHz 4port 9 | Synthesizer     |                           |
|---------------------|-----------------|---------------------------|
| _Operating Frequ    | iency           |                           |
| Operation           |                 | Variable 🛛 🖉 🗖 PLL Unlock |
| Center Frequer      | ncy             | 12 500 MHz 🔻              |
| Offset              | (               | 0 ppm                     |
| _Reference Clock    | ·               |                           |
| Source              | (               | Internal 🗸                |
| Spectrum Sprea      | d               |                           |
| SSC                 | (               | OFF V                     |
| Spread Method       | i) t            | Down                      |
| _Jitter             |                 |                           |
| Jitter              |                 | OFF                       |
| Modulation          | Source          | Internal 🔍                |
|                     | Frequency       | 10.000 Hz 💌               |
|                     | Amplitude       | 10.000 Ulp-p              |
|                     |                 |                           |
|                     |                 |                           |
|                     | Trigger Source  | f/64                      |
|                     | (f0 > 0.865GHz) |                           |

Figure 4.3.1-1 MU181000B Control Window

## 4.3.2 MU181500B

The MU181500B Jitter Modulation Source (hereafter, MU181500B) is a plug-in module that can be built into MP1900A.

MU181500B generates the following jittered clocks for input and built-in clocks.

- SJ: Sinusoidal Jitter
- SSC: Spread Spectrum Clock
- BUJ: Bounded Uncorrelated Jitter
- RJ: Random Jitter
- Ext: External Jitter

Connecting the output clock of this module to the input of the Pulse Pattern Generator supports bit error measurement of the jittered signals. The features of this module are listed below:

- Adds separate SJ, SSC, BUJ, and RJ to clocks from 800 MHz to 15 GHz.
- Supports linked (tracked) operation with MU181000A/B installed in MP1900A.
- Outputs unmodulated divided clocks required by DUT and measurement system.

At top of MU181500B operation window, buttons corresponding to each jitter and clock are placed. When touching one of the buttons, corresponding setting items are displayed lower part of the window.

The following sections explain each button placed in the MU181500B operation window. For details, refer to on-screen help. On-screen help can be displayed by the following methods.

- Touch **Figure**, and then touch the screen item you need help with.
- For mouse operation, right-click the screen item you need help with.

SJ1, SJ2 buttons

Provides setting Sinusoidal Jitter. Setting items are shown in Table 4.3.2-1. Figure 4.3.2-1 shows setting windows for SJ1 and SJ2.

Table 4.3.2-1 Setting Items of MU181500B SJ1 and SJ2

| Item      | Function                                      |
|-----------|-----------------------------------------------|
| SJ2 Mode  | Switches the jitter generation mode of SJ2.   |
| Frequency | Sets jitter modulation frequency in Hz units. |
| Amplitude | Sets amplitude in UIp-p units.                |

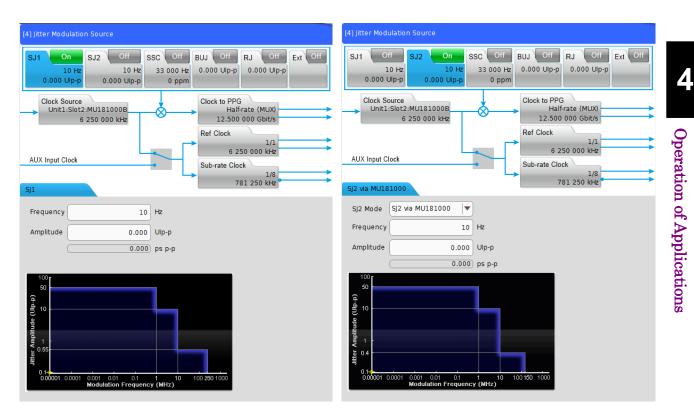

Figure 4.3.2-1 MU181500B Setting Window SJ1 (Left), SJ2 (Right)

#### SSC button

Provides setting the spread spectrum clock. Setting items are shown in Table 4.3.2-2. SSC setting window is shown in Figure 4.3.2-2.

Table 4.3.2-2 MU181500B SSC Setting Items

| Item      | Function                   |
|-----------|----------------------------|
| Туре      | Sets spread method.        |
| Frequency | Sets modulation frequency. |
| Deviation | Sets frequency deviation.  |

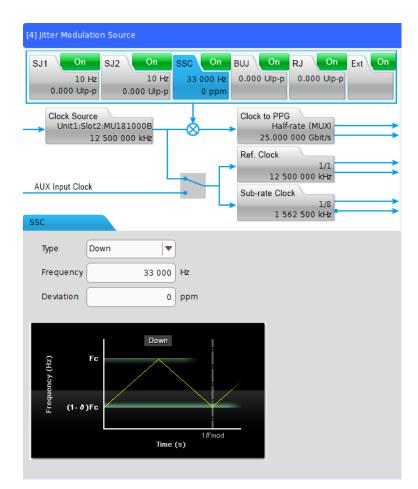

Figure 4.3.2-2 MU181500B SSC Setting Window

#### BUJ button

Provides setting Bounded Uncorrelated Jitter. Setting items are shown in Table 4.3.2-3. BUJ setting window is shown in Figure 4.3.2-3.

Table 4.3.2-3 MU181500B BUJ Setting Items

| Item      | Function                           |  |  |  |
|-----------|------------------------------------|--|--|--|
| PRBS      | Sets the PBRS type.                |  |  |  |
| Amplitude | Sets maximum drift in UIp-p units. |  |  |  |
| Bitrate   | Sets BUJ modulation bit rate.      |  |  |  |
| LPF       | Sets low-pass filter.              |  |  |  |

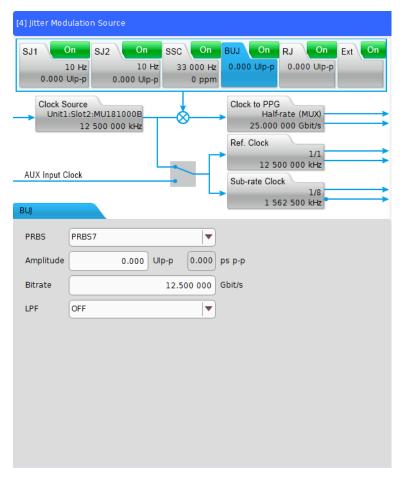

Figure 4.3.2-3 MU181500B BUJ Setting Window

RJ button

Provides setting Random Jitter. Setting items are shown in Table 4.3.2-4. RJ setting window is shown in Figure 4.3.2-4.

| Item         | Function                                                                                          |
|--------------|---------------------------------------------------------------------------------------------------|
| Amplitude    | Sets maximum drift in UIp-p units.                                                                |
| Filter       | Sets filter for controlling jitter frequency.                                                     |
| HPF          | Sets high-pass filter.                                                                            |
| LPF          | Sets low-pass filter.                                                                             |
| Amplitude LF | When the Filter setting is PCIe, the maximum deviation at the low-frequency side is set.          |
| Amplitude HF | When the Filter setting is PCIe, the maximum deviation at the high-frequency side is set.         |
| Default      | When the Filter setting is PCIe, the Amplitude LF and Amplitude HF are set to the default values. |

Table 4.3.2-4 MU181500B RJ Setting Items

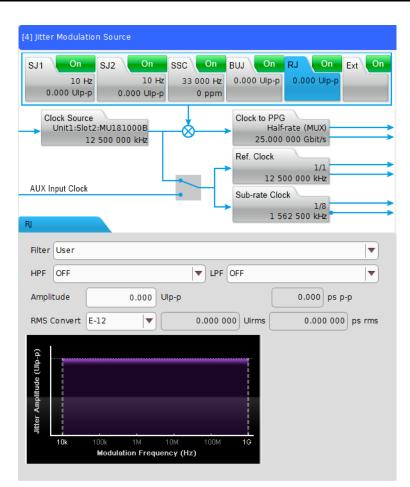

Figure 4.3.2-4 MU181500B RJ Setting Window

Clock Source button

Provides setting a clock source to apply the jitter modulation. Setting items are shown in Table 4.3.2-5. Clock Source setting window is shown in Figure 4.3.2-5.

Table 4.3.2-5 MU181500B Clock Source Setting Items

| ltem             | Function                                           |
|------------------|----------------------------------------------------|
| Clock Source     | Selects clock signal source.                       |
| Center Frequency | Sets MU181000A/B frequency in kHz units.           |
| Offset           | Sets frequency offset of MU181000A/B in ppm units. |
| Reference Clock  | Selects reference clock for MU181000A/B.           |

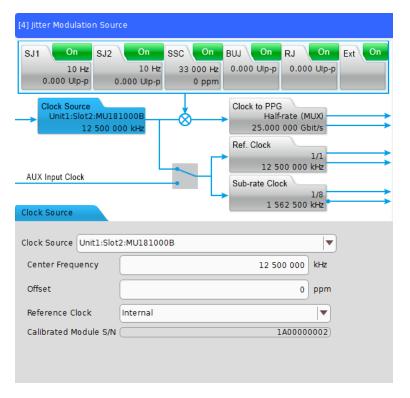

Figure 4.3.2-5 MU181500B Clock Source Setting Window

**Operation of Applications** 

#### Clock to PPG button

When MU195020A and MU181500B have been synchronized, select a clock to be provided to MU195020A. Clock to PPG setting window is shown in Figure 4.3.2-6.

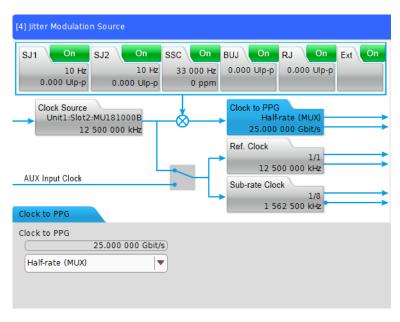

Figure 4.3.2-6 MU181500B Clock to PPG Setting Window

Ref. Clock button

Select a clock to be output to Reference Clock Output connector. Setting items are shown in Table 4.3.2-6. Ref .Clock setting window is shown in Figure 4.3.2-7.

Table 4.3.2-6 MU181500B Ref. Clock Setting Item

|   | Item    | Function                  |
|---|---------|---------------------------|
| 1 | Divider | Sets clock division rate. |

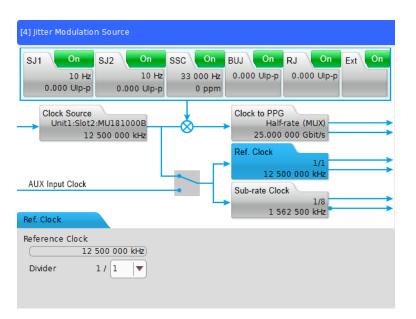

Figure 4.3.2-7 MU181500B Ref .Clock Setting Window

Sub-rate Clock button

Select a clock to be output to AUX Output connector. Setting items are shown in Table 4.3.2-7. Sub-rate Clock setting window is shown in Figure 4.3.2-8.

Table 4.3.2-7 MU181500B Sub-rate Clock Setting Items

| Item      | Function                  |
|-----------|---------------------------|
| Divider   | Sets clock division rate. |
| Amplitude | Sets amplitude.           |

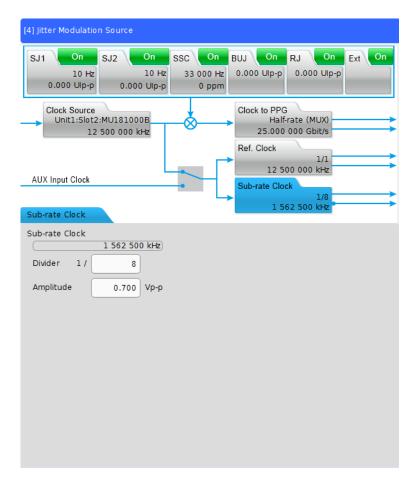

Figure 4.3.2-8 MU181500B Sub-Rate Clock Setting Window

## 4.3.3 MU195020A

The MU195020A 21G/32G bit/s SI PPG (hereafter, MU195020A) is a plug-in module that can be built into MP1900A. It can generate a variety of patterns within the operating frequency range, including PRBS, DATA, ZeroSubstitution, Alternate, Mixed, PAM4, and Sequence patterns.

Various option configurations are available for the MU195020A. This module is therefore useful for research, development, and production of various types of digital communication equipment, modules, and devices.

This section describes the function of each tab of the MU195020A operation screen. For details of the tabs, refer to on-screen help. On-screen help can be displayed by the following methods.

- Touch **Figure**, and then touch the screen item you need help with.
- For mouse operation, right-click the screen item you need help with.

4

## 4.3.3.1 Output tab

On the **Output** tab, configure the settings for Data output and Clock output. Data signal is output from the DATA Output1 or DATA Output2 connector of MU195020A and Clock signal is output from the Clock connector. On this tab, Data and Clock signals, Output on or off, Amplitude, and Bit rate can be set. The **C Output** tab is shown in Figure 4.3.3.1-1.

| [7] 21G/32G SI | PPG Datal 🔻    | C: OFF     |                |          |          |       |   |
|----------------|----------------|------------|----------------|----------|----------|-------|---|
| Output         | 🖾 Emphasis     | © Pattern  | Error Addition | Pre-Code | Miscl    | Misc2 |   |
| Output         |                |            |                |          |          |       | _ |
| Bitrate        |                | 28.000 000 | Gbit/s         |          |          |       |   |
| Output         | Data 🖸         | ON         | Clock          |          |          |       |   |
| Level Guard    | j C            | OFF        | Setup          | Ext      | ATT Fact | or 🖻  |   |
| Defined Inte   | erface 🖸       | Variable   |                |          | 0        | dB    |   |
| Amplitude (    | Ð              | 1.000      | Vpp            | ļ        | 1.000    | Vpp   |   |
| Offset 🖻       | AC OFF         | 0.000      | V Vth          | ┍└       | 0.000    | v     |   |
| Half Period    | Jitter 🖻       | 0          |                |          |          |       |   |
|                |                |            |                |          |          |       |   |
|                |                |            |                |          |          |       |   |
| Delay 🔳 (      | 🗉 🔳 Calibratio | n 🔵 mUl    | 0              | _ ps (   | 0        | 0.000 |   |
| Jitter Ir      | nput 🖸 🛛 OFF   |            | Relative       |          | 0        | mUl   |   |
|                |                |            |                |          |          |       |   |

Figure 4.3.3.1-1 MU195020A Output Tab

## 4.3.3.2 Emphasis tab

On the **Emphasis** tab, you can configure the settings for the emphasis to be added to Data signal and can turn on and off the emphasis waveforms that comply with various standards.

The **E Emphasis** tab is shown in Figure 4.3.3.2-1.

| [7] 21G/32G SI PPG            | Datal 🔽 🖻: OFF                                                                                                    |
|-------------------------------|----------------------------------------------------------------------------------------------------|
| 🛛 Output 🖾 En                 | nphasis  Pattern Error Addition Pre-Code Misc1 Misc2                                                                                                    |
| Manual<br>Setting<br>→ ŢZIŢZI | Off<br>Channel<br>Channel<br>Channe |
| Manual Setting                |                                                                                                    |
| File Operation                | Recall Store Initialize                                                                                                    |
| Standard/Preset 🖻             | USER 🛛 - De-Emphasis 🔍 - Preset0 🔍                                                                                                    |
| Amplitude                     | 1.000 Vpp                                                                                                    |
|                               | Output Monitor                                                                                                    |
| Pre dB 🖻                      | Simulated Pulse [Vpp]                                                                                                    |
| Cursor3 0.000                 | Vpp                                                                                                    |
| Cursor2 0.000                 | Va 1.000                                                                                                    |
| Cursor1 0.000                 | Vb 1.000                                                                                                    |
|                               | Vc 1.000                                                                                                    |
| Post                          | Vd 1.000                                                                                                    |
| Cursorl 0.000                 |                                                                                                    |
| Cursor2 0.000                 | Ve 1.000 Va Vb Vc Vd Ve Vf Vg Vh Vi Vj                                                                                                    |
| Cursor3 0.000                 | Vf (1.000)                                                                                                    |
| 0.000                         | Vg 1.000                                                                                                    |
| Cursor4 0.000                 | Vh 1.000                                                                                                    |
| Cursor5 0.000                 | Vi 1.000                                                                                                    |
| Cursor6 0.000                 | Vj 1.000                                                                                                    |

Figure 4.3.3.2-1 MU195020A Emphasis Tab

#### 4.3.3.3 Pattern tab

On the **Pattern** tab, you can select a test pattern and can configure the settings for it. The following six test patterns are available.

- PRBS\*
- ZeroSubstitution
- Data\*
- Mixed
- PAM4 (When in the Combination Setting screen, **Inner module** combination is set to **Combination**.)
- Sequence (When MU195020A-x50 Sequence Editor Function is installed.)
- \*: When, after the application is started, **Data** is selected in Test Pattern and loaded successfully, the test pattern output from PPG is switched without pattern loading immediately even if switched between **PRBS** and **Data**.

The **G** Pattern tab is shown in Figure 4.3.3.3-1.

| [7] 21G/32G SI PPG D | atal 🔻 📴 OFF                                        |  |
|----------------------|-----------------------------------------------------|--|
| G Output G Em        | nphasis Pattern Error Addition Pre-Code Misc1 Misc2 |  |
| Test Pattern © PRB   | IS Logic © POS V Bit Shift Ibit V                   |  |
| Length 🖻 🛛 🔤         | 2^15-1 v bits                                       |  |
| Mark Ratio 🖻 🗌       | 1/2                                                 |  |

Figure 4.3.3.3-1 MU195020A Pattern Tab

#### 4.3.3.4 Error Addition tab

On the **Error Addition** tab, you can turn on and off error addition to Data signal and can set error rate.

| [5] 21G/32G SI PPG | Datal 🔻  | C: OFF  |                |           |             |
|--------------------|----------|---------|----------------|-----------|-------------|
| 🛛 Output 🖾         | Emphasis | Pattern | Error Addition | Pre-Code  | Miscl Misc2 |
| Error Addition     | OFF      |         |                |           |             |
| Bit/Burst          | Bit      | Burst I | Length         | 1 k       | bits        |
| Source             | Internal |         |                | Variation | Repeat 🛛    |
| Route              | Select   |         | 1              | =         | Single      |
| Rate               |          | 1 E     | -3             |           |             |

Figure 4.3.3.4-1 MU195020A Error Addition Tab

#### 4.3.3.5 Pre-Code tab

On the **Pre-Code** tab, you can configure the settings for calculating and outputting DATA according to the Pre-Code logical diagram shown in Figure 4.3.3.5-1. The **Pre-Code** tab is available when in the Combination Setting screen, **Inner module combination** is set to **Combination**.

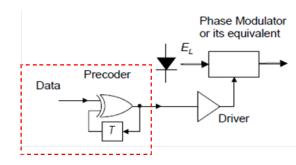

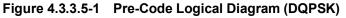

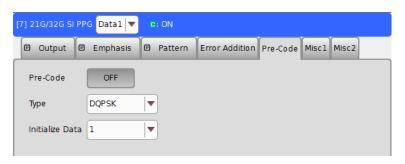

Figure 4.3.3.5-2 MU195020A Pre-Code Tab

#### 4.3.3.6 Misc1 tab

On the **Misc1** tab, you can configure the signal generation method, synchronization signal output, auxiliary input and output, and other settings. Setting items on the **Misc1** tab are shown in Table 4.3.3.6-1. **Misc1** tab settings are common settings for MU195020A Data1 to Data2. The setting related to pattern length depends on that in Data1.

| Item             | Description                                               |
|------------------|-----------------------------------------------------------|
| Pattern Sequence | Set the test pattern generating method.                   |
| AUX Input        | Configure the settings for the auxiliary input function.  |
| AUX Output       | Configure the settings for the auxiliary output function. |
| Gating Output    | Set the timing signal output.                             |

Table 4.3.3.6-1 Setting items

| '] 21G/32G SI P | PG Data1 🔻 ©: OFF                                      |
|-----------------|--------------------------------------------------------|
| 🖸 Output        | Emphasis B Pattern Error Addition Pre-Code Misc1 Misc2 |
| _Pattern Sequ   |                                                        |
| Pattern Sequ    | ence Repeat 🔍 Gating Output ON 🔻                       |
|                 | Pattern Length                                         |
|                 | Gating Output Pulse Width 128 bits                     |
|                 | Delay +                                                |
|                 | L. C. M. (Pattern Length, 128*N)                       |
|                 |                                                        |
|                 |                                                        |
| _AUX Input      |                                                        |
| AUX Input       | Error Injection Vth OV V                               |
| _AUX Output_    |                                                        |
| AUX Output      | 1/N Clock                                              |
|                 | 1/64 Clock                                             |

Figure 4.3.3.6-1 MU195020A Misc1 Tab

# 4.3.3.7 Misc2 tab

On the **Misc2** tab, you can configure the clock source, bitrate, and other settings.

| 7] 21G/32G SI | PPG Data | 1 🔻 🖻: OFF     |                |              |          |            |
|---------------|----------|----------------|----------------|--------------|----------|------------|
| 🕒 Output      | 🖻 Empha  | asis 🕼 Pattern | Error Addition | Pre-Code     | Miscl    | Misc2      |
| _Clock Settin | ng       |                |                |              |          |            |
| Clock Sourc   | e        | External       |                |              |          |            |
| Bit Rate      |          | 28.000         | 000 Gbit/s     |              |          |            |
| Output Cloc   | k Rate   | Halfrate 🛛     | Input          | : Clock Freq |          |            |
| Operation E   | Bitrate  | 2.4 - 32.1     | Gbit/s         | 1.200 - 16.0 | )5 GHz(: | 1/2 Clock) |
|               |          |                |                |              |          |            |
|               |          |                |                |              |          |            |
|               |          |                |                |              |          |            |
|               |          |                |                |              |          |            |
| _Noise Setti  | ng       |                |                |              |          |            |
| Noise Gene    | rator    | Not use        |                |              |          |            |
| Offset        |          | 0.000 dB       |                |              |          |            |
|               |          |                |                |              |          |            |

Figure 4.3.3.7-1 MU195020A Misc2 Tab

## 4.3.4 MU195040A

The MU195040A 21G/32G bit/s SI ED (hereafter, MU195040A) is a plug-in module that can be built into MP1900A. It can measure a variety of patterns within the operating frequency range, including PRBS, Data, ZeroSubstitution, Mixed, and HSSB Data patterns.

This section describes function of the tabs of the MU195040A operation screen. For details of the tabs, refer to on-screen help. On-screen help can be displayed by the following methods.

- Touch **ROLD**, and then touch the screen item you need help with.
- For mouse operation, right-click the screen item you need help with.

## 4.3.4.1 Result tab

On the **Result** tab, you can check the BER results in the lower portion of the tab while changing the settings in the upper portion. To change the items to set, select an item in the list box at the module title bar. Setting items and description are shown in Table 4.3.4.1-1.

| Item         | Description                                                                                       |
|--------------|---------------------------------------------------------------------------------------------------|
| Input        | Select to configure the settings related to the input signal interface.                           |
| Gating       | Select to configure the settings related to the measurement period.                               |
| Condition    | Select to configure the settings related to the measurement conditions.                           |
| Auto Sync    | Select to configure the settings related to the automatic synchronization establishment function. |
| Sync Control | Select to configure the settings related to the synchronization establishment method.             |

Table 4.3.4.1-1 Setting Items in Result Tab

| [6] 21G/32G SI ED Data1 🔻 C 🕥 S 🔘 E 🔘 🕨 Start 🔳 Stop 💽 OFF |
|------------------------------------------------------------|
| Result Measurement © Pattern © Input Capture Miscl         |
| Gating                                                     |
| Cycle Repeat Vinit Time V 0 day 00:00:01                   |
| Current ON                                                 |
| Calculation Progressive V Interval 100 V ms                |
| Error/Alarm V Independent V Date&Time V                    |
| Zoom History Reset 2017/06/14 12:08:55                     |
| Total INS OMI /Inritsu                                     |
| ER                                                         |
| EC                                                         |
| %EFI                                                       |
| EI                                                         |
| Frequency(kHz) Clock Count                                 |
| Clock Loss                                                 |
| Sync Loss                                                  |
| Error                                                      |
| Data ThresholdV Data DelaymUl                              |
| XData Threshold V ps                                       |
| Gating (0%) All Channel                                    |

Figure 4.3.4.1-1 MU195040A Result Tab

#### 4.3.4.2 Measurement tab

On the **Measurement** tab, you can set the measurement conditions. The **Measurement** tab consists of five setting groups listed in Table 4.3.4.2-1. These items can be also set on the **Result** tab. Additionally, the advanced settings of Sync Control and Error/Alarm Condition are available on this tab.

| Item                  | Description                                                                                             |
|-----------------------|----------------------------------------------------------------------------------------------------|
| Gating                | Select to configure the settings related to the measurement period.                                     |
| Auto Sync             | Select to configure the settings related to<br>the automatic synchronization<br>establishment function. |
| SKP Ordered Set       | Select to configure the settings related to the SKP Ordered Set filtering.                              |
| Sync Control          | Select to configure the settings related to the synchronization establishment method.                   |
| Error/Alarm Condition | Select to configure the setting related to the error/alarm detection method.                            |

 Table 4.3.4.2-1
 Setting/Display Items in Measurement Tab

| [6] 21G/32G SI ED Data1 🔻 C 🕥 S 💭 E 🔕 🕨 Start 🔳 Stop 🖻: OFF |
|-------------------------------------------------------------|
| Result Measurement @ Pattern @ Input Capture Miscl          |
| Gating<br>Cycle Repeat VIII Time O day 00:00:01             |
| Current                                                     |
| Calculation Progressive V Interval 100 V ms                 |
| Auto Sync Auto Sync Threshold INT                           |
| SKP Ordered Set                                             |
| Filtering OFF                                               |
| Specification PCIe Gen4                                     |
| Sync Control                                                |
| Control Frame ON                                            |
| Frame Length 64 bits — Frame Position 1 bit                 |
| L Mask 00 00 00 00 00 00 00 00 00 Edit                      |
|                                                             |
| Error/Alarm Condition                                       |
| Error Detection Insertion/Omission                          |
| El/EFI Interval 100ms 🔻                                     |

Figure 4.3.4.2-1 MU195040A Measurement Tab

#### 4.3.4.3 Pattern tab

On the **Pattern** tab, you can select a test pattern and can configure the Mask settings. The following six test patterns are available. Setting items vary depending on the selected pattern.

- PRBS
- ZeroSubstitution
- Data
- Mixed
- PAM4 (When in the Combination Setting screen, **Inner module** combination is set to **Combination**)
- HSSB Data

By configuring Mask settings, a received test pattern is masked to prevent detected errors from being counted into the measurement results. **E Pattern** tab is shown in Figure 4.3.4.3-1.

| [6] 21G/32G SI ED D        | atal 🔻 🕻 🤇    | ) S 🔘 E 🕻             | 🕨 🕨 Start   | : 📕 Stop      | C: OFF |
|----------------------------|---------------|-----------------------|-------------|---------------|--------|
| Result Measureme           | ent 🖻 Pattern | 🖾 Input               | Capture Mis | cl            |        |
| Test Pattern @ PR          | BS            | <b>▼</b> Logic        | e Pos V     | Bit Shift     | 1bit 🔽 |
| Length 🖻                   | 2^15-1        | ▼ bits                |             | C             | Edit   |
| Mark Ratio 🖻               | 1/2           |                       |             |               |        |
|                            |               |                       |             |               |        |
|                            |               |                       |             |               |        |
|                            |               |                       |             |               |        |
|                            |               |                       |             |               |        |
|                            |               |                       |             |               |        |
|                            |               |                       |             |               |        |
|                            |               |                       |             |               |        |
|                            |               |                       |             |               |        |
|                            |               |                       |             |               |        |
| _Mask                      |               |                       |             |               |        |
| Bit Mask<br>(Block Window) |               | ane Mask<br>t Window) | OFF         | External Mask | OFF    |
|                            |               |                       |             |               |        |
|                            |               |                       |             |               |        |

Figure 4.3.4.3-1 MU195040A Pattern Tab

## 4.3.4.4 Input tab

On the **Input** tab, you can configure the settings for the input interface. The **Input** tab consists of three setting areas: Data, Clock and Measurement Restart. Table 4.3.4.4-1 lists the items to set in each area.

| Item                | Description                                                                   |
|---------------------|-------------------------------------------------------------------------------|
| Data                | Differential or Single-Ended input setting<br>and termination voltage setting |
| Clock               | Clock source setting                                                          |
| Measurement Restart | Item selection that measurements restart if<br>the its setting has changed    |

Table 4.3.4.4-1 Setting Items in Input Tab

| [6] 21G/32G SI ED Data1 🔻 C 🔕 S 🗶 E 🔕 🕨 Start 🔳 Stop 🖙 OFF                                                                                                    |
|----------------------------------------------------------------------------------------------------|
| Result Measurement 🛛 Pattern 🖾 Input Capture Miscl                                                                                                    |
| _Data                                                                                                    |
| Input Condition 🗉 Single-Ended                                                                                                    |
| Data Threshold 🖻 0.000 V                                                                                                    |
| Termination C GND V                                                                                                    |
| XData Threshold 🖸 🛛 V CTLE 🖻 OFF                                                                                                    |
| © Data-XData  ▼ V © 0 dB                                                                                                    |
| Clock                                                                                                    |
| Selection External Clock                                                                                                    |
|                                                                                                    |
|                                                                                                    |
|                                                                                                    |
| Delay  Delay  De |
| Relative 0 mUI Jitter Input © OFF                                                                                                    |
| Measurement Restart                                                                                                    |
| Data Threshold Clock Delay                                                                                                    |
|                                                                                                    |

Figure 4.3.4.4-1 MU195040A Input Tab

## 4.3.4.5 Capture tab

On the **Capture** tab, you can capture the input test pattern and analyze it. Also, you can start and stop capturing pattern data and display captured pattern.

| i] 21G/32G SI ED Data1 🔻 | C 🔘         | S 🔘 E 🕻   | 🕽 🕨 Star   | t 📕 Stop | C: OFF |
|--------------------------|-------------|-----------|------------|----------|--------|
| Result Measurement 🖾 I   | Pattern     | 🖻 Input   | Capture Mi | scl      |        |
| Capture                  | Trigger     |           |            |          |        |
| Acquisition              | 3it Pattern |           |            |          |        |
| _Condition               |             |           |            |          |        |
| Number of Block          | 128         |           |            | Cond     | lition |
| Trigger                  | Matc        | h Pattern | Positio    | n        | Тор    |
| Match Pattern Length     | 1           | 4         | bits       |          |        |
| Format                   | HE          | x         |            |          |        |
| Match Pattern            |             |           |            |          |        |
| 0                        |             |           |            |          |        |
| Mask Pattern             |             |           |            |          |        |
| 0                        |             |           |            |          |        |
|                          |             |           |            |          |        |

Figure 4.3.4.5-1 MU195040A Capture Tab

#### 4.3.4.6 Misc1 tab

On the **Misc1** tab, you can configure the settings for pattern sequence and auxiliary input and output. Setting items on the **Misc1** tab are shown in Table 4.3.4.6-1.

| Item             | Description                                               |  |  |  |
|------------------|-----------------------------------------------------------|--|--|--|
| Pattern Sequence | Set the test pattern receiving method.                    |  |  |  |
| AUX Input        | Configure the settings for the auxiliary input function.  |  |  |  |
| AUX Output       | Configure the settings for the auxiliary output function. |  |  |  |

Table 4.3.4.6-1 Setting Items of Misc1 Tab

| [6 | 6] 21G/3 | 2G SI ED Dat                 | al   🔻 | c 🔘       | S 🔘 E   | ۰ ا     | Start    | Stop   | C: OFF |
|----|----------|------------------------------|--------|-----------|---------|---------|----------|--------|--------|
|    | Result   | Measuremen                   | t 🖸    | Pattern   | 🖻 Input | Capture | e Miscl  |        |        |
|    |          | rn Sequence .<br>rn Sequence |        | Repeat    |         | Source  | External | Enable |        |
|    | AUX II   |                              |        | External  | Mask    |         | ▼ Vth    | ٥v     |        |
|    | AUX C    | Dutput                       | 1/     | 1/N Clock |         | ▼       |          |        |        |

Figure 4.3.4.6-1 MU195040A Misc1 Tab

## 4.3.5 MU195050A

The MU195050A Noise Generator (hereafter, MU195050A) is a plug-in module that can be built into MP1900A. MU195050A is able to generate white noise or the sinusoidal noise of Common Mode and Differential Mode. By switching MU195050A External Input connector, MU195050A adds generated noise to the input data and outputs it.

Control window for MU195050A is shown in Figure 4.3.5-1. For details of the window, refer to on-screen help. On-screen help can be displayed by the following methods.

- Touch **[11]**, and then touch the screen item you need help with.
- For mouse operation, right-click the screen item you need help with.

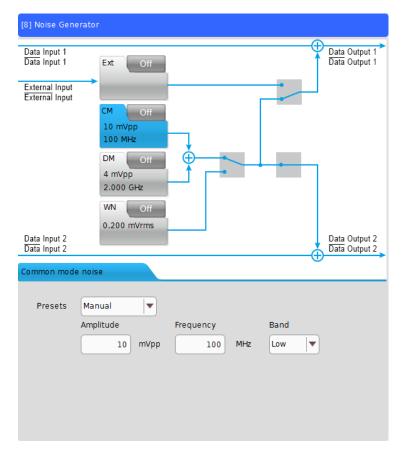

Figure 4.3.5-1 MU195050A Control Window

## 4.3.6 MU196020A

The MU196020A PAM4 PPG (hereafter, MU196020A) is a plug-in module that can be built into MP1900A. It can generate a variety of patterns within the operating frequency range, including PRBS, DATA, and ZeroSubstitution (NRZ mode only) patterns.

The MU196020A supports various option configurations and can switch the signal modulation mode between NRZ and PAM4, so it is suitable for research and development and manufacture of various digital communication equipment, digital communication modules and devices.

This section describes the function of the tabs of the MU196020A operation screen. For details of the tabs, refer to on-screen help. On-screen help can be displayed by the following methods.

- Touch **[11]**, and then touch the screen item you need help with.
- For mouse operation, right-click the screen item you need help with.

Switch the signal modulation mode to NRZ or PAM4 by selecting it in the **NRZ/PAM4** list at the module title bar shown in the following figure before using the MU196020A.

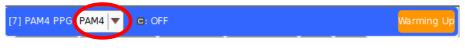

Figure 4.3.6-1 MU196020A NRZ/PAM4 List

## 4.3.6.1 Output tab

On the **Output** tab, configure the settings for Data output and Clock output. Data signal is output from the DATA Output connector of MU196020A and Clock signal is output from the Clock connector. On this tab, Data and Clock signals, Output on or off, Amplitude, and Bit rate can be set.

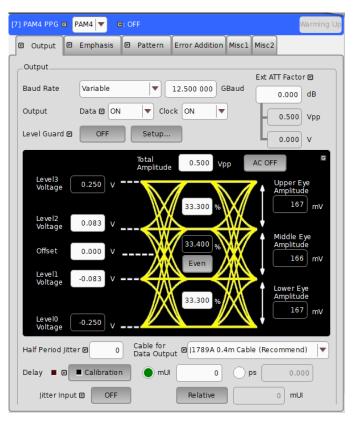

Figure 4.3.6.1-1 MU196020A Output Tab (PAM4 Mode)

#### Chapter 4 Operation of Applications

## 4.3.6.2 Emphasis tab

On the **Emphasis** tab, you can configure the settings for the emphasis to be added to Data signal and can turn on and off the emphasis waveforms that comply with various standards.

| [7] PAM4 PPG PAM     | 14 💌 🖻: OFF                                          |                                  |  |  |  |  |
|----------------------|------------------------------------------------------|----------------------------------|--|--|--|--|
| Output               | Emphasis 🖾 Pa                                        | ttern Error Addition Misc1 Misc2 |  |  |  |  |
| Manual<br>Setting    |                                                      |                                  |  |  |  |  |
| File Operation       | Recall                                               | Store Initialize                 |  |  |  |  |
| Standard/Preset 🗈    | Standard/Preset I USER V - De-Emphasis V - Preset0 V |                                  |  |  |  |  |
| _Graph               | )                                                    | Simulated Pulse [Vpp]            |  |  |  |  |
|                      |                                                      |                                  |  |  |  |  |
| Total<br>Amplitude 🖻 | 0.500 Vpp                                            |                                  |  |  |  |  |
| Upper Eye 🖻          | 33.300 %                                             |                                  |  |  |  |  |
| Middle Eye 🖻         | 33.400 %                                             |                                  |  |  |  |  |
| Lower Eye 🖪          | 33.300 %                                             |                                  |  |  |  |  |
| Pre                  |                                                      | Va Vb Vc Vd                      |  |  |  |  |
| Cursor2              | 0.000 dB                                             |                                  |  |  |  |  |
| Cursorl 🗉            | 0.000 dB                                             | Va (0.500)                       |  |  |  |  |
| Post                 |                                                      | Vb 0.500                         |  |  |  |  |
| Cursorl 🖻            | 0.000 dB                                             | Vc (0.500)<br>Vd (0.500)         |  |  |  |  |

Figure 4.3.6.2-1 MU196020A Emphasis Tab (PAM4 Mode)

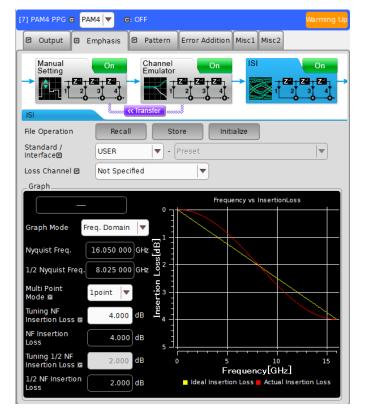

When the MU196020A-x40 Adjustable ISI is installed, you can use the Channel Emulator and ISI functions.

Figure 4.3.6.2-2 MU196020A Emphasis Tab (PAM4 Mode with MU196020A-x40)

#### 4.3.6.3 Pattern tab

On the **Pattern** tab, you can select a test pattern and can configure the settings for it. The following four test patterns are available.

- PRBS
- ZeroSubstitution (NRZ mode only)
- Data
- Standard-compliant pattern

| [7] PAM4 PPG 🖻 PAM4 💌 🖙 OFF                                                                                                    | Warming Up |
|----------------------------------------------------------------------------------------------------|------------|
| Output      Emphasis      Pattern Error Addition Misc1 Misc2                                                                                                    |            |
| Test Pattern 🖨 All List                                                                                                    |            |
| Length @ 2^15-1 💌                                                                                                    |            |
|                                                                                                    | C          |
| PRBS<br>Generator + 1:2<br>LSB PRBS Inv ON<br>LSB PRBS Inv ON<br>LSB PRBS Inv ON<br>LSB PRBS Inv ON<br>ON<br>ON                                                                                                    | Pre Coder  |
| Logic OTL<br>MSB TTO POS ▼<br>Logic OTL<br>LSB TTO POS ▼                                                                                                    |            |
| Summary                                                                                                    |            |
| A Pseudo-Random Binary Sequence(PRBS) pattern is expressed in an n-th o<br>generating polynomial, with one cycle of (2^n)-1.<br>For a PRBS pattern with a cycle of (2^n)-1, a pattern of consecutive 1s* for<br>n is generated once in a cycle. |            |
| Note *:<br>When assumed that PRBS Inv MSB and PRBS Inv LSB are OFF.                                                                                                    |            |

Figure 4.3.6.3-1 MU196020A Pattern Tab (PAM4 Mode)

If you select **Data**, you can edit the test pattern with Patten Editor. For explanation of Pattern Editor, refer to Table 4.3.7.3-1.

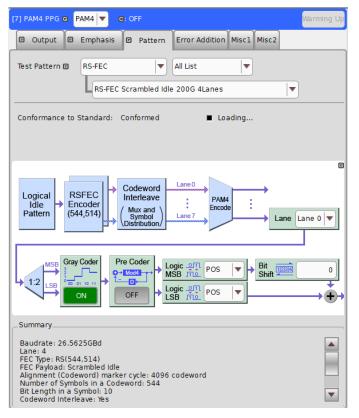

When the MU196020A-x42 FEC Pattern Generation is installed, you can set FEC patterns.

Figure 4.3.6.3-2 MU196020A Pattern Tab (With MU196020A-x42)

# Chapter 4 Operation of Applications

# 4.3.6.4 Error Addition tab

On the **Error Addition** tab, you can turn on and off error addition to Data signal and can set error rate.

| [7] PAM4 PPG G PAM4 🔻 C: OFF Warming Up                                                                                                    |
|----------------------------------------------------------------------------------------------------|
| Output      Emphasis      Pattern      Error Addition      Misc1      Misc2                                                                                                    |
| Error Addition OFF                                                                                                    |
| RS-FEC Symbol Error RS-FEC 200G 4Lanes                                                                                                    |
| Source Internal Variation Repeat V                                                                                                    |
| Total BER for All Lanes     1 E -4     Single                                                                                                    |
| SER for One Lane 4.00E-04                                                                                                    |
| PAM4 Symbol Error per Codeword 20                                                                                                    |
| Max Correctable FEC Symbol Error 15                                                                                                    |
| Error Addition Method MSB and LSB                                                                                                    |
| Affected eye ratio (U:M:L) 1:2:1 Summary                                                                                                    |
| Level <b>3</b> to <b>0</b> $\begin{array}{c} 3 \\ 1 \\ 0 \\ 1 \\ 0 \\ 0 \\ 0 \\ 0 \\ 0 \\ 0 \\ 0$                                                                                                    |
| Level <b>1</b> to <b>2</b> $3^{3}$ $2^{3}$ $3^{3}$ $2^{2}$ $2^{3}$ Level <b>0</b> to <b>3</b> $2^{3}$ $2^{3}$ $2^$ |
|                                                                                                    |
|                                                                                                    |
|                                                                                                    |

Figure 4.3.6.4-1 MU196020A Error Addition Tab (PAM4 Mode)

| 7] PAM4 PPG 🖬 🛛 PAM4 🔽 💿: OFF                      | Warming U                                                                                                    |
|----------------------------------------------------|----------------------------------------------------------------------------------------------------|
| 🛛 Output 🖾 Emphasis 🖾 Patt                         | tern Error Addition Misc1 Misc2                                                                              |
| Error Addition OFF                                 |                                                                                                    |
| RS-FEC Symbol Error                                | IS-FEC 200G 4Lanes                                                                                           |
| Source                                             | Variation Repeat V                                                                                           |
| Total BER for All Lane                             | 1 E -4 E Single                                                                                              |
| SER for One Lane                                   | 8 E -4                                                                                                    |
| Symbol Error per Codeword                          | 20                                                                                                    |
| Max Correctable Symbol Error                       | 15                                                                                                    |
| Error Addition Method                              | MSB and LSB                                                                                                  |
| Affected eye ratio (U:M:L)                         | 1:2:1 Summary                                                                                                |
| Level 3 to 0 3 2 2 2 2 2 2 2 2 2 2 2 2 2 2 2 2 2 2 | Level 2 to 1 2 3 3 1 1 0 0 0 0 0 0                                                                           |
| Level 1 to 2 2 3 3 2 2 3 2 2 2 2 2 2 2 2 2 2 2 2   | Level 0 to 3 $2^{3}$ $2^{3}$ $2^{3}$ $2^{3}$ $2^{3}$ $2^{3}$ $2^{3}$ $2^{3}$ $2^{3}$ $2^{3}$ $2^{3}$ $1^{2}$ |
|                                                    |                                                                                                    |
|                                                    |                                                                                                    |
|                                                    |                                                                                                    |

When the MU196020A-x42 FEC Pattern Generation is installed, you can enable the FEC error addition feature.

Figure 4.3.6.4-2 MU196020A Error Addition Tab (PAM4 Mode With MU196020A-x42)

## 4.3.6.5 Misc1 tab

On the **Misc1** tab, you can configure the signal generation method, synchronization signal output, auxiliary input and output, and other settings. Setting items on the **Misc1** tab are shown in Table 4.3.6.5-1.

| Item             | Description                                                               |
|------------------|---------------------------------------------------------------------------|
| Pattern Sequence | Set the test pattern generating method.<br>Gating Output can also be set. |
| AUX Input        | Configure the settings for the auxiliary input function.                  |
| AUX Output       | Configure the settings for the auxiliary output function.                 |

Table 4.3.6.5-1 Setting Items

| 7] PAM4 PPG 🖬                | PAM4 💌 🖻: OFF                                                                             | Warming Up |
|------------------------------|-------------------------------------------------------------------------------------------|------------|
| 🖾 Output                     | Emphasis Pattern Error Addition Misc1 Misc2                                               |            |
| Pattern Sequ<br>Pattern Sequ |                                                                                           |            |
|                              | Pattern Length<br>Gating Output<br>Pulse Width<br>Delay<br>U.C. M. (Pattern Length, 256 ) |            |
| AUX Input                    | Error Injection Vth OV                                                                    |            |
| AUX Output                   | 1/N Clock                                                                                 |            |

Figure 4.3.6.5-1 MU196020A Misc1 Tab (PAM4 Mode)

# 4.3.6.6 Misc2 tab

On the  $\ensuremath{\textbf{Misc2}}$  tab, you can configure the clock source, bit rate, baud rate, and other settings.

| [7] PAM4 PPG 🛛 PAM4 🔻 | C: OFF                                   | Warming Up |
|-----------------------|------------------------------------------|------------|
| 🛛 Output 🖾 Empha      | sis 🖸 Pattern Error Addition Miscl Misc2 |            |
| _Clock Setting        |                                          |            |
| Clock Source          | Unit1:Slot4:MU181500B                    |            |
| Baud Rate             | Variable <b>v</b> 12.500 000             | GBaud      |
|                       | Offset 0                                 | ppm        |
| Output Clock Rate     | Halfrate 💌 Max: 64.200G                  |            |
|                       |                                          |            |
| Reference Clock       | Internal                                 |            |
| Reference Clock       | Internal                                 |            |
|                       |                                          |            |
|                       |                                          |            |
|                       |                                          | )          |
|                       |                                          |            |
|                       |                                          |            |
|                       |                                          |            |
|                       |                                          |            |
|                       |                                          |            |
|                       |                                          |            |

Figure 4.3.6.6-1 MU196020A Misc2 Tab (PAM4 Mode)

# 4.3.7 MU196040A

The MU196040A PAM4 ED (hereafter, MU196040A) is a plug-in module that can be built into MP1900A. It can measure a variety of patterns within the operating frequency range, including PRBS, Data, and ZeroSubstitution (NRZ mode only) patterns.

The MU196040A supports various option configurations and can switch the signal modulation mode between NRZ and PAM4, so it is suitable for research and development and manufacture of various digital communication equipment, digital communication modules and devices.

This section describes function of the tabs of the MU196040A operation screen. For details of the tabs, refer to on-screen help. On-screen help can be displayed by the following methods.

- Touch **I**, and then touch the screen item you need help with.
- For mouse operation, right-click the screen item you need help with.

Switch the signal modulation mode to NRZ or PAM4 by selecting it in the NRZ/PAM4 list at the module title bar shown in the following figure before using the MU196040A.

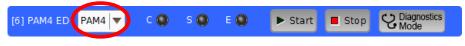

Figure 4.3.7-1 MU196040A NRZ/PAM4 List

## 4.3.7.1 Result tab

On the **Result** tab, you can check the BER results in the lower portion of the tab while changing the settings in the upper portion. To change the items to set, selecting an item in the list box at the module title bar. Setting items and description are shown in Table 4.3.7.1-1.

| ltem         | Description                                                                                       |
|--------------|---------------------------------------------------------------------------------------------------|
| Input        | Select to configure the settings related to the input signal interface.                           |
| Gating       | Select to configure the settings related to the measurement period.                               |
| Condition    | Select to configure the settings related to the measurement conditions.                           |
| Auto Sync    | Select to configure the settings related to the automatic synchronization establishment function. |
| Sync Control | Select to configure the settings related to the synchronization establishment method.             |

Table 4.3.7.1-1 Setting Items in Result Tab

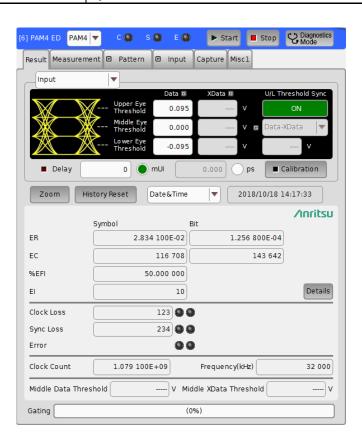

Figure 4.3.7.1-1 MU196040A Result Tab (PAM4 Mode)

Also, in PAM4 mode, touch the **Diagnostic Mode** button in the module title bar shown below, and you can switch to PAM4 Signal Diagnostics mode.

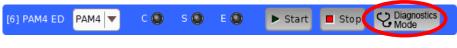

Figure 4.3.7.1-2 MU196040A Diagnostic Mode button

The PAM4 Signal Diagnostic mode is useful for troubleshooting when the PAM4 signal cannot be synchronized as PAM4 symbols.

In PAM4 Diagnostics mode, MSB and LSB bit errors can be measured separately. This allows you to check which of MSBs and LSBs include errors or Sync Loss. Also, in the **MSB/LSB Diff** box, you can check the phase bit shift (between MSB and LSB), which causes Sync Loss in symbol error measurement.

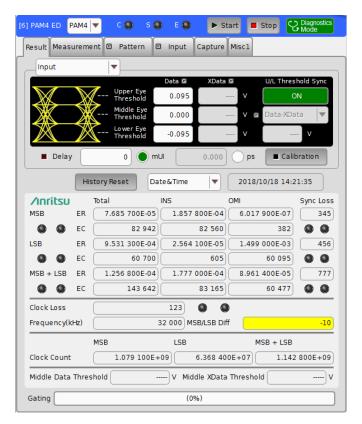

Figure 4.3.7.1-3 MU196040A Result Tab (PAM4 Diagnostics Mode)

#### Note:

To perform accurate SER measurement, observe the signal input to the MU196040A with the oscilloscope, and make sure the Lower Eye Threshold and Upper Eye Threshold are appropriate.

4.3 Module Application

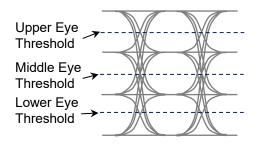

Figure 4.3.7.1-4 Example of Signal with Appropriate Upper Eye Threshold and Lower Eye Threshold

Make sure that the Lower Eye Threshold and Upper Eye Threshold do not go outside the PAM4 waveform range ((a) in (Figure 4.3.7.1-5) or go within the Middle Eye range ((b) in Figure 4.3.7.1-5).

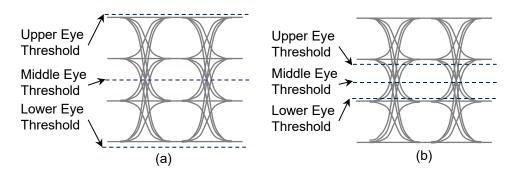

Figure 4.3.7.1-5 Example of Signal with Inappropriate Upper Eye Threshold and Lower Eye Threshold

**Symbol ER** in Figure 4.3.7.1-1 becomes **Sync Loss**, and when the Diagnostics Mode is started, "----" is displayed in **LSB/MSB Diff**.

When set as shown in Figure 4.3.7.1-5 (a), the result measured by inverted logic of MSB is displayed in **LSB** for Diagnostics Mode.

When set as shown in Figure 4.3.7.1-5 (b), the measured MSB is displayed in **LSB** for Diagnostics Mode.

These phenomena are likely to occur when **PRBS** is set on the **Pattern** tab.

### 4.3.7.2 Measurement tab

On the **Measurement** tab, you can set the measurement conditions. The **Measurement** tab consists of four setting groups listed in Table 4.3.7.2-1. These items can be also set on the **Result** tab. Additionally, the advanced settings of Sync Control and Error/Alarm Condition are available on this tab.

| Item                  | Description                                                                                             |
|-----------------------|----------------------------------------------------------------------------------------------------|
| Gating                | Select to configure the settings related to the measurement period.                                     |
| Auto Sync             | Select to configure the settings related to<br>the automatic synchronization<br>establishment function. |
| Sync Control          | Select to configure the settings related to the synchronization establishment method.                   |
| Error/Alarm Condition | Select to configure the setting related to the error/alarm detection method.                            |

Table 4.3.7.2-1 Setting/Display Items in Measurement Tab

| [6] PAM4 ED PAM4 ▼ C S S E S ► Start ■ Stop ♥ Mode  |
|-----------------------------------------------------|
| Result Measurement @ Pattern @ input Capture Miscl  |
| Gating                                              |
| Cycle Repeat V Init Time V 0 day 00:00:01           |
| Current                                             |
| Calculation Progressive V — Interval 100 V ms       |
| _Auto Sync                                          |
| Auto Sync ON — Threshold INT 💌                      |
| Sync Control                                        |
| Control                                             |
| _ Frame Length 64 symbols — Frame Position 1 symbol |
|                                                     |
| L Mask 00 00 00 00 00 00 00 00 00 00 00 00 00       |
|                                                     |
|                                                     |
| _Error/Alarm Condition                              |
|                                                     |
| EI/EFI Interval 100ms                               |
|                                                     |
|                                                     |
|                                                     |
|                                                     |

Figure 4.3.7.2-1 MU196040A Measurement Tab (PAM4 Mode)

## 4.3.7.3 Pattern tab

On the **Pattern** tab, you can select a test pattern and can configure the Mask settings. The following four test patterns are available. Setting items vary depending on the selected pattern.

If you select  $\ensuremath{\textbf{Data}}$  , you can edit the test pattern with Patten Editor.

- PRBS
- ZeroSubstitution (NRZ mode only)
- Data
- Standard-compliant pattern

By configuring Mask settings, a received test pattern is masked to prevent detected errors from being counted into the measurement results.

| [6] PAM4 ED PAM4 ▼ C S S E S ► Start Stop C Mode                                                                                                    |
|----------------------------------------------------------------------------------------------------|
| Result Measurement @ Pattern @ Input Capture Misc1                                                                                                    |
| Test Pattern  All List PRBS                                                                                                    |
| Length 2^15-1 v bits                                                                                                    |
| PRBS<br>Generator + 1:2 LSB PRBS Inv @II ON Gray Coder<br>PRBS Inv @II ON ON OFF OFF OFF                                                                                                    |
| Input<br>Signal PAM4<br>Decoder LSB Logic OT POS POS Error<br>LSB Logic OT POS Error<br>LSB Logic OT POS Error                                                                                                    |
| _Summary                                                                                                    |
| A Pseudo-Random Binary Sequence (PRBS) pattern is expressed in an n-th degree generating polynomial, with one cycle of (2^n)-1.<br>For a PRBS pattern with a cycle of (2^n)-1, a pattern of consecutive 1s* for the member n is concreted once in a cycle.<br>Mask |
| Bit Mask OFF External Mask OFF                                                                                                    |

Figure 4.3.7.3-1 MU196040A Pattern Tab (PAM4 Mode)

When you select **Data** for **Test Pattern**, touch **Edit**, and you will see the following dialog box.

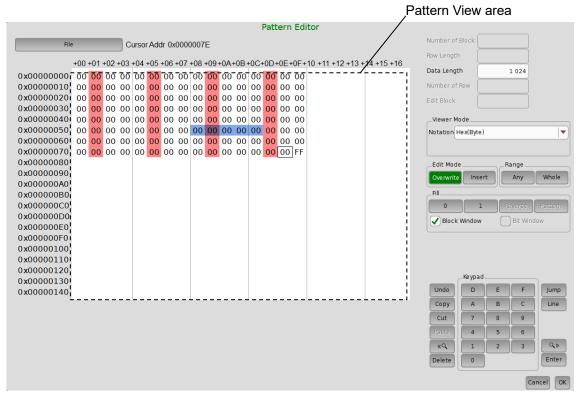

Figure 4.3.7.3-2 MU196040A Pattern Editor (NRZ Mode)

| Table 4.3.7.3-1 | Setting Items for Pattern Editor |  |
|-----------------|----------------------------------|--|
|-----------------|----------------------------------|--|

| Item               | Description                                                           |
|--------------------|-----------------------------------------------------------------------|
| File               | Open:                                                                 |
|                    | Opens the configuration file saved in the following format:           |
|                    | Binary Pattern, BIN/HEX Text Pattern*1,                               |
|                    | BIN/HEX/PAM4 Text Pattern*2                                           |
|                    | Save:                                                                 |
|                    | Saves the configuration file in the following format:                 |
|                    | Binary Pattern, BIN Text Pattern, HEX Text Pattern,                   |
|                    | Symbol(PAM4) Text Pattern*2                                           |
|                    | Note:                                                                 |
|                    | The settings will not be read from the saved file if the file name is |
|                    | changed.                                                              |
| Number of<br>Block | This is currently not available.                                      |
| Row Length         | This is currently not available.                                      |

\*1: For NRZ

\*2: For PAM4

4

**Operation of Applications** 

| ltem          | Description                                                                                                    |
|---------------|----------------------------------------------------------------------------------------------------|
| Data Length   | Sets the data length (bit).                                                                                                    |
| Number of Row | This is currently not available.                                                                                                    |
| Edit Block    | This is currently not available.                                                                                                    |
| Viewer Mode   | Switches the data view format.         Notation:         Hex(Byte)       Hexadecimal         Bin       Binary         Symbol(PAM4)*2       0, 1, 2, 3         Coding:       This is available when Notation is set to Symbol(PAM4). Options are         No Coding and Gray. When Gray is selected, the gray-coded pattern is displayed in the View area. Changes in the pattern due to gray coding can be checked. The data can be gray coded by turning on Gray                                                                                                    |
| Edit Mode     | Coder on the Pattern tab.         Specify the pattern edit mode.         Overwrite:         The selected pattern is overwritten.         Insert: The editing pattern is inserted into the position of the selected pattern. Note that Data Length is not changed when Insert is selected. The inserted pattern therefore exceeds the Data Length value, and becomes invalid.                                                                                                    |
| Range         | <ul> <li>Specify the range to edit.</li> <li>Whole: Selects the whole editing patterns.</li> <li>Any: Displays the Input Range dialog box, where you can specify the editing range by an address.</li> </ul>                                                                                                    |
| Fill          | <ul> <li>0: Replaces the bits in the selected range with "0".</li> <li>1: Replaces the bits in the selected range with "1".</li> <li>Reverse: <ul> <li>Reverses:</li> <li>Reverses the bits in the selected range.</li> </ul> </li> <li>Pattern: <ul> <li>Replaces the bits in the selected range with the set pattern.</li> </ul> </li> <li>Block Window*3: <ul> <li>If you select the check box and click 1, the selected range is set as the block window and is displayed in blue.</li> <li>To cancel the block window, select the block window range and click 0.</li> </ul> </li> <li>Bit Window*3: <ul> <li>This check box is available when the modulation mode is NRZ. If you select the check box and click 1, the selected range is set as the bit window and is displayed in red.</li> <li>To cancel the bit window, select the bit window range and click 0.</li> </ul> </li> </ul> |
| Undo          | Cancels the previous operation and restores the previous state.                                                                                                    |

 Table 4.3.7.3-1
 Setting Items for Pattern Editor (Cont'd)

\*3: It is displayed for MU196040A and MU196040B only.

| ltem             | Description                                                                                                    |
|------------------|----------------------------------------------------------------------------------------------------|
| Cut              | Overwrite:<br>Cuts the pattern selected in the Pattern View area and transfers<br>it onto the clipboard. The area that has been cut out becomes 0.                                                                                                    |
|                  | Insert: Cuts the selected pattern with its address domain. After cutting, zero pattern with the same amount of the cut domain is added instead at the end of pattern length.                                                                                                    |
| Сору             | Copies the pattern selected in the Pattern View area into the internal memory.                                                                                                    |
| Jump             | Moves the cursor to a specified address or pattern.                                                                                                    |
| Head             | Moves the cursor to the start of the editing pattern.                                                                                                    |
| Tail             | Moves the cursor to the end of the editing pattern.                                                                                                    |
| Marker           | Moves the cursor to a position specified by the marker when set to ON.                                                                                                    |
| Address          | Opens the <b>Input Address</b> dialog box.                                                                                                    |
|                  | The cursor can be moved to the specified address position.                                                                                                    |
| Pattern          | Opens the Input Pattern dialog box.<br>Specifies a pattern string to search by binary digits, and a pattern to be<br>masked by an "x".<br>If a pattern matching the search condition is found in the editing<br>pattern, the cursor moves to that position. Both forward search and<br>backward search are supported.<br>To specify the search pattern, click one of the following buttons in the<br>Input Pattern dialog box.<br>Set All Sets all the bits selected by Length to "1".<br>Reset ALL Sets all the bits selected by Length to "0".<br>ALL X Sets all bits to Don't Care.<br>Select the search direction by clicking Forward or Backward, and then<br>click OK. |
| Forward Next     | Searches for a pattern that matches the search pattern set in the <b>Input</b><br><b>Pattern</b> dialog box in the forward direction. If a matching pattern is<br>found, the cursor moves to that position.                                                                                                    |
| Backward<br>Next | Searches for a pattern that matches the search pattern set in the <b>Input</b><br><b>Pattern</b> dialog box in the backward direction. If a matching pattern is<br>found, the cursor moves to that position.                                                                                                    |
| Line             | Specifies the number of bits/bytes/symbols per line to display in the Pattern View area.                                                                                                    |
| «Q<br>Q»         | The waveform displayed in the Pattern View area can be enlarged or reduced by changing Zoom.<br>The selectable scale is 1/8, 1/4, 1/2, 1, 2, 4, and 8.                                                                                                    |

Table 4.3.7.3-1 Setting Items for Pattern Editor (Cont'd)

### 4.3.7.4 Input tab

On the **Input** tab, you can configure the settings for the input interface. The **G Input** tab consists of three areas: Data, Clock and Measurement Restart. Table 4.3.7.4-1 lists the items to set in each area.

| Item                | Description                                                                   |
|---------------------|-------------------------------------------------------------------------------|
| Data                | Differential or Single-Ended input setting<br>and termination voltage setting |
| Clock               | Clock source setting                                                          |
| Measurement Restart | Item selection that measurements restart if<br>the its setting has changed    |

Table 4.3.7.4-1 Setting Items in Input Tab

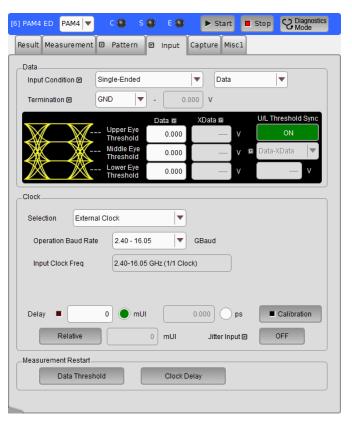

Figure 4.3.7.4-1 MU196040A Input Tab (PAM4 Mode)

### Chapter 4 Operation of Applications

## 4.3.7.5 Capture tab

On the **Capture** tab, you can capture the input test pattern and analyze it. Also, you can start and stop capturing pattern data and display captured pattern.

#### Note:

The MU196040A does not support this function, which is supported by the MU196040B.

| [6] PAM4 ED PAM4 V C S S E S Fart Start Diagnostics |
|-----------------------------------------------------|
| Result Measurement @ Pattern @ Input Capture Misc1  |
| Capture Ingger                                      |
| Acquisition Bit Pattern                             |
| Condition                                           |
| Number of Block 128 Condition                       |
| Trigger Match Pattern Position Top                  |
| Match Pattern Length 4 bits                         |
| Format                                              |
| Match Pattern                                       |
| 0                                                   |
| Mask Pattern                                        |
| 0                                                   |
|                                                     |
|                                                     |
|                                                     |

Figure 4.3.7.5-1 MU196040A Capture Tab (PAM4 Mode)

# 4.3.7.6 Misc1 tab

On the **Misc1** tab, you can configure the settings for pattern sequence and auxiliary input and output. Setting items on the **Misc1** tab are shown in Table 4.3.7.6-1.

Table 4.3.7.6-1 Setting Items in Misc1 Tab

| Item             | Description                                               |
|------------------|-----------------------------------------------------------|
| Pattern Sequence | Set the test pattern receiving method.                    |
| AUX Input        | Configure the settings for the auxiliary input function.  |
| AUX Output       | Configure the settings for the auxiliary output function. |

| [6] PAM4 ED PAM4     | S S E S E Start E Stop C Diagnostics Mode |
|----------------------|-------------------------------------------|
| Result Measurement 🖾 | Pattern 🕼 Input Capture Misc1             |
| Pattern Sequence     | Repeat Source External-Enable             |
|                      |                                           |
|                      |                                           |
|                      |                                           |
|                      |                                           |
| _AUX Input           |                                           |
| AUX Input            | External Mask Vth OV V                    |
| _AUX Output          |                                           |
| AUX Output           | 1/N Clock                                 |
| 1/                   | 64 Clock                                  |
|                      |                                           |
|                      |                                           |
|                      |                                           |
|                      |                                           |
|                      |                                           |
|                      |                                           |
|                      |                                           |

Figure 4.3.7.6-1 MU196040A Misc1 Tab (PAM4 Mode)

### 4.3.8 MU196040B

The MU196040B PAM4 ED (hereafter, MU196040B) is a plug-in module that can be built into MP1900A. It can measure a variety of patterns within the operating frequency range, including PRBS, Data, and ZeroSubstitution (NRZ mode only) patterns.

The MU196040B supports various option configurations and can switch the signal modulation mode between NRZ and PAM4, so it is suitable for research and development and manufacture of various digital communication equipment, digital communication modules and devices.

Also, with the MU196040B-x42 FEC Analysis installed, you can carry out RS-FEC Scrambled Idle pattern measurement and RS-FEC signal analysis.

This section describes function of the tabs of the MU196040B operation screen. For details of the tabs, refer to on-screen help. On-screen help can be displayed by the following methods.

- Touch **[11]**, and then touch the screen item you need help with.
- For mouse operation, right-click the screen item you need help with.

Switch the signal modulation mode to NRZ or PAM4 by selecting it in the NRZ/PAM4 list at the module title bar shown in the following figure before using the MU196040B.

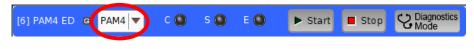

Figure 4.3.8-1 MU196040B NRZ/PAM4 List

This section omits the descriptions of the same functions as the MU196040A. Refer to the description in Section 4.3.7 "MU196040A".

### 4.3.8.1 Result tab

On the **Result** tab, you can check the BER results in the lower portion of the tab while changing the settings in the upper portion. To change the items to set, selecting an item in the list box at the module title bar. Setting items and description are shown in Table 4.3.8.1-1.

| Item          | Description                                                                                                    |
|---------------|----------------------------------------------------------------------------------------------------|
| Input         | Select to configure the settings related to the input signal interface.                                                                          |
|               | When the MU196040B·x11 Equalizer is<br>installed, set the <b>Low Frequency Equalizer</b> and<br><b>DFE</b> (Decision Feedback Equalizer) values. |
| Gating        | Select to configure the settings related to the measurement period.                                                                              |
| Condition     | Select to configure the settings related to the measurement conditions.                                                                          |
| Auto Sync     | Select to configure the settings related to the automatic synchronization establishment function.                                                |
| Sync Control  | Select to configure the settings related to the synchronization establishment method.                                                            |
| RS-FEC Symbol | Select to configure the settings related to the RS-FEC Symbol measurement conditions.                                                            |

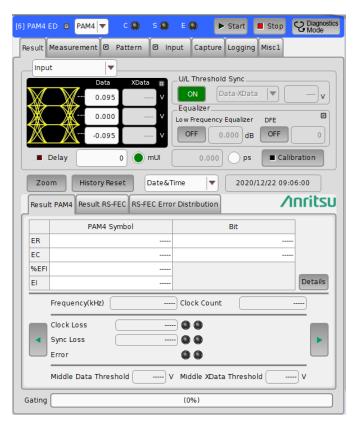

Figure 4.3.8.1-1 MU196040B Result Tab - Result PAM4 Tab (PAM4 Mode)

| 6] PAM4 E                                            |                                                                   | PAM4      | C C        | S 🔘           | E 🔍             | 9              | Þ s          | Start       | E Stop     | C Diagnostics<br>Mode |
|------------------------------------------------------|-------------------------------------------------------------------|-----------|------------|---------------|-----------------|----------------|--------------|-------------|------------|-----------------------|
| Result                                               | Measur                                                            | ement     | 3 Patte    | ern 🖸         | Input           | Captu          | ire L        | ogging      | Miscl      |                       |
| RS-F                                                 | RS-FEC Symbol   Capture FEC Symbol Capture                        |           |            |               |                 |                |              |             |            |                       |
| Preset                                               | Preset RS-FEC 50G 1Lane V Measurement Intermittent Error Detect V |           |            |               |                 |                |              |             |            |                       |
|                                                      | Codewo<br>Length                                                  | ord =     | 544        |               | Symbols<br>Lane | FEC S<br>Error | ymbo<br>Thre | ol<br>shold | >=         | 16                    |
|                                                      | FEC Syr<br>Length                                                 | mbol =    | LO         | bits          |                 |                |              |             |            |                       |
|                                                      |                                                                   |           |            |               |                 |                |              | ► FE        | C Symbol ( | Capture               |
| Zoo                                                  | m                                                                 | History   | Reset      | Dat           | e & Time        | •              | -) [         | 2020/       | 12/22 19:  | 10:20                 |
| Result                                               | t PAM4                                                            | Result f  | RS-FEC     | RS-FEC I      | Error Dis       | tributio       | n            |             |            | Inritsu               |
|                                                      | Unce                                                              | orr. Code | word       | FE            | C Symbo         | bl             |              | Bi          | t          |                       |
| ER                                                   | 1.557 700E-07                                                     |           | 00E-07     | 3.499 200E-03 |                 | 3.602 500E-04  |              | 1           |            |                       |
| EC                                                   | 143                                                               |           | 143        | 1.747 400E+09 |                 | 1.799 000E+09  |              |             | )          |                       |
| %EFI                                                 |                                                                   | 85.9      | 85.950 000 |               | 7.97            | 7.970 000      |              |             |            |                       |
| EI                                                   |                                                                   |           | 132        | 865 De        |                 |                |              | Details     |            |                       |
| Frequency(kHz) 26 562 500 Clock Count 2.496 800E+12  |                                                                   |           |            |               |                 |                |              |             |            |                       |
|                                                      |                                                                   |           |            |               | Co              | deword         | l Cou        | nt          | 9.179      | 600E+08               |
| Clock Loss 0 0 FEC Symbol Error(MSB) 🥥 🔾             |                                                                   |           |            |               |                 |                |              |             |            |                       |
| Sync Loss 0 🖉 🖗 FEC Symbol Error(LSB) 🥥 🔾            |                                                                   |           |            |               |                 |                |              |             |            |                       |
| PAM4 Symbol/Bit Error 🕘 🔾 Uncorr. Codeword Error 🌑 🔾 |                                                                   |           |            |               |                 |                |              |             |            |                       |
| Gating                                               |                                                                   |           |            |               |                 |                |              |             |            |                       |

When the MU196040B-x42 FEC Analysis is installed, RS-FEC-related measurement results are displayed on the Result RS-FEC tab.

Figure 4.3.8.1-2 MU196040B Result Tab - Result RS-FEC Tab (PAM4 Mode)

Also, in the RS-FEC Error Distribution screen, the number of codewords in which FEC symbol errors occurred is displayed in a graph by the number of FEC symbol errors.

In the graph, the vertical bar at 0 on the horizontal axis shows the number of codewords without FEC symbol errors.

In the graph, the vertical bar at Uncorr. on the horizontal axis shows the number of codewords with FEC symbol errors equal to or greater than the error threshold.

Green: Codewords with FEC symbol errors less than the threshold

- 6] PAM4 ED 🙃 PAM4 🔻 Start 📕 Stop с 🔘 S 🔘 🛛 E 🥥 C Diagnostics Mode Result Measurement @ Pattern @ Input Capture Logging Misc1 Capture Mode RS-FEC Symbol -FEC Symbol Capture ▼ Measurement Condition Preset RS-FEC 50G 1Lane ▼ Intermittent Error Detect 🛛 🔻 Codeword = Length FEC Symbols FEC Symbol per Lane Error Threshold . 16 FEC Symbol = Length  $|\mathbf{v}|$ bits FEC Symbol Capture Zoom History Reset Date&Time ▼ 2020/12/22 19:09:35 /Inritsu Result PAM4 Result RS-FEC RS-FEC Error Distribution Details Save Result **RS-FEC Error Distribution** 1.0E+09 1.0E+08 **1**.0E+07 1.0E+06 1.0E+05 1.0E+04 1.0E+04 1.0E+03 8 1.0E+03 1.0E+01 1.0E 12 10 11 13 14 15 Un FEC Symbol Error Count Gating
- Red: Codewords with FEC symbol errors equal to or greater than the error threshold

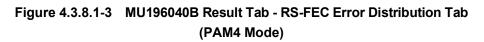

### 4.3.8.2 Measurement tab

On the **Measurement** tab, you can set the measurement conditions. The **Measurement** tab consists of five setting groups listed in Table 4.3.8.2-1. The items in the following areas can be set also on the **Result** tab: **Gating**, **Auto Sync**, **Sync Control** and **Error/Alarm Condition**. Additionally, the advanced settings of Sync Control and Error/Alarm Condition are available on this tab.

| Item                  | Description                                                                                             |
|-----------------------|----------------------------------------------------------------------------------------------------|
| Gating                | Select to configure the settings related to the measurement period.                                     |
| Auto Sync             | Select to configure the settings related to<br>the automatic synchronization<br>establishment function. |
| Sync Control          | Select to configure the settings related to the synchronization establishment method.                   |
| Error/Alarm Condition | Select to configure the setting related to the error/alarm detection method.                            |
| Measurement Restart   | Item selection that measurements restart if the its setting has changed                                 |

Table 4.3.8.2-1 Setting/Display Items in Measurement Tab

| [6] PAM4 ED @ PAM4 ▼ C ③ S ③ E ③ ► Start ■ Stop ♡Diagnostics<br>Mode |
|----------------------------------------------------------------------|
| Result Measurement © Pattern © Input Capture Logging Misc1           |
| Gating<br>Cycle Repeat ▼ Unit Time ▼ 0 day 00:00:01<br>Current ON    |
| Calculation Progressive V — Interval 100 V ms                        |
| Auto Sync                                                            |
| Auto Sync ON — Threshold INT 🔻                                       |
| _Sync Control                                                        |
| Control                                                              |
| Frame Length 64 symbols — Frame Position 1 symbol                    |
| L Mask 00 00 00 00 00 00 00 00 00 00 Edit                            |
| Error/Alarm Condition                                                |
| El/EFI Interval 100ms 💌                                              |
| Measurement Restart                                                  |
| Data Threshold Clock Delay                                           |
|                                                                      |

Figure 4.3.8.2-1 MU196040B Measurement Tab (PAM4 Mode)

# 4.3.8.3 Pattern tab

On the **Pattern** tab, you can select a test pattern and can configure the Mask settings. The description on the **Pattern** tab is the same as that for the MU196040A.

| [6] PAM4 ED G PAM4 ▼ C S S E S ► Start ■ Stop                                                                                                    |
|----------------------------------------------------------------------------------------------------|
| Result Measurement Pattern I Input Capture Logging Misc1                                                                                                    |
| Test Pattern  All List PRBS                                                                                                    |
| Length 2^15-1 V bits                                                                                                    |
| PRBS<br>Generator + 1:2<br>LSB PRBS Inv OT ON<br>PRS Inv OT ON<br>ON<br>ON<br>ON<br>ON<br>ON<br>ON<br>ON                                                                                                    |
| Input<br>Signal PAM4<br>Decoder LSB Logic off POS V<br>LSB Logic off POS V<br>LSB mc POS V<br>LSB mc POS V<br>Detector                                                                                                    |
| SummaryA Pseudo-Random Binary Sequence (PRBS) pattern is expressed in an n-th degree generating polynomial, with one cycle of (2^n)-1.<br>For a PRBS pattern with a cycle of (2^n)-1, a pattern of consecutive 1s* for the |
| Bit Mask ON External Mask OFF                                                                                                    |

Figure 4.3.8.3-1 MU196040B Pattern Tab (PAM4 Mode)

| [6] PAM4 ED © PAM4 ▼ C S S E S ► Start ■ Stop Chagnostics                                                                                                    |
|----------------------------------------------------------------------------------------------------|
| Result Measurement @ Pattern @ Input Capture Logging Misc1                                                                                                    |
| Test Pattern   RS-FEC                                                                                                    |
| RS-FEC Scrambled Idle 200G 4Lanes                                                                                                    |
| Conformance to Standard: Conformed Loading<br>The PAM4 ED can synchronize RS-FEC patterns only in the following case.<br>- RS-FEC Scramble Idle pattern generated in the PAM4 PPG.                                                                                                    |
| Logical<br>Idle<br>Pattern (544,514)                                                                                                    |
| 1:2<br>LSB<br>Gray Coder<br>Coder<br>C |
| Input<br>Signal → PAM4<br>Decoder ↓S8<br>LS8<br>LS8<br>LS8<br>LS8<br>LS8<br>POS ▼<br>POS ▼<br>Detector                                                                                                    |
| _Summary                                                                                                    |
| Baudrate: 26.5625GBd<br>Lane: 4<br>FEC Type: RS(544,514)                                                                                                    |
| Bit Mask ON External Mask OFF                                                                                                    |

When the MU196040B-x42 FEC Analysis is installed, you can set FEC patterns.

Figure 4.3.8.3-2 MU196040B Pattern tab (With MU196040B-x42)

## 4.3.8.4 Input tab

On the **Input** tab, you can configure the settings for the input interface. The **C Input** tab consists of three areas: Data, Equalizer, and Clock. Table 4.3.8.4-1 lists the items to set in each area.

| Item      | Description                                                                                                    |  |  |
|-----------|----------------------------------------------------------------------------------------------------|--|--|
| Data      | Differential or Single-Ended input setting<br>and termination voltage setting                                                              |  |  |
| Equalizer | When the MU196040B·x11 Equalizer is<br>installed, set the <b>Low Frequency Equalizer</b><br>and <b>Decision Feedback Equalizer</b> values. |  |  |
| Clock     | Clock source setting                                                                                                    |  |  |

Table 4.3.8.4-1 Setting Items in Input Tab

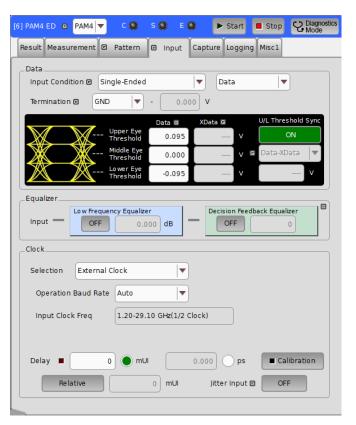

Figure 4.3.8.4-1 MU196040B Input Tab (PAM4 Mode)

### 4.3.8.5 Capture tab

On the **Capture** tab, you can capture the input test pattern and analyze it. Also, you can start and stop capturing pattern data and display captured pattern.

The size of pattern data to be captured is 4 Msymbols (4 194 304 symbols) in PAM4 mode and 8 Mbits (8 388 608 bits) in NRZ mode. The captured pattern data is divided into groups by the value set at **Number of Blocks** to display the pattern data by block.

| Item                          | Description                                                                                            |
|-------------------------------|----------------------------------------------------------------------------------------------------|
| Capture Mode                  | Configure the settings for the pattern data capturing mode.                                            |
| Capture Result Display        | Configure the settings for displaying the pattern after the pattern data is captured.                  |
| Condition                     | Configure the conditions for starting the pattern data capturing.                                      |
| FEC Symbol Capture<br>Setting | Configure the settings for capturing and<br>displaying the pattern data in FEC Symbol<br>Capture mode. |

Table 4.3.8.5-1 Setting Items on the Capture Tab

| 6] PAM4 ED 📴 PAM4 🔻 C 🔕 S 🥥 E 🔕 🕨 Start 🔳 Stop             | C Diagnostic<br>Mode |
|------------------------------------------------------------|----------------------|
| Result Measurement © Pattern © Input Capture Logging Misc1 |                      |
| Capture Mode                                               |                      |
| Capture Mode Sync Mode Capture State                       |                      |
| ► Capture Trigger                                          |                      |
| Capture Result Display                                     |                      |
| Auto Launch Capture Data 💌 Capture Data Error Mappin       | g                    |
| _ Condition                                                |                      |
| Number of Blocks                                           |                      |
| Capture Area After The Trigger                             |                      |
| Trigger Match Pattern                                      |                      |
| Trigger                                                    |                      |
| Match Pattern / Mask Edit                                  |                      |
| Match Pattern                                              |                      |
| 00 00                                                      |                      |
| Mask                                                       |                      |
| 00 00                                                      |                      |
|                                                            |                      |
|                                                            |                      |

Figure 4.3.8.5-1 MU196040B Capture Tab (Sync Mode Capture) (PAM4 Mode)

## 4.3 Module Application

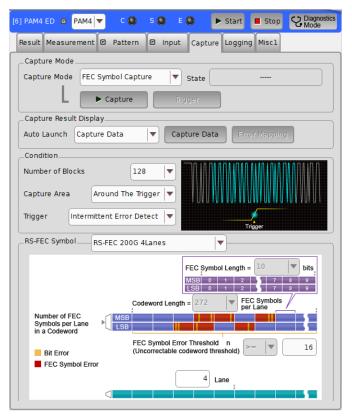

Figure 4.3.8.5-2 MU196040B Capture Tab (FEC Symbol Capture) (PAM4 Mode)

Each time a trigger occurs, 1 block of pattern is captured. If **128** is selected in the **Number of Blocks** list, the pattern data capturing ends when a trigger has occurred 128 times.

Capture Data screen

• For Sync Mode Capture, Raw Data Mode Capture mode When the data is captured, touch **Capture Data**, and you can display the

Capture Data screen. The errors detected in the captured test pattern are displayed in different colors, which help you identify error types. The data is displayed by symbol (0, 1, 2, 3) or binary numbers in PAM4 mode and displayed by binary or hexadecimal numbers in NRZ mode.

#### Note:

The following explanation is based on the result display screen when **Capture Mode** is **Sync Mode Capture**. In the Raw Data Capture results screen, some functions are hidden or not valid.

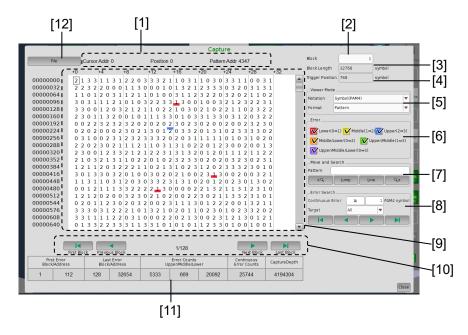

Figure 4.3.8.5-3 Capture Data Screen (PAM4 Mode)

In PAM4 mode, the background color of each symbol is different, depending on between which levels the error occurred.

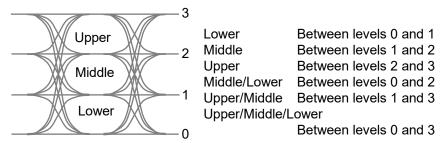

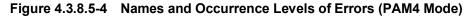

# 4.3 Module Application

| No. | Item                                      | Descrip                                                                                                    | tion                                                                    |  |
|-----|-------------------------------------------|----------------------------------------------------------------------------------------------------|-------------------------------------------------------------------------|--|
| [1] | Cursor Addr/<br>Position/<br>Pattern Addr | 1.                                                                                                    | position within the current block.<br>n within the entire captured data |  |
|     |                                           | Pattern Addr: Displays the position                                                                                                    | n in the pattern.                                                       |  |
|     |                                           | Data pattern: Displays the position pattern.                                                                                                    | n from the first symbol of the                                          |  |
|     |                                           | PRBS pattern: Displays the position                                                                                                    | n from the consecutive 0 bits.                                          |  |
|     |                                           | Note:                                                                                                    |                                                                         |  |
|     |                                           | For the data captured when <b>Cap</b>                                                                                                    | ture Mode is Raw Data Capture,                                          |  |
|     |                                           | "" is displayed at Pattern Addr                                                                                                    |                                                                         |  |
| [2] | Block                                     | Sets the block number to display.                                                                                                    |                                                                         |  |
|     |                                           | The maximum value is the value in the 4.3.8.5-1.                                                                                                    | ne <b>Number of Blocks</b> list in Figure                               |  |
| [3] | Block Length                              | Displays the block length.                                                                                                    |                                                                         |  |
|     |                                           | Block Length = $\frac{4M \text{ symbols}}{\text{Number of Blocks}}$                                                                                                    |                                                                         |  |
| [4] | Trigger Position                          | Displays the trigger detected position                                                                                                    | , in the range of 0 to block length.                                    |  |
| [5] | Viewer Mode                               | Notation:Symbol(PAM4), fixed, BIN(MSB/LSB)Format:Select the view mode of the Capture Data display area.Pattern:Displays symbols 0, 1, 2 and 3, or binary (0, 1)numbers. |                                                                         |  |
|     |                                           | Pattern + Waveform:<br>Displays "symbols" + "image of PAM4 signal of four<br>values".                                                                                   |                                                                         |  |
| [6] | Error*                                    | Displays the legend (color sample) for                                                                                                    | each of error symbols or error                                          |  |
|     |                                           | bits.                                                                                                    |                                                                         |  |
|     |                                           | • For Symbol(PAM4):                                                                                                    |                                                                         |  |
|     |                                           | Lower Eye Error $(0 \leftrightarrow 1)$ :                                                                                                    | Red                                                                     |  |
|     |                                           | Middle Eye Error $(1 \leftrightarrow 2)$ :                                                                                                    | Yellow                                                                  |  |
|     |                                           | Upper Eye Error $(2 \leftrightarrow 3)$ :                                                                                                    | Blue                                                                    |  |
|     |                                           | Middle/Lower Eye Error $(0 \leftrightarrow 2)$ :                                                                                                    | Orange                                                                  |  |
|     |                                           | Upper/Middle Eye Error $(1 \leftrightarrow 3)$ :                                                                                                    | Green                                                                   |  |
|     |                                           | Upper/Middle/Lower Eye Error $(0 \leftrightarrow 3)$ :Purple                                                                                                    |                                                                         |  |
|     |                                           | • For BIN(MSB/LSB):                                                                                                    |                                                                         |  |
|     |                                           | INS: Insertion Error $(0 \rightarrow 1)$                                                                                                    | Red                                                                     |  |
|     |                                           | OMI: Omission Error $(1 \rightarrow 0)$                                                                                                    | Yellow                                                                  |  |
|     |                                           | Note:                                                                                                    |                                                                         |  |
|     |                                           | To show/hide each error in the C                                                                                                    | apture Data display area,                                               |  |
|     |                                           | select/clear its check box.                                                                                                    |                                                                         |  |

| Table 4 3 8 5-2 | <b>Description of Screen Items</b> | (PAM4 Mode) |
|-----------------|------------------------------------|-------------|
|                 |                                    |             |

\*: For the data captured when **Capture Mode** is **Raw Data Capture**, this item is not displayed.

4

# Chapter 4 Operation of Applications

| No.  | Item                         |                                                                                                    | Description                                                     |                                                        |  |
|------|------------------------------|----------------------------------------------------------------------------------------------------|-----------------------------------------------------------------|--------------------------------------------------------|--|
| [7]  | Move and Search              | Searches the ca                                                                                                    | ptured data for the strin                                       | g.                                                     |  |
|      |                              | Pattern:                                                                                                    |                                                                 | of the string specified with by using « and .          |  |
|      |                              | Jump:                                                                                                    |                                                                 | e specified address or pattern.                        |  |
|      |                              | Head:                                                                                                    |                                                                 | head of the captured data                              |  |
|      |                              | Tail:                                                                                                    | -                                                               | ail of the captured data pattern.                      |  |
|      |                              | Address:                                                                                                    | Moves the cursor to the                                         |                                                        |  |
|      |                              | Trigger Posit                                                                                                    | ion:                                                            |                                                        |  |
|      |                              |                                                                                                    | Moves the cursor to the detected.                               | e address where the trigger was                        |  |
|      |                              | Forward Nex                                                                                                    |                                                                 | pattern that matches the                               |  |
|      |                              |                                                                                                    | placed at the position.                                         | <b>ern</b> box. If found, the cursor is                |  |
|      |                              | Backward Ne                                                                                                    |                                                                 |                                                        |  |
|      |                              |                                                                                                    |                                                                 | a pattern that matches the                             |  |
|      |                              |                                                                                                    | placed at the position.                                         | ern box. If found, the cursor is                       |  |
|      |                              | Line:                                                                                                    |                                                                 | ters to display per line, in the                       |  |
|      |                              |                                                                                                    | Capture Data display area.                                      |                                                        |  |
| [8]  | Error Search*                | Performs an err                                                                                                    | or search, specifying the                                       | number and type of continuous                          |  |
|      |                              | errors.                                                                                                    |                                                                 |                                                        |  |
|      |                              | Continuous Err                                                                                                    |                                                                 |                                                        |  |
|      |                              |                                                                                                    | Specifies the number of for.                                    | f continuous errors to search                          |  |
|      |                              |                                                                                                    |                                                                 | Denne                                                  |  |
|      |                              |                                                                                                    | Search Mode                                                     | Range                                                  |  |
|      |                              |                                                                                                    | PAM4 Symbol                                                     | 1 to 256 PAM4 symbols,<br>1 PAM4 symbol step           |  |
|      |                              |                                                                                                    | Bit                                                             | 1 to 256 bits, 1 bit step                              |  |
|      |                              |                                                                                                    | In the <b>Search Conditio</b> $\geq$ (Greater than or equation) | <b>n</b> box, select = (Exact match) or al to).        |  |
|      |                              | Target:                                                                                                    | Select the type of error<br>Upper Eye, Middle Eye               | rs to search, from the following:<br>e, Lower Eye, All |  |
| [9]  | Capture Data<br>display area | Displays the captured data (including error information) by symbols (0,<br>1, 2 and 3) or binary numbers (Bin). The background color of each<br>symbol where an error occurred is different depending on the error |                                                                 |                                                        |  |
|      |                              |                                                                                                    |                                                                 | + Waveform is selected in the                          |  |
|      |                              | <b>Format</b> list, a PAM4 pattern image is displayed.                                                                                                    |                                                                 |                                                        |  |
|      |                              | Note:                                                                                                    |                                                                 |                                                        |  |
|      |                              | For the results captured when <b>Capture Mode</b> is <b>Raw Data</b>                                                                                                    |                                                                 |                                                        |  |
| [10] |                              | Capture, error information is not displayed.                                                                                                    |                                                                 |                                                        |  |
| [10] | Block scroll buttons         | Scrolls the bloc                                                                                                    | k view.                                                         |                                                        |  |

Table 4.3.8.5-2 Description of Screen Items (PAM4 Mode) (Cont'd)

| No.  | Item                       |                                                                                                    | Description                                                                                                    |  |
|------|----------------------------|----------------------------------------------------------------------------------------------------|----------------------------------------------------------------------------------------------------|--|
| [11] | Capture result<br>display* | Displays the error<br>First Error:                                                                                                    | or detection results of the entire captured data.<br>Displays the block number and address of where the                                                                                                |  |
|      |                            | Last Error:                                                                                                    | first error was detected.<br>Displays the block number and address of where the                                                                                                    |  |
|      |                            | Error Counts:                                                                                                    | last error was detected.                                                                                                    |  |
|      |                            | For Symbol(F                                                                                                    | PAM4):                                                                                                    |  |
|      |                            | i or by moor(i                                                                                                    | Displays the number of errors counted in all blocks<br>(Upper/Middle/Lower Eye), separately.                                                                                                    |  |
|      |                            | Note:                                                                                                    |                                                                                                    |  |
|      |                            | One erro                                                                                                    | or may be counted in multiple eyes.                                                                                                    |  |
|      |                            | Example                                                                                                    |                                                                                                    |  |
|      |                            | Middl                                                                                                    | e/Lower (0 $\leftrightarrow$ 2) errors are counted as both Middle Eye                                                                                                    |  |
|      |                            | Error                                                                                                    | and Lower Eye Error.                                                                                                    |  |
|      |                            | For BIN(MSI                                                                                                    |                                                                                                    |  |
|      |                            |                                                                                                    | Displays the number of errors counted in all blocks by type (Insertion / Omission / Total).                                                                                                    |  |
|      |                            | Continuous Erro                                                                                                    |                                                                                                    |  |
|      |                            | Displays the number of times an error search detect<br>continuous errors that match the number of symbols<br>set in the <b>Continuous Error</b> box of the <b>Error Search</b> |                                                                                                    |  |
|      |                            | Capture Depth:                                                                                                    | area.<br>Displays the number of symbols in the entire captured<br>data.                                                                                                    |  |
| [12] | File                       | Saves captured i<br>result file.                                                                                                    | results and pattern to a file and loads the captured                                                                                                    |  |
|      |                            | Save:                                                                                                    | Saves the captured results and pattern to a file. The types of saved files are as follows:                                                                                                    |  |
|      |                            | Symbol(PAM4) Capture File (*.scap):<br>Select when redisplaying the results in the Capture<br>Data screen.                                                                     |                                                                                                    |  |
|      |                            | Symbol(PAM4                                                                                                    | ) Capture File (export) (*.txt):<br>Select when saving a pattern file including error<br>information. The saved file can be loaded by Pattern<br>Editor of the MU196020A, MU196040A, and<br>MU196040B. |  |
|      |                            | Open:                                                                                                    | Loads a result file to redisplay the captured results.<br>The results are displayed by loading the captured<br>data (Symbol(PAM4) Text) from the scap file.                                            |  |
|      |                            | Note:                                                                                                    |                                                                                                    |  |
|      |                            | If <b>Capture Mode</b> is <b>Sync Mode Capture</b> , the error information                                                                                                    |                                                                                                    |  |
|      |                            | cannot be displayed correctly when you open the file of the pattern                                                                                                    |                                                                                                    |  |
|      |                            | captured in                                                                                                    | a Raw Data Capture mode.                                                                                                    |  |

### Table 4.3.8.5-2 Description of Screen Items (PAM4 Mode) (Cont'd)

4

## Chapter 4 Operation of Applications

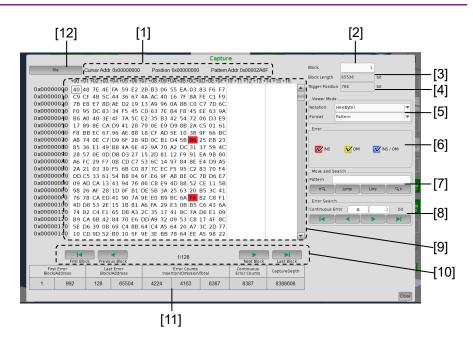

Figure 4.3.8.5-5 Capture Data Screen (NRZ Mode)

| Table 4.3.8.5-3 | Description of Screer | Items (NRZ Mode) |
|-----------------|-----------------------|------------------|
|-----------------|-----------------------|------------------|

| No. | ltom                      |                                                                                                    |                                                                     |  |  |
|-----|---------------------------|----------------------------------------------------------------------------------------------------|---------------------------------------------------------------------|--|--|
|     | Item                      |                                                                                                    | Description                                                         |  |  |
| [1] | Cursor Addr/              | Cursor Addr:                                                                                                    | Displays the cursor position within the current block.              |  |  |
|     | Position/<br>Pattern Addr | Position:                                                                                                    | Displays the position within the entire captured data (all blocks). |  |  |
|     |                           | Pattern Addr:                                                                                                    | Displays the position in the pattern.                               |  |  |
|     |                           | Data pattern:                                                                                                    | Displays the position from the first symbol of the pattern.         |  |  |
|     |                           | PRBS pattern                                                                                                    | Displays the position from the consecutive 0 bits.                  |  |  |
|     |                           | Note:                                                                                                    |                                                                     |  |  |
|     |                           | For the dat                                                                                                    | a captured when <b>Capture Mode</b> is <b>Raw Data Capture</b> ,    |  |  |
|     |                           | "" is disp                                                                                                    | layed at <b>Pattern Addr</b> .                                      |  |  |
| [2] | Block                     | Sets the block number to display. The maximum value is the value in the <b>Number of Blocks</b> list in Figure 4.3.8.5-1. |                                                                     |  |  |
| [3] | Block Length              | Displays the block length.                                                                                                |                                                                     |  |  |
|     |                           | Block Length = $\frac{8M \text{ bits}}{\text{Number of Blocks}}$                                                          |                                                                     |  |  |
| [4] | Trigger Position          |                                                                                                    | gger detected position, in the range of 0 to block length.          |  |  |
| [5] | Viewer Mode               | Notation:                                                                                                    | ser accerca position, in the range of a to brook longth.            |  |  |
| [0] | Viewei Mode               | Bin                                                                                                    |                                                                     |  |  |
|     |                           | Hex(Byte)                                                                                                    |                                                                     |  |  |
|     |                           | Format:                                                                                                    | Select the view mode of the Capture Data display                    |  |  |
|     |                           |                                                                                                    | area.                                                               |  |  |
|     |                           | Pattern:                                                                                                    | String of binary (0, 1) or hexadecimal (0-9, A-F)<br>numbers        |  |  |
|     |                           | Pattern + Waveform:                                                                                                    |                                                                     |  |  |
|     |                           | String of binary (0, 1) numbers and image of NRZ<br>signal                                                                |                                                                     |  |  |

| No. | Item            | Description                                                                                                    |  |
|-----|-----------------|----------------------------------------------------------------------------------------------------|--|
| [6] | Error*          | Displays the legend (color sample) for each of error bits.         INS:       Insertion Error (0 → 1)         Red         OMI:       Omission Error (1 → 0)         Yellow         INS/OMI:       Insertion and Omission Error Blue         Note:         If Hex (Byte) is selected in the Notation list of the Viewer Mode         area, bits where both INS and OMI occurred are displayed on blue         background.         To show/hide each error in the Capture Data display area,         select/clear its check box.                                                                                                    |  |
| [7] | Move and Search | <ul> <li>Searches the captured data for the string specified by binary (0, 1) or hexadecimal (0-to 9, A-to F) numbers.</li> <li>Pattern: Searches any pattern using «A and A».</li> <li>Jump: Moves the cursor to the specified address or pattern.</li> <li>Head: Moves the cursor to the head of the captured data pattern.</li> <li>Tail: Moves the cursor to the tail of the captured data pattern.</li> <li>Address: Moves the cursor to the specified address position.</li> <li>Trigger Position: Moves the cursor to the address where the trigger was detected.</li> <li>Forward Next: Searches forward for a pattern that matches the pattern set in the Pattern box. If found, the cursor is placed at the position.</li> <li>Backward Next: Searches backward for a pattern that matches the pattern set in the Pattern box. If found, the cursor is placed at the position.</li> <li>Line: Sets how many characters to display per line, in the</li> </ul> |  |
| [8] | Error Search*   | Capture Data display area.         Performs an error search, specifying the number and type of continuous errors.         Continuous Error:         Specifies the number of continuous errors to search for.         1 to 256 bits, 1 bit step         In the Search Condition box, select = (Exact match) or ≥ (Greater than or equal to).                                                                                                    |  |

Table 4.3.8.5-3 Description of Screen Items (NRZ Mode) (Cont'd)

\*: For the data captured when Capture Mode is Raw Data Capture, this item is not displayed.

4

# Chapter 4 Operation of Applications

| No.  | ltem                         | Description                                                                                                    |                                                                                                    |  |
|------|------------------------------|----------------------------------------------------------------------------------------------------|----------------------------------------------------------------------------------------------------|--|
| [9]  | Capture Data<br>display area | Displays the captured results (including error information) by binary<br>(Bin) or hexadecimal (Hex) numbers. The background color of each bit<br>where an error occurred is different depending on the error type.<br>When displayed in binary format, select <b>Pattern + Waveform</b> in the<br><b>Notation</b> list of the <b>Viewer Mode</b> area, and you will view a pattern<br>image.<br><b>Note:</b><br>For the results captured when <b>Capture Mode</b> is <b>Raw Data</b><br><b>Capture</b> , error information is not displayed. |                                                                                                    |  |
| [10] | Block scroll buttons         | Scrolls the block                                                                                                    |                                                                                                    |  |
| [11] | Capture result<br>display*   |                                                                                                    | or detection results of the entire captured data.<br>Displays the block number and address of where the<br>first error was detected.<br>Displays the block number and address of where the<br>last error was detected.<br>Displays the number of errors counted in all blocks by<br>type (Insertion, Omission, Total).                                                                                                    |  |
| [12] | File                         | result file.<br>Save:<br>BIN(NRZ) Cap<br>BIN(NRZ) Cap<br>BIN(NRZ) Cap<br>Open:<br><b>Note:</b><br>If <b>Capture</b><br>cannot be d                                                                                                    | <ul> <li>results and pattern to a file and loads the captured</li> <li>Saves the captured results and pattern to a file. The types of saved files are as follows:</li> <li>pture File, HEX(NRZ) Capture File (*.ncap):</li> <li>Select when redisplaying the results in the Capture Data screen.</li> <li>pture File (export), HEX(NRZ) Capture File (export) (*.txt):</li> <li>Select when saving a pattern file including error information. The saved file can be loaded by Pattern Editor of the MU195020A, MU195040A, MU196020A, MU196040A, and MU196040B.</li> <li>Loads a result file to redisplay the captured results. The results are displayed by loading the captured data (BIN Text, HEX Text) from the ncap file.</li> <li>Mode is Sync Mode Capture, the error information lisplayed correctly when you open the file of the pattern mode.</li> </ul> |  |

 Table 4.3.8.5-3
 Description of Screen Items (NRZ Mode) (Cont'd)

### • For FEC Symbol Capture mode

When the data is captured, touch **Capture Data**, and you can display the Capture Data screen. The errors detected in the captured test pattern are displayed in different colors, which help you identify error types.

The data is displayed by symbol (0, 1, 2, 3) or binary numbers in PAM4 mode, and by binary or hexadecimal numbers in NRZ mode.

#### Note:

The following explanation is based on the result display screen when Capture Mode is **FEC Symbol Capture**. The descriptions of the same functions as Sync Mode Capture mode are omitted.

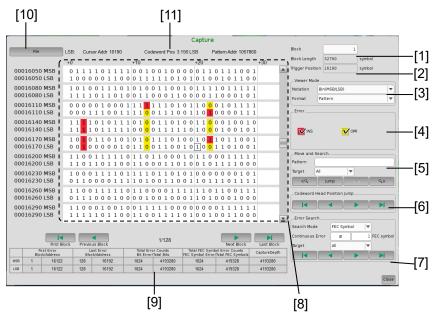

Figure 4.3.8.5-6 Capture Data Screen Items (FEC Symbol Capture in PAM4 Mode)

# Chapter 4 Operation of Applications

| No. | Item             | Description                                                                                                    |                                                                     |                                                                   |  |
|-----|------------------|----------------------------------------------------------------------------------------------------|---------------------------------------------------------------------|-------------------------------------------------------------------|--|
| [1] | Block Length     | Displays the block length. Bits shorter than 1FEC Symbol length are discarded.                                                       |                                                                     |                                                                   |  |
|     |                  | Block Length                                                                                                    | Block Length = $\frac{4M \text{ symbols}}{\text{Number of Blocks}}$ |                                                                   |  |
| [2] | Trigger Position | Displays the t                                                                                                    | rigger detected position, i                                         | in the range of 0 to block length.                                |  |
| [3] | Viewer Mode      | Notation:                                                                                                    | Symbol(PAM4), BIN(                                                  | MSB/LSB)                                                          |  |
|     |                  | Format:                                                                                                    | Select the view mode area.                                          | of the Capture Data display                                       |  |
|     |                  | Pattern:                                                                                                    | Displays symbols 0, 1<br>numbers.                                   | , 2 and 3, or binary (0, 1)                                       |  |
|     |                  | Pattern + W                                                                                                    |                                                                     |                                                                   |  |
|     |                  |                                                                                                    | For Symbol(PAM4):                                                   | Displays "symbols" +<br>"image of PAM4 signal of<br>four values". |  |
|     |                  |                                                                                                    | For BIN(MSB/LSB):                                                   | String of binary (0, 1)<br>numbers and image of<br>NRZ signal     |  |
| [4] | Error            | Displays the legend (color sample) for each of error symbols or error bits.                                                          |                                                                     |                                                                   |  |
|     |                  | For Symbol                                                                                                    |                                                                     |                                                                   |  |
|     |                  | -                                                                                                    | Error $(0 \leftrightarrow 1)$ :                                     | Red                                                               |  |
|     |                  | -                                                                                                    | Error $(1 \leftrightarrow 2)$ :                                     | Yellow                                                            |  |
|     |                  |                                                                                                    | Error $(2 \leftrightarrow 3)$ :                                     | Blue                                                              |  |
|     |                  |                                                                                                    | er Eye Error $(0 \leftrightarrow 2)$ :                              | Orange                                                            |  |
|     |                  | <ul> <li>Upper/Middle Eye Error (1 ↔ 3): Green<br/>Upper/Middle/Lower Eye Error (0 ↔ 3):Purple</li> <li>For BIN(MSB/LSB):</li> </ul> |                                                                     |                                                                   |  |
|     |                  |                                                                                                    |                                                                     |                                                                   |  |
|     |                  |                                                                                                    | tion Error $(0 \rightarrow 1)$                                      | Red                                                               |  |
|     |                  | OMI: Omission Error $(1 \rightarrow 0)$ Yellow                                                                                       |                                                                     | Yellow                                                            |  |
|     |                  | Note:                                                                                                    |                                                                     |                                                                   |  |
|     |                  | To show/hide each error in the Capture Data display are select/clear its check box.                                                  |                                                                     | pture Data display area,                                          |  |

## Table 4.3.8.5-4 Description of Capture Data Screen Items (FEC Symbol Capture in PAM4 Mode)

# 4.3 Module Application

# Table 4.3.8.5-4Description of Capture Data Screen Items (FEC Symbol Capture in PAM4 Mode)<br/>(Cont'd)

| No. | ltem                           |                            | Descripti                                                     | on                                                                |
|-----|--------------------------------|----------------------------|---------------------------------------------------------------|-------------------------------------------------------------------|
| [5] | Move and Search                | Searches the cap           | ptured data for the strir                                     | ng.                                                               |
|     |                                | Pattern:                   |                                                               | of the string specified with<br>) by using «♀ and ♀».             |
|     |                                | Jump:                      | Moves the cursor to th                                        | ne specified address or pattern.                                  |
|     |                                | Head:                      |                                                               | e head of the captured data                                       |
|     |                                | TT_a:1:                    | pattern.<br>Marros the arrows to the                          | toil of the continued data mattern                                |
|     |                                | Tail:<br>Address:          | Moves the cursor to the                                       | tail of the captured data pattern.                                |
|     |                                | Trigger Positi             |                                                               | ie specifieu audress.                                             |
|     |                                |                            |                                                               | ne address where the trigger was                                  |
|     |                                | Forward Next               | Searches forward for a                                        | a pattern that matches the                                        |
|     |                                |                            | pattern set in the <b>Pat</b><br>placed at the position.      | tern box. If found, the cursor is                                 |
|     |                                | Backward Ne                | xt:                                                           |                                                                   |
|     |                                |                            |                                                               | r a pattern that matches the<br>tern box. If found, the cursor is |
|     |                                | Line:                      |                                                               | cters to display per line, in the                                 |
|     |                                | Target:                    |                                                               | rs to search, from the following:<br>MSB, LSB, All                |
| [6] | Codeword Head<br>Position Jump | Searches the cap           | ptured data for the begi                                      | nning of codeword.                                                |
| [7] | Error Search                   | Performs an err<br>errors. | or search, specifying the                                     | e number and type of continuous                                   |
|     |                                | Search Mode:               | Specify the search mo                                         | de.                                                               |
|     |                                | FEC Symbol:                |                                                               | units of FEC symbols.                                             |
|     |                                | Symbol:                    |                                                               | units of PAM4 symbols.                                            |
|     |                                | Bit:<br>Continuous Erre    | Searches for errors in                                        | units of bits.                                                    |
|     |                                | Continuous Erro            |                                                               | of continuous errors to search                                    |
|     |                                |                            | for.                                                          |                                                                   |
|     |                                |                            | Search Mode                                                   | Range                                                             |
|     |                                |                            | FEC Symbol                                                    | 1 to 256 FEC symbols,<br>1 FEC symbol step                        |
|     |                                |                            | PAM4 Symbol                                                   | 1 to 256 PAM4 symbols,<br>1 PAM4 symbol step                      |
|     |                                |                            | Bit                                                           | 1 to 256 bits, 1 bit step                                         |
|     |                                |                            | In the <b>Search Condition</b><br>$\geq$ (Greater than or equ | on box, select = (Exact match) or all to).                        |
|     |                                | Target:                    | -                                                             | rs to search, from the following:                                 |
|     |                                |                            | For Symbol(PAM4):                                             | Upper Eye, Middle Eye,<br>Lower Eye, All                          |
|     |                                |                            | For BIN(MSB/LSB):                                             | MSB, LSB, All                                                     |

**Operation of Applications** 

# Chapter 4 Operation of Applications

# Table 4.3.8.5-4Description of Capture Data Screen Items (FEC Symbol Capture in PAM4 Mode)<br/>(Cont'd)

| Na   | Norma Description            |                                                                                                    |                                                                                                    |
|------|------------------------------|----------------------------------------------------------------------------------------------------|----------------------------------------------------------------------------------------------------|
| No.  | Item                         |                                                                                                    | Description                                                                                                    |
| [8]  | Capture Data<br>display area | Displays the captured data (including error information) by symbols (0, 1, 2 and 3) or by bits (0, 1). The background color of each symbol or bit where an error occurred is different depending on the error type.<br>When in the <b>Viewer Mode</b> area, <b>Pattern + Waveform</b> is selected in the <b>Format</b> list, a PAM4/NRZ pattern image is displayed. |                                                                                                    |
| [9]  | Capture result<br>display    | Displays the erro<br>First Error:<br>Last Error:                                                                                                    | or detection results of the entire captured data.<br>Displays the block number and address of where the<br>first error was detected.<br>Displays the block number and address of where the<br>last error was detected. |
|      |                              | Total Error Cour                                                                                                    |                                                                                                    |
|      |                              |                                                                                                    | Displays the total number of errors and symbols counted in all blocks.                                                                                                    |
|      |                              | Total FEC Symb                                                                                                    | ool Error Counts:                                                                                                    |
|      |                              |                                                                                                    | Displays the total number of FEC Symbol errors and symbols counted in all blocks.                                                                                                    |
|      |                              | Capture Depth:                                                                                                    | Displays the number of symbols in the entire captured data.                                                                                                    |
| [10] | File                         | Saves captured result file.                                                                                                    | results and pattern to a file and loads the captured                                                                                                    |
|      |                              | Save:                                                                                                    | Saves the captured results and pattern to a file. The types of saved files are as follows:                                                                                                    |
|      |                              | Symbol(PAM4                                                                                                    | ) Capture File (*.fscap):<br>Select when redisplaying the results in the Capture<br>Data screen.                                                                                                    |
|      |                              | Symbol(PAM4                                                                                                    | ) Capture File (export) (*.txt):<br>Select when saving a pattern file including error<br>information. The saved file can be loaded by Pattern<br>Editor of the MU196020A, MU196040A, and<br>MU196040B.                 |
|      |                              | Open:                                                                                                    | Loads a result file to redisplay the captured results.<br>The results are displayed by loading the captured<br>data from the fscap file.                                                                               |
| [11] | Codeword Position            | Codeword Pos:                                                                                                    | Displays the position from the beginning of the codeword in the captured pattern.                                                                                                    |

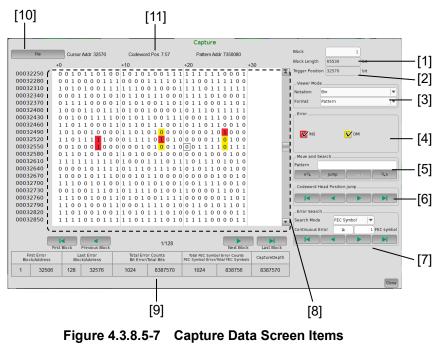

(FEC Symbol Capture in NRZ Mode)

 Table 4.3.8.5-5
 Description of Capture Data Screen Items (FEC Symbol Capture in NRZ Mode)

| No. | ltem             | Description                                                                    |  |  |
|-----|------------------|--------------------------------------------------------------------------------|--|--|
| [1] | Block Length     | Displays the block length. Bits shorter than 1FEC Symbol length are discarded. |  |  |
|     |                  | Block Length = $\frac{8M \text{ bits}}{\text{Number of Blocks}}$               |  |  |
| [2] | Trigger Position | Displays the trigger detected position, in the range of 0 to block length.     |  |  |
| [3] | Viewer Mode      | Notation:<br>Bin                                                               |  |  |
|     |                  | Format: Select the view mode of the Capture Data display area.                 |  |  |
|     |                  | Pattern: String of binary (0, 1) numbers                                       |  |  |
|     |                  | Pattern + Waveform:                                                            |  |  |
|     |                  | String of binary (0, 1) numbers and image of NRZ signal                        |  |  |
| [4] | Error            | Displays the legend (color sample) for each of error bits.                     |  |  |
|     |                  | INS: Insertion Error $(0 \rightarrow 1)$ Red                                   |  |  |
|     |                  | OMI: Omission Error $(1 \rightarrow 0)$ Yellow                                 |  |  |
|     |                  | Note:                                                                          |  |  |
|     |                  | To show/hide each error in the Capture Data display area,                      |  |  |
|     |                  | select/clear its check box.:                                                   |  |  |

# Chapter 4 Operation of Applications

|     | 1               | I                            | (Cont d)                                            |                                                              |
|-----|-----------------|------------------------------|-----------------------------------------------------|--------------------------------------------------------------|
| No. | Item            |                              | Descriptio                                          | on                                                           |
| [5] | Move and Search | Searches the cap<br>numbers. | otured data for the strin                           | g specified by binary (0, 1)                                 |
|     |                 | Pattern:                     | Searches any pattern u                              | using « and  .                                               |
|     |                 | Jump:                        | Moves the cursor to the                             | e specified address or pattern.                              |
|     |                 | Head:                        | Moves the cursor to the pattern.                    | e head of the captured data                                  |
|     |                 | Tail:                        | Moves the cursor to the pattern.                    | e tail of the captured data                                  |
|     |                 | Address:                     | -                                                   | e specified address position.                                |
|     |                 | Trigger Position             | on:                                                 |                                                              |
|     |                 |                              |                                                     | e address where the trigger was                              |
|     |                 | Forward Next                 |                                                     | pattern that matches the<br>ern box. If found, the cursor is |
|     |                 | Backward Nex                 |                                                     |                                                              |
|     |                 |                              |                                                     | a pattern that matches the                                   |
|     |                 |                              | pattern set in the Patt                             | ern box. If found, the cursor is                             |
|     |                 |                              | placed at the position.                             |                                                              |
|     |                 | Line:                        | -                                                   | ters to display per line, in the                             |
| [6] | Codeword Head   | Complexity                   | Capture Data display a<br>otured data for the begin |                                                              |
| [6] | Position Jump   | Searches the cap             | blured data for the begin                           | ining of codeword.                                           |
| [7] | Error Search    | Performs an erro<br>errors.  | or search, specifying the                           | number and type of continuous                                |
|     |                 | Search Mode:                 | Specify the search mod                              | le.                                                          |
|     |                 | FEC Symbol:                  | Searches for errors in                              |                                                              |
|     |                 | Bit:                         | Searches for errors in                              | units of bits.                                               |
|     |                 | Continuous Erro              | or:                                                 |                                                              |
|     |                 |                              |                                                     | of continuous errors to search                               |
|     |                 |                              | for.                                                |                                                              |
|     |                 |                              | Search Mode                                         | Range                                                        |
|     |                 |                              | FEC Symbol                                          | 1 to 256 FEC symbols,<br>1 FEC symbol step                   |
|     |                 |                              | Bit                                                 | 1 to 256 bits, 1 bit step                                    |
|     |                 |                              | In the <b>Search Conditio</b>                       | <b>n</b> box, select = (Exact match) or                      |
|     |                 |                              | $\geq$ (Greater than or equ                         |                                                              |

# Table 4.3.8.5-5 Description of Capture Data Screen Items (FEC Symbol Capture in NRZ Mode) (Cont'd)

# 4.3 Module Application

# Table 4.3.8.5-5Description of Capture Data Screen Items (FEC Symbol Capture in NRZ Mode)<br/>(Cont'd)

| No.  | Item                         |                                                                                                    | Description                                                                                                    |
|------|------------------------------|----------------------------------------------------------------------------------------------------|----------------------------------------------------------------------------------------------------|
| [8]  | Capture Data<br>display area | Displays the captured results (including error information) by binary<br>(Bin) or hexadecimal (Hex) numbers. The background color of each bit<br>where an error occurred is different depending on the error type.<br>When displayed in binary format, select <b>Pattern + Waveform</b> in the<br><b>Notation</b> list of the <b>Viewer Mode</b> area, and you will view a pattern<br>image. |                                                                                                    |
| [9]  | Capture result<br>display    | Displays the err<br>First Error:<br>Last Error:<br>Total Error Cou                                                                                                    | or detection results of the entire captured data.<br>Displays the block number and address of where the<br>first error was detected.<br>Displays the block number and address of where the<br>last error was detected.<br>nts:                                                                                                    |
|      |                              |                                                                                                    | Displays the total number of errors and symbols<br>counted in all blocks.<br>cool Error Counts:<br>Displays the total number of FEC Symbol errors and<br>symbols counted in all blocks.                                                                                                    |
| [10] | File                         | result file.<br>Save:<br>BIN(NRZ) Ca                                                                                                    | results and pattern to a file and loads the captured<br>Saves the captured results and pattern to a file. The<br>types of saved files are as follows:<br>pture File, HEX(NRZ) Capture File (*.fncap):<br>Select when redisplaying the results in the Capture<br>Data screen.<br>pture File (export), HEX(NRZ) Capture File (export)<br>(*.txt):<br>Select when saving a pattern file including error<br>information. The saved file can be loaded by Pattern<br>Editor of the MU195020A, MU195040A, MU196020A,<br>MU196040A, and MU196040B.<br>Loads a result file to redisplay the captured results.<br>The results are displayed by loading the captured |
| [11] | Codeword Position            | Codeword Pos:                                                                                                    | data from the fncap file.<br>Displays the position from the beginning of the<br>codeword in the captured pattern.                                                                                                    |

**Operation of Applications** 

Error Mapping screen

The Error Mapping screen is displayed when capturing the data with **Capture Mode** set to **Sync Mode Capture**.

When the data is captured, touch **Error Mapping**, and you can display the Error Mapping screen. The overall view of the captured block is displayed so that the user can easily understand the error distribution in the captured test pattern.

In PAM4 mode, symbol errors are displayed, and in NRZ mode, bit errors.

#### Note:

This function is available when **Capture Mode** is set to **Sync Mode Capture**. It is not available when set to **Raw Data Capture** or **FEC Symbol Capture**.

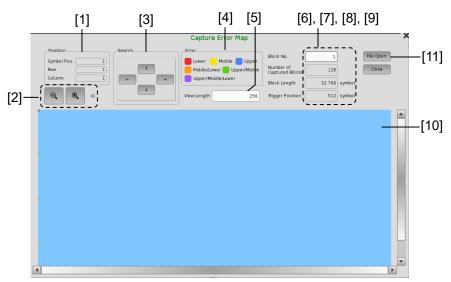

Figure 4.3.8.5-8 Error Mapping Screen (PAM4 Mode)

| Table 4.3.8.5-6 Description of Error Mapping S | Screen items (PAM4 M | oae) |
|------------------------------------------------|----------------------|------|
|------------------------------------------------|----------------------|------|

| No. | Item        | Description                                                                                           |                                                                                                    |
|-----|-------------|----------------------------------------------------------------------------------------------------|----------------------------------------------------------------------------------------------------|
| [1] | Position    | Displays the cursor position information.                                                             |                                                                                                    |
|     |             | Symbol Pos.:                                                                                          | Displays the cursor position from the head of the block<br>by the number of symbols.                     |
|     |             | Row: Displays the vertical position of the cursor in the Error Mapping display area by the row count. |                                                                                                    |
|     |             | Column:                                                                                               | Displays the horizontal position of the cursor in the<br>Error Mapping display area by the column count. |
| [2] | Zoom in/out | Zooms in and out the result display screen.                                                           |                                                                                                    |
|     |             | Zoom in 🔍 ):                                                                                          | 2x, 4x, 8x magnification                                                                                 |
|     |             | Zoom out (🔍):                                                                                         | 1/2, 1/4, 1/8                                                                                            |
|     |             | Note:                                                                                                 |                                                                                                    |
|     |             | In 1x view, each dot represents 1 symbol. In 1/2 view, each dot                                       |                                                                                                    |
|     |             | represents                                                                                            | 2 symbols.                                                                                               |

| No.  | Item                          | Description                                                                                                    |  |  |  |
|------|-------------------------------|----------------------------------------------------------------------------------------------------|--|--|--|
| [3]  | Search                        | Searches the position of an error from the cursor position.<br>Up button (*): Searches up for the error nearest from the current position. |  |  |  |
|      |                               | Down button ( ): Searches down for the error nearest from the current position.                                                            |  |  |  |
|      |                               | Right button (): Searches right for the error nearest from the current position.                                                           |  |  |  |
|      |                               | Left button (): Searches left for the error nearest from the current position.                                                             |  |  |  |
| [4]  | Error                         | Displays the legend (color sample) for each of error symbols. Symbols with no errors are displayed in light blue.                          |  |  |  |
|      |                               | Lower Eye Error $(0 \leftrightarrow 1)$ : Red                                                                                              |  |  |  |
|      |                               | Middle Eye Error $(1 \leftrightarrow 2)$ : Yellow                                                                                          |  |  |  |
|      |                               | Upper Eye Error $(2 \leftrightarrow 3)$ : Blue                                                                                             |  |  |  |
|      |                               | Middle/Lower Eye Error $(0 \leftrightarrow 2)$ : Orange                                                                                    |  |  |  |
|      |                               | Upper/Middle Eye Error $(1 \leftrightarrow 3)$ : Green                                                                                     |  |  |  |
|      |                               | Upper/Middle/Lower Eye Error $(0 \leftrightarrow 3)$ : Purple                                                                              |  |  |  |
|      |                               | Note:                                                                                                    |  |  |  |
|      |                               | When the Error Mapping display area is displayed with zoomed                                                                               |  |  |  |
|      |                               | out, each dot containing two or more types of errors is displayed in                                                                       |  |  |  |
|      |                               | gray.                                                                                                    |  |  |  |
| [5]  | View Length                   | Sets where to wrap (view length) in the Error Mapping display area.<br>256 symbols to Block Length, 8 symbols step                         |  |  |  |
| [6]  | Block No.                     | Sets the block number to display.<br>The maximum value is the value in the <b>Number of Blocks</b> list in Figure 4.3.8.5-1.               |  |  |  |
| [7]  | Number of Captured<br>Blocks  | Displays the number of captured blocks.                                                                                                    |  |  |  |
| [8]  | Block Length                  | Displays the block length.                                                                                                    |  |  |  |
|      |                               | Block Length = $\frac{4M}{\text{Number of Blocks}}$                                                                                        |  |  |  |
| [9]  | Trigger Position              | Displays the trigger detected position, in the range of 0 (head of block) to block length.                                                 |  |  |  |
| [10] | Error Mapping<br>display area | Displays the error detected positions in each block by color.                                                                              |  |  |  |
| [11] | File Open                     | Loads a result file saved in the Capture Data screen to map the error results.                                                             |  |  |  |
|      |                               | The results are displayed by loading the captured data (Symbol(PAM4)<br>Text) from the scap file.                                          |  |  |  |
|      |                               | Note:                                                                                                    |  |  |  |
|      |                               | If <b>Capture Mode</b> is <b>Sync Mode Capture</b> , the error information                                                                 |  |  |  |
|      |                               | cannot be displayed correctly when you open the file of the pattern                                                                        |  |  |  |
|      |                               |                                                                                                    |  |  |  |
|      |                               | captured in <b>Raw Data Capture</b> mode.                                                                                                  |  |  |  |

# Table 4.3.8.5-6 Description of Error Mapping Screen Items (PAM4 Mode) (Cont'd)

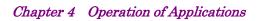

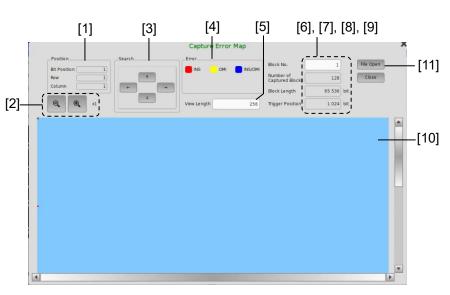

Figure 4.3.8.5-9 Error Mapping Screen (NRZ Mode)

| No. | ltem        | Description                                                                      |                                                                                                    |
|-----|-------------|----------------------------------------------------------------------------------|----------------------------------------------------------------------------------------------------|
| [1] | Position    | Displays the cursor position.                                                    |                                                                                                    |
|     |             | Bit Position:                                                                    | Displays the cursor position from the head of the block<br>by the number of bits.                        |
|     |             | Row:                                                                             | Displays the vertical position of the cursor in the<br>Error Mapping display area by the row count.      |
|     |             | Column:                                                                          | Displays the horizontal position of the cursor in the<br>Error Mapping display area by the column count. |
| [2] | Zoom in/out | Zooms in and out                                                                 | t the result display screen.                                                                             |
|     |             | Zoom in 🔍 ):                                                                     | 2x, 4x, 8x magnification                                                                                 |
|     |             | Zoom out (🔍):                                                                    | 1/2, 1/4, 1/8                                                                                            |
|     |             | Note:                                                                            |                                                                                                    |
|     |             | In 1x view, each dot represents 1 bit. In 1/2 view, each dot                     |                                                                                                    |
|     |             | represents 2 bits.                                                               |                                                                                                    |
| [3] | Search      | Searches the position of an error from the cursor position.                      |                                                                                                    |
|     |             | Up button (                                                                      | Searches up for the error nearest from the current position.                                             |
|     |             | Down button ( ): Searches down for the error nearest from the current position.  |                                                                                                    |
|     |             | Right button (): Searches right for the error nearest from the current position. |                                                                                                    |
|     |             | Left button (                                                                    | ): Searches left for the error nearest from the current position.                                        |

# 4.3 Module Application

| No.  | Item                          | Description                                                                                                    |  |  |
|------|-------------------------------|----------------------------------------------------------------------------------------------------|--|--|
| [4]  | Error                         | $\begin{array}{c c} \text{Displays the legend (color sample) for each of error bits. Bits with no}\\ \text{errors are displayed in light blue.}\\ \text{INS:} & \text{Insertion Error } (0 \rightarrow 1) & \text{Red}\\ \text{OMI:} & \text{Omission Error } (1 \rightarrow 0) & \text{Yellow}\\ \text{INS/OMI:} & \text{Insertion and Omission Error Blue}\\ \textbf{Note:}\\ & \text{When the Error Mapping display area is displayed with zoomed}\\ & \text{out, each dot containing both INS and OMI errors is displayed in}\\ & \text{blue.} \end{array}$ |  |  |
| [5]  | View Length                   | Sets where to wrap (view length) in the Error Mapping display area.<br>256 bits to Block Length, 8 bits step                                                                                                    |  |  |
| [6]  | Block No.                     | Sets the block number to display.<br>The maximum value is the value in the <b>Number of Blocks</b> list in Figure 4.3.8.5-1.                                                                                                    |  |  |
| [7]  | Number of Captured<br>Blocks  | Displays the number of captured blocks.                                                                                                    |  |  |
| [8]  | Block Length                  | Displays the block length.<br>Block Length = $\frac{8M}{\text{Number of Blocks}}$                                                                                                    |  |  |
| [9]  | Trigger Position              | Displays the trigger detected position, in the range of 0 (head of block) to block length.                                                                                                    |  |  |
| [10] | Error Mapping<br>display area | Displays the error detected positions in each block by color.                                                                                                    |  |  |
| [11] | File Open                     | Loads a result file saved in the Capture Data screen to map the error<br>results.<br>The results are displayed by loading the captured data (BIN Text, HEX<br>Text) from the ncap file.<br>Note:<br>If Capture Mode is Sync Mode Capture, the error information<br>cannot be displayed correctly when you open the file of the pattern<br>captured in <b>Raw Data Capture</b> mode.                                                                                                    |  |  |

# Table 4.3.8.5-7 Description of Error Mapping Screen Items (NRZ Mode) (Cont'd)

# 4.3.8.6 Logging tab

On the **Logging** tab, error and alarm information can be logged. Specified bit and symbol errors are logged at the time intervals specified in **Cycle**.

| Item        | Description                                             |  |  |
|-------------|---------------------------------------------------------|--|--|
| Logging     | OFF, ON: Starts logging when set to <b>ON</b> .         |  |  |
|             | Clear: Clears the logged results displayed in the       |  |  |
|             | Log area.                                               |  |  |
|             | Save: Saves the logged results to a file.               |  |  |
| Cycle       | Sets the log display cycle in the range of 5 seconds to |  |  |
|             | 1 hour.                                                 |  |  |
| Measurement | Turn on and off logging of the measurement items.       |  |  |
| items       | You can check the remaining logging time calculated     |  |  |
|             | from the number of selected measurement items and       |  |  |
|             | the cycle.                                              |  |  |
| Log display | Displays the occurrence time and result of each of      |  |  |
|             | selected measurement items. Up to 100 000 logs can      |  |  |
|             | be displayed.                                           |  |  |

Table 4.3.8.6-1 Setting Items on the Logging Tab

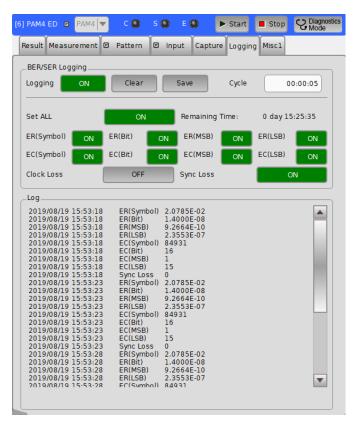

Figure 4.3.8.6-1 MU196040B Logging Tab (PAM4 Mode)

# 4.3.8.7 Misc1 tab

On the **Misc1** tab, you can configure the settings for pattern sequence and auxiliary input and output. The description on the Misc1 tab is the same as that for the MU196040A.

| [6] PAN | 14 ED 🕻 | B PAM4  |     | C 🔘      | S 🔘     | E 🔘      | ▶ Start             | E Stop     | C Diagnostics<br>Mode |
|---------|---------|---------|-----|----------|---------|----------|---------------------|------------|-----------------------|
| Resu    | t Meas  | uremen  | t 🖸 | Pattern  | 🖾 Input | t Captu  | ire Loggi           | ing Miscl  |                       |
| Pat     | tern Se | quence. |     |          |         |          |                     |            |                       |
| Patt    | ern Seo | quence  |     | Repeat   | <b></b> | Source   | Exterr              | nal-Enable |                       |
|         |         |         |     |          |         |          |                     |            |                       |
|         |         |         |     |          |         |          |                     |            |                       |
|         |         |         |     |          |         |          |                     |            |                       |
|         |         |         |     |          |         |          |                     |            | J                     |
|         | (Input_ |         |     |          |         |          |                     |            |                       |
| AUX     | Input   |         |     | External | Mask    |          | <b> </b> ▼ <b>V</b> | th OV      |                       |
|         | Output  | t       |     |          |         |          |                     |            |                       |
| AUX     | Output  | :       |     | 1/N Cloc | k       | <b>_</b> |                     |            |                       |
|         |         |         | 1/  | 6        | 4 Clock |          |                     |            |                       |
|         |         |         |     |          |         |          |                     |            |                       |
|         |         |         |     |          |         |          |                     |            |                       |
|         |         |         |     |          |         |          |                     |            |                       |
|         |         |         |     |          |         |          |                     |            |                       |
|         |         |         |     |          |         |          |                     |            |                       |
|         |         |         |     |          |         |          |                     |            |                       |
|         |         |         |     |          |         |          |                     |            |                       |

Figure 4.3.8.7-1 MU196040B Misc1 Tab (PAM4 Mode)

# 4.4 Auto Measurement

The Auto Measurement provides various measurement functions that use PPG and ED. Unless otherwise specified, MU195020A and MU195040A are used for explanation of screens.

To display the AUTO MEAS Screen, refer to 3.1.2 "Display Switching Screens".

## 4.4.1 Eye Contour Measurement

The Eye Contour measurement is a function that plots bit-error-rate contours. Contours of bit error rates (1E–6 to 1E–20) are plotted by using measurement results for a number of bit error rates and estimating contours of the other bit error rates.

#### Notes:

Eye Contour measurement cannot be performed for the following cases.

- When the module being used is MU196040A
- When MU196040B-x41 is not installed in the module being used
- When **Burst** is selected for **Pattern Sequence** on the **Misc1** tab
- When Auto Adjust is set to ON
- When **OFF** is selected for **Auto Sync** on the **Result** tab
- When the Input tab is grouped together with the other tab
- When **CDR** is selected for **Clock Input** on the **Input** tab

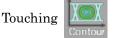

on Application toolbar displays Eye Contour screen.

Eye Contour screen is shown below. For details of the window, refer to on-screen help. On-screen help can be displayed by the following methods.

- Touch **for**, and then touch the screen item you need help with.
- For mouse operation, right-click the screen item you need help with.

# 4.4 Auto Measurement

| Standard Bert                             |                                 |                                          |
|-------------------------------------------|---------------------------------|------------------------------------------|
| Eye Contour 🕞 Start 💷 Stop File 🚬 Display | Application Selector            |                                          |
| Eye Contour Mask Edit                     |                                 |                                          |
| Eye Contour                               |                                 | Condition Mask Judge Result              |
| Slot6-1 ED V Mask Edit1 V                 | Auto Scale                      | Input Signal NRZ V                       |
| Scale Max: 4.000V Step: 800mV             |                                 | Eye Contour Set All                      |
|                                           | /inritsu                        | Slot6-1 ED OFF Feget All                 |
|                                           |                                 | Slot6-2 ED OFF                           |
|                                           |                                 | PAMABER                                  |
|                                           |                                 | Auto Search Coarse                       |
|                                           |                                 | Auto Search Coarse   Measurement Point 8 |
|                                           |                                 | Lower Measurement Ratio                  |
|                                           |                                 | Highlight Error Threshold S.500 E- 10    |
| Frequency: 12 430 000 kHz                 | Max: 1000mUI Step: 200mUI Scale | Mask OFF Mask Adjust                     |
| Marker                                    |                                 |                                          |
| ON/OFF Select                             | Cursor Free                     |                                          |
| OFF Markeril mUI mV                       |                                 |                                          |
| OFF Merker2 mUI mV                        |                                 |                                          |
| δMarker: mUI mV                           |                                 | 0% Date&Time ▼ 2017/06/14 13:16:43       |
|                                           |                                 |                                          |
|                                           | BERT <u>AUTO MEAS</u>           | 🖬 EZSOPI 🗵 🗔 📢 Anritsu 13:16             |

Figure 4.4.1-1 Eye Contour tab

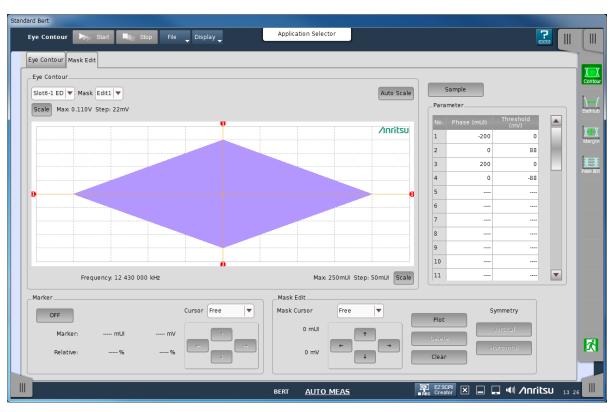

Figure 4.4.1-2 Mask Edit Tab

4

**Operation of Applications** 

## 4.4.2 Bathtub Measurement

The Bathtub function has the following features.

- Provides rich graph displaying modes.
- Calculates TJ, DJ, RJ, as well as optimum phase and optimum bit error rate.
- Calculates J2 and J9.

The followings are notes of caution for Bathtub measurement. *Notes:* 

- Bathtub measurement cannot be performed for the following cases.
  - When the module being used is MU196040A
  - When MU196040B-x41 is not installed in the module being used
  - When **Burst** is selected for **Pattern Sequence on** the **Misc1** tab
  - When Auto Adjust is set to ON
  - When **OFF** is selected for **Auto Sync** on the **Result** tab
  - When the **Input** tab is grouped together with the other tab
  - When **CDR** is selected for **Clock Input** on the **Input** tab
- For accuracy, start Bathtub measurement after the operations below.
  - Execute **G** Output tab / Delay / Calibration of PPG.
  - Turn off 🖪 Output tab / Delay / Jitter Input of PPG.

Touching

on Application toolbar displays Bathtub screen.

Bathtub screen is shown below. For details of the window, refer to on-screen help. On-screen help can be displayed by the following methods.

- Touch **f**, and then touch the screen item you need help with.
- For mouse operation, right-click the screen item you need help with.

| Bathtub Start                                                                                                  | Stop File                                                                                                    | Application Selector                                                      |                                         |
|----------------------------------------------------------------------------------------------------|----------------------------------------------------------------------------------------------------|---------------------------------------------------------------------------|-----------------------------------------|
| Condition Measurement Displa<br>Measurement Target<br>Set All<br>Slot ON/OFF<br>Slot6-1 ED ON<br>Slot6-2 ED ON | y<br>Reset All Condition Measurement Mode Times Auto Search Fine/Coarse Lower Error Threshold J2 Measurement | Single  2 Interval  1 s Threshold&Phase(Coarse) Coarse E-8 E-3 Estimate V | Contour<br>Babitub<br>Margin<br>PAMPEER |

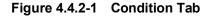

Standard Bort

# 4.4 Auto Measurement

| ard Bert Application Selector                                             |                               |    |
|---------------------------------------------------------------------------|-------------------------------|----|
| Bathtub Start Stop File                                                   |                               |    |
| Condition Measurement Display                                             |                               | 1  |
|                                                                           |                               | ٦  |
| Result Display Slot6-1 ED V                                               | Immediate Statistic Marker    | I  |
| Phase vs BER(Y = Log) <ul> <li>Current No.</li> <li>Auto Scale</li> </ul> | Opt Phase                     |    |
| Scale Max: 1.0E-3 Min: 1.0E-9                                             | Opt BER                       | I  |
|                                                                           | TJ(E-12)                      |    |
| ZINNESU                                                                   | DJ(E-12)                      |    |
|                                                                           | RJ(E-12)                      |    |
|                                                                           | J2(2.5E-3)                    |    |
|                                                                           | J9(2.5E-10)                   | 1  |
|                                                                           |                               | 1  |
|                                                                           | Status                        | I  |
|                                                                           |                               | I  |
|                                                                           |                               | I  |
|                                                                           |                               | I  |
| Max: 1000mUl Step: 200mUl Scale                                           |                               | 1  |
| _ Condition                                                               |                               |    |
| Threshold (0.000V) Reload 0.000 V Phase Unit mUI 💌                        |                               |    |
| Phase Resolution 2 mUl Jitter Calculation E -12                           | Date&Time 2017/06/14 13:29:27 |    |
| Calculation Error Threshold E-5 V to E-8 V                                |                               |    |
|                                                                           | 0%                            |    |
|                                                                           |                               | ľ  |
|                                                                           |                               |    |
| BERT AUTO MEAS                                                            | 🙀 EZSCPI 🗵 🗖 🗐 🖊 Inritsu 🔢    | 29 |

Figure 4.4.2-2 Measurement tab

| Standard Bert                 |               |                  |                    |                  |           |
|-------------------------------|---------------|------------------|--------------------|------------------|-----------|
| Bathtub 🤛 Start 🔩 Stop File 🖕 | Applic        | ation Selector   |                    |                  |           |
| Condition Measurement Display |               |                  |                    |                  |           |
| Overlapping                   | Current       |                  |                    |                  | Contour   |
| Overlapping OFF               | Current       | ON               |                    |                  |           |
|                               | History       | 0                |                    |                  | A Bathtub |
|                               | Best Fit Line | ON               |                    |                  | Margin    |
|                               |               |                  |                    |                  |           |
|                               |               |                  |                    |                  | PAM4 BER  |
|                               |               |                  |                    |                  |           |
|                               |               |                  |                    |                  |           |
|                               |               |                  |                    |                  |           |
|                               |               |                  |                    |                  | _         |
|                               |               |                  |                    |                  |           |
|                               |               |                  |                    |                  |           |
|                               |               |                  |                    |                  |           |
|                               |               |                  |                    |                  |           |
|                               |               |                  |                    |                  |           |
|                               |               |                  |                    |                  | <b>X</b>  |
|                               |               |                  |                    |                  |           |
|                               |               |                  |                    |                  |           |
|                               | BERT          | <u>AUTO MEAS</u> | EZSCPI X III /Inri | <b>tSU</b> 13 30 |           |

Figure 4.4.2-3 Display Tab

4

# 4.4.3 Eye Margin Measurement

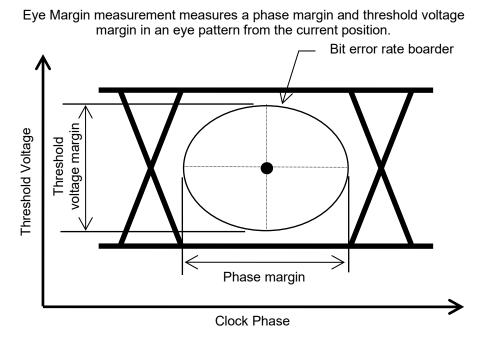

Figure 4.4.3-1 Schematic diagram of Eye Margin measurement

The margin in the clock phase direction (phase margin) and margin in the threshold voltage direction (threshold margin) are measured. The bit error rate to be a margin boarder can be selected from E-3 to E-12. The bit error rate for the clock phase and threshold voltage at the start of Eye Margin measurement must be less than the specified rate, in order to obtain valid results.

Also, synchronization with the ED must be established (i.e., without Sync Loss) before the start of Eye Margin measurement.

### Note:

Eye Margin measurement cannot be performed for the following cases.

- When the module being used is MU196040A/B
- When Burst is selected for Pattern Sequence on the Misc1 tab
- When Auto Adjust is set to ON
- $\bullet$  When OFF is selected for  $Auto\ Sync\ on\ the\ Result\ tab$
- When the Input tab is grouped together with the other tab
- When CDR is selected for Clock Input on the Input tab

Touching

on Application toolbar displays Eye Margin screen.

Eye Margin screen is shown in Figure 4.4.3-2. For details of the window, refer to on-screen help. On-screen help can be displayed by the following methods.

• Touch **[**], and then touch the screen item you need help with.

| Set All  | Rese   | t All        |                  |          | Phase Unit mUI                                                                                                    | Contou           |
|----------|--------|--------------|------------------|----------|----------------------------------------------------------------------------------------------------|------------------|
| Slot     | ON/OFF | Phase Margin | Threshold Margin | Period   | Period N                                                                                                    |                  |
| ot6-1 ED | ON     | 912 mUI p-p  | 5247 mV p-p      | 1000 mUI |                                                                                                    | Bathtul          |
| ot6-2 ED | ON     | 912 mUI p-p  | 5247 mV p-p      | 1000 mUI | Ampitude                                                                                                    | Margi<br>PAM4 BE |
|          |        |              |                  |          | Condition                                                                                                    | РА <i>М</i> 4 Ве |
|          |        |              |                  |          | Error Threshold                                                                                                    |                  |
|          |        |              |                  |          | Fine/Coarse Fine                                                                                                    |                  |
|          |        |              |                  |          | Auto Search OFF 💌                                                                                                    |                  |
|          |        |              |                  |          | _ Status                                                                                                    |                  |
|          |        |              |                  |          | Slot6-1 ED:Measuring<br>Slot6-1 ED:Measurement Completion<br>Slot6-2 ED:Measuring<br>Slot6-2 ED:Measurement Completion |                  |
|          |        |              |                  |          | Date&Time 2018/08/28 19:37:46                                                                                          |                  |

• For mouse operation, right-click the screen item you need help with.

Figure 4.4.3-2 Eye Margin Screen

# 4.4.4 PAM BER Measurement

PAM BER measurement enables the total BER to be measured by measuring the BER for each PAM4 signal level using 1ch or 3ch for ED.

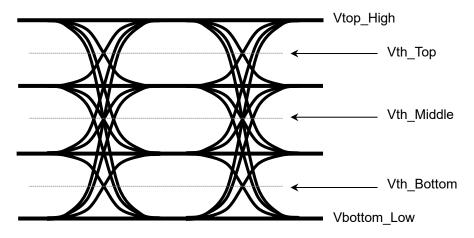

Figure 4.4.4-1 PAM BER Measurement

In the 3 Eye Serial mode, BER of Vth\_Top/Vth\_Middle/Vth\_Bottom is measured respectively using 1 channel of ED. BER measurement is repeated 3 times while changing the threshold. From 3-time measurement results, the PAM4 total BER result is calculated and displayed.

#### Note:

PAM BER measurement cannot be performed for the following cases.

- $\bullet$  When the module being used is MU196040A/B
- $\bullet$  When  $Auto\ Adjust$  is set to ON
- When **OFF** is selected for **Auto Sync** on the **Result** tab
- When the Input tab is grouped together with the other tab

Touching

on Application toolbar displays PAM BER screen.

4

PAM BER screen is shown in Figure 4.4.4-2. For details of the window, refer to on-screen help. On-screen help can be displayed by the following methods.

- and then touch the screen item you need help with. • Touch
- Application Selector -PAM BER Start 🖬 Stop File 🗸  $\|$ Serial )()) Measurement Condition Change the PPG Combination settting to Time Single 00:00:01 Operation: Combination Pattern Combination: 2ch PRBS15 • Margi Auto Search PAM Coarse Change the ED Combination settting to. Module Unit1-Slot6-Data1 ▼ Operation: Independent PAM4 BER Result Alarm Phase Error Rate Error Count Threshold **Operation of Applications** ----) Data XData -0.600 V v 600 mUI Upper ON 3.1288E-09 2816 5.6320E-09 2816 Middle ON 600 **mU** 0.060 V v 6.4000E-09 600 mUI 2560 Lower ON -1.000 V v 8.1920E-09 8192 Total Middle Eye Phase Tracking 12430 Frequency(MHz) Date&Time 0% Ŕ  $\|$ AUTO MEAS BERT
- For mouse operation, right-click the screen item you need help with.

Figure 4.4.4-2 PAM BER Screen

# Chapter 5 Remote Commands

This chapter describes remote control of MX190000A.

| 5.1 | Overvi | ew                                      | 5-2   |
|-----|--------|-----------------------------------------|-------|
| 5.2 | Conne  | ections                                 | 5-3   |
|     | 5.2.1  | Connecting MP1900A                      | 5-3   |
|     | 5.2.2  | GPIB Interface                          | 5-4   |
|     | 5.2.3  | Ethernet Interface                      | 5-10  |
| 5.3 | SCPI I | Format                                  | 5-14  |
|     | 5.3.1  | SCPI Lister Input Format                | 5-14  |
|     | 5.3.2  | SCPI Talker Output Format               | 5-32  |
|     | 5.3.3  | Command Configuration                   | 5-40  |
|     | 5.3.4  | Command Syntax                          | 5-41  |
|     | 5.3.5  | Command Combinations                    | 5-42  |
|     | 5.3.6  | Parameters                              | 5-43  |
|     | 5.3.7  | Responses                               | 5-44  |
| 5.4 | IEEE 4 | 188.2 Common Commands                   | 5-45  |
| 5.5 | Status | Report                                  | 5-51  |
|     | 5.5.1  | Overview                                | 5-52  |
|     | 5.5.2  | IEEE 488.2 Regulated Register           | 5-53  |
|     | 5.5.3  | SCPI-Regulated Status Register          |       |
|     | 5.5.4  | How to Read and Write Status Register   | 5-57  |
|     | 5.5.5  | How to Clear and Reset Status Register. | 5-58  |
|     | 5.5.6  | Device-Unique Status                    | 5-59  |
|     | 5.5.7  | Status Commands                         | 5-61  |
| 5.6 | SCPI   | Commands                                | 5-73  |
|     | 5.6.1  | Common Commands                         | 5-75  |
|     | 5.6.2  | Synthesizer Commands                    | 5-106 |
|     | 5.6.3  | Jitter Commands                         |       |
|     | 5.6.4  | 21G/32G bit/s SI PPG Commands           | 5-109 |
|     | 5.6.5  | 21G/32G bit/s SI ED Commands            | 5-110 |
|     | 5.6.6  | Noise Generator Commands                | 5-110 |
|     | 5.6.7  | PAM4 PPG Commands                       |       |
|     | 5.6.8  | PAM4 ED Commands                        |       |

# 5.1 Overview

The MP1900A that is controlled by the MX190000A are capable of performing automatic measurements when connected to an external controller. Either the GPIB or Ethernet interface may be used for connection. In addition, the SCPI standard, which is becoming the global standard, is used for the remote control commands. Refer to *SCPI 1999.0* (*SCPI Consortium*) for details on SCPI.

The general conditions for using the SCPI standard are described below:

- Commands for GPIB and Ethernet are standardized.
- General Settings ( ) and File Explore ( ) on the system toolbar are not supported.
- The above conditions can all be read by the command.

# 5.2 Connections

This section describes the connections of the equipment for using the remote control function and the settings for using the GPIB and Ethernet interfaces.

# 5.2.1 Connecting MP1900A

The remote control function of the MP1900A is implemented by remotely controlling the MP1900A from a PC for remote control (remote control PC). Use the GPIB or the 100M, 1G Ethernet interface to connect the MP1900A and a remote control PC. An example is shown on "Figure 5.2.1-1 Configuration for remote control of MP1900A from the remote control PC".

### Note:

Direct connection without using hub is recommended for the Ethernet connection. Use a crossover cable for direct connection.

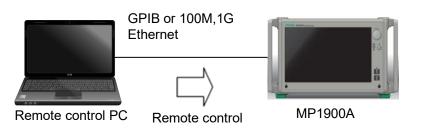

Figure 5.2.1-1 Configuration for remote control of MP1900A from the remote control PC

## Chapter 5 Remote Commands

# 5.2.2 GPIB Interface

This section describes the GPIB interface functions and settings using the GPIB interface of the MP1900A.

## 5.2.2.1 GPIB Interface Function

The MP1900A has device functions but no controller function. Therefore, its interface functions are as shown on "Table 5.2.2.1-1 Interface Function" according to the IEEE 488.2 standard.

| Code                                                          | Interface Function                                                                           | IEEE 488.2 Standard                                                    |
|---------------------------------------------------------------|----------------------------------------------------------------------------------------------|------------------------------------------------------------------------|
| SH1                                                           | All functions for source handshake                                                           | All functions are standardly equipped                                  |
| AH1                                                           | All functions for acceptor handshake                                                         | All functions are standardly equipped                                  |
| Τ5                                                            | Basic talker functions<br>Talk only mode functions<br>Talker reset functions via MLA         | The device must have a subset T5, T6, TE5, or TE6.                     |
| L4                                                            | Basic listener functions<br>No listen-only mode function<br>Listener reset functions via MTA | The device must have a subset L3, L4, LE3, or LE4.                     |
| SR1                                                           | All functions for service request                                                            | All functions are standardly equipped                                  |
| RL1                                                           | All functions for remote/local                                                               | All remote/local functions of RL0 (no function) or RL1 (all functions) |
| PP0                                                           | No parallel poll function                                                                    | PP0 (no function) or PP1 (all functions)                               |
| DC1                                                           | All functions for device clear                                                               | All functions are standardly equipped                                  |
| DT1                                                           | All functions for device trigger                                                             | DT1 (all functions)                                                    |
| $C1^{*1}$<br>$C2^{*2}$<br>$C3^{*3}$<br>$C4^{*4}$<br>$C7^{*5}$ | Controller functions except parallel poll                                                    | C0 (no function), C4 and C5, or any of<br>C7, C9, or C11               |

Table 5.2.2.1-1 Interface Function

\*1: System controller

- \*2: IFC transmission, controller in charge
- \*3: REN transmission
- \*4: Response to SRQ
- \*5: Interface message transmission, reception and passing of the control, and passing of the control to itself

## 5.2.2.2 Device message list

Device messages are data messages that are transmitted and received between the remote control PC and the MP1900A via the system interface when the bus mode is the data mode (when the ATN line is "H"). Device messages consist of program messages and response messages.

Program messages are ASCII data messages transferred from the controller to the device. Response messages are data messages transferred from the device to the controller.

Program messages and response messages have the following types.

| Program Message<br>(See Section 5.3.1.2)                                                                                                    | Response Message<br>(See Section 5.3.2.2)                                                                          | ]                   |
|----------------------------------------------------------------------------------------------------|----------------------------------------------------------------------------------------------------|---------------------|
| <ul> <li>Program instruction</li> <li>Device-unique command<br/>(See 5.6 "SCPI Commands" .)</li> <li>IEEE 488.2 common command<br/>(See 5.4 "IEEE 488.2 Common<br/>Commands".)</li> </ul> | <ul> <li>Program query</li> <li>Status message<br/>(See 5.5 "Status Report".)</li> <li>Response message</li> </ul> | R                   |
|                                                                                                    | gram message                                                                                                    | emote Commands<br>I |

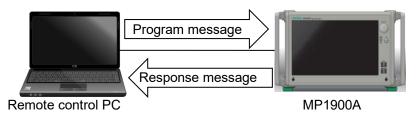

Figure 5.2.2.2-1 Device message

The messages are exchanged via the I/O buffer of the device. The table below briefly describes the I/O buffer.

Table 5.2.2.2-2 I/O buffer

| Input Buffer                             | Output Queue                          |
|------------------------------------------|---------------------------------------|
| FIFO (First in First out) type memory    | FIFO type queue memory area. All the  |
| area that temporarily stores DABs        | DABs (response messages) outputted    |
| (program messages and query messages)    | from the device to the controller are |
| before syntax analysis. The input buffer | stored in this memory until the       |
| size of the MP1900A is 1 Kbytes.         | controller finishes reading them.     |

## 5.2.2.3 Bus commands

Bus commands are used for internal communications of the interface transmitted while the bus mode is the command mode (when the ATN line is "L"). The "Table 5.2.2.3-1 Bus commands" lists the bus commands.

| Bus Command                 | Operation                                                                                    |
|-----------------------------|----------------------------------------------------------------------------------------------|
| DCL (Device Clear)          | Initializes message exchange of all devices connected to the GPIB bus.                       |
| SDC (Selected Device Clear) | Initializes message exchange of the addressed MP1900A. The operation is the same as the DCL. |
| IFC (Interface Clear)       | Initializes the interface.                                                                   |

# 5.2.2.4 Connecting GPIB cable

Connect the GPIB cable to the GPIB connector on rear back panel of the MP1900A.

Systems using GPIB have the following restrictions:

 $\begin{array}{ll} \mbox{Number of connectable devices} & \leq 15 \mbox{ units} \\ \mbox{Total cable length} & \leq 2 \mbox{ m \times Number of devices (20 \mbox{ m, max.})} \\ \end{array}$ 

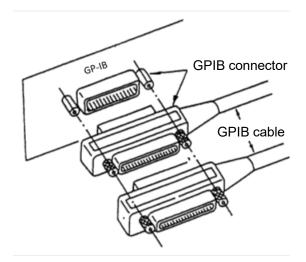

Figure 5.2.2.4-1 GPIB cable connection

# 5.2.2.5 Setting GPIB

To use the GPIB as a remote interface, set the MP1900A to Local, and perform the following settings on the Remote Control of the Instrument Tool bar.

Table 5.2.2.5-1 Setting GPIB

| Setting Detail Setting Item |              | Setting Value |  |
|-----------------------------|--------------|---------------|--|
| Address setting             | GPIB Address | 1 to 30       |  |

Setting procedure:

- (1) Touch the Instrument Tool bar tab, and touch **Remote Control**.
- (2) Input GPIB address and touch **OK**.

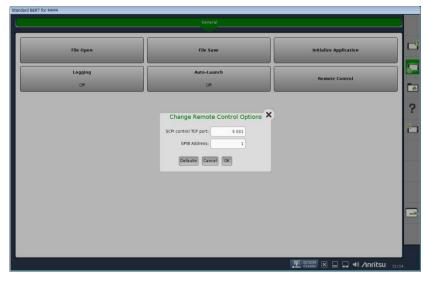

Figure 5.2.2.5-1 Remote Control Setting Example

## 5.2.2.6 System initialization

IEEE 488.2 defines system initialization in three levels: bus initialization, message initialization, and device initialization.

| Level | Initialization Type    | Description                                                                                                    |
|-------|------------------------|----------------------------------------------------------------------------------------------------|
| 1     | Bus initialization     | Initializes all interface functions<br>connected to the bus with IFC message<br>from the controller.                                                                                                    |
| 2     | Message initialization | Disables function to report completion of<br>initialization of message exchange or<br>operation of all devices on the GPIB<br>with the GPIB bus command DCL or the<br>device specified with the bus command<br>SDC, to the controller. |
| 3     | Device initialization  | Recovers the known state that is specific<br>to the device with the *RST command<br>regardless of the past use conditions.                                                                                                    |

Table 5.2.2.6-1 Device initialization

#### Bus initialization

IFC Initializes the bus with IFC statement.

FunctionActivates the IFC line for about 100 μs to initialize<br/>interface functions of all devices connected to the GPIB<br/>bus line. Only the system controller can transmit IFC.

#### Message initialization

| DCL, SDC | Message exchange initialization using the DCL/SDC bus command                                                         |
|----------|----------------------------------------------------------------------------------------------------|
|          | DCL: Initializes message exchange for all devices on the GPIB.                                                        |
|          | SDC: Initializes message exchange for the specified device.                                                           |
| Function | Initializes message exchange for all devices on the GPIB<br>or only the specified device. Initialize message exchange |

or only the specified device. Initialize message exchange when change of the panel setting state is not required, but if the parts related to message exchange inside the device are in a state that is not suitable for control from the controller due to execution of other programs. When message exchange is initialized, new instructions can be transmitted from the controller.

| Device initializa | ation                                                                                                    |
|-------------------|----------------------------------------------------------------------------------------------------|
| *RST              | Initializes the device with the *RST command.                                                                                                    |
| Function          | Resets the device-unique function to a known state,<br>regardless of the past use history. For the MP1900A, the<br>factory-shipped settings are restored. |

Device state upon application startup

When the application of the MP1900A starts up, it enters the following state:

- The state in which the application was terminated is set.
- The input buffer and output queue are cleared.
- The syntax analyzer, execution controller, and response creator are reset.
- Messages can be transmitted and received only when the application is running.

# 5.2.3 Ethernet Interface

This section describes the settings for using the Ethernet interface of the MP1900A.

# 5.2.3.1 Device message list

Device messages are data messages that are transmitted and received between the controller and device via the system interface. Device messages consist of program messages and response messages.

Program messages are ASCII data messages transferred from the controller to the device. Response messages are data messages transferred from the device to the controller.

Program messages and response messages have the following types.

Table 5.2.3.1-1 Device message

| Program message                                                                                                    | Response message                                                                                                   |
|----------------------------------------------------------------------------------------------------|----------------------------------------------------------------------------------------------------|
| (See Section 5.3.1.2)                                                                                                    | (See Section 5.3.2.2)                                                                                              |
| <ul> <li>Program instruction</li> <li>Device-unique command<br/>(See 5.6 "SCPI Commands".)</li> <li>IEEE 488.2 common command<br/>(See 5.4 "IEEE 488.2 Common<br/>Commands".)</li> </ul> | <ul> <li>Program query</li> <li>Status message<br/>(See 5.5 "Status Report".)</li> <li>Response message</li> </ul> |

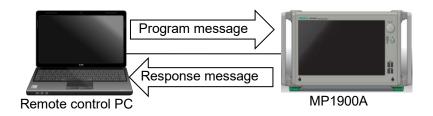

Figure 5.2.3.1-1 Device messages

The messages are exchanged via the I/O buffer of the device. The table below briefly describes the I/O buffer.

Table 5.2.3.1-2 I/O buffer

| Input Buffer                             | Output Queue                          |  |
|------------------------------------------|---------------------------------------|--|
| FIFO (First in First out) type memory    | FIFO type queue memory area. All the  |  |
| area that temporarily stores DABs        | DABs (response messages) outputted    |  |
| (program messages and query messages)    | from the device to the controller are |  |
| before syntax analysis. The input buffer | stored in this memory until the       |  |
| size of the MP1900A is 1 Kbytes.         | controller finishes reading them.     |  |

The MP1900A must be connected to the TCP/IP network, for the Ethernet interface to be used. In this instance, the MP1900A works as the server.

# 5.2.3.2 Connecting via Ethernet Cable

Connect an Ethernet cable to an external connector installed on the rear panel.

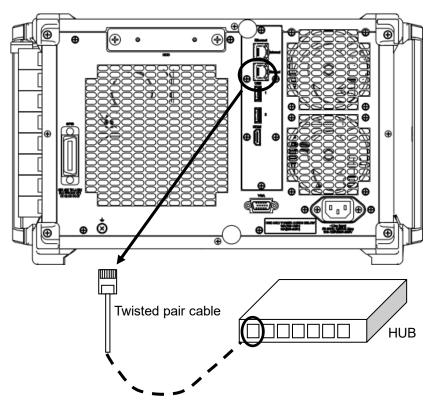

Figure 5.2.3.2-1 Connection via Ethernet Cable

### 5.2.3.3 Setting Ethernet port

To use the Ethernet as a remote interface, set the MP1900A to Local, set a port number in the dialog box of Figure 5.2.2.5-1 in accordance with Table 5.2.3.3-1 by key operation.

Setting procedure:

- (1) Touch the Instrument Tool bar tab, and touch **Remote Control**.
- (2) Input an integer in range of 1024 to 65535 to SCPI control TCP port.

Notes:

- For the IP address of the remote interface, set the address other than "192.168.1.xxx". The "192.168.1.xxx" address is used for the module address. If this address is set, the module may not operate properly.
- IP address

In a network using TCP/IP, devices connected to the network are identified by IP addresses. An IP address must therefore be assigned to each device. An IP address is a 32-bit number, and expressed as four 8-bit portions separated by dots (called dot notation).

IP addresses include network information in addition to the device (host) information. The data lengths of the network part and host part of an IP address is defined depending on the network class. Class C has 24-bit network part and 8-bit host part, and up to 254 hosts can be connected. Classes A through E are available; however, only Classes A through C are normally used.

| Class | Network part length | Host part length | Number of hosts that<br>can be assigned |
|-------|---------------------|------------------|-----------------------------------------|
| А     | 8 bits              | 24 bits          | 16 777 214 units                        |
| В     | 16 bits             | 16 bits          | 65 534 units                            |
| С     | 24 bits             | 8 bits           | 254 units                               |

Table 5.2.3.3-1 IP address

Subnet mask

The subnet mask is used to indicate the network part in the IP address when the network is divided into subnets. The network part of the IP address above (including the extended subnet part) is indicated by "1", and the host part is defined by "0". If this setting is wrong, IP packets cannot be transmitted or received correctly to or from the connected network that uses subnets. • Gateway

A device called a gateway is used to connect networks. Gateways include dedicated devices such as routers. In a TCP/IP network, IP packets can be directly exchanged within the same network. To exchange IP packets among different networks (i.e., terminals that have IP addresses with different network parts), however, communication with a device connecting to other network connected to the gateway via the gateway is required.

## 5.2.3.4 Network connection and data flow

Connect the Ethernet cable to the MP1900A to connect to the network. The communication with MP1900A is data communication via the TCP connection. For communication, creating a communication program (socket client) at the remote control PC side is required. For the socket interface used for communication, see the operation manuals of the remote control PC, the network interface board installed, and the driver software.

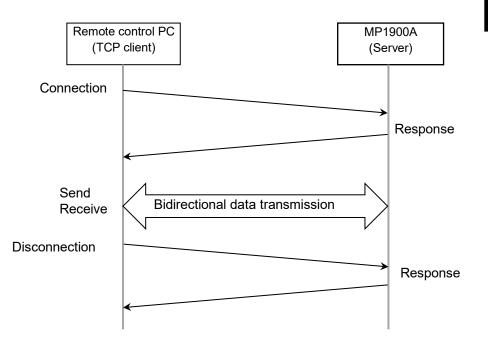

Figure 5.2.3.4-1 Data flow

#### Data communication

The data from the client is saved in the reception buffer. Flow control of TCP occurs when the internal buffer is full, and no command-level response may return to the client. Some applications may be abnormally terminated due to timeout. In this case, the connection with the client is not disconnected. In some cases, you need to protect application operations by re-transmission.

# 5.3 SCPI Format

This section describes the SCPI command system.

# 5.3.1 SCPI Lister Input Format

This section describes the format of program messages received by the listener (MP1900A) from the talker (remote control PC).

The device-unique commands of the MP1900A comply with the SCPI, so the SCPI commands are used in the examples in this section .

## 5.3.1.1 SCPI listener input program message format

The following figure shows a sample program message, which sets the data output to ON and sets the test pattern to PRBS.

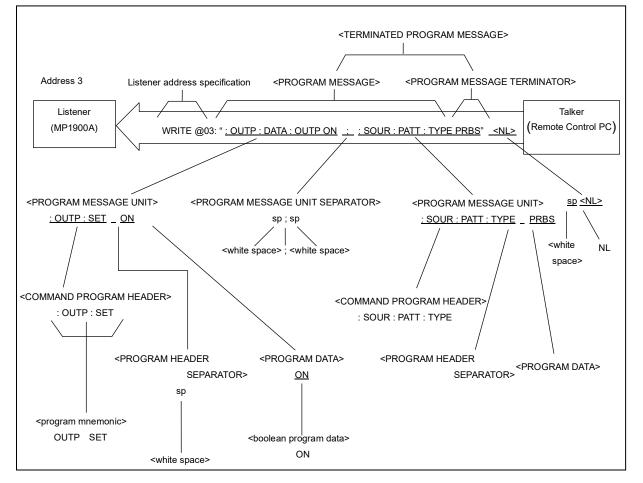

Figure 5.3.1.1-1 SCPI listener input program message

The program message format consists of a sequence of functional elements, which are the minimum level units to indicate a function. In the figure above, the words written in uppercase alphabetical characters enclosed within brackets (< >) indicate examples of functional elements.

The WRITE and READ commands have the following formats.

> Data→ Mathematical expression String expression

#### Example: The same as the previous page

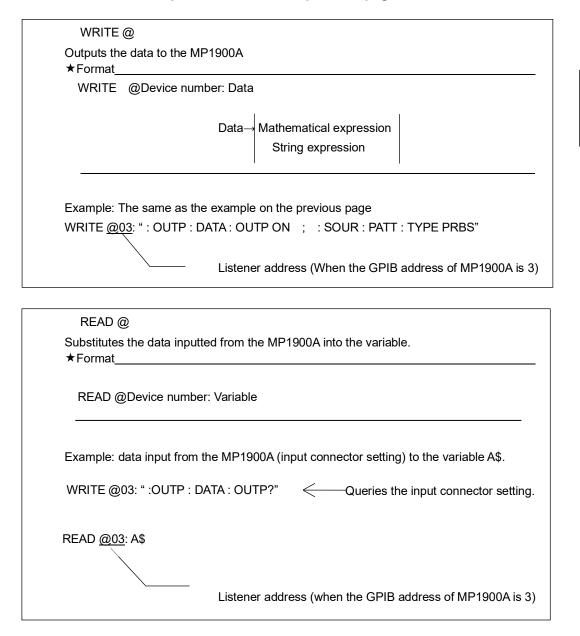

## 5.3.1.2 Functional elements of program messages

MP1900A receives a program message by detecting the terminator at the end of the program message. The functional elements of program messages are described below.

## (1) <TERMINATED PROGRAM MESSAGE>

The following figure shows a <TERMINATED PROGRAM MESSAGE> that transmits two instructions.

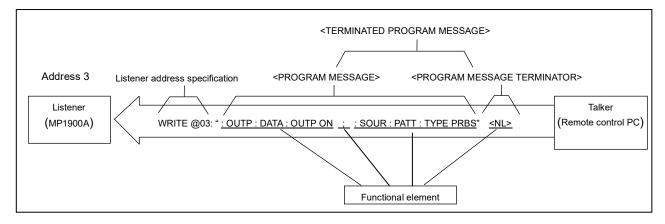

Figure 5.3.1.2-1 <TERMINATED PROGRAM MESSAGE>

<TERMINATED PROGRAM MESSAGE> is defined as follows:

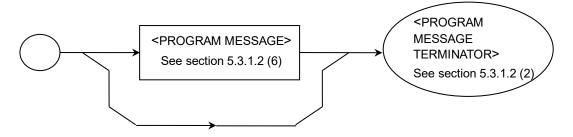

<TERMINATED PROGRAM MESSAGE> is a data message containing all the functional elements required for transmitting the message from the remote control PC to the MP1900A. A <PROGRAM MESSAGE TERMINATOR> is added to the end of a <PROGRAM MESSAGE> to complete transmission of the <PROGRAM MESSAGE>.

#### (2) <PROGRAM MESSAGE TERMINATOR>

<PROGRAM MESSAGE TERMINATOR> is placed to terminate a sequence of one or more <PROGRAM MESSAGE UNIT> elements. The definition of the <PROGRAM MESSAGE TERMINATOR> differs according to the used interface.

#### (a) For GPIB interface

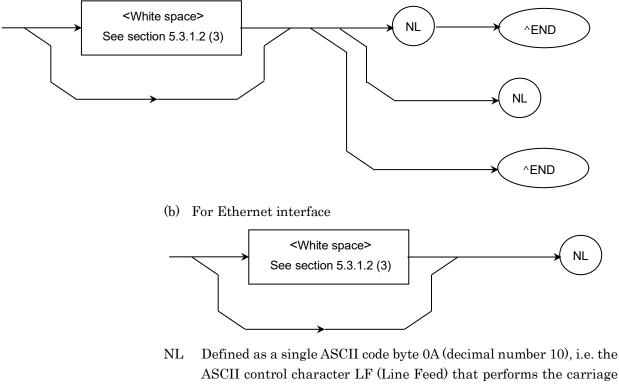

ASCII control character LF (Line Feed) that performs the carriage return operation bringing the print position to the same character position in the next line. It is also called NL (New Line) because it starts from a new line.
For line feed, the CR + LF code may be used instead of the LF code.

If the remote control PC runs on MS-DOS or Windows, line feed is done with "CR + LF", while it is done with only "LF" for UNIX.

END Generates an EOI signal by setting the EOI (End-or-Identify) line of the GPIB control bus to TRUE (low level).

(3) <White space>

White space> is defined as follows:

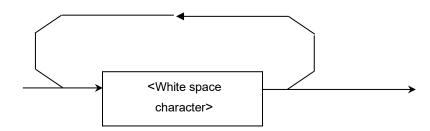

<white space Character> is defined as a single ASCII code byte within the range of the ASCII code bytes 00 to 09 and 0B to 20 (decimal numbers 0 to 9 and 11 to 32). The range includes the ASCII control symbols and space signals except New Line. The MP1900A processes these ASCII symbols simply as spaces or just ignores them, instead of interpreting them as ASCII control symbols.

#### (4) <PROGRAM MESSAGE>

The following figure shows a setting example, which activates the alarm when an error occurs and sets the test pattern to PRBS.

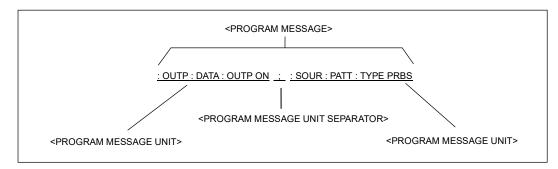

Figure 5.3.1.2-2 <PROGRAM MESSAGE>

#### <PROGRAM MESSAGE> is defined as follows:

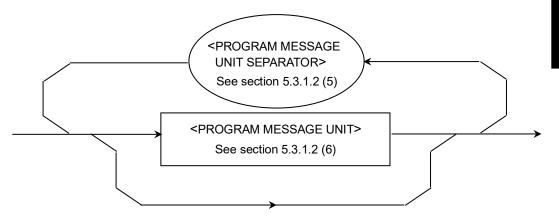

<PROGRAM MESSAGE> is a sequence of zero, one or more <PROGRAM MESSAGE UNIT> elements. The <PROGRAM MESSAGE UNIT> element indicates a programming instruction or data to be sent from the remote control PC to the MP1900A. <PROGRAM MESSAGE UNIT SEPARATOR> is used to separate two or more <PROGRAM MESSAGE UNIT> elements.

#### (5) <PROGRAM MESSAGE UNIT SEPARATOR>

#### <PROGRAM MESSAGE UNIT SEPARATOR> is defined as follows:

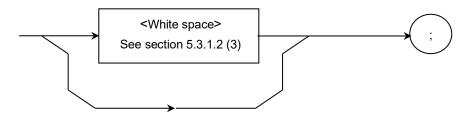

<PROGRAM MESSAGE UNIT SEPARATOR> separates a sequence of two or more <PROGRAMMESSAGE UNIT> elements into <PROGRAM MESSAGE> elements. The MP1900A interprets a semicolon (;) as the separator of the <PROGRAM MESSAGE UNIT>. The <white space character> elements before and after the semicolon are therefore ignored. The <white space character> is useful, however, to make the program readable.

#### (6) <PROGRAM MESSAGE UNIT>

<PROGRAM MESSAGE UNIT> is defined as follows:

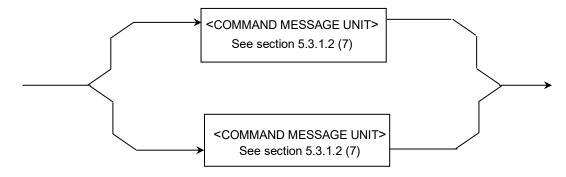

<PROGRAM MESSAGE UNIT> consists of <COMMAND MESSAGE UNIT>, a single command message received by the MP1900A, or <QUERY MESSAGE UNIT>, a single query message. Setting and query can be performed for the MP1900A in units of <PROGRAM MESSAGE UNIT>.

#### (7) <COMMAND MESSAGE UNIT> and <QUERY MESSAGE UNIT>

For both <COMMAND MESSAGE UNIT> and <QUERY MESSAGE UNIT>, when program data follows the program header, one space must be inserted as a separator between them. The program header identifies the application, function, and operation of the program. If no program data is added, the header alone indicates the application, function, and operation for the MP1900A.

Among program headers, <COMMAND PROGRAM HEADER> is a command used to control the MP1900A from the remote control PC. <QUERY PROGRAM HEADER> is a query command to be transmitted from the remote control PC to the MP1900A in advance for the remote control PC to receive response messages from the MP1900A. A query indicator (?) is added to the end of the header.

#### (a) <COMMAND MESSAGE UNIT>

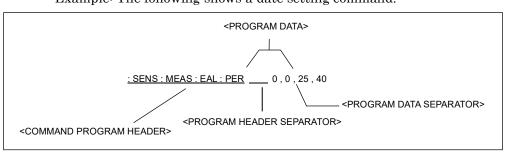

Example: The following shows a date setting command.

Figure 5.3.1.2-2 <COMMAND MESSAGE UNIT>

<COMMAND MESSAGE UNIT> is defined as follows:

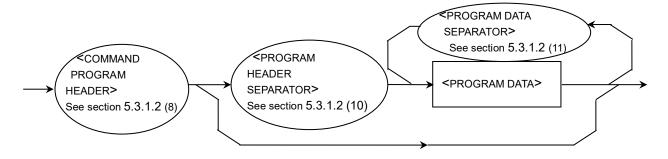

#### (b) <QUERY MESSAGE UNIT>

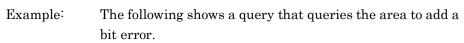

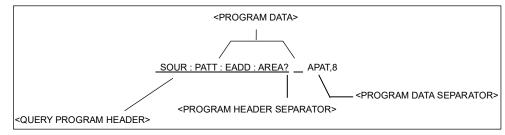

Figure 5.3.1.2-3 <QUERY MESSAGE UNIT>

<QUERY MESSAGE UNIT> is defined as follows:

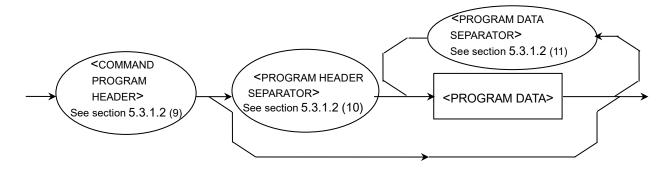

#### (8) <COMMAND PROGRAM HEADER>

<COMMAND PROGRAM HEADER> indicates the application, function, and operation of the program data executed by the MP1900A. If no program data is added, the header alone indicates the application, function, and operation for the MP1900A. <program mnemonic> expresses the meaning in ASCII code characters, and is generally just called a mnemonic.

<COMMAND PROGRAM HEADER> is defined as follows: A <white space> can be inserted in front of each header.

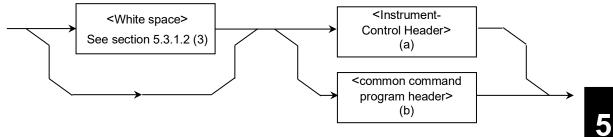

(a) <Instrument-Control Header>

<Instrument-Control Header> is defined as follows:

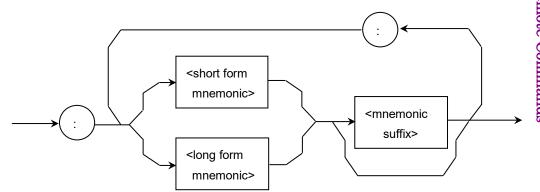

<Instrument-Control Header> is defined in the SCPI. The device-unique commands of the MP1900A comply with the SCPI, so the command format conforms to the SCPI.

<short form mnemonic> and <long form mnemonic>

Correspond to the short form and long form of the SCPI commands, respectively. For the specifications of mnemonics, the specifications of <program mnemonic> described earlier are applied as they are.

#### <numeric suffix>

Defined as a single ASCII code byte, within the range of the ASCII code bytes 30 to 39 (decimal numbers 48 to 57 = numerical values 0 to 9).

(b) <common command program header>

<common command program header> is defined as follows:

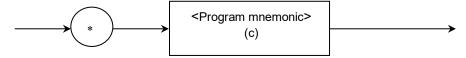

<common command program header> For <common command program header>, an asterisk (\*) must be added before the <program mnemonic> (refer to 5.4 "IEEE 488.2 Common Commands" for details).

(c) <Program mnemonic>

<Program mnemonic> is defined as follows:

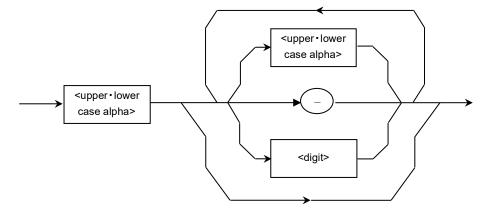

A mnemonic must start with an uppercase or lowercase alphabetic character, followed by any combination of uppercase alphabetic characters ("A" to "Z"), lowercase alphabetic characters ("a" to "z"), underbar (), and numbers ("0" to "9"). The maximum length of a mnemonic is twelve characters. Space must not be inserted between characters.

#### <up><up>upper, lower case alpha>

Defined as a single ASCII code byte, within the range of the ASCII code bytes 41 to 5A and 61 to 7A (decimal numbers 65 to 90, 97 to 122 = uppercase alphabetic characters A to Z, lowercase alphabetic characters a to z).

#### <digit>

Defined as a single ASCII code byte, within the range of the ASCII code bytes 30 to 39 (decimal numbers 48 to 57 = numerical values 0 to 9).

#### (\_)

A Indicates the ASCII code byte 5F (decimal number 95 = underbar). It is defined as a single ASCII code byte.

Example: :SYSTem (The subsequent part is omitted.)

#### (9) <QUERY PROGRAM HEADER>

<QUERY PROGRAM HEADER> is defined as follows. A <white space> can be inserted in front of each header.

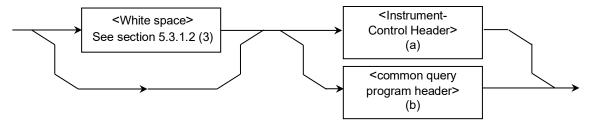

(a) <Instrument-Control Headers>

<Instrument-Control Headers> is defined as follows:

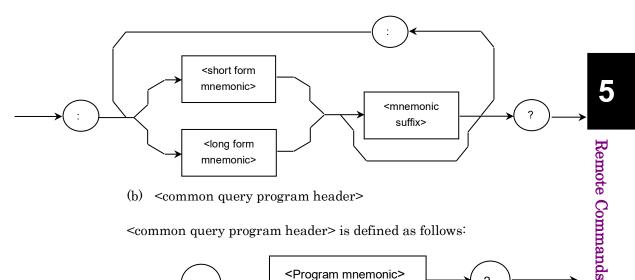

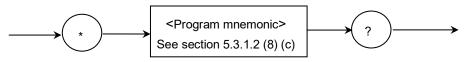

<QUERY PROGRAM HEADER> is a query command transmitted from the remote control PC to the MP1900A in advance for the remote control PC to receive response messages from the MP1900A. A query indicator (?) must be added to the end of the header.

Example: :SYSTem:DATE?

The format of <QUERY PROGRAM HEADER> above is the same as <COMMAND PROGRAM HEADER> except that the query indicator (?) is added to the end of the header. For details, refer to Section 5.3.1.2 (9) <QUERY PROGRAM HEADER>.

#### (10) <PROGRAM HEADER SEPARATOR>

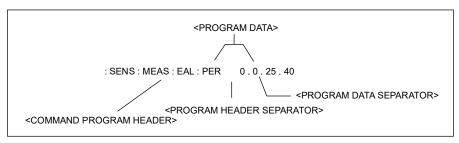

#### Figure 5.3.1.2-4 <PROGRAM HEADER SEPARATOR >

<PROGRAM HEADER SEPARATOR> is defined as follows.

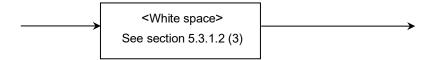

<PROGRAM HEADER SEPARATOR> is used as a separator between <COMMAND PROGRAM HEADER> or <QUERY PROGRAM HEADER> and <PROGRAM DATA>. If there are two or more <white space character> elements between the program header and program data, only the first <white space character> is interpreted as a separator, and the others are ignored. The <white space character> is useful, however, to make the program readable. That is, only one header separator must exist between the header and data, which indicates the end of the program as well as the beginning of the program data.

#### (11) <PROGRAM DATA SEPARATOR>

<PROGRAM DATA SEPARATOR> is defined as follows:

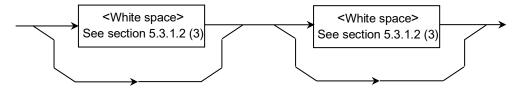

If <COMMAND PROGRAM HEADER> or <QUERY PROGRAM HEADER> has many parameters, <PROGRAM DATA SEPARATOR> is used to separate them. Using this data separator requires commas, but no <white space character>. <white space character> before and after the comma are ignored. The <white space character> is useful, however, to make the program readable.

### 5.3.1.3 Program data format

Among the terminated program message formats described above, this section presents an example of the format of <PROGRAM DATA> shown in the functional grammar diagram in 5.3.1.3 "Program data format".

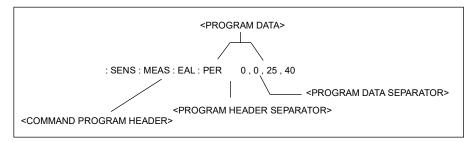

Figure 5.3.1.3-1 <PROGRAM DATA>

The functional elements of <PROGRAM DATA> are used to transmit the parameters of the type related to the program header. The following table lists the program data used by the MP1900A.

Table 5.3.1.3-1 Program data format

| <program data=""></program>                               | Туре                                                                                                   |
|-----------------------------------------------------------|----------------------------------------------------------------------------------------------------|
| <character data="" program=""></character>                | Indicates short alphabetic or alphanumeric data.                                                       |
| <decimal data="" numeric="" program=""></decimal>         | Indicates a decimal numerical constant.                                                                |
| <non-decimal data="" numeric="" program=""></non-decimal> | Indicates an alphanumeric character other than a decimal.                                              |
| <boolean data="" program=""></boolean>                    | Indicates a theoretical value (defined in SCPI).                                                       |
| <string data="" program=""></string>                      | Indicates a string enclosed within double<br>quotation marks (" ") or single quotation marks ('<br>'). |

#### (1) <CHARACTER PROGRAM DATA>

<CHARACTER PROGRAM DATA> indicates short alphabetic or alphanumeric data.

Example: :SENSe:PATTern:TYPE PRBS (Mnemonic data indicating PRBS) :SENSe:MEASure:EALarm:UNIT CLOCk (Mnemonic data indicating the measurement cycle in Clock Count units.)

The character data is the same as those described <Program mnemonic> in 5.3.1.2 (8) (c).

<Program mnemonic>

#### (2) <DECIMAL NUMERIC PROGRAM DATA>

<DECIMAL NUMERIC PROGRAM DATA> indicates a decimal numerical value, and is defined as follows:

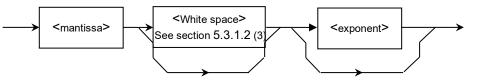

<mantissa> is defined as follows:

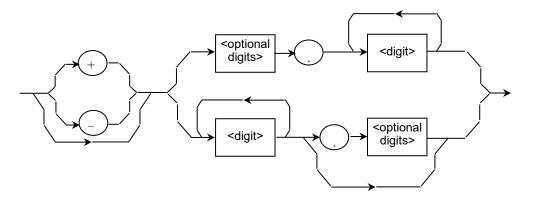

<exponent> is defined as follows:

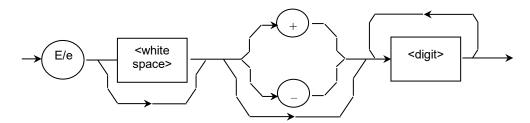

The MP1900A uses the decimal integer format.

Integer format

 $\Delta$  represents a space.

- Indicates a decimal integer value.
- Zeros can be entered in the beginning.  $\rightarrow$
- No space can be inserted between the sign and the numerical value.→
- Spaces can be inserted after the numerical value. →
- Positive sign (+) may be omitted.  $\rightarrow$
- Commas cannot be used for separating 1,234 (not applicable) digits.  $\rightarrow$

005

 $+5\Delta\Delta$ 

+5, 5

+5 (applicable),

 $+\Delta 5$  (not applicable)

Example: : SOURce : PATTern : PRBS : LENGth 7

#### (3) <NON-DECIMAL NUMERIC PROGRAM DATA>

<NON-DECIMAL NUERIC PROGRAM DATA> indicates a numerical value other than a decimal (e.g., binary, hexadecimal), and is defined as follows:

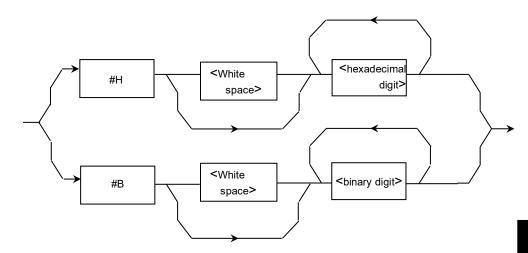

<hexadecimal digit>: Hexadecimal format

The hexadecimal format consists of #H and the subsequent numbers (0 to 9) and/or alphabetic characters (A to F).  $\Delta$  represents a space.

- Spaces can be inserted following #H.
   #H1234 → #H∆1234
   #H00AF → #H∆∆∆00AF
- Zeros can be omitted. #H00FF  $\rightarrow$  #HFF

 $\#\mathrm{H0000} \rightarrow \#\mathrm{H0}$ 

| Example: | SOURce:PATTern:DREVerse:ADDRess #H0,#H1F |
|----------|------------------------------------------|
|----------|------------------------------------------|

<br/>
<binary digit>: Binary format

The binary format consists of #B and the subsequent 0s and/or 1s.  $\Delta$  represents a space.

Spaces can be inserted following #B.
 #B11011011 → #B∆11011011
 #B00100100 → #B∆∆∆00100100

#### (4) <BOOLEAN PROGRAM DATA>

<BOOLEAN PROGRAM DATA> is the program data that is defined in the SCPI, and indicates a theoretical value. As the values corresponding to True and False, ON and OFF of <CHARACTER PROGRAM DATA> and 1 and 0 of <DECIMAL NUMREIC PROGRAM DATA> are defined.

Example: :SOURce:PATTern:EADDition:SET ON :SOURce:PATTern:EADDition:SET 1

#### (5) <STRING PROGRAM DATA>

< STRING PROGRAM DATA> is character string data, enclosed within double quotation marks (" ") or single quotation marks (' '). If the character string includes a double (" ") or single quotation mark (' '), the same type of quotation mark must be described to enclose the string.

It is defined as follows:

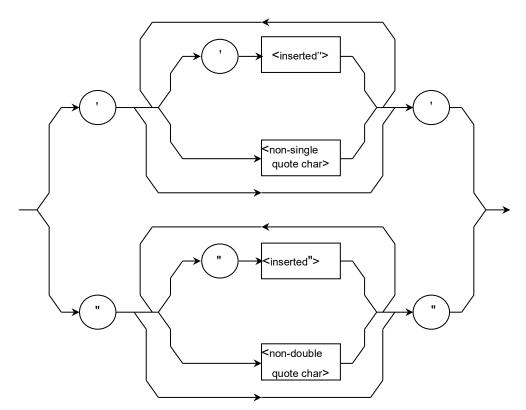

|          | (a) <inserted'> is<br/>number, 39 =</inserted'>              | s defined as a single ASCII symbol of a value 27 (decimal<br>: ').                                                                         |
|----------|--------------------------------------------------------------|----------------------------------------------------------------------------------------------------|
|          | -                                                            | quote char> is defined as a single ASCII symbol of a<br>han 27 (decimal number, 39 = ').                                                   |
|          | (c) <inserted"> i<br/>(decimal num</inserted">               | s defined as a single ASCII symbol of a value 22<br>nber, 34 = ").                                                                         |
|          |                                                              | quote char> is defined as a single ASCII symbol of a<br>han 22 (decimal number, 34 = ").                                                   |
|          | <example desc<="" of="" th=""><th>ription&gt;</th></example> | ription>                                                                                                    |
|          | When a character                                             | string is enclosed within single quotation marks (' '):                                                                                    |
|          | 'calculate'                                                  |                                                                                                    |
|          | 'remote"control'                                             | (The double quotation mark (") between single quotation marks is regarded as a string.)                                                    |
|          | '"Jan. " "Feb. " '                                           | (The double quotation marks (" ") between single quotation marks are regarded as a string.)                                                |
|          | 'remote"control'                                             | (The double quotation mark (") between single quotation marks is regarded as a string.)                                                    |
|          | When a character                                             | string is enclosed within double quotation marks (" "):                                                                                    |
|          | "calculate"                                                  |                                                                                                    |
|          | "It's a nice day. "                                          | (The single quotation mark (') between double quotation marks is regarded as a string.)                                                    |
|          | " 'Mar. "Apr. ' " '                                          | (The single quotation marks (' ') and the double<br>quotation mark (") between outer double quotation<br>marks are regarded as a string.)  |
|          | "program" "data"                                             | (The double quotation marks (" ") between outer double quotation marks are regarded as a string.)                                          |
|          | As shown above,<br>character string.                         | use the same type of quotation marks for enclosing a                                                                                       |
|          | Actual commands                                              | s are described as follows:                                                                                                    |
| Example: | (The character s                                             | ATa:EALarm? "1-1", "CURRent:ER:TOTal"<br>tring representing the slot of the module,<br>ring representing the display method and data type) |

### 5.3.2 SCPI Talker Output Format

This section describes the format of response messages returned from the talker (transmitter) to the listener (receiver).

#### 5.3.2.1 SCPI talker output response message format

The following figure shows the response to a data output query command :OUTP:DATA:OUTP?, and test pattern selection query commands :SOUR:PATT:TYPE? and :OUTPut:RCLock:SeLect?. The SCPI response has no header, so the response contains only data.

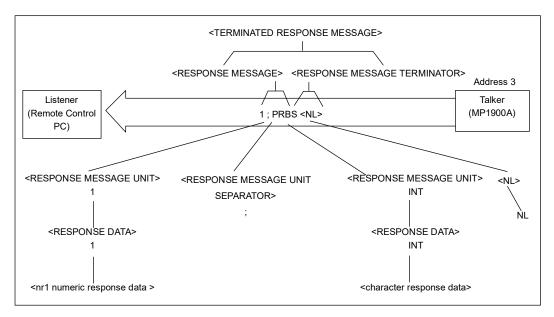

Figure 5.3.2.1-1 <TERMINATED RESPONSE MESSAGE>

As in the case of program messages, the format of response messages consists of a sequence of functional elements, which are the minimum level units to indicate a function. In the figure above, the words written in uppercase alphabetical characters enclosed within brackets (< >) indicate examples of functional elements. A functional element is further divided into coding elements. In this figure, the words written in lowercase alphabetical characters enclosed within brackets (< >) indicate examples of coding elements. Syntax notations are therefore the same for both the talker and listener.

### 5.3.2.2 Functional elements of response messages

(1) <TERMINATED RESPONSE MESSAGE>

The following figure shows a <TERMINATED RESPONSE MESSAGE> with two message units linked.

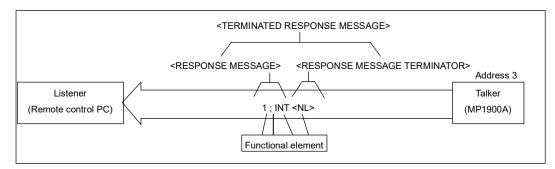

Figure 5.3.2.2-1 <TERMINATED RESPONSE MESSAGE>

<TERMINATED RESPONSE MESSAGE> is defined as follows:

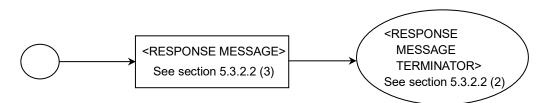

<TERMINATED RESPONSE MESSAGE> is a data message containing all the functional elements required for transmitting the message from the talker (MP1900A) to the remote control PC. A <RESPONSE MESSAGE TERMINATOR> is added to the end of a <RESPONSE MESSAGE> to complete transmission of <RESPONSE MESSAGE>.

#### (2) <RESPONSE MESSAGE TERMINATOR>

<RESPONSE MESSAGE TERMINATOR> is placed after the last <RESPONSE MESSAGE UNIT> to terminate a sequence of one or more <RESPONSE MESSAGE UNIT> elements. The definition of <RESPONSE MESSAGE TERMINATOR> differs according to the used interface.

a. For GPIB interface

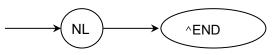

b. For Ethernet interface

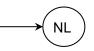

NL Defined as a single ASCII code byte 0A (decimal number 10), i.e. the ASCII control character LF (Line Feed) that performs the carriage return operation bringing the print position to the same character position in the next line. It is also called NL (New Line) because it starts from a new line.

For line feed, the CR + LF code may be used instead of the LF code. If the remote control PC runs on MS-DOS or Windows, line feed is done with "CR + LF", while it is done with only "LF" for UNIX.

END Generates an EOI signal by setting the EOI (End-or-Identify) line of the GPIB control bus to TRUE (low level).

Example: A typical program that reads the state of the Synthesizer reference signal currently set is shown below.
10 WRITE @03:":OUTP:RCL:SEL?"
20 READ @03:A\$
30 PRINT A\$
40 END

#### (3) <RESPONSE MESSAGE>

The following figure shows an example of a response to a query command that queries the selected input connector and a query command that queries the bit rate set for reception signals.

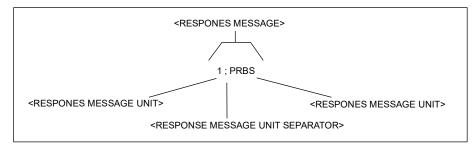

Figure 5.3.2.2-2 <TERMINATED RESPONSE MESSAGE>

#### <RESPONSE MESSAGE> is defined as follows:

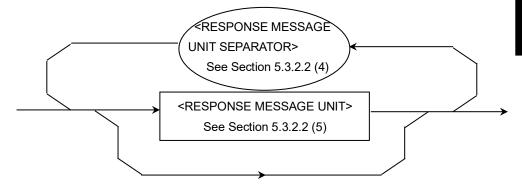

<RESPONSE MESSAGE> is a sequence of one or more <RESPONSE MESSAGE UNIT> elements. The <RESPONSE MESSAGE UNIT> element indicates a single message to be sent from the MP1900A to the remote control PC. The <RESONSE MESSAGE UNIT SEPARATOR> element is used to separate two or more <RESPONSE MESSAGE UNIT> elements.

#### (4) <RESPONSE MESSAGE UNIT SEPARATOR>

<RESPONSE MESSAGE UNIT SEPARATOR>is defined as follows:

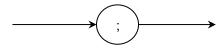

<RESPONSE MESSAGE SEPARATOR> separates two or more <RESPONSE MESSAGE UNIT> elements with the <UNIT SEPARATOR> semicolon (;) when a sequence of them is output in one <RESPONSE MESSAGE>.

#### (5) <RESPONSE MESSAGE UNIT>

<RESPONSE MESSAGE UNIT> of the MP1900A is a response message unit with no header, and returns only the measurement result data. <RESPONSE MESSAGE UNIT> is defined as follows:

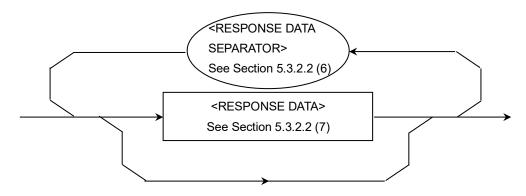

#### (6) <RESPONSE DATA SEPARATOR>

<RESPONSE DATA SEPARATOR> is used to separate data when two or more <RESPONSE DATA> elements are output.

<RESPONSE DATA SEPARATOR> is defined as follows:

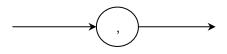

(7) <RESPONSE DATA>

The <RESPONSE DATA> elements used in the MP1900A are described below. The response data to be returned depends on the query message.

 Table 5.3.2.2-1
 Response data

| Element                                                                                                    | Function                                          |
|----------------------------------------------------------------------------------------------------|---------------------------------------------------|
| (1) CHARACTER<br>RESPONSE DATA<br>Example:<br>ABC<br>DEFG                                                    | Indicates short mnemonic data.                    |
| <ul> <li>(2) NR1 NUMERIC<br/>RESPONSE DATA<br/>Example:</li> <li>123</li> <li>+123</li> <li>-1234</li> </ul> | Indicates a decimal integer.                      |
| (3) NR2 NUMERIC<br>RESPONSE DATA<br>Example:<br>12.3<br>+12.34<br>-12.345                                    | Indicates a fixed-point numerical value.          |
| (4) NR3 NUMERIC<br>RESPONSE DATA<br>Example:<br>1.23E+45<br>-12.3E+45                                        | Indicates a real decimal number with an exponent. |

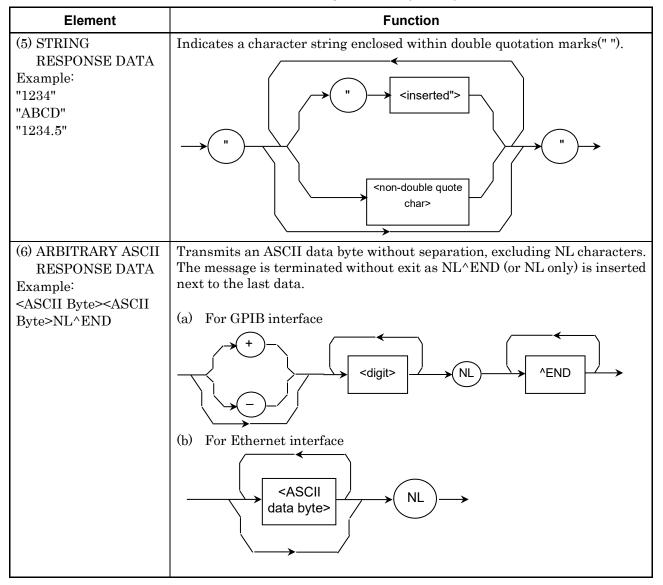

 Table 5.3.2.2-1
 Response data (Cont'd)

## 5.3.2.3 Syntax differences between listener input format and talker output format

The differences in syntax between the listener input format and the talker output format are as follows:

### Listener input format

A listener input message possesses flexibility so that the MP1900A can easily receive program messages from the remote control PC. Easy-to-read programs can be created since uppercase and lowercase alphabetical are not identified (non case sensitive), and any <white spaces> can be added as desired to the separator or terminator in this format.

### Talker output format

A talker output message is, on the other hand, transmitted strictly according to the syntax so that the remote control PC can easily accept response messages output from the MP1900A.

There is only one response message for one function.

| Item                                          | Listener Input Program Message                                                                              | Talker Output<br>Program Message |
|-----------------------------------------------|----------------------------------------------------------------------------------------------------|----------------------------------|
| Characteristics                               | Flexible                                                                                                    | Strict                           |
| Alphabetic characters                         | Uppercase and lowercase characters have the same meanings (non case sensitive).                             | Uppercase characters only        |
| Before and after the<br>NR3 exponent part E   | $\Delta$ +E, e+ $\Delta$ ( $\Delta$ is 0 or more)                                                           | Uppercase E only                 |
| Positive sign (+) of the<br>NR3 exponent part | Can be omitted                                                                                              | Cannot be omitted                |
| $<$ white space>( $: \Delta$ )*1              | Two or more <white space=""> can be added before and after the separator and before the terminator.</white> | Not used                         |
| Unit separator                                | $\Delta$ + semicolon ( $\Delta$ is 0 or more)                                                               | Semicolon only                   |
| Blank before header                           | $\Delta$ + header ( $\Delta$ is 0 or more)                                                                  | Header only                      |
| Header separator                              | Header + $\Delta$ ( $\Delta$ is 1 or more)                                                                  | Header + one $20^{2}$            |
| Data separator                                | $\Delta$ + comma + $\Delta$ ( $\Delta$ is 0 or more)                                                        | Comma only                       |
| Terminator                                    | $\Delta$ + {NL, EOI, or NL+EOI} ( $\Delta$ is 0 or more)                                                    | NL+EOI*3                         |

#### Table 5.3.2.3-1 Syntax difference

\*1:  $\Delta$  indicates <white space>.

\*2: ASCII code byte 20 (decimal number 32 = ASCII character SP, space)

\*3: "NL + EOI" and "CR + NL + EOI" can be switched by the SYSTem: TERMination command. CR is defined as the ASCII code 0D. **Remote Commands** 

# 5.3.3 Command Configuration

The SCPI commands have a hierarchic structure. The SCPI are grouped by the related functions, and each group forms a hierarchic structure called a "subsystem". In this document, subsystems are expressed in a command tree, as shown below.

| :INPut | :CLOCk | :SELection | <clock></clock>   |
|--------|--------|------------|-------------------|
|        |        | SELection? |                   |
|        |        | :RECovery  | <string></string> |
|        |        | RECovery?  |                   |

Table 5.3.3-1 Example of SCPI command tree

The same headers can exist in an SCPI command tree, and the position where the header exists corresponds to its function. Thus, a command must be described in full path to the header used.

### 5.3.4 Command Syntax

#### Table 5.3.4-1 Example of SCPI commands

| :INPut:CLOCk:SELection <clock></clock>  |
|-----------------------------------------|
| :INPut:CLOCk:SELection?                 |
| :INPut:CLOCk:RECovery <string></string> |
| :INPut:CLOCk:RECovery?                  |

The SCPI command tree shown in 5.3.3 "Command Configuration" contains the SCPI commands above. The following describes rules on SCPI command description.

#### <Command format>

A command always starts with a colon (:). A command consists of headers connected by colons (:).

#### <Abbreviated format for headers>

The headers are classified into short and long forms. The short form is an abbreviated form of the long form. The command is interpreted as the identical command, regardless whether it is described in the short form or in the long form. Short and long forms can also be used in combination. Although uppercase and lowercase characters are used to distinguish between the short and long forms (uppercase characters indicate the short form) in this document, they are not case sensitive when actually used.

| Example:          |                                    |
|-------------------|------------------------------------|
| Long form         | > :INPUT:CLOCK:SELECTION RECOVERED |
| Short form        | > :INP:CLOC:SEL REC                |
| Long + short form | > :Inp:CLOC:SELECTION REC          |

#### <Optional node>

Square brackets ([]) indicate optional nodes.

A header enclosed within square brackets can be omitted; it is interpreted as being the same command, regardless of whether it is omitted.

Example: :STATus:OPERation:[EVENt]? When a header is not omitted >:STATus:O When a header is omitted >:STATus:O

> :STATus:OPERation:EVENt?
> :STATus:OPERation?

#### <Header separator>

At least one space must be inserted between a command and parameter. Two or more parameters must be separated by commas (,).

### 5.3.5 Command Combinations

Commands can be combined using a semicolon (;), as shown in the examples below. The second command is referred to as the same level as the lowest hierarchy of the first command. Thus, the second command can be described in full path, as shown in Example 1, or described omitting the higher-level headers than "SELection", as shown in Example 2.

Example 1: >:INPut:CLOCk:SELection RECovered;:INPut:CLOCk:RECovery" "OC\_3" Example 2: :INPut:CLOCk:SELection RECovered;RECovery "OC\_3"

#### Note:

Commands that handle some kind of binary data cannot be combined.

Example: :SOURce:PATTern:BDATA:WHOLe WRT, RED?

## 5.3.6 Parameters

The following table shows the parameter types used in the MP1900A. In this document, parameter types are indicated by the lowercase alphabetical characters within brackets (<>). The corresponding <PROGRAM DATA> types as defined in IEEE 488.2 (or SCPI) are indicated by uppercase alphabetical.

| Parameter Type                                                                    | Description                                                                                                    |
|-----------------------------------------------------------------------------------|----------------------------------------------------------------------------------------------------|
| <numeric><br/><decimal data="" numeric="" program=""></decimal></numeric>         | Indicates a decimal integer.                                                                                                    |
| <numeric><br/><non-decimal data="" numeric="" program=""></non-decimal></numeric> | Indicates a numeric value other than a decimal (binary, octal, etc.).                                                                                                    |
| <boolean><br/><boolean data="" program=""></boolean></boolean>                    | Indicates a logical value. OFF or 0 corresponds<br>to False, and ON or 1 corresponds to True.<br>Either 0/1 or OFF/ON can be used for setting,<br>but responses to a query use 0/1. |
| <string>,<display>etc<br/><string data="" program=""></string></display></string> | Indicates a character string. It is an ASCII<br>character string enclosed within single<br>quotation marks (' ') or double quotation marks<br>(" ").                                |
|                                                                                   | Example: 'SES_3:DM_6' or "SES_3:DM_6"                                                                                                    |
| <br><br>destate>, <type>etc<br/><character data="" program=""></character></type> | Indicates character data. It is expressed as a short string corresponding to the setting details.                                                                                   |
| <br><br><br><br><br><br><br><br><br><br><br><br><br><br><br><br>                  | Used to transmit 8-bit binary data.                                                                                                    |

#### Table 5.3.6-1 Description of parameter types

# 5.3.7 Responses

The following table shows the response types used in the MP1900A. In this document, response types are indicated by the lowercase alphabetical characters enclosed within brackets (<>). The corresponding <RESPONSE DATA> types as defined in IEEE 488.2 (or SCPI) are indicated by uppercase alphabetical.

| Response Type                                                                                                    | Description                                                                                                    |
|----------------------------------------------------------------------------------------------------|----------------------------------------------------------------------------------------------------|
| <numeric><br/><nr1 data="" numeric="" response=""></nr1></numeric>                                                                                                    | The number of digits of the response is variable, and the<br>maximum number of digits of the numerical value range is<br>the maximum number of digits of the response. No space<br>must be inserted between the sign and numerical value.<br>> :SYSTem:DATE?<br>< 2006,7,14                                         |
| <numeric><br/><nr2 data="" numeric="" response=""></nr2></numeric>                                                                                                    | The number of digits of the response is variable, and the<br>maximum number of digits of the numerical value<br>(including decimal numbers) range is the maximum<br>number of digits of the response. A space must not be<br>inserted between the sign and numerical value.<br>> :OUTPut:DATA:AMPLitude?<br>< 1.000 |
| <br><br><br><br><br><br><br><br><br><br><br><br><br><br><br><br><br><br><br><br><br><br><br><br><br><br><br><br><br><br><br><br><br><br><br><br><br><br><br><br><br><br><br><br><br><br><br><br><br><br><br><br><br> | Returns the short form of the character.<br>> :SOURce:SYNThesizer:JITTer:MODulation:SELect?<br>< INT                                                                                                    |
| <string>,<display>etc<br/><string data="" response=""></string></display></string>                                                                                                    | Returns a string enclosed within double quotation marks ("<br>"). If there are short and long forms for the string of the<br>corresponding program command, the short form is<br>returned.<br>> :DISPlay:CUSTomize:BUTTon:NOW?<br>< 1, "EADD" (The short form of "EADDition")                                       |
| <arbitrary ascii="" response<br="">DATA&gt;</arbitrary>                                                                                                    | Returns 7-bit ASCII text data without separation. The last<br>data byte is terminated by NL^END or NL only.<br>> *OPT?<br>< OPT301,OPT302,MU181000A,OPT101,                                                                                                    |

Table 5.3.7-1 Description of response types

# 5.4 IEEE 488.2 Common Commands

This section describes IEEE 488.2 Common Commands support to MP1900A.

Common commands can be used commonly on any of the GPIB interface and Ethernet interface. All common commands supported by the MP1900A are sequential commands. Table 5.4-1 below lists the IEEE 488.2 common commands supported by the MP1900A.

| Mnemonic | Command's full spell                 |
|----------|--------------------------------------|
| *IDN?    | Identification Query                 |
| *RST     | Reset Command                        |
| *OPC     | Operation Complete Command           |
| *OPC?    | Operation Complete Query             |
| *WAI     | Wait Continue Command                |
| *CLS     | Clear Status Command                 |
| *ESE     | Standard Event Status Enable Command |
| *ESE?    | Standard Event Status Enable Query   |
| *ESR?    | Standard Event Status Register Query |
| *SRE     | Service Request Enable Command       |
| *SRE?    | Service Request Enable Query         |
| *STB?    | Read Status Byte Query               |
| *TRG     | Trigger Command                      |
| *OPT?    | Option Identification Query          |

Table 5.4-1 IEEE 488.2 Common Commands List

| *IDN?     | Identification Query                                                     |
|-----------|--------------------------------------------------------------------------|
| Parameter | None                                                                     |
| Response  | <manufacturer>, <model>, <serial no.=""></serial></model></manufacturer> |
|           | <manufacturer>,</manufacturer>                                           |
|           | ANRITSU                                                                  |
|           | <model> = <character data="" response=""></character></model>            |
|           | MP1900A                                                                  |
|           | <serial no.=""> = <nr1 data="" numeric="" response=""></nr1></serial>    |
|           | 000000000 to 9999999999                                                  |
|           | Main frame Serial number                                                 |
| Function  | Reports manufacture name, model, etc.                                    |
| Example   | > *IDN?                                                                  |
|           | < ANRITSU, MP1900A, 0123456789                                           |

| *RST      | Reset Command                                         |  |
|-----------|-------------------------------------------------------|--|
| Parameter | None                                                  |  |
| Function  | Initializes entire system.                            |  |
|           | Cancels the measurement and clear the contents.       |  |
|           | To reset to the factory default, perform SCPI command |  |
|           | :SYSTem:MEMory:INITialize                             |  |
| Example   | > *RST                                                |  |

| *OPC      | Operation Complete Command                                                                                                    |  |
|-----------|----------------------------------------------------------------------------------------------------|--|
| Parameter | None                                                                                                    |  |
| Function  | Sets bit 0 (operation complete bit) of standard event status register and sets SRQ to ON, when execution of preceding command is completed. |  |
| Example   | > *OPC                                                                                                    |  |

| *OPC?     | Operation Complete Query                       |  |
|-----------|------------------------------------------------|--|
| Parameter | None                                           |  |
| Response  | <nr1 data="" numeric="" response=""></nr1>     |  |
|           | 1                                              |  |
| Function  | Returns 1 when preceding command is completed. |  |
| Example   | > *OPC?                                        |  |
|           | < OPC 1                                        |  |

| *WAI      | Wait to Continue Command                                                                                                    |  |
|-----------|----------------------------------------------------------------------------------------------------|--|
| Parameter |                                                                                                    |  |
| Function  | Waits to execute the succeeding command until execution of preceding command is completed.                                                     |  |
|           | Executes overlapped commands as sequential commands.                                                                                           |  |
|           | This function is enabled only for preceding command.                                                                                           |  |
| Example   | > *WAI                                                                                                    |  |
| *CLS      | Clear Status Command                                                                                                    |  |
| Parameter | None                                                                                                    |  |
| Function  | Clear all event registers and queues, except output queue and MAV summary message.                                                             |  |
|           | Reset of enable registers and transition filters for the device unique status registers is executed using the SCPI command :STATus:PRESet.     |  |
|           | Both output queue and MAV bits are also cleared when an *CLS is sent immediately after <program message="" terminator=""> and before</program> |  |
|           | <query message="" unit=""> element. Execution of succeeding commands</query>                                                                   |  |
|           | is set to wait until execution of the preceding command is completed.                                                                          |  |
| Example   | > *CLS                                                                                                    |  |

| *ESE      | Standard Event                                                         | Status Enable Command                          |  |
|-----------|------------------------------------------------------------------------|------------------------------------------------|--|
| Parameter | <decimal data="" numeric="" program=""></decimal>                      |                                                |  |
|           | An integer between 0 and 255                                           |                                                |  |
|           | The parameter represents the total of bit digit values when bits to be |                                                |  |
|           | enabled are selected from bits of standard event enable register.      |                                                |  |
|           | The digit value for bit to be disabled is set to 0.                    |                                                |  |
|           | For the MP1900A, register settings are as listed below:                |                                                |  |
|           | Bit 7 $(2^7 = 128)$                                                    | Power On                                       |  |
|           | Bit 5 $(2^5 = 32)$                                                     | Command error                                  |  |
|           | Bit 4 $(2^4 = 16)$                                                     | Execution error                                |  |
|           | Bit 3 $(2^3 = 8)$                                                      | Errors other than command, query and execution |  |
|           |                                                                        | errors                                         |  |
|           | Bit 0 $(2^0 = 1)$                                                      | Completion of operation                        |  |
| Function  | Sets or clears standard event status enable register.                  |                                                |  |
| Example   | To set bits 3 (= 8) an                                                 | d 4 (= 16) of enable register:                 |  |
|           | > *ESE 24                                                              |                                                |  |

| *ESE?     | Standard Event Status Enable Query None                                  |                                                 |
|-----------|--------------------------------------------------------------------------|-------------------------------------------------|
| Parameter |                                                                          |                                                 |
| Response  | <nr1 data="" numeric="" response=""></nr1>                               |                                                 |
|           | 0 to 255:                                                                | Total of digit values of standard event status  |
|           |                                                                          | enable register bits.                           |
|           | For bit settings of standard status register, refer to the *ESE command. |                                                 |
| Function  | Queries current v                                                        | value of standard event status enable register. |
| Example   | > *ESE?                                                                  |                                                 |
|           | < ESE 24                                                                 |                                                 |

| *ESR?     | Standard Event Status Register Query                                     |  |
|-----------|--------------------------------------------------------------------------|--|
| Parameter | None                                                                     |  |
| Response  | <nr1 data="" numeric="" response=""></nr1>                               |  |
|           | 0 to 255: Total of digit values of standard event status register bits.  |  |
|           | For bit settings of standard status register, refer to the *ESE command. |  |
| Function  | Queries current value of standard event status register.                 |  |
| Example   | When a command error exists:<br>> *ESR?                                  |  |
|           | < ESR 32                                                                 |  |

| *SRE      | Service Reques                                                   | t Enable Command                                                           |  |
|-----------|------------------------------------------------------------------|----------------------------------------------------------------------------|--|
| Parameter | <decimal numf<="" td=""><td>ERIC PROGRAM DATA&gt;</td></decimal> | ERIC PROGRAM DATA>                                                         |  |
|           | An integer between                                               | 0 and 255                                                                  |  |
|           | Parameter represer                                               | Parameter represents the total of bit digit values when bits to be enabled |  |
|           | are selected from bi                                             | are selected from bits of service request enable register. The digit value |  |
|           | for a bit to be disabled is set to 0.                            |                                                                            |  |
|           | For the MP1900A, r                                               | register settings are as listed below:                                     |  |
|           | Bit 7 $(2^7 = 128)$                                              | Operation status register summary                                          |  |
|           | Bit 5 $(2^5 = 32)$                                               | Event status register summary                                              |  |
|           | Bit 4 ( $2^4 = 16$ )                                             | Indicates that the output queue is not empty.                              |  |
|           | Bit 3 $(2^3 = 8)$                                                | Questionable status register summary                                       |  |
|           | Bit 2 $(2^2 = 4)$                                                | Indicates that the error and event queues are not                          |  |
|           |                                                                  | empty.                                                                     |  |
| Function  | Sets bits of service request enable register.                    |                                                                            |  |
| Example   | To set bit $4 (= 16) o^{4}$                                      | To set bit 4 (= 16) of enable register:                                    |  |
|           | > *SRE 16                                                        |                                                                            |  |
|           |                                                                  |                                                                            |  |

| *SRE?     | Service Request Enable Query                                                         |  |
|-----------|--------------------------------------------------------------------------------------|--|
| Parameter | None                                                                                 |  |
| Response  | <nr1 data="" numeric="" response=""></nr1>                                           |  |
|           | 0 to 255: Total of digit values of service request enable register bits.             |  |
|           | For bit settings of service request enable register bits, refer to the *SRE command. |  |
| Function  | Function Queries current value of service request enable register.                   |  |
| Example   | > *SRE?                                                                              |  |
|           | < SRE 16                                                                             |  |

| *STB?     | Read Status Byte Query                                             |                                               |
|-----------|--------------------------------------------------------------------|-----------------------------------------------|
| Parameter | None                                                               |                                               |
| Response  | <nr1 f<="" numeric="" td=""><td>RESPONSE DATA&gt;</td></nr1>       | RESPONSE DATA>                                |
|           | Bit 7 $(2^7 = 128)$                                                | Operation status register summary             |
|           | Bit 6 $(2^6 = 64)$                                                 | MSS (Master Summary Status) summary           |
|           |                                                                    | message                                       |
|           | Bit 5 $(2^5 = 32)$                                                 | Event status register summary                 |
|           | Bit 4 $(2^4 = 16)$                                                 | Indicates that output queue is not empty.     |
|           | Bit 3 $(2^3 = 8)$                                                  | Questionable status register summary          |
|           | Bit 2 $(2^2 = 4)$                                                  | Indicates that error and event queues are not |
|           |                                                                    | empty.                                        |
| Function  | Queries current value of status byte including MSS (Master Summary |                                               |
|           | Status) bit.                                                       |                                               |
| Example   | When the event sta                                                 | tus register summary is true:                 |
|           | > *STB?                                                            |                                               |
|           | < STB 32                                                           |                                               |

| *TRG      | Trigger Command                                                                             |  |
|-----------|---------------------------------------------------------------------------------------------|--|
| Parameter |                                                                                             |  |
| Function  | Operates the same as that of IEEE 488.2 GET (Group Execute Trigger                          |  |
|           | bus command). It starts or restarts measurement when the MP1900A receives the *TRG command. |  |
|           | This command is valid only for measurements in the Error and Alarm mode.                    |  |
| Example   | > *TRG                                                                                      |  |
| *OPT?     | Option Identification Query                                                                 |  |

| OFT       | Option identification guery                                              |  |
|-----------|--------------------------------------------------------------------------|--|
| Parameter | None                                                                     |  |
| Response  | <arbitrary ascii="" data="" response=""></arbitrary>                     |  |
|           | Characters (refer to Table below) corresponding to the name of an option |  |
|           | or module installed.                                                     |  |
| Function  | Queries the options installed in the MP1900A.                            |  |
|           | All module options installed are returned in a comma-separated string.   |  |
|           | However, there are no available MP1900A options at present, so this      |  |
|           | query always returns a NULL.                                             |  |
| Example   | > *OPT?                                                                  |  |
|           | <                                                                        |  |
|           |                                                                          |  |

# 5.5 Status Report

This section describes Status Register configuration and bit definition of Status Register. For the MP1900A, installed Status Register is as below:

- IEEE 488.2 Regulated Register Standard Event Register, Status Byte Register
- SCPI Regulated Register OPERational Status Register
- Device-unique Status Registers Device-Unique Status Register (However, separated from Regulated Register)

### 5.5.1 Overview

For MP1900A, Status Register Configuration is as shown on the Figure 5.5.1-1.

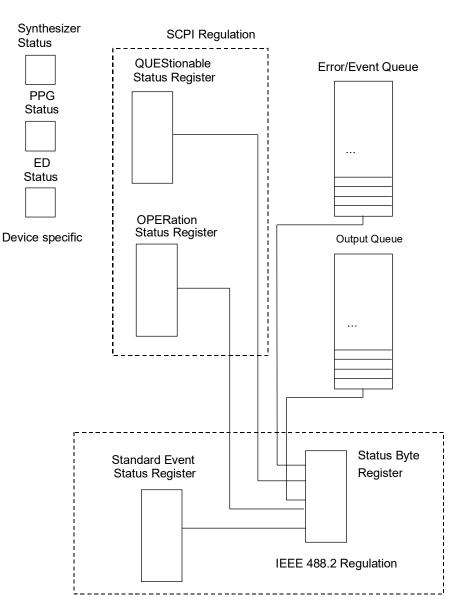

Figure 5.5.1-1 Status Register Configuration

### 5.5.2 IEEE 488.2 Regulated Register

The bits of the following two IEEE 488.2 regulated registers are defined as follows,

| Name                              | Description                                                                                                    |  |  |
|-----------------------------------|----------------------------------------------------------------------------------------------------|--|--|
| Status byte<br>register           | This register can set RQS and 7 summary message bits. It is used<br>as a pair with the service request enable register.<br>When OR of both registers is not 0, RQS turns ON.<br>RQS is programmed in bit 6. This bit is used to report to the remote<br>control PC that a service request is given. |  |  |
| Standard event<br>status register | Stores 8 events which the device encounters as the standard<br>events. The logical OR output bit is summarized and<br>displayed in bit 5 of the status byte register as an ESB<br>(Event Status Bit) summary message.                                                                               |  |  |

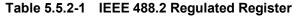

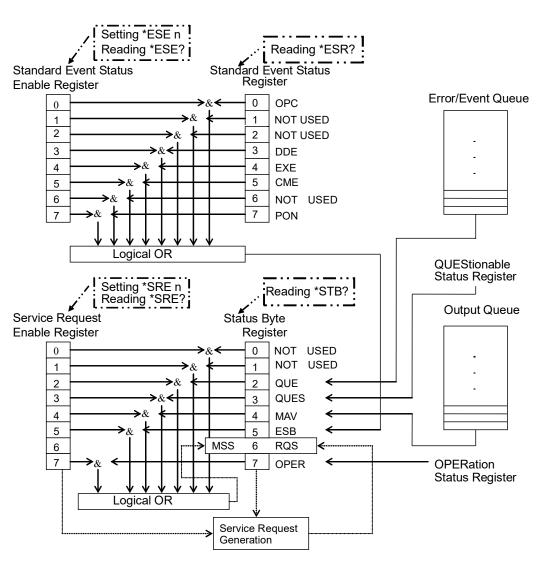

Figure 5.5.2-1 Status Register Configuration

| Bit | Mnemonic                                    | Description                                                                                                    |  |  |  |  |
|-----|---------------------------------------------|----------------------------------------------------------------------------------------------------|--|--|--|--|
| DB2 | QUE (error/event QUEue)                     | Indicates that the error and event queues not empty.                                                                                                    |  |  |  |  |
| DB3 | QUES (QUEStionable status register summary) | QUEStionable status register summary.                                                                                                    |  |  |  |  |
| DB4 | MAV (Message AVailable)                     | Indicates that the output queue is not empty.<br>When the device is ready to receive the<br>response message send-out request from the<br>controller, the MAV summary message bit is<br>set to 1 (TRUE).<br>This message can be used to allow the<br>controller to send the queue command to the<br>device and wait until MAV turns TRUE. |  |  |  |  |
| DB5 | ESB (Event Summary Bit)                     | Standard event status register summary                                                                                                    |  |  |  |  |
| DB6 | RQS (ReQuest Service)                       | Returns a 7-bit status byte and this RQS to the controller in the serial pole mode.                                                                                                    |  |  |  |  |
|     | MSS (Master Summary Status)                 | Indicates that the MP1900A has reason to<br>request at least one service.<br>When inquiring the status byte by the *STB?<br>command, this MSS summary message<br>appears in bit 6 in place of the RQS message.                                                                                                    |  |  |  |  |
| DB7 | OPER (OPERation status register summary)    | OPERation status register summary                                                                                                    |  |  |  |  |

#### Table 5.5.2-3 Standard Event Status Register Bit Definition

| Bit | Mnemonic                     | Description                                                                 |
|-----|------------------------------|-----------------------------------------------------------------------------|
| DB0 | OPC (OPeration Complete)     | Indicates that all the specified operations are completed.                  |
| DB3 | DDE (Device-Dependent Error) | Indicates that an error other than command error or execution error occurs. |
| DB4 | EXE (EXecution Error)        | Indicates that an execution error occurs.                                   |
| DB5 | CME (CoMmand Error)          | Indicates that a command error occurs.                                      |
| DB7 | PON (Power ON)               | Indicates that the power supply turns from OFF to ON.                       |

#### Note:

See 5.4 "IEEE 488.2 Common Commands" for the setting and query commands for the Status Byte Register and Standard Event Status Registers.

## 5.5.3 SCPI-Regulated Status Register

SPCI regulates that the Instrument should contain the following registers in addition to those regulated in IEEE 488.2. Table 5.5.3-1 shows the SCPI regulated Status Registers definition.

| Name                            | Description                                                                                                    |  |
|---------------------------------|----------------------------------------------------------------------------------------------------|--|
| QUEStionable<br>Status register | Reports a signal status such as a measurement<br>result. This register is used to send a service<br>request to an external controller when an error<br>occurs.<br>Note that the MP1900A does not use this register. |  |
| OPERation<br>Status register    | Reports some MP1900A statuses.                                                                                                    |  |

| Table 5 5 3-1 | SCPI-regulated  | Status | Registers |
|---------------|-----------------|--------|-----------|
|               | oor i-regulated | Olalus | Registers |

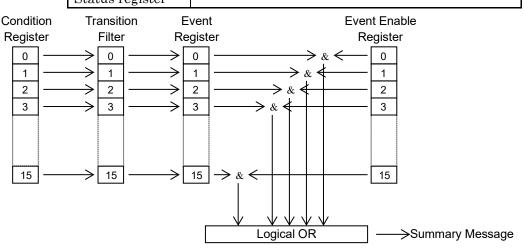

Figure 5.5.3-1 OPERation Status Register

| Bit  | Mnemonic                   | Description                                                                      |
|------|----------------------------|----------------------------------------------------------------------------------|
| DB3  | BAT (BAThtub measuring)    | Indicates that the Instrument is measuring Bathtub.                              |
| DB4  | MEAS (MEASuring)           | Indicates that the Instrument is<br>measuring when any port is in<br>execution.* |
| DB6  | PAMB (PAM Ber)             | Indicates that the Instrument is measuring PAM4 BER.                             |
| DB7  | AAD (Auto ADjust)          | Indicates that the Instrument is in Auto Adjust.                                 |
| DB8  | ASE (Auto SEarching)       | Indicates that the Instrument is in Auto Search.                                 |
| DB9  | EMM (Eye Margin Measuring) | Indicates that the Instrument is measuring eye margin.                           |
| DB10 | EDI (Eye Contour)          | Indicates that the Instrument is measuring Eye Contour.                          |
| DB11 | PSET (Pattern SETing)      | Indicates that the Instrument is setting pattern.                                |
| DB12 | INI (INItialize)           | Indicates that the Instrument is in initialization.                              |

Table 5.5.3-2 OPERation Status Register Bit Definition

\*: When re-measurement is performed during measurement, DB4 becomes OFF and then ON again. DB4 bit becomes on at the same time when measurement is started.

## 5.5.4 How to Read and Write Status Register

Table 5.5.4-1 shows how to read and write status register.

| Register                                 | Reading                                                                                                    | Writing                                                               |
|------------------------------------------|----------------------------------------------------------------------------------------------------|-----------------------------------------------------------------------|
| Status byte register                     | <ul> <li>Read the register bits using the serial pole.</li> <li>A 7-bit status byte and a RQS message bit are returned. The status byte value does not change.</li> <li>*STB? Common query</li> <li>A numeric value composed of the statusbyte register value and the MSS summary message is returned.</li> <li>The Status register does not change at this time.</li> </ul> | Disabled                                                              |
| Service request<br>Enable register       | *SRE? common query<br>The register bits do not change.                                                                                                    | *SRE common command                                                   |
| Standard status register                 | *ESR? common query<br>The register bits are cleared after being<br>read.                                                                                                    | Disabled                                                              |
| Standard event status<br>enable register | *ESE? common query<br>The register bits do not change.                                                                                                    | *ESE common command                                                   |
| SCPI event register                      | STATus::EVENt?<br>Device-unique command<br>The register bits are cleared.                                                                                                    | Disabled                                                              |
| SCPI enable register                     | STATus::ENABle?<br>The contents of the register do not<br>change.                                                                                                    | STATus::ENABle                                                        |
| SCPI Transition filter                   | <ul> <li>STATus::PTRansition?</li> <li>STATus::NTRansition?</li> <li>Device-unique command</li> <li>The contents of register bits do not change.</li> </ul>                                                                                                    | Device-unique command<br>:STATus::PTRansition<br>:STATus::NTRansition |
| Error/event queue                        | SYSTem:ERRor?                                                                                                    | Disabled                                                              |

 Table 5.5.4-1
 Reading and Writing the Status Register

Note:

The SCPI event register, SCPI enable register, and SCPI Transition filter listed above indicate the SCPI-regulated status registers and an event or a transition filter in a device-unique status.

### 5.5.5 How to Clear and Reset Status Register

Table 5.5.5-1 shows how to clear and reset status register.

|                                             |              |              | -                            | •             | •                                                                  |
|---------------------------------------------|--------------|--------------|------------------------------|---------------|--------------------------------------------------------------------|
| Register                                    | *RST         | *CLS         | Power<br>ON                  | STATus:PRESet | Other method to clear register                                     |
| Status byte register                        | No<br>change | Clear        | Clear                        | No change     |                                                                    |
| Service request<br>enable register          | No<br>change | No<br>change | Clear                        | No change     | Executing *SRE 0                                                   |
| Standard event<br>status register           | No<br>change | Clear        | $Clear^{*2}$                 | No change     | Cleared when an event is read by *ESR?                             |
| Standard event<br>status enable<br>register | No<br>change | No<br>change | Clear*1                      | No change     | Executing *ESE 0                                                   |
| SCPI event register                         | No<br>change | Clear        | Clear*1                      | No change     | Cleared when an event is<br>read<br>by :STATus::EVENt?             |
| SCPI enable register                        | No<br>change | No<br>change | $\operatorname{Reset}^{*_1}$ | Reset         | Executing :STATus::EN<br>ABle 0                                    |
| SCPI Transition<br>filter                   | No<br>change | Reset        | $\operatorname{Reset}^{*_1}$ | Reset         | Executing<br>STATus::PTRansition 0<br>and<br>STATus::NTRansition 0 |
| Error/event queue                           | No<br>change | Clear        | Clear                        | No change     | Reading all events by<br>:SYSTem:ERRor?                            |

| Table 5.5.5-1 | Clearing and Resetting the Status Registers |
|---------------|---------------------------------------------|
|---------------|---------------------------------------------|

\*1: When power on as PSC (Power-ON Status Clear) flag is true, it will be cleared (or reset).

\*2: To be 128 bits.

#### Note:

The SCPI event register, SCPI enable register, and SCPI Transition filter listed above indicate the SCPI-regulated status registers.

Table 5.5.5-2 shows the reset values of the registers influenced by the :STATus:PRESet command.

| Table 5.5.5-2 | Values Reset by the :STATus:PRESet Command |
|---------------|--------------------------------------------|
| Table 5.5.5-2 | Values Reset by the :STATus:PRESet Command |

| Register                    | Enable/filter      | Reset value |
|-----------------------------|--------------------|-------------|
| OPERational status register | Enable register    | All 0       |
|                             | PTRansition filter | All 1       |
|                             | NTRansition filter | All 0       |

### 5.5.6 Device-Unique Status

MP1900A supports each module status as device-unique status. Figure 5.5.6-1 shows Device-unique Status Configuration.

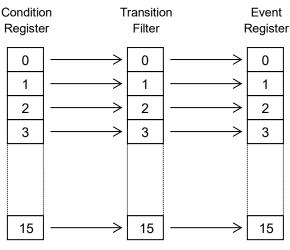

Figure 5.5.6-1 Each Status Configuration

#### Condition Register

Monitors the device status and changes real time in response to the device status. Thus, this register does not memorize the status.

#### Transition Filter

Sets the Condition Register data in the Event Register. The following three types of transition filters are available depending on which change of the Condition Register is to be evaluated.

#### Positive direction change:

The event becomes true only when the corresponding condition changes from false to true.

Negative direction change:

The event becomes true only when the corresponding condition changes from true to false.

Bi-directional change:

The event becomes true when a change arise either in the positive or negative direction.

#### Event Register

Memorizes output from Transition Filter.

The following show module status bit definition.

#### Table 5.5.6-1 Module Status

| Status             | Contents                    |  |
|--------------------|-----------------------------|--|
| Synthesizer Status | Reports MU181000A/B status. |  |
| PPG Status         | Reports PPG status.         |  |
| ED Status          | Reports ED status.          |  |

#### Table 5.5.6-2 Synthesizer Status Bit Definition

| BIT | Contents                       |  |
|-----|--------------------------------|--|
| DB0 | Indicates PLL Unlock occurred. |  |

#### Table 5.5.6-3 ED Status Bit Definition

| BIT  | Contents                                      |  |
|------|-----------------------------------------------|--|
| DB0  | Indicates Insertion Error was detected.       |  |
| DB1  | Indicates Omission Error was detected.        |  |
| DB2  | Indicates Total Error was detected.           |  |
| DB4  | Indicates Pattern Sync Loss occurred.         |  |
| DB5  | Indicates Clock Loss occurred.                |  |
| DB6  | Indicates Delay Busy occurred.                |  |
| DB8  | Indicates Transition Error was detected.      |  |
| DB9  | Indicates Non Transition Error was detected.  |  |
| DB10 | Indicates CR Unlock occurred.                 |  |
| DB11 | Indicates Delay Calibration Require occurred. |  |

Table 5.5.6-4 PPG Status Bit Definition

| BIT | Contents                                      |  |
|-----|-----------------------------------------------|--|
| DB1 | Indicates CMU-MUX Unlock occurred.            |  |
| DB2 | Indicates Delay Busy occurred.                |  |
| DB4 | Indicates Delay Calibration Require occurred. |  |

### 5.5.7 Status Commands

This section explains about OPERational Status Register and each module-unique status commands.

When reading and writing each module-unique status, the following three commands must be transmitted before transmitting a status command.

- (1) :UENTry:ID <unit\_number>
- (2) :MODule:ID <module\_number>
- (3) :PORT:ID <port\_number>

These three commands identify the operating module, and any commands sent/received after them operate for the identified module. However, :PORT:ID <port\_number> can be omitted.

#### 5.5.7.1 Status Preset

The following command initializes the Enable Register and filter of the OPERational Status Register.

FunctionInitializes the event status register and filter.Example> :STATus:PRESet

### 5.5.7.2 Operation Status Register

The Operation Status Register is used to indicate an operation status such as "measurement in progress".

| Response | <numeric> = <nr< th=""><th>1 NUMERIC RESPONSE DATA&gt;</th></nr<></numeric> | 1 NUMERIC RESPONSE DATA>                              |  |
|----------|-----------------------------------------------------------------------------|-------------------------------------------------------|--|
|          | 0 to 8184                                                                   | Sum of all bits set in the event register             |  |
|          |                                                                             | (DECIMAL)                                             |  |
|          | Available bit                                                               |                                                       |  |
|          | 8 (Bit 3)                                                                   | Bathtub measurement in progress                       |  |
|          | 16 (Bit 4)                                                                  | Measurement in progress                               |  |
|          | 128 (Bit 7)                                                                 | Auto Adjust in progress                               |  |
|          | 256 (Bit 8)                                                                 | Auto Search in progress                               |  |
|          | 512 (Bit 9)                                                                 | Eye Margin measurement in progress                    |  |
|          | 1024 (Bit 10)                                                               | Eye Contour measurement in progress                   |  |
|          | 2048 (Bit 11)                                                               | Pattern loading in progress                           |  |
|          | 4096 (Bit 12)                                                               | Initialization in progress                            |  |
|          |                                                                             | PAM4 BER measurement in progress                      |  |
| Function | Queries events reg                                                          | Queries events register at OPERation Status Register. |  |
| Example  | > :STATus:OPER                                                              | ation:EVENt?                                          |  |
|          | or                                                                          |                                                       |  |
|          | > :STATus:OPERation?                                                        |                                                       |  |
|          | < 16                                                                        |                                                       |  |
|          |                                                                             |                                                       |  |

# :STATus:OPERation[:EVENt]?

# :STATus:OPERation:CONDition?

| Response | <numeric> = <nr1 data="" numeric="" response=""></nr1></numeric> |                                               |  |
|----------|------------------------------------------------------------------|-----------------------------------------------|--|
|          | 0 to 8184                                                        | Sum of all bits set in the condition register |  |
|          |                                                                  | (DECIMAL)                                     |  |
|          | Available bit                                                    |                                               |  |
|          | 8 (Bit 3)                                                        | Bathtub measurement in progress               |  |
|          | 16 (Bit 4)                                                       | Measurement in progress                       |  |
|          | 128 (Bit 7)                                                      | Auto Adjust in progress                       |  |
|          | 256 (Bit 8)                                                      | Auto Search in progress                       |  |
|          | 512 (Bit 9)                                                      | Eye Margin measurement in progress            |  |
|          | 1024 (Bit 10)                                                    | Eye Contour measurement in progress           |  |
|          | 2048 (Bit 11)                                                    | Pattern loading in progress                   |  |
|          | 4096 (Bit 12)                                                    | Initialization in progress                    |  |
|          |                                                                  | PAM4 BER measurement in progress              |  |
| Function | Queries condition                                                | register at OPERation Status Register.        |  |
| Example  | > :STATus:OPER                                                   | ation:CONDition?                              |  |
|          | < 16                                                             |                                               |  |
|          |                                                                  |                                               |  |

| Parameter | <numeric> = <decimal data="" numeric="" program=""></decimal></numeric> |                                                                  |  |
|-----------|-------------------------------------------------------------------------|------------------------------------------------------------------|--|
|           | 0 to 8184                                                               | Sum of all bits that you want to enable in event                 |  |
|           |                                                                         | enable register (DECIMAL)                                        |  |
|           | Available bit                                                           |                                                                  |  |
|           | 8 (Bit 3)                                                               | Bathtub measurement in progress                                  |  |
|           | 16 (Bit 4)                                                              | Measurement in progress                                          |  |
|           | 128 (Bit 7)                                                             | Auto Adjust in progress                                          |  |
|           | 256 (Bit 8)                                                             | Auto Search in progress                                          |  |
|           | 512 (Bit 9)                                                             | Eye Margin measurement in progress                               |  |
|           | 1024 (Bit 10)                                                           | Eye Contour measurement in progress                              |  |
|           | 2048 (Bit 11)                                                           | Pattern load in progress                                         |  |
|           | 4096 (Bit 12)                                                           | Initialization in progress                                       |  |
|           |                                                                         | PAM4 BER measurement in progress                                 |  |
|           | If set to 0, all bits are masked.                                       |                                                                  |  |
| Function  | Sets mask value of event enable register at OPERation status register   |                                                                  |  |
| Example   | To set event enably                                                     | To set event enable register to 16 at OPERation status register. |  |
|           | > :STATUS:OPER                                                          | ation:ENABle 16                                                  |  |

## :STATus:OPERation:ENABle <numeric>

# :STATus:OPERation:ENABle?

| Response | <numeric> = <nr1 data="" numeric="" response=""></nr1></numeric> |           |
|----------|------------------------------------------------------------------|-----------|
|          | 0 to 8184 Sum of all bits set in the event enable register       |           |
|          |                                                                  | (DECIMAL) |
| Function | Queries enable register at OPERation status register.            |           |
| Example  | > :STATus:OPERation:ENABle?                                      |           |
|          | < 16                                                             |           |

| Parameter | <numeric> = <decimal data="" numeric="" program=""></decimal></numeric>   |                                                     |  |
|-----------|---------------------------------------------------------------------------|-----------------------------------------------------|--|
|           | 0 to 8184                                                                 | Sum of all the transition filter bits you want to   |  |
|           |                                                                           | set in the transition filter (DECIMAL)              |  |
|           | Available bit                                                             |                                                     |  |
|           | 8 (Bit 3)                                                                 | Bathtub measurement in progress                     |  |
|           | 16 (Bit 4)                                                                | Measurement in progress                             |  |
|           | 128 (Bit 7)                                                               | Auto Adjust in progress                             |  |
|           | 256 (Bit 8)                                                               | Auto Search in progress                             |  |
|           | 512 (Bit 9)                                                               | Eye Margin measurement in progress                  |  |
|           | 1024 (Bit 10)                                                             | Eye Contour measurement in progress                 |  |
|           | 2048 (Bit 11)                                                             | Pattern load in progress                            |  |
|           | 4096 (Bit 12)                                                             | Initialization in progress                          |  |
|           |                                                                           | PAM4 BER measurement in progress                    |  |
| Function  | Sets the transition                                                       | filter (positive direction change) of the OPERation |  |
|           | status register.                                                          |                                                     |  |
| Example   | To set the transition filter (positive direction change) of the OPERation |                                                     |  |
|           | status register to 1                                                      | l.6.                                                |  |
|           | > :STATus:OPER                                                            | ation:PTRansition 16                                |  |

# :STATus:OPERation:PTRansition < numeric>

# :STATus:OPERation:PTRansition?

| Response | <numeric> = <ni< th=""><th colspan="2"><numeric> = <nr1 data="" numeric="" response=""></nr1></numeric></th></ni<></numeric> | <numeric> = <nr1 data="" numeric="" response=""></nr1></numeric> |  |
|----------|----------------------------------------------------------------------------------------------------|------------------------------------------------------------------|--|
|          | 0 to 8184                                                                                                    | Sum of all bits set in the transition filter                     |  |
|          |                                                                                                    | (DECIMAL)                                                        |  |
| Function | Queries the transition filter (positive direction change) of the OPERation                                                   |                                                                  |  |
|          | status register.                                                                                                    |                                                                  |  |
| Example  | > :STATus:OPERation:PTRansition?                                                                                             |                                                                  |  |
|          | < 16                                                                                                    |                                                                  |  |
|          |                                                                                                    |                                                                  |  |

| Parameter | <numeric> = <decimal data="" numeric="" program=""></decimal></numeric>   |                                                   |  |
|-----------|---------------------------------------------------------------------------|---------------------------------------------------|--|
|           | 0 to 8184                                                                 | Sum of all the transition filter bits you want to |  |
|           |                                                                           | set in the transition filter (DECIMAL)            |  |
|           | Available bit                                                             |                                                   |  |
|           | 8 (Bit 3)                                                                 | Bathtub measurement in progress                   |  |
|           | 16 (Bit 4)                                                                | Measurement in progress                           |  |
|           | 128 (Bit 7)                                                               | Auto Adjust in progress                           |  |
|           | 256 (Bit 8)                                                               | Auto Search in progress                           |  |
|           | 512 (Bit 9)                                                               | Eye Margin measurement in progress                |  |
|           | 1024 (Bit 10)                                                             | Eye Contour measurement in progress               |  |
|           | 2048 (Bit 11)                                                             | Pattern load in progress                          |  |
|           | 4096 (Bit 12)                                                             | Initialization in progress                        |  |
|           |                                                                           | PAM4 BER measurement in progress                  |  |
| Function  | Sets the transition filter (negative direction change) of the OPERation   |                                                   |  |
|           | status register.                                                          |                                                   |  |
| Example   | To set the transition filter (negative direction change) of the OPERation |                                                   |  |
|           | status register to 1                                                      | 6.                                                |  |
|           | > :STATus:OPERation:NTRansition 16                                        |                                                   |  |

# :STATus:OPERation:NTRansition < numeric>

# :STATus:OPERation:NTRansition?

| Response | <numeric> = <nf< th=""><th colspan="2"><numeric> = <nr1 data="" numeric="" response=""></nr1></numeric></th></nf<></numeric> | <numeric> = <nr1 data="" numeric="" response=""></nr1></numeric> |  |
|----------|----------------------------------------------------------------------------------------------------|------------------------------------------------------------------|--|
|          | 0 to 8184                                                                                                    | Sum of all bits set in the transition filter                     |  |
|          |                                                                                                    | (DECIMAL)                                                        |  |
| Function | Queries the trans                                                                                                    | ition filter (negative direction change) of the OPERation        |  |
|          | status register.                                                                                                    |                                                                  |  |
| Example  | > :STATus:OPE                                                                                                    | Ration:NTRansition?                                              |  |
|          | < 16                                                                                                    |                                                                  |  |

#### 5.5.7.3 Synthesizer Status

Synthesizer Status displays faults at the MU181000A/B.

| Response | e <numeric> = <nr1 data="" numeric="" response=""></nr1></numeric> |                                                     |
|----------|--------------------------------------------------------------------|-----------------------------------------------------|
|          | 0 to 1                                                             | Sum of all bits set in the event register (DECIMAL) |
|          | Available bit                                                      |                                                     |
|          | 1 (Bit 0)                                                          | PLL Unlock occurs                                   |
| Function | Queries events at Synthesizer.                                     |                                                     |
| Example  | <pre>&gt; :INSTrument:SYG125:EVENt?</pre>                          |                                                     |
|          | or                                                                 |                                                     |
|          | > :INSTrument:SYG                                                  | :125?                                               |
|          | < 1                                                                |                                                     |

# :INSTrument:SYG125[:EVENt]?

# :INSTrument:SYG125:CONDition?

| Response | <numeric> = <nr1 data="" numeric="" response=""></nr1></numeric> |                                                         |  |
|----------|------------------------------------------------------------------|---------------------------------------------------------|--|
|          | 0 to 1                                                           | Sum of all bits set in the condition register (DECIMAL) |  |
|          | Available bit                                                    |                                                         |  |
|          | 1 (Bit 0)                                                        | PLL Unlock occurs                                       |  |
| Function | Queries condition at Synthesizer.                                |                                                         |  |
| Example  | > :INSTrument:SYG1                                               | .25:CONDition?                                          |  |
|          | < 1                                                              |                                                         |  |

## :INSTrument:SYG125:PTRansition <numeric>

| Parameter | <numeric> = <d< th=""><th colspan="2"><numeric> = <decimal data="" numeric="" program=""></decimal></numeric></th></d<></numeric> | <numeric> = <decimal data="" numeric="" program=""></decimal></numeric>     |  |
|-----------|----------------------------------------------------------------------------------------------------|-----------------------------------------------------------------------------|--|
|           | 0 to 1                                                                                                    | Sum of all the transition filter bits you want to                           |  |
|           |                                                                                                    | set in the transition filter (DECIMAL)                                      |  |
|           | Available bit                                                                                                    |                                                                             |  |
|           | 1 (Bit 0)                                                                                                    | PLL Unlock occurs                                                           |  |
| Function  | Sets the transiti                                                                                                    | on filter (positive direction change) of the Synthesizer                    |  |
|           | Status.                                                                                                    |                                                                             |  |
| Example   | To set the transi                                                                                                    | To set the transition filter (positive direction change) of the Synthesizer |  |
|           | Status to 1.                                                                                                    |                                                                             |  |
|           | > :INSTrument:SYG125:PTRansition 1                                                                                                |                                                                             |  |

# :INSTrument:SYG125:PTRansition?

| Response | <numeric> = <nr1 numeric="" re<="" th=""><th colspan="2"><numeric> = <nr1 data="" numeric="" response=""></nr1></numeric></th></nr1></numeric> | <numeric> = <nr1 data="" numeric="" response=""></nr1></numeric> |  |
|----------|----------------------------------------------------------------------------------------------------|------------------------------------------------------------------|--|
|          | 0 to 1 Sum of all                                                                                                    | bits set in the transition filter                                |  |
|          | (DECIMA                                                                                                    | L)                                                               |  |
| Function | Queries the transition filter (positive direction change) of the Synthesizer                                                                   |                                                                  |  |
|          | Status.                                                                                                    |                                                                  |  |
| Example  | <pre>&gt; :INSTrument:SYG125:PTRans</pre>                                                                                                    | sition?                                                          |  |
|          | < 1                                                                                                    |                                                                  |  |

# :INSTrument:SYG125:NTRansition <numeric>

| Parameter             | <numeric> = &lt;[</numeric> | ECIMAL NUMERIC PROGRAM DATA>                                |
|-----------------------|-----------------------------|-------------------------------------------------------------|
|                       | 0 to 1                      | Sum of all the transition filter bits you want to           |
|                       |                             | set in the transition filter (DECIMAL)                      |
|                       | Available bit               |                                                             |
|                       | 1 (Bit 0)                   | PLL Unlock occurs                                           |
| Function              | Sets the transit            | ion filter (negative direction change) of the Synthesizer   |
|                       | Status.                     |                                                             |
| Example To set the tr |                             | ition filter (negative direction change) of the Synthesizer |
|                       | Status to 1.                |                                                             |
|                       | > :INSTrumen                | t:SYG125:NTRansition 1                                      |

# :INSTrument:SYG125:NTRansition?

| <numeric> = <nr1 data="" numeric="" response=""></nr1></numeric> |                                                                              |
|------------------------------------------------------------------|------------------------------------------------------------------------------|
| 0 to 1                                                           | Sum of all bits set in the transition filter                                 |
|                                                                  | (DECIMAL)                                                                    |
| Queries the transition filter (negative direction change) of the |                                                                              |
| Synthesizer Status.                                              |                                                                              |
| <pre>&gt; :INSTrument:SYG125:NTRansition?</pre>                  |                                                                              |
| < 1                                                              |                                                                              |
|                                                                  | 0 to 1<br>Queries the transition<br>Synthesizer Status.<br>> :INSTrument:SY0 |

## :INSTrument:SYG125:RESet

| Function | Initializes event at Synthesizer. |
|----------|-----------------------------------|
| Example  | > :INSTrument:SYG125:RESet        |

#### 5.5.7.4 ED Status

ED Status is used to indicate an alarm and error of MU195040A, MU196040A and MU196040B.

It is compatible with the MU183040A, MU183040B, MU183041A and MU183041B.

## :INSTrument:EDG32[:EVENt]?

| <numeric>=<nr1 data="" numeric="" response=""></nr1></numeric> |  |
|----------------------------------------------------------------|--|
| register                                                       |  |
|                                                                |  |
|                                                                |  |
|                                                                |  |
|                                                                |  |
|                                                                |  |
|                                                                |  |
|                                                                |  |
| ata1)                                                          |  |
| ata2)                                                          |  |
| 96040B status                                                  |  |
|                                                                |  |
|                                                                |  |
|                                                                |  |
|                                                                |  |
| ita2                                                           |  |

# :INSTrument:EDG32:CONDition?

| Response | <numeric>=<nr1 data="" numeric="" response=""></nr1></numeric> |                                               |
|----------|----------------------------------------------------------------|-----------------------------------------------|
|          | 0 to 16383                                                     | Sum of all bits set in the condition register |
|          | (DECIMAL)                                                      |                                               |
|          | Available bit                                                  |                                               |
|          | 1 (Bit 0)                                                      | Error (Data1)                                 |
|          | 2 (Bit 1)                                                      | Error (Data2)                                 |
|          | 16 (Bit 4)                                                     | Pattern Sync Loss (Data1)                     |
|          | 32 (Bit 5)                                                     | Pattern Sync Loss (Data2)                     |
|          | 256 (Bit 8)                                                    | Clock Loss                                    |
|          | 1024 (Bit 10)                                                  | Delay Calibration Require (Data1)             |
|          | 2048 (Bit 11)                                                  | Delay Calibration Require (Data2)             |
| Function | Queries condition at M                                         | U195040A, MU196040A, and MU196040B status.    |
| Example  | > :INSTrument:EDG                                              | 32:CONDition?                                 |
|          | < 1                                                            |                                               |

| Parameter | <numeric>=<decimal data="" numeric="" program=""></decimal></numeric> |                                                         |  |
|-----------|-----------------------------------------------------------------------|---------------------------------------------------------|--|
|           | 0 to 16383                                                            | Sum of all the transition filter bits you want to       |  |
|           |                                                                       | enable in the transition filter (DECIMAL)               |  |
|           | Available bit                                                         |                                                         |  |
|           | 1 (Bit 0)                                                             | Error (Data1)                                           |  |
|           | 2 (Bit 1)                                                             | Error (Data2)                                           |  |
|           | 16 (Bit 4)                                                            | Pattern Sync Loss (Data1)                               |  |
|           | 32 (Bit 5)                                                            | Pattern Sync Loss (Data2)                               |  |
|           | 256 (Bit 8)                                                           | Clock Loss                                              |  |
|           | 1024 (Bit 10)                                                         | Delay Calibration Require (Data1)                       |  |
|           | 2048 (Bit 11)                                                         | Delay Calibration Require (Data2)                       |  |
| Function  | Sets transition filter (positive direction transition) at MU195040A,  |                                                         |  |
|           | MU196040A, and MU196040B status.                                      |                                                         |  |
| Example   | To set the transition                                                 | on filter (positive direction transition) at MU195040A, |  |
|           | MU196040A, and MU196040B status to 1:                                 |                                                         |  |
|           | > :INSTrument:EDG32:PTRansition 1                                     |                                                         |  |

# :INSTrument:EDG32:PTRansition <numeric>

### :INSTrument:EDG32:PTRansition?

| <numeric>=<nr1 data="" numeric="" response=""></nr1></numeric>          |                                                                  |
|-------------------------------------------------------------------------|------------------------------------------------------------------|
| 0 to 16383                                                              | Sum of all bits set in the transition filter                     |
|                                                                         | (DECIMAL)                                                        |
| Queries contents of transition filter (positive direction transition) a |                                                                  |
| MU195040A, MU                                                           | 196040A, and MU196040B status.                                   |
| > :INSTrument:EDG32:PTRansition?                                        |                                                                  |
| < 1                                                                     |                                                                  |
|                                                                         | 0 to 16383<br>Queries contents<br>MU195040A, MU<br>> :INSTrument |

## :INSTrument:EDG32:NTRansition <numeric>

| Parameter | <numeric>=<decimal data="" numeric="" program=""></decimal></numeric> |                                                                                          |
|-----------|-----------------------------------------------------------------------|------------------------------------------------------------------------------------------|
|           | 0 to 16383                                                            | Sum of all the transition filter bits you want to set in the transition filter (DECIMAL) |
|           | Available bit                                                         |                                                                                          |
|           | 1 (Bit 0)                                                             | Error (Data1)                                                                            |
|           | 2 (Bit 1)                                                             | Error (Data2)                                                                            |
|           | 16 (Bit 4)                                                            | Pattern Sync Loss (Data1)                                                                |
|           | 32 (Bit 5)                                                            | Pattern Sync Loss (Data2)                                                                |
|           | 256 (Bit 8)                                                           | Clock Loss                                                                               |
|           | 1024 (Bit 10)                                                         | Delay Calibration Require (Data1)                                                        |
|           | 2048 (Bit 11)                                                         | Delay Calibration Require (Data2)                                                        |
| Function  | Sets transition filt                                                  | er (negative direction transition) at MU195040A,                                         |
|           | MU196040A, and I                                                      | MU196040B status.                                                                        |
| Example   | To set the transition                                                 | on filter (negative direction transition) at MU195040A,                                  |
|           | MU196040A, and I                                                      | MU196040B status to 1:                                                                   |
|           | > :INSTrument:                                                        | EDG32:NTRansition 1                                                                      |

## :INSTrument:EDG32:NTRansition?

| Response | <numeric>=<nr1 data="" numeric="" response=""></nr1></numeric>           |                                              |
|----------|--------------------------------------------------------------------------|----------------------------------------------|
|          | 0 to 16383                                                               | Sum of all bits set in the transition filter |
|          |                                                                          | (DECIMAL)                                    |
| Function | Queries contents of transition filter (negative direction transition) at |                                              |
|          | MU195040A, MU1960                                                        | 040A, and MU196040B status.                  |
| Example  | > :INSTrument:EDG                                                        | 32:NTRansition?                              |
|          | < 1                                                                      |                                              |
|          |                                                                          |                                              |

## :INSTrument:EDG32:RESet

| Function |  |
|----------|--|
| Example  |  |

Initializes event at MU195040A, MU196040A, and MU196040B status.
> :INSTrument:EDG32:RESet

#### 5.5.7.5 PPG Status

The PPG Status is used to indicate an alarm and error of the MU195020A and MU196020A. It is compatible with the MU183020A and MU183021A.

# :INSTrument:PPGG32[:EVENt]?

| Response | <numeric>=<nr1 data="" numeric="" response=""></nr1></numeric> |                                           |
|----------|----------------------------------------------------------------|-------------------------------------------|
|          | 0 to 15                                                        | Sum of all bits set in the event register |
|          |                                                                | (DECIMAL)                                 |
|          | Available bit                                                  |                                           |
|          | 1 (Bit 0)                                                      | Delay Calibration Require (Data1)         |
|          | 2 (Bit 1)                                                      | Delay Calibration Require (Data2)         |
| Function | Queries events at MUI                                          | 195020A and MU196020A status.             |
| Example  | > :INSTrument:PPGC                                             | G32:EVENt?                                |
|          | or                                                             |                                           |
|          | > :INSTrument:PPGC                                             | G32?                                      |
|          | < 4                                                            |                                           |

## :INSTrument:PPGG32:CONDition?

| Response | <numeric>=<nr1 data="" numeric="" response=""></nr1></numeric> |                                               |
|----------|----------------------------------------------------------------|-----------------------------------------------|
|          | 0 to 15                                                        | Sum of all bits set in the condition register |
|          |                                                                | (DECIMAL)                                     |
|          | Available bit                                                  |                                               |
|          | 1 (Bit 0)                                                      | Delay Calibration Require (Data1)             |
|          | 2 (Bit 1)                                                      | Delay Calibration Require (Data2)             |
| Function | Queries condition at M                                         | U195020A and MU196020A status.                |
| Example  | > :INSTrument:PPG                                              | G32:CONDition?                                |
|          | < 4                                                            |                                               |

### :INSTrument:PPGG32:PTRansition <numeric>

| Parameter | <numeric>=<de< th=""><th colspan="2"><numeric>=<decimal data="" numeric="" program=""></decimal></numeric></th></de<></numeric> | <numeric>=<decimal data="" numeric="" program=""></decimal></numeric> |  |
|-----------|----------------------------------------------------------------------------------------------------|-----------------------------------------------------------------------|--|
|           | 0 to 15                                                                                                    | Sum of all the bits that you want to enable in the                    |  |
|           |                                                                                                    | transition filter (DECIMAL)                                           |  |
|           | Available bit                                                                                                    |                                                                       |  |
|           | 1 (Bit 0)                                                                                                    | Delay Calibration Require (Data1)                                     |  |
|           | 2 (Bit 1)                                                                                                    | Delay Calibration Require (Data2)                                     |  |
| Function  | Sets transition fi                                                                                                    | lter (positive direction transition) at MU195020A and                 |  |
|           | MU196020A stat                                                                                                    | us.                                                                   |  |
| Example   | To set the transit                                                                                                    | ion filter (positive direction transition) at MU195020A               |  |
|           | and MU196020A                                                                                                    | status to 1:                                                          |  |
|           | > :INSTrument                                                                                                    | :PPGG32:PTRansition 4                                                 |  |
|           |                                                                                                    |                                                                       |  |

| :INSTrument:F | PGG32:PTRansitio                                                                                                    | on?                                                            |  |
|---------------|----------------------------------------------------------------------------------------------------|----------------------------------------------------------------|--|
| Response      | <numeric>=<nf< th=""><th colspan="2"><numeric>=<nr1 data="" numeric="" response=""></nr1></numeric></th></nf<></numeric> | <numeric>=<nr1 data="" numeric="" response=""></nr1></numeric> |  |
|               | 0 to 15                                                                                                    | Sum of all bits set in the transition filter                   |  |
|               |                                                                                                    | (DECIMAL)                                                      |  |
| Function      | Queries contents                                                                                                    | s of transition filter (positive direction transition) at      |  |
|               | MU195020A and                                                                                                    | d MU196020A status.                                            |  |
| Example       | > :INSTrument                                                                                                    | :PPGG32:PTRansition?                                           |  |
|               | < 4                                                                                                    |                                                                |  |

### :INSTrument:PPGG32:NTRansition <numeric>

| Parameter | <numeric>=<dh< th=""><th colspan="2"><numeric>=<decimal data="" numeric="" program=""></decimal></numeric></th></dh<></numeric> | <numeric>=<decimal data="" numeric="" program=""></decimal></numeric> |  |
|-----------|----------------------------------------------------------------------------------------------------|-----------------------------------------------------------------------|--|
|           | 0 to 15                                                                                                    | Sum of all the transition filter bits you want to                     |  |
|           |                                                                                                    | set in the transition filter (DECIMAL)                                |  |
|           | 1 (Bit 0)                                                                                                    | Delay Calibration Require (Data1)                                     |  |
|           | 2 (Bit 1)                                                                                                    | Delay Calibration Require (Data2)                                     |  |
| Function  | Sets transition f                                                                                                    | ilter (negative direction transition) at MU195020A and                |  |
|           | MU196020A sta                                                                                                    | tus.                                                                  |  |
| Example   | To set the transi                                                                                                    | tion filter (negative direction transition) at MU195020A              |  |
|           | and MU196020A                                                                                                    | A status to 1:                                                        |  |
|           | > :INSTrument                                                                                                    | :PPGG32:NTRansition 4                                                 |  |

# :INSTrument:PPGG32:NTRansition?

| Response | <numeric>=<nr1 data="" numeric="" response=""></nr1></numeric> |                                                    |
|----------|----------------------------------------------------------------|----------------------------------------------------|
|          | 0 to 15                                                        | Sum of all bits set in the transition filter       |
|          |                                                                | (DECIMAL)                                          |
| Function | Queries contents of tra                                        | ansition filter (negative direction transition) at |
|          | MU195020A and MU1                                              | 96020A status.                                     |
| Example  | > :INSTrument:PPG                                              | G32:NTRansition?                                   |
|          | < 4                                                            |                                                    |
|          |                                                                |                                                    |

## :INSTrument:PPGG32:RESet

| Function | Initializes event at MU195020A and MU196020A status. |
|----------|------------------------------------------------------|
| Example  | > :INSTrument:PPGG32:RESet                           |

# 5.6 SCPI Commands

This section describes the SCPI commands. Examples of command expression are shown below.

<Example of a Program Command>

Parameter Type Name (SCPI, device-unique)

| Program Command                             | Parameter Type (IEEE 488.2,SCPI)      |
|---------------------------------------------|---------------------------------------|
| Function<br>Example                         | ARACTER PROGRAM DATA><br>PRBS pattern |
| Parameter Content<br>Example use of command | Compatibility                         |

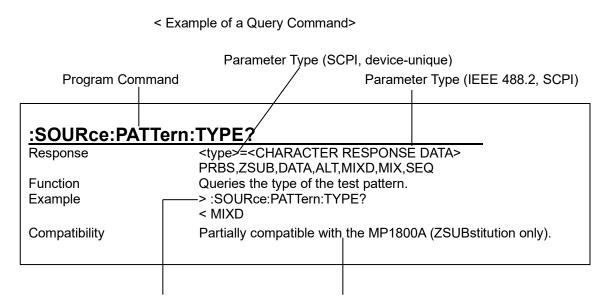

Example use of command

Compatibility

Notes:

- All the MP1900A commands are sequential commands.
- If a command affects other settings, the command may have restrictions. For setting parameters subject to be affected and command conditions to be restricted, see on-screen help. For how to display the on-screen help, refer to 3.2.1.3 "Help".
- The parameters of a query command may be omitted when they are the same as those of the corresponding program command.

## 5.6.1 Common Commands

This section describes the commands related to common settings and functions of the control software. The commands in this section are compatible with MP1800A.

### 5.6.1.1 Commands for common settings

| Table 5.6.1.1-1 Commo | on setting commands |
|-----------------------|---------------------|
|-----------------------|---------------------|

| Setting Items                                       | Commands                       |
|-----------------------------------------------------|--------------------------------|
| Number of the unit to be operated                   | :UENTry:ID                     |
|                                                     | :UENTry:ID?                    |
| Number of the module to be operated (slot position) | :MODule:ID                     |
|                                                     | :MODule:ID?                    |
| Automatic measurement function to be performed      | :SYSTem:CFUNction              |
|                                                     | :SYSTem:CFUNction?             |
| Query for error message                             | :SYSTem:ERRor?                 |
| Query for SCPI version                              | :SYSTem:VERSion?               |
| Query for software status                           | :SYSTem:CONDition?             |
| Query for hardware system configuration             | :SYSTem:ORGanization:HARDware? |
| Query for system error                              | :SYSTem:INFormation:ERRor?     |
| Terminator type                                     | :SYSTem:TERMination            |
|                                                     | :SYSTem:TERMination?           |
| Query for model name of mainframe and module        | :SYSTem:CONDition:UNITs?       |
| Query for mainframe information                     | :SYSTem:UNIT?                  |
| Query for module information                        | :SYSTem:MODule?                |
| Measured Results Screen Drawing Settings            | :SYSTem:DISPlay:RESult         |
|                                                     | :SYSTem:DISPlay:RESult?        |
| Module screen display                               | :DISPlay:ACTive                |

# :UENTry:ID <unit\_number>

| Parameter     | <unit_number> = <decimal data="" numeric="" program=""></decimal></unit_number> |             |
|---------------|---------------------------------------------------------------------------------|-------------|
|               | 1 to 4                                                                          | Unit number |
| Function      | Sets the number of the unit to be operated.                                     |             |
| Example       | To set the number of the unit to be operated to 2:                              |             |
|               | > :UENTry:ID 2                                                                  |             |
| Compatibility | Compatible with MP1800A.                                                        |             |

# :UENTry:ID?

| Response      | <unit_number> = <nr1 data="" numeric="" response=""></nr1></unit_number> |  |
|---------------|--------------------------------------------------------------------------|--|
|               | 1 to 4                                                                   |  |
| Function      | Queries the number of the unit being operated.                           |  |
| Example       | > :UENTry:ID?                                                            |  |
|               | < 2                                                                      |  |
| Compatibility | Compatible with MP1800A.                                                 |  |

# :MODule:ID <module\_number>

| Parameter     | <module_number> = <decimal data="" numeric="" program=""></decimal></module_number> |               |
|---------------|-------------------------------------------------------------------------------------|---------------|
|               | 1 to 8                                                                              | Module number |
| Function      | Sets the number of the module to be operated (slot position).                       |               |
| Example       | To set the number of the module to be operated (slot position) to 6:                |               |
|               | > :MODule:ID 6                                                                      |               |
| Compatibility | Compatible with MP1800A.                                                            |               |

### :MODule:ID?

| Response      | <module_number> = <nr1 data="" numeric="" response=""></nr1></module_number> |  |
|---------------|------------------------------------------------------------------------------|--|
|               | 1 to 8                                                                       |  |
| Function      | Queries the number of the module being operated (slot position).             |  |
| Example       | > :MODule:ID?                                                                |  |
|               | < 6                                                                          |  |
| Compatibility | Compatible with MP1800A.                                                     |  |

| Parameter     | <function> = <character data="" program=""></character></function> |                                                            |  |
|---------------|--------------------------------------------------------------------|------------------------------------------------------------|--|
|               | ASE32                                                              | Auto Search                                                |  |
|               | EMAR32                                                             | Eye Margin measurement                                     |  |
|               | ECT                                                                | Eye Contour measurement                                    |  |
|               | BTUB32                                                             | Bathtub measurement                                        |  |
|               | AADJ32                                                             | Auto Adjust                                                |  |
|               | PAMB                                                               | PAM4 BER measurement                                       |  |
|               | OFF                                                                | Off                                                        |  |
|               | Note:                                                              |                                                            |  |
|               | When "Off" is set, the operation returns to the port operation     |                                                            |  |
|               | previously                                                         | performed.                                                 |  |
| Function      | Sets the automa                                                    | Sets the automatic measurement function to be performed.   |  |
| Example       | To set the comm                                                    | To set the common function to be performed to Auto Search: |  |
|               | > :SYSTem:CFU                                                      | Nction ASE32                                               |  |
| Compatibility | Compatible with                                                    | MP1800A.                                                   |  |

### :SYSTem:CFUNction <function>

# :SYSTem:CFUNction?

| Response      | <function> = <character data="" response=""></character></function> |                         |
|---------------|---------------------------------------------------------------------|-------------------------|
|               | ASE32                                                               | Auto Search             |
|               | EMAR32                                                              | Eye Margin measurement  |
|               | ECT                                                                 | Eye Contour measurement |
|               | BTUB32                                                              | Bathtub measurement     |
|               | AADJ32                                                              | Auto Adjust             |
|               | PAMB                                                                | PAM4 BER measurement    |
|               | OFF                                                                 | Off                     |
| Function      | Queries the automatic measurement function being performed.         |                         |
| Example       | > :SYSTem:CFUNction?                                                |                         |
|               | < ASE32                                                             |                         |
| Compatibility | Compatible with MP18                                                | 300A.                   |
|               |                                                                     |                         |

| :SYSTem:ERRor? |                                                                                         |
|----------------|-----------------------------------------------------------------------------------------|
| Response       | <pre><error event_number="">,"<error event_description="">"</error></error></pre>       |
|                | <pre><error event_number=""> = <nr1 data="" numeric="" response=""></nr1></error></pre> |
|                | -32768 to 32767                                                                         |
|                | "0" indicates that no errors and events have occurred.                                  |
|                | Other values return a general error reserved by SCPI or a device-unique                 |
|                | error.                                                                                  |
|                | <pre><error event_description=""> = <string data="" response=""></string></error></pre> |
|                | This is an error message corresponding to <error event_number="">.</error>              |
|                | The maximum character-string length is 255 characters.                                  |
| Function       | Queries the error message in the error/event queue.                                     |
| Example        | > :SYSTem:ERRor?                                                                        |
|                | < 0,"No error"                                                                          |
| Compatibility  | Compatible with the MP1632C Digital Data Analyzer (hereinafter,                         |
|                | referred to as "MP1632C"), MP1776A Error Detector (hereinafter,                         |
|                | referred to as "MP1776A") and MP1800A.                                                  |

# :SYSTem:VERSion?

| Response      | <version> = <nr2 data="" numeric="" response=""></nr2></version> |         |                      |
|---------------|------------------------------------------------------------------|---------|----------------------|
|               | YYYY.V                                                           | YYYY:   | Year                 |
|               |                                                                  | V:      | Revision number      |
| Function      | Queries the SCPI version to which the MP1900A conforms.          |         |                      |
| Example       | > :SYSTem:VERSion?                                               |         |                      |
|               | < 1999.0                                                         |         |                      |
| Compatibility | Compatible with the M                                            | P1632C, | MP1776A and MP1800A. |

## :SYSTem:CONDition?

| Response | <mainframe>,<slot< th=""><th>.1&gt;,,<slot64></slot64></th></slot<></mainframe>                                                                                                    | .1>,, <slot64></slot64>                                                                                                    |  |  |
|----------|----------------------------------------------------------------------------------------------------|----------------------------------------------------------------------------------------------------|--|--|
|          | <mainframe> = <se< td=""><td colspan="3" rowspan="2"><mainframe> = <serial>,<mver>,<hver>,<opt1>,<sbver>,<saver>,<opt2><br/><serial> = <string data="" response=""></string></serial></opt2></saver></sbver></opt1></hver></mver></serial></mainframe></td></se<></mainframe> | <mainframe> = <serial>,<mver>,<hver>,<opt1>,<sbver>,<saver>,<opt2><br/><serial> = <string data="" response=""></string></serial></opt2></saver></sbver></opt1></hver></mver></serial></mainframe> |  |  |
|          | <serial> = <strin< td=""></strin<></serial>                                                                                                    |                                                                                                    |  |  |
|          | XXXXXXXXXX                                                                                                    | 0000000000 to 9999999999                                                                                                    |  |  |
|          |                                                                                                    | MP1900A serial number                                                                                                    |  |  |
|          | Note:                                                                                                    |                                                                                                    |  |  |
|          | Alphabetic ch                                                                                                    | naracters may be included.                                                                                                    |  |  |
|          | <mver> = <string< td=""><td>G RESPONSE DATA&gt;</td></string<></mver>                                                                                                    | G RESPONSE DATA>                                                                                                    |  |  |
|          | XXXX.XX.XX                                                                                                    | 1.00.00 to 9999.99.99                                                                                                    |  |  |
|          |                                                                                                    | MX190000A software version                                                                                                    |  |  |
|          | <hver> = <strinc< td=""><td>RESPONSE DATA&gt;</td></strinc<></hver>                                                                                                    | RESPONSE DATA>                                                                                                    |  |  |

| XXXX.XX.XX                                                                  | 1.00.00 to 9999.99.99                                     |
|-----------------------------------------------------------------------------|-----------------------------------------------------------|
|                                                                             | MP1900A hardware version                                  |
| <pre><opt1> = <string pre="" ri<=""></string></opt1></pre>                  | ESPONSE DATA>                                             |
| OPTXXX                                                                      | Option number (MP1900A)                                   |
|                                                                             | See "Table 5.6.1.1-2 Option character                     |
|                                                                             | correspondence table".                                    |
| Note:                                                                       | -                                                         |
| Outputs the nur                                                             | nbers for all installed options.                          |
| NONE is output                                                              | if no option is installed.                                |
|                                                                             |                                                           |
| <sbver> = <string f<="" td=""><td>RESPONSE DATA&gt;</td></string></sbver>   | RESPONSE DATA>                                            |
| XXXX.XX.XX                                                                  | 1.00.00 to 9999.99.99                                     |
|                                                                             | Sub application software version (Boot part)              |
| <saver> = <string f<="" td=""><td>RESPONSE DATA&gt;</td></string></saver>   | RESPONSE DATA>                                            |
| XXXX.XX.XX                                                                  | 1.00.00 to 9999.99.99                                     |
|                                                                             | Sub application software version (Application             |
|                                                                             | part)                                                     |
| <pre><opt2> = <string pre="" ri<=""></string></opt2></pre>                  | ESPONSE DATA>                                             |
| <slot x=""> = <module>,&lt;</module></slot>                                 | serial>, <fpga1>[,<fpga2>],<boot>,</boot></fpga2></fpga1> |
| <application>,<opt></opt></application>                                     |                                                           |
| x indicates a slot num                                                      | ber. The slot number varies depending on the unit         |
| number as follows.                                                          |                                                           |
| Unit 1: 1 to 16                                                             | Numbers from 1 to 8 correspond to actual slots.           |
| Unit 2: 17 to 32                                                            |                                                           |
| Unit 3: 33 to 48                                                            |                                                           |
| Unit 4: 49 to 64                                                            |                                                           |
| <module> = <string< td=""><td>RESPONSE DATA&gt;</td></string<></module>     | RESPONSE DATA>                                            |
| XXXXXXXXX                                                                   | Module model name (e.g.: MU195020A)                       |
|                                                                             | See "Table 5.6.1.1-2 Option character                     |
|                                                                             | correspondence table".                                    |
| Note:                                                                       |                                                           |
| NONE is output                                                              | ; if no module is installed.                              |
| For a module th                                                             | at uses two slots, only the slot with the greater         |
| number is valid.                                                            |                                                           |
|                                                                             |                                                           |
| <serial> = <string i<="" td=""><td>RESPONSE DATA&gt;</td></string></serial> | RESPONSE DATA>                                            |
| XXXXXXXXXX                                                                  | 0000000000 to 9999999999                                  |
|                                                                             | Serial number                                             |
| Note:                                                                       |                                                           |
|                                                                             | tput if no module is installed.                           |
|                                                                             | at uses two slots, only the slot with the greater         |
| number is valid.                                                            |                                                           |

<fpga1>[,<fpga2>,....] = <STRING RESPONSE DATA>

5

Remote Commands

| XXXX.XX.XX                                                                      | 1.00.00 to 9999.99.99                                         |
|---------------------------------------------------------------------------------|---------------------------------------------------------------|
|                                                                                 | FPGA version                                                  |
| <boot> = <string< td=""><td>RESPONSE DATA&gt;</td></string<></boot>             | RESPONSE DATA>                                                |
| XXXX.XX.XX                                                                      | 1.00.00 to 9999.99.99                                         |
|                                                                                 | Logic Boot version                                            |
| Note:                                                                           |                                                               |
| "" is                                                                           | output if Logic boot is not installed.                        |
| For a module number is vali                                                     | that uses two slots, only the slot with the greater<br>id.    |
| <application> = <st< td=""><td>'RING RESPONSE DATA&gt;</td></st<></application> | 'RING RESPONSE DATA>                                          |
| XXXX.XX.XX                                                                      | 1.00.00 to 9999.99.99                                         |
|                                                                                 | Logic Application version                                     |
| Note:                                                                           |                                                               |
| "" is                                                                           | output if Logic Application is not installed.                 |
| For a module                                                                    | that uses two slots, only the slot with the greater           |
| number is vali                                                                  | id.                                                           |
| <opt> = <string r<="" td=""><td>ESPONSE DATA&gt;</td></string></opt>            | ESPONSE DATA>                                                 |
| XXXXXX/XXXXX                                                                    | Option number                                                 |
|                                                                                 | OPTXXX: For MP1900A                                           |
| Note:                                                                           |                                                               |
| Outputs the n<br>module is inst                                                 | umbers for all installed options. NONE is output if no alled. |
|                                                                                 | that uses two slots, only the slot with the greater           |
| number is vali                                                                  | id.                                                           |
| Queries the software                                                            | e status of the MP1900A.                                      |
| > :SYSTem:CONDit                                                                | ion?                                                          |
| <                                                                               |                                                               |
| 6201234567,1.00.<br>OPT14,                                                      | .00,1.00.20,OPT302,1.00.00,1.00.00,OPT12,                     |
| MU181000A,620123                                                                | 34568,1.00.00,1.00.00,1.00.00,0PT101,                         |
| MU181020A,620123                                                                | 34569,1.00.00,1.00.00,1.00.00,OPT001,OPT2                     |
|                                                                                 | 34571,1.00.00,1.00.00,1.00.00,OPT002,OPT2                     |
| 20                                                                              | . , , ,,.                                                     |

Function Example

#### Compatibility

#### Compatible with MP1800A.

| Model/Name                                                 | Option Number*   | Option Name                        |
|------------------------------------------------------------|------------------|------------------------------------|
| MX190000A<br>Signal Quality Analyzer-R<br>Control Software | -                | -                                  |
| MU181000A<br>12.5GHz Synthesizer                           | OPTx01           | Jitter Modulation                  |
| MU181000B<br>12.5GHz 4port Synthesizer                     | OPTx01           | Jitter Modulation<br>SSC Extension |
| MU195020A                                                  | OPTx02<br>OPT001 | 32G bit/s Extension                |
| 21G/32G bit/s SI PPG                                       | OPT010           | 1ch Data Output                    |
|                                                            | OPT020           | 1ch 10Tap Emphasis                 |
|                                                            | OPT011           | 2ch Data Output                    |
|                                                            | OPT021           | 2ch 10Tap Emphasis                 |
|                                                            | OPT030           | 1ch Data Delay                     |
|                                                            | OPT031           | 2ch Data Delay                     |
|                                                            | OPT040           | 1ch ISI Injection                  |
|                                                            | OPT041           | 2ch ISI Injection                  |
|                                                            | OPT050           | Sequence Editor Function           |
| MU195040A                                                  | OPT001           | 32Gbit/s Extension                 |
| 21G/32G bit/s SI ED                                        | OPT010           | 1ch ED                             |
|                                                            | OPT020           | 2ch ED                             |
|                                                            | OPT011           | 1ch CTLE                           |
|                                                            | OPT021           | 2ch CTLE                           |
|                                                            | OPT022           | Clock Recovery                     |
| MU195050A<br>Noise Generator                               | OPT001           | White Noise                        |
| MU196020A                                                  | OPT001           | 32G baud                           |
| PAM4 PPG                                                   | OPT002           | 58G baud                           |
|                                                            | OPT003           | 64G baud                           |
|                                                            | OPTx11           | 4Tap Emphasis                      |
|                                                            | OPTx12           | 32G to 58G baud Extension          |
|                                                            | OPTx13           | 32G to 64G baud Extension          |
|                                                            | OPTx23           | 58G to 64G baud Extension          |
|                                                            | OPTx30           | Data Delay                         |
|                                                            | OPTx40           | Adjutable ISI                      |
|                                                            | OPTx42           | FEC Pattern Generation             |
|                                                            | OPTx50           | Inter-Module Synchronization       |

#### Table 5.6.1.1-2 Option character correspondence table

\*: "x" in an option number represents any numeral.

| Model/Name                       | Option Number* | Option Name                         |
|----------------------------------|----------------|-------------------------------------|
| MU196040A                        | OPT001         | 32.1G baud Decoder                  |
| PAM4 ED                          | OPTx22         | 25.5G to 32.1G baud Clock Recovery  |
|                                  | OPTx41         | SER Measurement                     |
| MU196040B                        | OPT001         | 32.1G baud                          |
| PAM4 ED                          | OPT002         | 58.2G baud                          |
|                                  | OPTx11         | Equalizer                           |
|                                  | OPTx12         | 32G to 58G baud Extension           |
|                                  | OPTx21         | 29G baud Clock Recovery             |
|                                  | OPTx22         | 32G baud Clock Recovery             |
|                                  | OPTx23         | 58G baud Clock Recovery Extension   |
|                                  | OPTx24         | 32G baud Clock Recovery Extension   |
|                                  | OPTx41         | SER Measurement                     |
|                                  | OPTx42         | FEC Analysis                        |
| MU183020A 28G/32G bit/s PPG      | OPTx01         | 32G bit/s Extension                 |
|                                  | OPTx12         | 1ch 2V Data Output                  |
|                                  | OPTx13         | 1ch 3.5V Data Output                |
|                                  | OPTx30         | 1ch Data Delay                      |
|                                  | OPTx22         | 2ch 2V Data Output                  |
|                                  | OPTx23         | 2ch 3.5V Data Output                |
|                                  | OPTx31         | 2ch Data Delay                      |
| MU183021A 28G/32G bit/s 4ch PPG  | OPTx01         | 32G bit/s Extension                 |
|                                  | OPTx12         | 4ch 2V Data Output                  |
|                                  | OPTx13         | 4ch 3.5V Data Output                |
|                                  | OPTx30         | 4ch Data Delay                      |
| MU183040B 28G/32G bit/s High     | OPTx01         | 32G bit/s Extension                 |
| Sensitivity ED                   | OPTx10         | 1ch ED                              |
|                                  | OPTx20         | 2ch ED                              |
|                                  | OPTx22         | 2.4G to 28.1G bit/s Clock Recovery  |
|                                  | OPTx23         | 25.5G to 32.1G bit/s Clock Recovery |
| MU183041B 28G/32G bit/s 4ch High | OPTx01         | 32G bit/s Extension                 |
| Sensitivity ED                   | OPTx22         | 2.4G to 28.1G bit/s Clock Recovery  |
|                                  | OPTx23         | 25.5G to 32.1G bit/s Clock Recovery |

 Table 5.6.1.1-2
 Option character correspondence table (Cont'd)

| :SYSTem:ORGanization:HARDware? |
|--------------------------------|
|--------------------------------|

Response

| <slot1>,,<slot64></slot64></slot1>                                      |                                                                                           |
|-------------------------------------------------------------------------|-------------------------------------------------------------------------------------------|
| <slotx>=</slotx>                                                        |                                                                                           |
|                                                                         | , <fpga1>[,<fpga2>],<boot>,<application>,<opt></opt></application></boot></fpga2></fpga1> |
|                                                                         | umber. The slot number varies depending on the uni                                        |
| number as follows.                                                      |                                                                                           |
| Unit 1: 1 to 16                                                         | Numbers from 1 to 8 correspond to actual slots                                            |
| Unit 2: 17 to 32                                                        |                                                                                           |
| Unit 3: 33 to 48                                                        |                                                                                           |
| Unit 4: 49 to 64                                                        |                                                                                           |
|                                                                         | NG RESPONSE DATA>                                                                         |
| XXXXXXXXX                                                               | Module model name (e.g.,: MU195020A)                                                      |
|                                                                         | See "Table 5.6.1.1-2 Option character                                                     |
|                                                                         | correspondence table".                                                                    |
| Note:                                                                   |                                                                                           |
|                                                                         | put if no module is installed.                                                            |
| For a module                                                            | e that uses two slots, only the slot with the greater                                     |
| number is va                                                            | lid.                                                                                      |
| <serial> = <strin< td=""><td>G RESPONSE DATA&gt;</td></strin<></serial> | G RESPONSE DATA>                                                                          |
| XXXXXXXXXX                                                              | 0000000000 to 9999999999                                                                  |
|                                                                         | Serial number                                                                             |
| Note:                                                                   |                                                                                           |
| "" is ou                                                                | atput if no module is installed.                                                          |
| For a module                                                            | e that uses two slots, only the slot with the greater                                     |
| number is va                                                            | lid.                                                                                      |
| <fpga1>[,<fpga2>,.</fpga2></fpga1>                                      | ] = <string data="" response=""></string>                                                 |
| XXXX.XX.XX                                                              | 1.00.00 to 9999.99.99                                                                     |
|                                                                         | FPGA version                                                                              |
| <boot> = <string< td=""><td>RESPONSE DATA&gt;</td></string<></boot>     | RESPONSE DATA>                                                                            |
| XXXX.XX.XX                                                              | 1.00.00 to 9999.99.99                                                                     |
|                                                                         | Logic Boot version                                                                        |
| Note:                                                                   |                                                                                           |
| "" is ou                                                                | tput if Logic Boot is not installed.                                                      |
| For a module                                                            | e that uses two slots, only the slot with the greater                                     |
| number is va                                                            | lid.                                                                                      |
|                                                                         |                                                                                           |

5

**Remote Commands** 

|               | <application> = <stri< th=""><th>NG RESPONSE DATA&gt;</th></stri<></application>                                        | NG RESPONSE DATA>                                |
|---------------|----------------------------------------------------------------------------------------------------|--------------------------------------------------|
|               | XXXX.XX.XX                                                                                                    | 1.00.00 to 9999.99.99                            |
|               |                                                                                                    | Logic Application version                        |
|               | Note:                                                                                                    |                                                  |
|               | "" is output if Logic Application is not installed.<br>For a module that uses two slots, only the slot with the greater |                                                  |
|               |                                                                                                    |                                                  |
|               | number is valid.                                                                                                    |                                                  |
|               | <opt> = <string data="" response=""></string></opt>                                                                     |                                                  |
|               | XXXXXX/XXXXX                                                                                                    | Option number                                    |
|               |                                                                                                    | OPTXXX                                           |
|               | Note:                                                                                                    |                                                  |
|               | NONE is output                                                                                                    | if no module is installed.                       |
|               | For a module tha                                                                                                    | t uses two slots, only the slot with the greater |
|               | number is valid.                                                                                                    |                                                  |
| Function      | Queries the hardware system configuration of the MP1900A.                                                               |                                                  |
| Example       | > :SYSTem:ORGanization:HARDware?                                                                                        |                                                  |
|               | < MU181000A,620123                                                                                                    | 4568,1.00.00,1.00.00,1.00.00,OPT101,             |
|               | MU195020A,62012345                                                                                                    | 69,1.00.00,1.00.00,1.00.00,OPT001,OPT2           |
|               | 20,MU195040A,62012                                                                                                    | 34571,1.00.00,1.00.00,1.00.00,OPT002,O           |
|               | PT220                                                                                                    |                                                  |
| Compatibility | Partially compatible wi                                                                                                 | th the MP1632C and MP1776A. Compatible with      |
|               | the MP1800A.                                                                                                    |                                                  |

# :SYSTem:INFormation:ERRor? <unit>

| Parameter     | <unit> = <decimal data="" numeric="" program=""></decimal></unit>        |                                             |  |
|---------------|--------------------------------------------------------------------------|---------------------------------------------|--|
|               | 1 to 4                                                                   | 1 to 4, 1 step                              |  |
| Response      | <numeric> = <nr1 data="" numeric="" response=""></nr1></numeric>         |                                             |  |
|               | 0                                                                        | NONE                                        |  |
|               | 1                                                                        | PLL Unlock                                  |  |
|               | 2                                                                        | Temperature                                 |  |
|               | 3                                                                        | Fan                                         |  |
|               | All the system errors                                                    | that have currently occurred are displayed, |  |
|               | delimited with a comm                                                    | na (,).                                     |  |
| Function      | Queries the System Error contents.                                       |                                             |  |
| Example       | xample > : SYSTem:INFormation:ERRor? 3                                   |                                             |  |
|               | < 1, 2, 3 (when a system error has occurred for PLL Unlock, Temperature, |                                             |  |
|               | or Fan)                                                                  |                                             |  |
|               | < 0 (when no system                                                      | error has occurred)                         |  |
| Compatibility | Compatible with MP1                                                      | 800A.                                       |  |

# :SYSTem:TERMination <numeric>

| Parameter     | <numeric> = <decimal data="" numeric="" program=""></decimal></numeric> |               |
|---------------|-------------------------------------------------------------------------|---------------|
|               | 0                                                                       | LF + EOI      |
|               | 1                                                                       | CR + LF + EOI |
| Function      | Sets the terminator type of the response data.                          |               |
| Example       | To set the terminator type to LF + EOI:                                 |               |
|               | > :SYSTem:TERMinat                                                      | ion 0         |
| Compatibility | Compatible with the MP1632C and MP1800A.                                |               |

# :SYSTem:TERMination?

| Response      | <numeric> = <nr1 data="" numeric="" response=""></nr1></numeric> |                     |
|---------------|------------------------------------------------------------------|---------------------|
|               | 0                                                                | LF + EOI            |
|               | 1                                                                | CR + LF + EOI       |
| Function      | Queries the terminator type of the response data.                |                     |
| Example       | > :SYSTem:TERMination?                                           |                     |
|               | < 0                                                              |                     |
| Compatibility | Compatible with the M                                            | P1632C and MP1800A. |

| Response      | <unit1>,,<unit4>,<slot1>,,<slot8><br/>="<mainframe1>,,<mainframe4>,<module1>,,<module6>"</module6></module1></mainframe4></mainframe1></slot8></slot1></unit4></unit1> |                                                                    |
|---------------|----------------------------------------------------------------------------------------------------|--------------------------------------------------------------------|
|               |                                                                                                    |                                                                    |
|               | <mainframe1> to &lt;</mainframe1>                                                                                                    | <pre>xmainframe4&gt; = <string data="" response=""></string></pre> |
|               | XXXXXXXXX                                                                                                    | Mainframe model name (e.g.,: MP1900A)                              |
|               |                                                                                                    | See"Table 5.6.1.1-2 Option character                               |
|               |                                                                                                    | correspondence table".                                             |
|               | Note:                                                                                                    |                                                                    |
|               | NONE is out connected.                                                                                                    | put for mainframe2 to mainframe4, if no MP1900A is                 |
|               | <module1> to <mod< td=""><td>dule64&gt; = <string data="" response=""></string></td></mod<></module1>                                                                  | dule64> = <string data="" response=""></string>                    |
|               | XXXXXXXXX                                                                                                    | Module model name (e.g.,: MU195020A)                               |
|               |                                                                                                    | See"Table 5.6.1.1-2 Option character                               |
|               |                                                                                                    | correspondence table".                                             |
|               | Note:                                                                                                    |                                                                    |
|               | NONE is out                                                                                                    | put if no module is installed.                                     |
|               | For a module<br>number is va                                                                                                    | e that uses two slots, only the slot with the greater lid.         |
| Function      | Queries the model                                                                                                    | name of the MP1900A and module.                                    |
| Example       | > :SYSTem:CONDi                                                                                                    | tion:UNITs?                                                        |
|               | < "MP1900A, NONE, NONE, NONE, MU181000A, NONE, MU195020A,                                                                                                    |                                                                    |
|               | MU195040A,NONE,                                                                                                    | , NONE"                                                            |
| Compatibility | Compatible with M                                                                                                    | P1800A.                                                            |

### :SYSTem:CONDition:UNITs?

| Parameter | <numeric> = <nr1< th=""><th>NUMERIC PROGRAM DATA&gt;</th></nr1<></numeric>                                                                | NUMERIC PROGRAM DATA>                                                           |
|-----------|----------------------------------------------------------------------------------------------------|---------------------------------------------------------------------------------|
|           | 1 to 4                                                                                                    | MP1900A number                                                                  |
|           | "1" for the MP1900.                                                                                                    | А.                                                                              |
| Response  | <mainframe> =</mainframe>                                                                                                    |                                                                                 |
|           | <unit>,<serial>,<m< td=""><td>ver&gt;,<hver>,<opt1>,<sbver>,<saver>,<opt2></opt2></saver></sbver></opt1></hver></td></m<></serial></unit> | ver>, <hver>,<opt1>,<sbver>,<saver>,<opt2></opt2></saver></sbver></opt1></hver> |
|           | <unit> = <string< td=""><td>RESPONSE DATA&gt;</td></string<></unit>                                                                       | RESPONSE DATA>                                                                  |
|           | XXXXXXXXX                                                                                                    | Mainframe model name (e.g., : MP1900A)                                          |
|           |                                                                                                    | See "Table 5.6.1.1-2 Option character                                           |
|           |                                                                                                    | correspondence table".                                                          |
|           | Note:                                                                                                    |                                                                                 |
|           | NONE is out                                                                                                    | put if no module is installed.                                                  |
|           | For a unit the is valid.                                                                                                    | at uses two slots, only the slot with the lower numbe                           |
|           | <serial> = <strin< td=""><td>G RESPONSE DATA&gt;</td></strin<></serial>                                                                   | G RESPONSE DATA>                                                                |
|           | XXXXXXXXXX                                                                                                    | 0000000000 to 9999999999                                                        |
|           |                                                                                                    | MP1900A serial number                                                           |
|           | Note:                                                                                                    |                                                                                 |
|           | Alphabetic ch                                                                                                    | naracters may be included.                                                      |
|           | <mver> = <string< td=""><td>G RESPONSE DATA&gt;</td></string<></mver>                                                                     | G RESPONSE DATA>                                                                |
|           | XXXX.XX.XX                                                                                                    | 1.00.00 to 9999.99.99                                                           |
|           |                                                                                                    | MX190000A software version                                                      |
|           | <hver> = <string< td=""><td>RESPONSE DATA&gt;</td></string<></hver>                                                                       | RESPONSE DATA>                                                                  |
|           | XXXX.XX.XX                                                                                                    | 1.00.00 to 9999.99.99                                                           |
|           |                                                                                                    | MP1900A hardware version                                                        |
|           | <pre><opt1> = <string< pre=""></string<></opt1></pre>                                                                                     | RESPONSE DATA>                                                                  |
|           | OPTXXX                                                                                                    | Option number (MP1900A)                                                         |
|           |                                                                                                    | See "Table 5.6.1.1-2 Option character                                           |
|           |                                                                                                    | correspondence table".                                                          |
|           | Note:                                                                                                    |                                                                                 |
|           | Outputs the                                                                                                    | numbers for all installed options.                                              |
|           | NONE is out                                                                                                    | put if no option is installed.                                                  |
|           | <sbver> = <strin< td=""><td>G RESPONSE DATA&gt;</td></strin<></sbver>                                                                     | G RESPONSE DATA>                                                                |
|           | XXXX.XX.XX                                                                                                    | 1.00.00 to 9999.99.99                                                           |
|           |                                                                                                    | Sub application software version (Boot part)                                    |
|           | <saver> = <strin< td=""><td>G RESPONSE DATA&gt;</td></strin<></saver>                                                                     | G RESPONSE DATA>                                                                |
|           | XXXX.XX.XX                                                                                                    | 1.00.00 to 9999.99.99                                                           |
|           |                                                                                                    | Sub application software version (Application part)                             |

5

**Remote Commands** 

|               | <pre><opt2> = <string data="" response=""></string></opt2></pre>   |
|---------------|--------------------------------------------------------------------|
| Function      | Queries the MP1900A information including model and serial number. |
| Example       | > :SYSTem:UNIT? 1                                                  |
|               | < MP1900A,6201234568,1.00.00,1.00.00,1.00.00,1.00.00               |
| Compatibility | Compatible with MP1800A.                                           |

| Parameter | <numeric> = <nr1< th=""><th>I NUMERIC PROGRAM DATA&gt;</th></nr1<></numeric> | I NUMERIC PROGRAM DATA>                                                                        |
|-----------|------------------------------------------------------------------------------|------------------------------------------------------------------------------------------------|
|           | 1 to 8                                                                       | $\operatorname{Slot}$                                                                          |
|           | 1 to 8 when using t                                                          | the MP1900A.                                                                                   |
| Response  | <slot> = <module></module></slot>                                            | , <serial>,<fpga1>,<fpga2>,<boot>,<application>,</application></boot></fpga2></fpga1></serial> |
|           | <opt></opt>                                                                  |                                                                                                |
|           | <module> = <string data="" response=""></string></module>                    |                                                                                                |
|           | XXXXXXXXX                                                                    | Module model name (e.g.,: MU195020A)                                                           |
|           |                                                                              | See "Table 5.6.1.1-2 Option character correspondence table".                                   |
|           | Note:                                                                        |                                                                                                |
|           | NONE is output if no module is installed.                                    |                                                                                                |
|           |                                                                              | e that uses two slots, only the slot with the greater                                          |
|           | <serial> = <string data="" response=""></string></serial>                    |                                                                                                |
|           | XXXXXXXXXX                                                                   | 0000000000 to 9999999999                                                                       |
|           |                                                                              | Serial number                                                                                  |
|           | Note:                                                                        |                                                                                                |
|           | "" is output if no module is installed.                                      |                                                                                                |
|           | For a module<br>number is va                                                 | e that uses two slots, only the slot with the greater<br>alid.                                 |
|           | <fpga1>,<fpga2> =</fpga2></fpga1>                                            | STRING RESPONSE DATA>                                                                          |
|           | XXXX.XX.XX                                                                   | 1.00.00 to 9999.99.99                                                                          |
|           |                                                                              | FPGA version                                                                                   |
|           | <boot> = <string data="" response=""></string></boot>                        |                                                                                                |
|           | XXXX.XX.XX                                                                   | 1.00.00 to 9999.99.99                                                                          |
|           |                                                                              | Logic Boot version                                                                             |
|           | Note:                                                                        |                                                                                                |
|           | "" is ou                                                                     | utput if Logic Boot is not installed.                                                          |
|           | For a module<br>number is va                                                 | e that uses two slots, only the slot with the greater<br>alid.                                 |

|               | <application> = <string data="" response=""></string></application>                         |                                                                                   |  |
|---------------|---------------------------------------------------------------------------------------------|-----------------------------------------------------------------------------------|--|
|               | XXXX.XX.XX                                                                                  | 1.00.00 to 9999.99.99                                                             |  |
|               |                                                                                             | Logic Application version                                                         |  |
|               | Note:                                                                                       |                                                                                   |  |
|               | "" is output if Logic Application is not installed.                                         |                                                                                   |  |
|               | For a module that uses two slots, only the slot with the greater                            |                                                                                   |  |
|               | number is valid.                                                                            |                                                                                   |  |
|               | <opt> = <string res<="" td=""><td>PONSE DATA&gt;</td></string></opt>                        | PONSE DATA>                                                                       |  |
|               | XXXXXX/XXXXX                                                                                | Option number                                                                     |  |
|               |                                                                                             | OPTXXX: For MP1900A                                                               |  |
|               | Note:                                                                                       |                                                                                   |  |
|               | Outputs the numbers for all installed options.<br>NONE is output if no option is installed. |                                                                                   |  |
|               |                                                                                             |                                                                                   |  |
|               | For a module tha number is valid.                                                           | For a module that uses two slots, only the slot with the greater number is valid. |  |
| Function      | Queries the module information on the specified slot.                                       |                                                                                   |  |
| Example       | To query the module information on Slot 3:                                                  |                                                                                   |  |
|               | <pre>&gt; :SYSTem:MODule?</pre>                                                             | 3                                                                                 |  |
|               | <                                                                                           |                                                                                   |  |
|               | MU195020A,62012345                                                                          | 68,1.00.00,,1.00.00,1.00.00,0                                                     |  |
|               | PT001, OPT020, OPT02                                                                        | 1,OPT031                                                                          |  |
| Compatibility | Compatible with MP18                                                                        | 00A.                                                                              |  |

## :SYSTem:DISPlay:RESult <boolean>

| Parameter     | <boolean> = <boolean data="" program=""></boolean></boolean>                                                                                                    |                                 |
|---------------|----------------------------------------------------------------------------------------------------|---------------------------------|
|               | OFF or 0                                                                                                    | Drawing Processing OFF          |
|               | ON or 1                                                                                                    | Drawing Processing ON (default) |
| Function      | Sets measured results drawing processing ON/OFF                                                                                                    |                                 |
| Example       | Set measured results drawing processing to OFF                                                                                                    |                                 |
|               | > :SYSTem:DISPla                                                                                                    | ay:RESult OFF                   |
| Compatibility | Compatible with MP1800A.                                                                                                    |                                 |
| Remarks       | When measured results drawing processing is set to OFF, a dialog indicating drawing processing is stopped is displayed. Issue the command to set drawing processing to ON or Touch the <b>Remote</b> to restart measured |                                 |
|               |                                                                                                    |                                 |
|               |                                                                                                    |                                 |
|               | results drawing processing.                                                                                                    |                                 |

## :SYSTem:DISPlay:RESult?

| Response      | <numeric> = <nr1 data="" numeric="" response=""></nr1></numeric> |                                 |
|---------------|------------------------------------------------------------------|---------------------------------|
|               | 0                                                                | Drawing Processing OFF          |
|               | 1                                                                | Drawing Processing ON (default) |
| Function      | Sets drawing processing ON/OFF                                   |                                 |
| Example       | <pre>&gt; :SYSTem:DISPlay:RESult?</pre>                          |                                 |
|               | < 0                                                              |                                 |
| Compatibility | Compatible with MP1800A.                                         |                                 |

## :DISPlay:ACTive <unit>,<slot>[,<tab>]

| Parameter     | <unit> = <decimal data="" numeric="" program=""></decimal></unit>             |  |
|---------------|-------------------------------------------------------------------------------|--|
|               | 1 to 4 MP1900A No.1 to 4                                                      |  |
|               | <slot> = <decimal data="" numeric="" program=""></decimal></slot>             |  |
|               | 1 to 8 Slot No.1 to 8                                                         |  |
|               | [ <tab>] = <decimal data="" numeric="" program=""></decimal></tab>            |  |
|               | 1 to X Tab ID No.1 to X                                                       |  |
|               | When [, <tab>] is omitted, 1 is specified.</tab>                              |  |
|               | Tab ID is set to No.1 at the left side dialog, and then the tab ID No. is set |  |
|               | to 2, 3, 4toward the right side.                                              |  |
|               | The maximum number (X) of the tab ID varies depending on the module           |  |
|               | options.                                                                      |  |
| Function      | Displays the specified module screen to the front.                            |  |
|               | Note:                                                                         |  |
|               | When the screen processing for measurement result is Off, this                |  |
|               | function cannot be used. If using this function, set the screen               |  |
|               | processing to On using the :SYSTem:DISPlay:RESult .                           |  |
| Example       | To display the Pattern tab of the MU195020A module:                           |  |
|               | (when installing the MU195020A in the unit1 slot1)                            |  |
|               | > :DISPlay:ACTive 1,1,2                                                       |  |
| Compatibility | Compatible with MP1800A.                                                      |  |
|               |                                                                               |  |

### 5.6.1.2 Common Functions

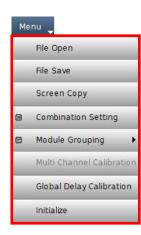

Figure 5.6.1.2-1 Common Functions

| Setting Item                   | Command                                |
|--------------------------------|----------------------------------------|
| Open                           | :SYSTem:MMEMory:QRECall                |
| Save                           | :SYSTem:MMEMory:QSTore                 |
|                                | :SYSTem:MMEMory:STORe                  |
| Screen Copy Execute            | :SYSTem:PRINt:COPY                     |
| Combination Setting            | :COMBination:OPERation:ABILity:CHSYnc? |
|                                | :COMBination:OPERation:CHSetting       |
| Initialize                     | :SYSTem:MEMory:INITialize              |
| Output ON/OFF                  | :SOURce:OUTPut:ASET                    |
|                                | :SOURce:OUTPut:ASET?                   |
| Error Addition                 | :SOURce:PATTern:EADDition:ASET         |
| On/Off                         | :SOURce:PATTern:EADDition:ASET?        |
| Single Error Addition          | :SOURce:PATTern:EADDition:ASINgle      |
| Meas. Start                    | :SENSe:MEASure:ASTRt                   |
| Meas. Stop                     | :SENSe:MEASure:ASTP                    |
| (Query for measurement status) | :SENSe:MEASure:ASTate?                 |
| Error ON/OFF                   | :SYSTem:BEEPer:ERRor:SET               |
|                                | :SYSTem:BEEPer:ERRor:SET?              |
| Alarm ON/OFF                   | :SYSTem:BEEPer:ALARm:SET               |
|                                | :SYSTem:BEEPer:ALARm:SET?              |
| System Error                   | :SYSTem:BEEPer:SYSTem:SET              |
| ON/OFF                         | :SYSTem:BEEPer:SYSTem:SET?             |
| System Error                   | :SYSTem:BEEPer:SYSTem:TYPE             |
|                                | :SYSTem:BEEPer:SYSTem:TYPE?            |

## :SYSTem:MMEMory:QRECall <file\_name>

| Parameter     | <file name=""> = <string data="" program=""></string></file>                |  |
|---------------|-----------------------------------------------------------------------------|--|
|               | " <drv>:\[<dir>]<file>"</file></dir></drv>                                  |  |
|               | <drv $>$ = C, D, E, F                                                       |  |
|               | <dir> = <dir1>\<dir2>\ (Omitted for the root directory)</dir2></dir1></dir> |  |
|               | <file> = File name</file>                                                   |  |
| Function      | Opens all setting data.                                                     |  |
| Example       | To read all setting files from the specified save destination.              |  |
|               | <pre>&gt; :SYSTem:MMEMory:QRECall "C:\Test\example"</pre>                   |  |
| Compatibility | Commands are compatible with the MP1632C.                                   |  |
|               | Parameters are incompatible.                                                |  |
|               | Commands and parameters are compatible with the MP1800A.                    |  |

## :SYSTem:MMEMory:QSTore <file\_name>,<comment>

| Parameter     | <file_name> = <string data="" program=""></string></file_name>                                                                                                    |                                                  |  |
|---------------|----------------------------------------------------------------------------------------------------|--------------------------------------------------|--|
|               | $\operatorname{drv}: [\operatorname{dir}] = \operatorname{file}$                                                                                                    |                                                  |  |
|               | <drv> = C, D, E, F<br/><dir> = <dir1>\<dir2>\(Omitted for the root directory)<br/><file> = File name<br/><comment> = <string data="" program=""></string></comment></file></dir2></dir1></dir></drv> |                                                  |  |
|               |                                                                                                    |                                                  |  |
|               |                                                                                                    |                                                  |  |
|               |                                                                                                    |                                                  |  |
|               | "XXXXXX"                                                                                                    | Specify a comment of a character string within   |  |
|               |                                                                                                    | 60 characters into the file.                     |  |
| Function      | Executes "Quick Save".                                                                                                    |                                                  |  |
|               | Note:                                                                                                    |                                                  |  |
|               | The settings will not be read from the saved file if the file name is                                                                                                    |                                                  |  |
|               | changed.                                                                                                    |                                                  |  |
| Example       | To specify save destina                                                                                                    | ation for all setting files and save them with a |  |
|               | comment and measurement result data:                                                                                                    |                                                  |  |
|               | <pre>&gt; :SYSTem:MMEMory:QSTore "C:\Test\example","setup all"</pre>                                                                                                    |                                                  |  |
| Compatibility |                                                                                                    |                                                  |  |
|               | Parameters are incompatible.                                                                                                    |                                                  |  |
|               | Commands and paramters are compatible with the MP1800A.                                                                                                    |                                                  |  |

## :SYSTem:MMEMory:STORe

## <file\_name>,<module>,<data\_type>,<file\_type>

| Parameter     | <file_name> = <s7< th=""><th colspan="2"><file_name> = <string data="" program=""></string></file_name></th></s7<></file_name>       | <file_name> = <string data="" program=""></string></file_name>                                           |  |  |
|---------------|----------------------------------------------------------------------------------------------------|----------------------------------------------------------------------------------------------------|--|--|
|               |                                                                                                    | " <drv>∴\[<dir>]<file>"</file></dir></drv>                                                               |  |  |
|               | $\langle drv \rangle = C, D, E, F$                                                                                                   |                                                                                                    |  |  |
|               |                                                                                                    | <arv> – C, D, E, F<br/><dir> = <dir1>\<dir2>\ (Omitted for the root directory)</dir2></dir1></dir></arv> |  |  |
|               |                                                                                                    | · ·                                                                                                    |  |  |
|               |                                                                                                    | <file> = File name</file>                                                                                |  |  |
|               |                                                                                                    | <module> = <string data="" program=""></string></module>                                                 |  |  |
|               | -                                                                                                    | " <unit>:<slot>:<port>:<module>"</module></port></slot></unit>                                           |  |  |
|               | <unit> = 1, 2, 3, 4</unit>                                                                                                    | <unit> = 1, 2, 3, 4</unit>                                                                               |  |  |
|               | <slot> = 1, 2, 3, 4,</slot>                                                                                                    | <slot> = 1, 2, 3, 4,, 8</slot>                                                                           |  |  |
|               | <port> = 1</port>                                                                                                    | rt> = 1                                                                                                  |  |  |
|               | <module> = Modul</module>                                                                                                    | <module> = Module model name</module>                                                                    |  |  |
|               | <data_type> = <ch< td=""><td colspan="2"><data_type> = <character data="" program=""></character></data_type></td></ch<></data_type> | <data_type> = <character data="" program=""></character></data_type>                                     |  |  |
|               | CAP                                                                                                    | Saves the captured data.                                                                                 |  |  |
|               | CEX                                                                                                    | Saves the captured pattern file.                                                                         |  |  |
|               | <file_type> = <ch< td=""><td>ARACTER PROGRAM DATA&gt;</td></ch<></file_type>                                                         | ARACTER PROGRAM DATA>                                                                                    |  |  |
|               | TXT                                                                                                    | Text File (Binary)                                                                                       |  |  |
|               | HEX                                                                                                    | Text File (Hexadecimal)                                                                                  |  |  |
| Function      | Saves the captured                                                                                                    | Saves the captured data and captured pattern file.                                                       |  |  |
| Example       | To save the captured data to a text file in a binary format:                                                                         |                                                                                                    |  |  |
|               | > :SYSTem:MMEMory:STORe "C:\Test\example","1:6:1                                                                                     |                                                                                                    |  |  |
|               |                                                                                                    | MU195040A", CAP, TXT                                                                                     |  |  |
| Compatibility |                                                                                                    | Compatible with the MP1800A commands. Parameters are incompatible.                                       |  |  |
|               |                                                                                                    |                                                                                                    |  |  |

## :SYSTem:PRINt:COPY

| Function      | Takes a screen shot.                              |  |
|---------------|---------------------------------------------------|--|
| Example       | > :SYSTem:PRINt:COPY                              |  |
| Compatibility | Compatible with the MP1632C, MP1776A and MP1800A. |  |

## :COMBination:OPERation:ABILity:CHSYnc? [<unit>]

| $[\langle unit \rangle] = \langle DECINIAL$                           | NUMERIC PROGRAM DATA>                                                                                                    |  |
|-----------------------------------------------------------------------|----------------------------------------------------------------------------------------------------|--|
| 1 to 4                                                                | MP1900A No. 1 to 4                                                                                                    |  |
| Can be omitted. MP1900A No. 1 is specified when omitted.              |                                                                                                    |  |
| <numeric> = <nr1 data="" numeric="" response=""></nr1></numeric>      |                                                                                                    |  |
| 0 to 255                                                              | Total number of PPGs that can configure channel                                                                                                    |  |
|                                                                       | synchronization (decimal)                                                                                                    |  |
| Available bits:                                                       |                                                                                                    |  |
| 0 No PPG that can                                                     | configure channel synchronization                                                                                                    |  |
| 1 (Bit 0)                                                             | PPG in Slot 1                                                                                                    |  |
| 2 (Bit 1)                                                             | PPG in Slot 2                                                                                                    |  |
| 4 (Bit 2)                                                             | PPG in Slot 3                                                                                                    |  |
| 8 (Bit 3)                                                             | PPG in Slot 4                                                                                                    |  |
| 16 (Bit 4)                                                            | PPG in Slot 5                                                                                                    |  |
| 32 (Bit 5)                                                            | PPG in Slot 6                                                                                                    |  |
| 64 (Bit 6)                                                            | PPG in Slot 7                                                                                                    |  |
| 128 (Bit 7)                                                           | PPG in Slot 8                                                                                                    |  |
| Queries the slot where PPG that can configure channel synchronization |                                                                                                    |  |
| combination is inserted.                                              |                                                                                                    |  |
| To query the slot in Unit 3 where PPG that can configure channel      |                                                                                                    |  |
| synchronization is inserted:                                          |                                                                                                    |  |
| > :COMBination:OPE                                                    | ERation:ABILity:CHSYnc? 3                                                                                                    |  |
| < 7                                                                   |                                                                                                    |  |
| Compatible with MP1800A.                                              |                                                                                                    |  |
|                                                                       | <pre>1 to 4<br/>Can be omitted. MP190<br/><numeric> = <nr1 nu<br="">0 to 255<br/>Available bits:<br/>0 No PPG that can<br/>1 (Bit 0)<br/>2 (Bit 1)<br/>4 (Bit 2)<br/>8 (Bit 3)<br/>16 (Bit 4)<br/>32 (Bit 5)<br/>64 (Bit 6)<br/>128 (Bit 7)<br/>Queries the slot where<br/>combination is inserted<br/>To query the slot in Un<br/>synchronization is inser<br/>&gt; :COMBination:OPE<br/>&lt; 7</nr1></numeric></pre> |  |

## :COMBination:OPERation:CHSetting <configuration>[,<unit>]

| Parameter     | <configuration> = <nr1 data="" numeric="" response=""></nr1></configuration>  |                                                                                            |  |  |
|---------------|-------------------------------------------------------------------------------|--------------------------------------------------------------------------------------------|--|--|
|               | 0 to 254                                                                      | Total number of PPGs that can configure channel                                            |  |  |
|               |                                                                               | synchronization (decimal)                                                                  |  |  |
|               | Available bits:                                                               |                                                                                            |  |  |
|               | 2 (Bit 1)                                                                     | PPG in Slot 2                                                                              |  |  |
|               | 4 (Bit 2)                                                                     | PPG in Slot 3                                                                              |  |  |
|               | 8 (Bit 3)                                                                     | PPG in Slot 4                                                                              |  |  |
|               | 16 (Bit 4)                                                                    | PPG in Slot 5                                                                              |  |  |
|               | 32 (Bit 5)                                                                    | PPG in Slot 6                                                                              |  |  |
|               | 64 (Bit 6)                                                                    | PPG in Slot 7                                                                              |  |  |
|               | 128 (Bit 7)                                                                   | PPG in Slot 8                                                                              |  |  |
|               | [ <unit>] = <dec]< td=""><td>MAL NUMERIC PROGRAM DATA&gt;</td></dec]<></unit> | MAL NUMERIC PROGRAM DATA>                                                                  |  |  |
|               | 1 to 4                                                                        | MP1900A No. 1 to 4                                                                         |  |  |
|               | Can be omitted. N                                                             | Can be omitted. MP1900A No. 1 is specified when omitted.                                   |  |  |
| Function      | Specify the slot w                                                            | Specify the slot where the PPG for which channel synchronization is to be set is inserted. |  |  |
|               | set is inserted.                                                              |                                                                                            |  |  |
| Example       | To set channel sy                                                             | To set channel synchronization for the PPGs in Slots 1 through 4 of Unit                   |  |  |
|               | 3:                                                                            |                                                                                            |  |  |
|               | > :COMBination:OPERation:CHSetting 14                                         |                                                                                            |  |  |
| Compatibility | Compatible with                                                               | Compatible with MP1800A.                                                                   |  |  |

| Function      | Initializes the internal setting data to the initial settings at factory |  |
|---------------|--------------------------------------------------------------------------|--|
|               | shipment.                                                                |  |
| Example       | > :SYSTem:MEMory:INITialize                                              |  |
| Compatibility | Compatible with the MP1632C, MP1776A and MP1800A.                        |  |

### :SOURce:OUTPut:ASET <boolean>

| Parameter     | <boolean> = <boolean data="" program=""></boolean></boolean>     |            |
|---------------|------------------------------------------------------------------|------------|
|               | OFF or 0                                                         | Output OFF |
|               | ON or 1                                                          | Output ON  |
| Function      | Sets Data and Clock outputs of optical output and PPG ON or OFF. |            |
| Example       | To set Data and Clock outputs of PPG to ON:                      |            |
|               | > :SOURce:OUTPut:ASET ON                                         |            |
| Compatibility | Compatible with MP1800A.                                         |            |

## :SOURce:OUTPut:ASET?

| Response      | <numeric> = <nr1 data="" numeric="" response=""></nr1></numeric>      |  |
|---------------|-----------------------------------------------------------------------|--|
|               | 0 Output OFF                                                          |  |
|               | 1 Output ON                                                           |  |
| Function      | Queries the ON/OFF state for Data and Clock outputs of optical output |  |
|               | and PPG.                                                              |  |
| Example       | > :SOURce:OUTPut:ASET?                                                |  |
|               | < 1                                                                   |  |
| Compatibility | Compatible with MP1800A.                                              |  |

## :SOURce:PATTern:EADDition:ASET <boolean>

| Parameter     | <boolean> = <boolean data="" program=""></boolean></boolean> |                    |
|---------------|--------------------------------------------------------------|--------------------|
|               | OFF or 0                                                     | Error addition OFF |
|               | ON or 1                                                      | Error addition ON  |
| Function      | Sets error addition for all valid modules ON/OFF.            |                    |
| Example       | To set error addition for all valid modules to ON:           |                    |
|               | > :SOURce:PATTern:EADDition:ASET ON                          |                    |
| Compatibility | Compatible with MP1800A.                                     |                    |

## :SOURce:PATTern:EADDition:ASET?

| Response      | <numeric> = <nr1 data="" numeric="" response=""></nr1></numeric> |                    |  |
|---------------|------------------------------------------------------------------|--------------------|--|
|               | 0                                                                | Error addition OFF |  |
|               | 1                                                                | Error addition ON  |  |
| Function      | Queries the error addition ON/OFF state for all valid modules.   |                    |  |
| Example       | > :SOURce:PATTern:EADDition:ASET?                                |                    |  |
|               | < 1                                                              |                    |  |
| Compatibility | Compatible with MP1800                                           | DA.                |  |

## :SOURce:PATTern:EADDition:ASINgle

| Function      | Adds a single error for all valid modules.        |  |
|---------------|---------------------------------------------------|--|
| Example       | <pre>&gt; :SOURce:PATTern:EADDition:ASINgle</pre> |  |
| Compatibility | Compatible with MP1800A.                          |  |

### :SENSe:MEASure:ASTRt

| Function      | Starts measurement for all modules. |
|---------------|-------------------------------------|
| Example       | > :SENSe:MEASure:ASTRt              |
| Compatibility | Compatible with MP1800A.            |

### :SENSe:MEASure:ASTP

| Function      | Stops measurement for all modules. |
|---------------|------------------------------------|
| Example       | > :SENSe:MEASure:ASTP              |
| Compatibility | Compatible with MP1800A.           |

### :SENSe:MEASure:ASTate?

| Response      | <numeric> = <nr1 numeric="" th=""  <=""><th colspan="2"><numeric> = <nr1 data="" numeric="" response=""></nr1></numeric></th></nr1></numeric> | <numeric> = <nr1 data="" numeric="" response=""></nr1></numeric> |  |
|---------------|----------------------------------------------------------------------------------------------------|------------------------------------------------------------------|--|
|               | 0 Measur                                                                                                    | rement stops for all modules.                                    |  |
|               | 1 During                                                                                                    | measurement                                                      |  |
|               | Note:                                                                                                    |                                                                  |  |
|               | If any module is being me                                                                                                    | asured, "1 (During measurement)" is                              |  |
|               | returned.                                                                                                    |                                                                  |  |
| Function      | Queries the measurement state for all modules.                                                                                                |                                                                  |  |
| Example       | <pre>&gt; :SENSe:MEASure:ASTate?</pre>                                                                                                    |                                                                  |  |
|               | < 0                                                                                                    |                                                                  |  |
| Compatibility | Compatible with MP1800A.                                                                                                    |                                                                  |  |

## :SYSTem:BEEPer:ERRor:SET <boolean>

| Parameter     | <boolean> = <boolean data="" program=""></boolean></boolean> |            |
|---------------|--------------------------------------------------------------|------------|
|               | OFF or 0                                                     | Buzzer OFF |
|               | ON or 1                                                      | Buzzer ON  |
| Function      | Sets buzzer at error occurrence ON/OFF.                      |            |
| Example       | To set buzzer at error occurrence ON:                        |            |
|               | > :SYSTem:BEEPer:ERRor:SET ON                                |            |
| Compatibility | Compatible with the MP1632C, MP1776A and MP1800A.            |            |

## :SYSTem:BEEPer:ERRor:SET?

| Response      | <numeric> = <nr1 data="" numeric="" response=""></nr1></numeric> |                              |
|---------------|------------------------------------------------------------------|------------------------------|
|               | 0                                                                | Buzzer OFF                   |
|               | 1                                                                | Buzzer ON                    |
| Function      | Queries the buzzer ON/OFF state at error occurrence.             |                              |
| Example       | To query the buzzer ON/OFF state at error occurrence:            |                              |
|               | <pre>&gt; :SYSTem:BEEPer:ERRor:SET?</pre>                        |                              |
|               | < 1                                                              |                              |
| Compatibility | Compatible with the M                                            | P1632C, MP1776A and MP1800A. |

## :SYSTem:BEEPer:ALARm:SET <boolean>

| Parameter     | <boolean> = <boolean data="" program=""></boolean></boolean> |                              |  |
|---------------|--------------------------------------------------------------|------------------------------|--|
|               | OFF or 0 Buzzer OFF                                          |                              |  |
|               | ON or 1                                                      | Buzzer ON                    |  |
| Function      | Sets buzzer at alarm occurrence ON/OFF.                      |                              |  |
| Example       | To set buzzer at alarm occurrence OFF:                       |                              |  |
|               | > :SYSTem:BEEPer:ALARm:SET OFF                               |                              |  |
| Compatibility | Compatible with the M                                        | P1632C, MP1776A and MP1800A. |  |

## :SYSTem:BEEPer:ALARm:SET?

| Response      | <numeric> = <nr1 data="" numeric="" response=""></nr1></numeric> |                                 |
|---------------|------------------------------------------------------------------|---------------------------------|
|               | 0                                                                | Buzzer OFF                      |
|               | 1                                                                | Buzzer ON                       |
| Function      | Queries the buzzer ON                                            | /OFF state at alarm occurrence. |
| Example       | <pre>&gt; :SYSTem:BEEPer:ALARm:SET?</pre>                        |                                 |
|               | < 0                                                              |                                 |
| Compatibility | Compatible with the M                                            | P1632C, MP1776A and MP1800A.    |

## :SYSTem:BEEPer:SYSTem:SET <boolean>

| Parameter     | <boolean> = <boolean data="" program=""></boolean></boolean> |            |  |
|---------------|--------------------------------------------------------------|------------|--|
|               | OFF or 0                                                     | Buzzer OFF |  |
|               | ON or 1                                                      | Buzzer ON  |  |
| Function      | Sets buzzer at system error occurrence ON/OFF.               |            |  |
| Example       | To set buzzer at system error occurrence ON:                 |            |  |
|               | > :SYSTem:BEEPer:SYSTem:SET ON                               |            |  |
| Compatibility | Compatible with the MP1632C, MP1776A and MP1800A.            |            |  |

## :SYSTem:BEEPer:SYSTem:SET?

| Response      | <numeric> = <nr1 data="" numeric="" response=""></nr1></numeric> |                                       |
|---------------|------------------------------------------------------------------|---------------------------------------|
|               | 0                                                                | Buzzer OFF                            |
|               | 1                                                                | Buzzer ON                             |
| Function      | Queries the buzzer ON                                            | OFF state at system error occurrence. |
| Example       | <pre>&gt; :SYSTem:BEEPer:SYSTem:SET?</pre>                       |                                       |
|               | < 1                                                              |                                       |
| Compatibility | Compatible with the M                                            | P1632C, MP1776A and MP1800A.          |

## :SYSTem:BEEPer:SYSTem:TYPE <type>,<boolean>

| Parameter     | <type> = <character data="" program=""></character></type> |                 |  |
|---------------|------------------------------------------------------------|-----------------|--|
|               | PUNLock                                                    | PLL unlock      |  |
|               | FAN                                                        | FAN             |  |
|               | TEMPerature                                                | Temperature     |  |
|               | ALL Selects all system en                                  |                 |  |
|               | <br><br>boolean> = <boolean data="" program=""></boolean>  |                 |  |
|               | OFF or 0                                                   |                 |  |
|               | ON or 1                                                    |                 |  |
| Function      | Sets system error buzzer for the target item ON/OFF.       |                 |  |
| Example       | To set system error buzzer for "Temperature" ON:           |                 |  |
|               | > :SYSTem:BEEPer:SYSTem:TYPE TEMPerature                   |                 |  |
| Compatibility | Partially compatible wi                                    | th the MP1632C. |  |
|               | Compatible with the M                                      | P1800A.         |  |

| :SYSTem:BEEP  | er:SYSTem:TYPE?                                                                                                    |                                                             |  |
|---------------|----------------------------------------------------------------------------------------------------|-------------------------------------------------------------|--|
| Response      | <type> = <chara< th=""><th colspan="2"><type> = <character data="" response=""></character></type></th></chara<></type> | <type> = <character data="" response=""></character></type> |  |
|               | PUNL, FAN, TEM                                                                                                    | PUNL, FAN, TEMP, ALL                                        |  |
|               | XXX, XXX,                                                                                                    | Errors for which buzzer is set to ON are                    |  |
|               |                                                                                                    | delimited with commas (,) and returned.                     |  |
|               | NONE                                                                                                    | Buzzer is set to OFF for all items.                         |  |
| Function      | Queries the ON/O                                                                                                    | FF state of system error buzzer for target items.           |  |
| Example       | To query the ON/OFF state of system error buzzer for target items:                                                      |                                                             |  |
|               | > :SYSTem:BEEP                                                                                                    | er:SYSTem:TYPE?                                             |  |
|               | < PUNL, TEMP                                                                                                    |                                                             |  |
| Compatibility | Compatible with t                                                                                                    | he MP1632C and MP1800A.                                     |  |

#### 5.6.1.3 Auto Search

Auto Search setting and query commands explanation can be referred to from on-screen help. For how to display the on-screen help, refer to 3.2.1.3 "Help".

Before executing a setting/query command, specify the Auto Search by using the :SYSTem:CFUNction command.

|                  |             |         | A                 | uto Search                 |                      |                     |              |          |
|------------------|-------------|---------|-------------------|----------------------------|----------------------|---------------------|--------------|----------|
| Advanced         | OFF         | J       |                   |                            |                      |                     |              | <b>?</b> |
| Mode Co          | parse(PAM4) | •       | CTLE Auto Adjus   | st 💽                       | Start                | Stop                | Close        | J        |
| ltem Th          | nreshold&Ph | ase 🔻   | OFF               | ]                          |                      | Set ALL             | Reset ALL    | J        |
| Slot             | ON/OFF      | PAM     | Data<br>Threshold | XData<br>Thresh <b>old</b> | Clock<br>Delay (mUI) | Clock<br>Delay (ps) | CTLE<br>(dB) |          |
|                  |             | Upper   |                   |                            |                      |                     |              |          |
| Slot5<br>PAM4 ED | ON          | Middle  |                   |                            |                      |                     |              |          |
|                  |             | Lower   |                   |                            |                      |                     |              |          |
| Slot6-1 ED       | ON          | Upper 🔻 |                   |                            |                      |                     |              |          |
| Slot6-2 ED       | ON          | Upper 🔻 |                   |                            |                      |                     |              |          |
|                  |             |         |                   |                            |                      |                     |              |          |
|                  |             |         |                   |                            |                      |                     |              |          |
|                  |             |         |                   |                            |                      |                     |              |          |
|                  |             |         |                   |                            |                      |                     |              |          |
|                  |             |         |                   |                            |                      |                     |              |          |

Figure 5.6.1.3-1 Auto Search setting screen

### 5.6.1.4 Auto Adjust

AutoAdjust setting and query commands explanation can be referred to from on-screen help. For how to display the on-screen help, refer to 3.2.1.3 "Help".

Before executing a setting/query command, specify the Auto Adjust by using the :SYSTem:CFUNction command.

| Item Threshold&Phas | e  | <b>\</b> | 2 |
|---------------------|----|----------|---|
|                     | OK |          |   |
| Slot Selector       |    | Cance    |   |
|                     |    |          |   |
| Slot ON/OFF         |    |          |   |
| Slot6-1 ED OFF      |    |          |   |
| Slot6-2 ED OFF      |    |          |   |

Figure 5.6.1.4-1 Auto Adjust setting screen

#### 5.6.1.5 Pattern Editor

This section describes the pattern file save/read commands for the PPG and the ED. Before executing a setting/query command, specify the slot number of the module to be remotely controlled, by using the :MODule:ID command. Refer to 5.6.1.1 "Commands for common settings" for how to specify a slot number with the :MODule:ID command

| Setting Items | Commands                       |  |
|---------------|--------------------------------|--|
| Open          | :SYSTem:MMEMory:PATTern:RECall |  |
| Save          | :SYSTem:MMEMory:PATTern:STORe  |  |

Table 5.6.1.5-1 Pattern Editor setting commands

## :SYSTem:MMEMory:PATTern:RECall <file\_name>,<file\_type>

| Parameter     | <file_name> = <stri< th=""><th>NG PROGRAM DATA&gt;</th></stri<></file_name>      | NG PROGRAM DATA>                                |  |
|---------------|----------------------------------------------------------------------------------|-------------------------------------------------|--|
|               | " <drv>:\[<dir>]<file>"</file></dir></drv>                                       |                                                 |  |
|               | $\langle drv \rangle = C, D, E, F$                                               |                                                 |  |
|               | <dir> = <dir1>\<dir2>\ (Omitted for the root directory)</dir2></dir1></dir>      |                                                 |  |
|               | <file> = File name</file>                                                        |                                                 |  |
|               | <file_type> = <chara< td=""><td>ACTER PROGRAM DATA&gt;</td></chara<></file_type> | ACTER PROGRAM DATA>                             |  |
|               | BIN                                                                              | Binary file                                     |  |
|               | ТХТ                                                                              | Text file                                       |  |
| Function      | Opens a pattern file.                                                            |                                                 |  |
| Example       | To open a pattern file                                                           | in the specified file format from the specified |  |
|               | destination:                                                                     |                                                 |  |
|               | > :SYSTem:MMEMory                                                                | :PATTern:RECall "C:\Test\example",BIN           |  |
| Compatibility | Compatible with MP1                                                              | 800A.                                           |  |

## :SYSTem:MMEMory:PATTern:STORe <file\_name>,<file\_type>

| Parameter     | <file name=""> = <string data="" program=""></string></file>                   |
|---------------|--------------------------------------------------------------------------------|
|               | " <dry>:\[<dir>]<file>"</file></dir></dry>                                     |
|               |                                                                                |
|               | $\langle drv \rangle = C, D, E, F$                                             |
|               | $<$ dir $> = <$ dir $1>$ $<$ dir $2>$ $\dots$ (Omitted for the root directory) |
|               | <file> = File name</file>                                                      |
|               | <file_type> = <character data="" program=""></character></file_type>           |
|               | BIN Binary file                                                                |
|               | TXT Text file                                                                  |
| Function      | Saves a pattern file.                                                          |
|               | Note:                                                                          |
|               | The settings will not be read from the saved file if the file name is          |
|               | changed.                                                                       |
| Example       | To save a pattern file to the specified destination in the specified file      |
|               | format:                                                                        |
|               | <pre>&gt; :SYSTem:MMEMory:PATTern:STORe "C:\Test\example",TXT</pre>            |
| Compatibility | Compatible with MP1800A.                                                       |
| Company       | Compatible with with 1000A.                                                    |

### 5.6.2 Synthesizer Commands

MU181000A/B setting and query commands explanation can be referred to from on-screen help. For how to display the on-screen help, refer to 3.2.1.3 "Help".

Before executing a setting/query command for the Synthesizer, specify the slot number of the module to be remotely controlled, by using the :MODule:ID command. Refer to 5.6.1.1 "Commands for common settings" for how to specify a slot number with the :MODule:ID command.

## 5.6.3 Jitter Commands

MU181500B setting and query commands explanation can be referred to from on-screen help. For how to display the on-screen help, refer to 3.2.1.3 "Help".

Before executing a setting/query command for the MU181500B, specify the slot number of the module to be remotely controlled, by using the :MODule:ID command. Refer to 5.6.1.1 "Commands for common settings" for how to specify a slot number with the :MODule:ID command.

#### 5.6.3.1 Commands List

| No. | Command<br>Header 1 | Command<br>Header 2 | Command<br>Header 3 | Command<br>Header 4 | Command/<br>Query | Remarks                |
|-----|---------------------|---------------------|---------------------|---------------------|-------------------|------------------------|
| 1   | :OUTPut             | AUX                 | :JCONdition         |                     | Q                 |                        |
| 2   |                     |                     | REFClock            |                     | C/Q               |                        |
| 3   |                     |                     |                     | :MONitor            | Q                 |                        |
| 4   |                     |                     | SELect              |                     | C/Q               |                        |
| 5   |                     |                     | SUBRateclock        |                     | C/Q               |                        |
| 6   |                     |                     |                     | AMPLitude           | C/Q               |                        |
| 7   |                     |                     |                     | :MONitor            | Q                 |                        |
| 8   |                     | :CLOCk              | :FREQuency          |                     | C/Q               | Synthesizer compatible |
| 9   |                     |                     | :OFFset             | :PPM                | C/Q               | Synthesizer compatible |
| 10  |                     | RCLock              | SELect              |                     | C/Q               | Synthesizer compatible |

Table 5.6.3.1-1 MU181500B Command List

| No. | Command<br>Header 1 | Command<br>Header 2 | Command<br>Header 3 | Command<br>Header 4 | Command/<br>Query | Remarks |
|-----|---------------------|---------------------|---------------------|---------------------|-------------------|---------|
| 11  | SOURce              | :JITTer             | :BUJ                | :AMPLitude          | C/Q               |         |
| 12  |                     |                     |                     | :BITRate            | C/Q               |         |
| 13  |                     |                     |                     | :ENABle             | C/Q               |         |
| 14  |                     |                     |                     | :LPFilter           | C/Q               |         |
| 15  |                     |                     |                     | :PRBS               | C/Q               |         |
| 16  |                     |                     | :EXTJitter          | ENABle              | C/Q               |         |
| 17  |                     |                     | :RJ                 | :AMPLitude          | C/Q               |         |
| 18  |                     |                     |                     | :DEFault            | С                 |         |
| 19  |                     |                     |                     | :ENABle             | C/Q               |         |
| 20  |                     |                     |                     | :FILTer             | C/Q               |         |
| 21  |                     |                     |                     | :HFAMplitude        | C/Q               |         |
| 22  |                     |                     |                     | :HPFilter           | C/Q               |         |
| 23  |                     |                     |                     | :LFAMplitude        | C/Q               |         |
| 24  |                     |                     |                     | :LPFilter           | C/Q               |         |
| 25  |                     |                     |                     | :MONitor            | Q                 |         |
| 26  |                     |                     | :SJ[2]              | :AMPLitude          | C/Q               |         |
| 27  |                     |                     |                     | :ENABle             | C/Q               |         |
| 28  |                     |                     |                     | :FREQuency          | C/Q               |         |
| 29  |                     |                     | SSC                 | :DEViation          | C/Q               |         |
| 30  |                     |                     |                     | :ENABle             | C/Q               |         |
| 31  |                     |                     |                     | :FREQuency          | C/Q               |         |
| 32  |                     |                     |                     | :TYPE               | C/Q               |         |
| 33  |                     | :OUTPut             | :PATA               | :JOVerload          | Q                 |         |
| 34  |                     |                     |                     | :MONitor            | Q                 |         |
| 35  |                     |                     |                     | SELect              | C/Q               |         |
| 36  | SYSTem              | :INPut              | :CSELect            |                     | C/Q               |         |
| 37  |                     |                     |                     | :MODule             | Q                 |         |
| 38  | ]                   | :MMEMory            | RECall              |                     | С                 |         |
| 39  | ]                   |                     | STORe               |                     | С                 |         |

Table 5.6.3.1-1 MU181500B Command List (Cont'd)

### 5.6.4 21G/32G bit/s SI PPG Commands

MU195020A setting and query commands explanation can be referred to from on-screen help. For how to display the on-screen help, refer to 3.2.1.3 "Help".

Before executing a setting/query command, specify the slot number of the module to be remotely controlled, by using the :MODule:ID command. Refer to 5.6.1.1 "Commands for common settings" for how to specify a slot number with the :MODule:ID command.

| Output            |                     | He                                                                                          | p | ×        | < |
|-------------------|---------------------|---------------------------------------------------------------------------------------------|---|----------|---|
| Output            | SCPI Co             | ommand                                                                                      |   | <b>A</b> |   |
| Bitrate           | :OUTPut:            | DATA:OUTPut                                                                                 |   | s        |   |
|                   |                     | OUTPut <boolean></boolean>                                                                  |   |          |   |
| Output            | Parameter           | <boolean> = <boolean data="" program=""></boolean></boolean>                                |   |          |   |
| Level Guard 🖻     |                     | OFF or 0<br>Output OFF<br>ON or 1                                                           |   |          |   |
| Defined Interfa   | Function            | Output ON<br>Sets data output ON or OFF. The setting commonly applies to<br>Data and XData. |   | -        |   |
| Amplitude 🛛       | Example             | To set data output ON:<br>> :OUTPut:DATA:OUTPut ON                                          |   |          |   |
| Offset 🖸 🏼        | Compatibility       | Compatible with MU18302xA.                                                                  |   |          |   |
| Half Period litte | OUTPut:DATA:        | DI ITPut?                                                                                   |   |          |   |
| nali renou jitte  | Response            | <pre><numeric> = <nr1 data="" numeric="" response=""></nr1></numeric></pre>                 |   |          |   |
|                   |                     | 0<br>Output OFF                                                                             |   |          |   |
|                   | Function            | Output ON<br>Queries data output ON/OFF.                                                    | - |          |   |
| Delay 🔳 🖸         | Example             | > :OUTPut:DATA:OUTPut?<br>< 1                                                               |   |          |   |
| Jitter Input      | Compatibility       | Compatible with MU18302xA.                                                                  |   |          |   |
|                   | List of All SCPI of | command for MU19502x                                                                        |   | •        |   |
|                   | < Back              | Forward >                                                                                   |   | Close    |   |

Figure 5.6.4-1 Example of On-Screen Help

### 5.6.5 21G/32G bit/s SI ED Commands

MU195040A setting and query commands explanation can be referred to from on-screen help. For how to display the on-screen help, refer to 3.2.1.3 "Help".

Before executing a setting/query command, specify the slot number of the module to be remotely controlled, by using the :MODule:ID command. Refer to 5.6.1.1 "Commands for common settings" for how to specify a slot number with the :MODule:ID command.

### 5.6.6 Noise Generator Commands

MU195050A setting and query commands explanation can be referred to from on-screen help. For how to display the on-screen help, refer to 3.2.1.3 "Help".

Before executing a setting/query command, specify the slot number of the module to be remotely controlled, by using the :MODule:ID command. Refer to 5.6.1.1 "Commands for common settings" for how to specify a slot number with the :MODule:ID command.

### 5.6.7 PAM4 PPG Commands

MU196020A setting and query commands explanation can be referred to from on-screen help. For how to display the on-screen help, refer to 3.2.1.3 "Help"

Before executing a setting/query command, specify the slot number of the module to be remotely controlled, by using the :MODule:ID command. Refer to 5.6.1.1 "Commands for common settings" for how to specify a slot number with the :MODule:ID command.

### 5.6.8 PAM4 ED Commands

MU196040A/B setting and query commands explanation can be referred to from on-screen help. For how to display the on-screen help, refer to 3.2.1.3 "Help".

Before executing a setting/query command, specify the slot number of the module to be remotely controlled, by using the :MODule:ID command. Refer to 5.6.1.1 "Commands for common settings" for how to specify a slot number with the :MODule:ID command.

# Appendix A Software Licenses

This product includes the software listed in the following table.

For the software details, refer to the Anritsu Web site at <a href="https://www.anritsu.com">https://www.anritsu.com</a>

Package software in the table is not included our software licensing.

| Package       | License                         | Remarks                                                                                                    |
|---------------|---------------------------------|----------------------------------------------------------------------------------------------------|
| FreeRTOS8.2.3 | Modified<br>GPL <sup>(*1)</sup> | The FreeRTOS source code is licensed by a modified GNU General Public License - the modification taking the form of an exception. |
| Qt4.8.2       | LGPL (*2)                       |                                                                                                    |
| QRes1.0.9.7   | BSD (*3)                        | QRes Source Code - Open Source License                                                                                            |

 Table A-1
 Packages and Corresponding Licenses

#### Appendix A Software Licenses

#### (\*1) Modified GPL:

The FreeRTOS open source license covers the FreeRTOS source files, which are located in the /FreeRTOS/Source directory of the official FreeRTOS download. It also covers most of the source files in the demo application projects, which are located in the /FreeRTOS/Demo directory of the official FreeRTOS download. The demo projects may also include third party software that is not part of FreeRTOS and is licensed separately to FreeRTOS. Examples of third party software includes header files provided by chip or tools vendors, linker scripts, peripheral drivers, etc. All the software in subdirectories of the /FreeRTOS directory is either open source or distributed with permission, and is free for use. For the avoidance of doubt, refer to the comments at the top of each source file. The FreeRTOS GPL Exception text on this page applies to FreeRTOS V8.2.3 up to the latest version. The FreeRTOS GPL exception text that applies to versions prior to V8.2.3 is very similar, and can be found in the relevant FreeRTOS distribution packages.

NOTE: The modification to the GPL is included to allow you to distribute a combined work that includes FreeRTOS without being obliged to provide the source code for proprietary components.

-----

#### The FreeRTOS GPL exception text follows:

Any FreeRTOS \*source code\*, whether modified or in it's original release form, or whether in whole or in part, can only be distributed by you under the terms of the GNU General Public License plus this exception. An independent module is a module which is not derived from or based on FreeRTOS.

#### Clause 1:

Linking FreeRTOS with other modules is making a combined work based on FreeRTOS. Thus, the terms and conditions of the GNU General Public License V2 cover the whole combination.

As a special exception, the copyright holders of FreeRTOS give you permission to link FreeRTOS with independent modules to produce a statically linked executable, regardless of the license terms of these independent modules, and to copy and distribute the resulting executable under terms of your choice, provided that you also meet, for each linked independent module, the terms and conditions of the license of that module. An independent module is a module which is not derived from or based on FreeRTOS.

#### Clause 2:

FreeRTOS may not be used for any competitive or comparative purpose, including the publication of any form of run time or compile time metric, without the express permission of Real Time Engineers Ltd. (this is the norm within the industry and is intended to ensure information accuracy).

The GPL V2 text is available on the gnu.org web site, and on the following URL: http://www.FreeRTOS.org/gpl-2.0.txt.

#### (\*2) LGPL:

#### GNU LESSER GENERAL PUBLIC LICENSE Version 2.1, February 1999

Copyright (C) 1991, 1999 Free Software Foundation, Inc.

51 Franklin Street, Fifth Floor, Boston, MA 02110-1301 USA

Everyone is permitted to copy and distribute verbatim copies of this license document, but changing it is not allowed.

[This is the first released version of the Lesser GPL. It also counts as the successor of the GNU Library Public License, version 2, hence the version number 2.1.]

#### Preamble

The licenses for most software are designed to take away your freedom to share and change it. By contrast, the GNU General Public Licenses are intended to guarantee your freedom to share and change free software--to make sure the software is free for all its users.

This license, the Lesser General Public License, applies to some specially designated software packages--typically libraries--of the Free Software Foundation and other authors who decide to use it. You can use it too, but we suggest you first think carefully about whether this license or the ordinary General Public License is the better strategy to use in any

License is the better strategy to use in any particular case, based on the explanations below.

When we speak of free software, we are referring to freedom of use, not price. Our General Public Licenses are designed to make sure that you have the freedom to distribute copies of free software (and charge for this service if you wish); that you receive source code or can get it if you want it; that you can change the software and use pieces of it in new free programs; and that you are informed that you can do these things.

To protect your rights, we need to make restrictions that forbid distributors to deny you these rights or to ask you to surrender these rights. These restrictions translate to certain responsibilities for you if you distribute copies of the library or if you modify it. For example, if you distribute copies of the library, whether gratis or for a fee, you must give the recipients all the rights that we gave you. You must make sure that they, too, receive or can get the source code. If you link other code with the library, you must provide complete object files to the recipients, so that they can relink them with the library after making changes to the library and recompiling it. And you must show them these terms so they know their rights.

We protect your rights with a two-step method: (1) we copyright the library, and (2) we offer you this license, which gives you legal permission to copy, distribute and/or modify the library.

To protect each distributor, we want to make it very clear that there is no warranty for the free library. Also, if the library is modified by someone else and passed on, the recipients should know that what they have is not the original version, so that the original author's reputation will not be affected by problems that might be introduced by others.

Finally, software patents pose a constant threat to the existence of any free program. We wish to make sure that a company cannot effectively restrict the users of a free program by obtaining a restrictive license from a patent holder. Therefore, we insist that any patent license obtained for a version of the library must be consistent with the full freedom of use specified in this license.

Most GNU software, including some libraries, is covered by the ordinary GNU General Public License. This license, the GNU Lesser General Public License, applies to certain designated libraries, and is quite different from the ordinary General Public License. We use this license for certain libraries in order to permit linking those libraries into non-free programs.

When a program is linked with a library, whether statically or using a shared library, the combination of the two is legally speaking a combined work, a derivative of the original library. The ordinary General Public License therefore permits such linking only if the entire combination fits its criteria of freedom. The Lesser General Public License permits more lax criteria for linking other code with the library.

⊳

We call this license the "Lesser" General Public License because it does Less to protect the user's freedom than the ordinary General Public License. It also provides other free software developers Less of an advantage over competing non-free programs. These disadvantages are the reason we use the ordinary General Public License for many libraries. However, the Lesser license provides advantages in certain special circumstances.

For example, on rare occasions, there may be a special need to encourage the widest possible use of a certain library, so that it becomes a de-facto standard. To achieve this, non-free programs must be allowed to use the library. A more frequent case is that a free library does the same job as widely used non-free libraries. In this case, there is little to gain by limiting the free library to free software only, so we use the Lesser General Public License.

In other cases, permission to use a particular library in non-free programs enables a greater number of people to use a large body of free software. For example, permission to use the GNU C Library in non-free programs enables many more people to use the whole GNU operating system, as well as its variant, the GNU/Linux operating system.

Although the Lesser General Public License is Less protective of the users' freedom, it does ensure that the user of a program that is linked with the Library has the freedom and the wherewithal to run that program using a modified version of the Library.

The precise terms and conditions for copying, distribution and modification follow. Pay close attention to the difference between a "work based on the library" and a "work that uses the library". The former contains code derived from the library, whereas the latter must be combined with the library in order to run.

#### GNU LESSER GENERAL PUBLIC LICENSE TERMS AND CONDITIONS FOR COPYING, DISTRIBUTION AND MODIFICATION

0. This License Agreement applies to any software library or other program which contains a notice placed by the copyright holder or other authorized party saying it may be distributed under the terms of this Lesser General Public License (also called "this License"). Each licensee is addressed as "you".

A "library" means a collection of software functions and/or data prepared so as to be conveniently linked with application programs (which use some of those functions and data) to form executables.

The "Library", below, refers to any such software library or work which has been distributed under these terms. A "work based on the Library" means either the Library or any derivative work under copyright law: that is to say, a work containing the Library or a portion of it, either verbatim or with modifications and/or translated straightforwardly into another language. (Hereinafter, translation is included without limitation in the term "modification".)

"Source code" for a work means the preferred form of the work for making modifications to it. For a library, complete source code means all the source code for all modules it contains, plus any associated interface definition files, plus the scripts used to control compilation and installation of the library.

Activities other than copying, distribution and modification are not covered by this License; they are outside its scope. The act of running a program using the Library is not restricted, and output from such a program is covered only if its contents constitute a work based on the Library (independent of the use of the Library in a tool for writing it). Whether that is true depends on what the Library does and what the program that uses the Library does.

1. You may copy and distribute verbatim copies of the Library's complete source code as you receive it, in any medium, provided that you conspicuously and appropriately publish on each copy an appropriate copyright notice and disclaimer of warranty; keep intact all the notices that refer to this License and to the absence of any warranty; and distribute a copy of this License along with the Library.

You may charge a fee for the physical act of transferring a copy, and you may at your option offer warranty protection in exchange for a fee.

2. You may modify your copy or copies of the Library or any portion of it, thus forming a work

based on the Library, and copy and distribute such modifications or work under the terms of Section 1 above, provided that you also meet all of these conditions:

- a) The modified work must itself be a software library.
- b) You must cause the files modified to carry prominent notices stating that you changed the files and the date of any change.
- c) You must cause the whole of the work to be licensed at no charge to all third parties under the terms of this License.
- d) If a facility in the modified Library refers to a function or a table of data to be supplied by an application program that uses the facility, other than as an argument passed when the facility is invoked, then you must make a good faith effort to ensure that, in the event an application does not supply such function or table, the facility still operates, and performs whatever part of its purpose remains meaningful.

(For example, a function in a library to compute square roots has a purpose that is entirely well-defined independent of the application. Therefore, Subsection 2d requires that any application-supplied function or table used by this function must be optional: if the application does not supply it, the square root function must still compute square roots.)

These requirements apply to the modified work as a whole. If identifiable sections of that work are not derived from the Library, and can be reasonably considered independent and separate works in themselves, then this License, and its terms, do not apply to those sections when you distribute them as separate works. But when you distribute the same sections as part of a whole which is a work based on the Library, the distribution of the whole must be on the terms of this License, whose permissions for other licensees extend to the entire whole, and thus to each and every part regardless of who wrote it.

Thus, it is not the intent of this section to claim rights or contest your rights to work written entirely by you; rather, the intent is to exercise the right to control the distribution of derivative or collective works based on the Library. In addition, mere aggregation of another work not based on the Library with the Library (or with a work based on the Library) on a volume of a storage or distribution medium does not bring the other work under the scope of this License.

3. You may opt to apply the terms of the ordinary GNU General Public License instead of this License to a given copy of the Library. To do this, you must alter all the notices that refer to this License, so that they refer to the ordinary GNU General Public License, version 2, instead of to this License. (If a newer version than version 2 of the ordinary GNU General Public License has appeared, then you can specify that version instead if you wish.) Do not make any other change in these notices.

Once this change is made in a given copy, it is irreversible for that copy, so the ordinary GNU General Public License applies to all subsequent copies and derivative works made from that copy.

This option is useful when you wish to copy part of the code of the Library into a program that is not a library.

4. You may copy and distribute the Library (or a portion or derivative of it, under Section 2) in object code or executable form under the terms of Sections 1 and 2 above provided that you accompany it with the complete corresponding machine-readable source code, which must be distributed under the terms of Sections 1 and 2 above on a medium customarily used for software interchange.

If distribution of object code is made by offering access to copy from a designated place, then offering equivalent access to copy the source code from the same place satisfies the requirement to distribute the source code, even though third parties are not compelled to copy the source along with the object code.

5. A program that contains no derivative of any portion of the Library, but is designed to work with the Library by being compiled or linked with it, is called a "work that uses the Library". Such a work, in isolation, is not a derivative work of the Library, and therefore falls outside the scope of this License.

However, linking a "work that uses the Library"

⊳

with the Library creates an executable that is a derivative of the Library (because it contains portions of the Library), rather than a "work that uses the library". The executable is therefore covered by this License. Section 6 states terms for distribution of such executables.

When a "work that uses the Library" uses material from a header file that is part of the Library, the object code for the work may be a derivative work of the Library even though the source code is not.

Whether this is true is especially significant if the work can be linked without the Library, or if the work is itself a library. The threshold for this to be true is not precisely defined by law.

If such an object file uses only numerical parameters, data structure layouts and accessors, and small macros and small inline functions (ten lines or less in length), then the use of the object file is unrestricted, regardless of whether it is legally a derivative work. (Executables containing this object code plus portions of the Library will still fall under Section 6.)

Otherwise, if the work is a derivative of the Library, you may distribute the object code for the work under the terms of Section 6.

Any executables containing that work also fall under Section 6, whether or not they are linked directly with the Library itself.

6. As an exception to the Sections above, you may also combine or link a "work that uses the Library" with the Library to produce a work containing portions of the Library, and distribute that work under terms of your choice, provided that the terms permit modification of the work for the customer's own use and reverse engineering for debugging such modifications.

You must give prominent notice with each copy of the work that the Library is used in it and that the Library and its use are covered by this License. You must supply a copy of this License. If the work during execution displays copyright notices, you must include the copyright notice for the Library among them, as well as a reference directing the user to the copy of this License. Also, you must do one of these things:

a) Accompany the work with the complete corresponding machine-readable source code for the Library including whatever changes were used in the work (which must be distributed under Sections 1 and 2 above); and, if the work is an executable linked with the Library, with the complete machine-readable "work that uses the Library", as object code and/or source code, so that the user can modify the Library and then relink to produce a modified executable containing the modified Library. (It is understood that the user who changes the contents of definitions files in the Library will not necessarily be able to recompile the application to use the modified definitions.)

- b) Use a suitable shared library mechanism for linking with the Library. A suitable mechanism is one that (1) uses at run time a copy of the library already present on the user's computer system, rather than library functions copying into the executable, and (2) will operate properly with a modified version of the library, if the user installs one, as long as the modified version is interface-compatible with the version that the work was made with.
- c) Accompany the work with a written offer, valid for at least three years, to give the same user the materials specified in Subsection 6a, above, for a charge no more than the cost of performing this distribution.
- d) If distribution of the work is made by offering access to copy from a designated place, offer equivalent access to copy the above specified materials from the same place.
- e) Verify that the user has already received a copy of these materials or that you have already sent this user a copy.

For an executable, the required form of the "work that uses the Library" must include any data and utility programs needed for reproducing the executable from it. However, as a special exception, the materials to be distributed need not include anything that is normally distributed (in either source or binary form) with the major components (compiler, kernel, and so on) of the operating system on which the executable runs, unless that component itself accompanies the executable. It may happen that this requirement contradicts the license restrictions of other proprietary libraries that do not normally accompany the operating system. Such a contradiction means you cannot use both them and the Library together in an executable that you distribute.

7. You may place library facilities that are a work based on the Library side-by-side in a single library together with other library facilities not covered by this License, and distribute such a combined library, provided that the separate distribution of the work based on the Library and of the other library facilities is otherwise permitted, and provided that you do these two things:

- a) Accompany the combined library with a copy of the same work based on the Library, uncombined with any other library facilities. This must be distributed under the terms of the Sections above.
- b) Give prominent notice with the combined library of the fact that part of it is a work based on the Library, and explaining where to find the accompanying uncombined form of the same work.

8. You may not copy, modify, sublicense, link with, or distribute 0the Library except as expressly provided under this License. Any attempt otherwise to copy, modify, sublicense, link with, or distribute the Library is void, and will automatically terminate your rights under this License. However, parties who have received copies, or rights, from you under this License will not have their licenses terminated so long as such parties remain in full compliance.

9. You are not required to accept this License, since you have not signed it. However, nothing else grants you permission to modify or distribute the Library or its derivative works. These actions are prohibited by law if you do not accept this License. Therefore, by modifying or distributing the Library (or any work based on the Library), you indicate your acceptance of this License to do so, and all its terms and conditions for copying, distributing or modifying the Library or works based on it. any work based on the Library), the recipient automatically receives a license from the original licensor to copy, distribute, link with or modify the Library subject to these terms and conditions. You may not impose any further restrictions on the recipients' exercise of the rights granted herein.

You are not responsible for enforcing compliance by third parties with this License.

11. If, as a consequence of a court judgment or allegation of patent infringement or for any other reason (not limited to patent issues), conditions are imposed on you (whether by court order, agreement or otherwise) that contradict the conditions of this License, they do not excuse you from the conditions of this License. If you cannot distribute so as to satisfy simultaneously your obligations under this License and any other pertinent obligations, then as a consequence you may not distribute the Library at all. For example, if a patent license would not permit royalty-free redistribution of the Library by all those who receive copies directly or indirectly through you, then the only way you could satisfy both it and this License would be to refrain entirely from distribution of the Library.

If any portion of this section is held invalid or unenforceable under any particular circumstance, the balance of the section is intended to apply, and the section as a whole is intended to apply in other circumstances.

It is not the purpose of this section to induce you to infringe any patents or other property right claims or to contest validity of any such claims; this section has the sole purpose of protecting the integrity of the free software distribution system which is implemented by public license practices. Many people have made generous contributions to the wide range of software distributed through that system in reliance on consistent application of that system; it is up to the author/donor to decide if he or she is willing to distribute software through any other system and a licensee cannot impose that choice.

This section is intended to make thoroughly clear what is believed to be a consequence of the rest of this License. 12. If the distribution and/or use of the Library is restricted in certain countries either by patents or by copyrighted interfaces, the original copyright holder who places the Library under this License may add an explicit geographical distribution limitation excluding those countries, so that distribution is permitted only in or among countries not thus excluded. In such case, this License incorporates the limitation as if written in the body of this License.

13. The Free Software Foundation may publish revised and/or new versions of the Lesser General Public License from time to time.

Such new versions will be similar in spirit to the present version, but may differ in detail to address new problems or concerns.

Each version is given a distinguishing version number. If the Library specifies a version number of this License which applies to it and "any later version", you have the option of following the terms and conditions either of that version or of any later version published by the Free Software Foundation. If the Library does not specify a license version number, you may choose any version ever published by the Free Software Foundation.

14. If you wish to incorporate parts of the Library into other free programs whose distribution conditions are incompatible with these, write to the author to ask for permission. For software which is copyrighted by the Free Software Foundation, write to the Free Software Foundation; we sometimes make exceptions for this. Our decision will be guided by the two goals of preserving the free status of all derivatives of our free software and of promoting the sharing and reuse of software generally.

#### NO WARRANTY

**15. BECAUSE THE LIBRARY IS LICENSED** FREE OF CHARGE, THERE IS NO WARRANTY FOR THE LIBRARY, TO THE EXTENT PERMITTED BY APPLICABLE LAW. EXCEPT WHEN OTHERWISE STATED IN THE WRITING COPYRIGHT HOLDERS AND/OR OTHER PARTIES PROVIDE THE LIBRARY "AS IS" WITHOUT WARRANTY OF ANY KIND, EITHER EXPRESSED OR IMPLIED, INCLUDING, BUT NOT LIMITED TO, THE IMPLIED WARRANTIES OF

MERCHANTABILITY AND FITNESS FOR A PARTICULAR PURPOSE. THE ENTIRE RISK AS TO THE QUALITY AND PERFORMANCE OF THE LIBRARY IS WITH YOU. SHOULD THE LIBRARY PROVE DEFECTIVE, YOU ASSUME THE COST OF ALL NECESSARY SERVICING, REPAIR OR CORRECTION.

16. IN NO EVENT UNLESS REQUIRED BY APPLICABLE LAW OR AGREED TO IN WRITING WILL ANY COPYRIGHT HOLDER, OR ANY OTHER PARTY WHO MAY MODIFY AND/OR REDISTRIBUTE THE LIBRARY AS PERMITTED ABOVE. BE LIABLE TO YOU FOR DAMAGES, INCLUDING ANY GENERAL, SPECIAL, INCIDENTAL OR CONSEQUENTIAL DAMAGES ARISING OUT OF THE USE OR **INABILITY** TO USE THE LIBRARY (INCLUDING BUT NOT LIMITED TO LOSS OF DATA OR DATA BEING RENDERED INACCURATE OR LOSSES SUSTAINED BY YOU OR THIRD PARTIES OR A FAILURE OF THE LIBRARY TO OPERATE WITH ANY OTHER SOFTWARE). EVEN IF SUCH HOLDER OR OTHER PARTY HAS BEEN ADVISED OF THE POSSIBILITY OF SUCH DAMAGES.

#### END OF TERMS AND CONDITIONS

How to Apply These Terms to Your New Libraries

If you develop a new library, and you want it to be of the greatest possible use to the public, we recommend making it free software that everyone can redistribute and change. You can do so by permitting redistribution under these terms (or, alternatively, under the terms of the ordinary General Public License).

To apply these terms, attach the following notices to the library. It is safest to attach them to the start of each source file to most effectively convey the exclusion of warranty; and each file should have at least the "copyright" line and a pointer to where the full notice is found.

<one line to give the library's name and a brief idea of what it does.>

Copyright (C) <year> <name of author>

This library is free software; you can redistribute it and/or modify it under the terms of the GNU Lesser General Public License as published by the Free Software Foundation; either version 2.1 of the License, or (at your option) any later version. This library is distributed in the hope that it will be useful, but WITHOUT ANY WARRANTY; without even the implied warranty of MERCHANTABILITY or FITNESS FOR A PARTICULAR PURPOSE. See the GNU Lesser General Public License for more details.

You should have received a copy of the GNU Lesser General Public License along with this library; if not, write to the Free Software

Foundation, Inc., 51 Franklin Street, Fifth Floor, Boston, MA 02110-1301 USA

Also add information on how to contact you by electronic and paper mail.

You should also get your employer (if you work as a programmer) or your school, if any, to sign a "copyright disclaimer" for the library, if necessary. Here is a sample; alter the names:

Yoyodyne, Inc., hereby disclaims all copyright interest in the library 'Frob' (a library for tweaking knobs) written by James Random Hacker.

<signature of Ty Coon>, 1 April 1990 Ty Coon, President of Vice

That's all there is to it!

#### Appendix A Software Licenses

#### (\*3)BSD:

QRes Source Code - Open Source License

Copyright (c) 1997-2005 by Berend Engelbrecht. All rights reserved.

Redistribution and use in source and binary forms, with or without modification, are permitted provided that the following conditions are met:

- Redistributions of source code must retain the above copyright notice, this list of conditions and the following disclaimer.

- Redistributions in binary form must reproduce the above copyright notice, this list of conditions and the following disclaimer in the documentation and/or other materials provided with the distribution.

- Neither the names QRes, Software Cave nor the names of any contributors to the software may be used to endorse or promote products derived from this software without specific prior written permission.

#### THIS SOFTWARE IS PROVIDED BY THE

COPYRIGHT HOLDERS AND CONTRIBUTORS "AS IS" AND EXPRESS IMPLIED ANY OR WARRANTIES, INCLUDING, BUT NOT LIMITED TO, THE IMPLIED WARRANTIES OF MERCHANTABILITY AND FITNESS FOR A PARTICULAR PURPOSE ARE DISCLAIMED. IN NO EVENT SHALL THE COPYRIGHT OWNER OR CONTRIBUTORS BE LIABLE FOR ANY DIRECT, INDIRECT, INCIDENTAL, SPECIAL, EXEMPLARY, OR CONSEQUENTIAL DAMAGES (INCLUDING, BUT NOT LIMITED TO, PROCUREMENT OF SUBSTITUTE GOODS OR SERVICES; LOSS OF USE, OR PROFITS; OR BUSINESS DATA, INTERRUPTION) HOWEVER CAUSED AND ON ANY THEORY OF LIABILITY, WHETHER IN CONTRACT, STRICT LIABILITY, OR TORT NEGLIGENCE OR OTHERWISE) (INCLUDING ARISING IN ANY WAY OUT OF THE USE OF THIS SOFTWARE, EVEN IF ADVISED OF THE POSSIBILITY OF SUCH DAMAGE.

BSD License template Copyright (c) 2005 by the Open Source Initiative

http://www.opensource.org/licenses/bsd-license.ph p